# 云备份

接口参考

文档版本 01 发布日期 2023-05-31

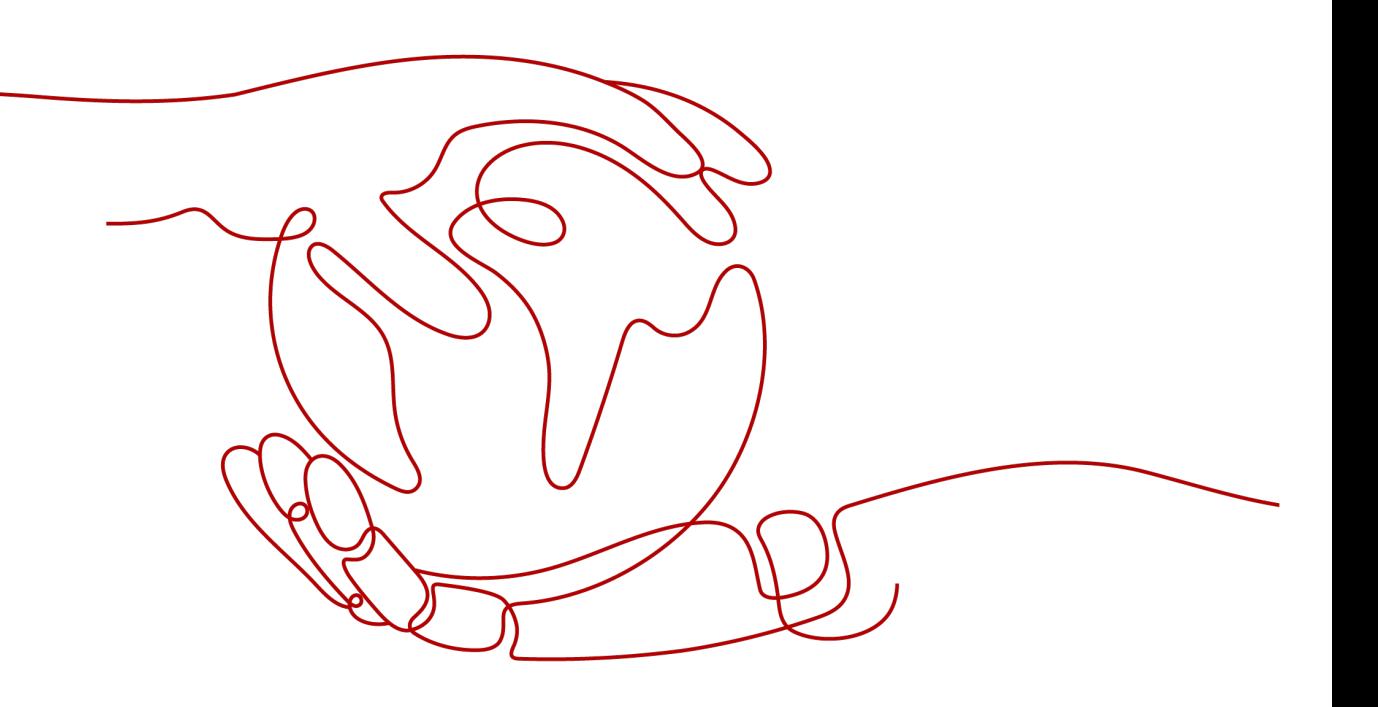

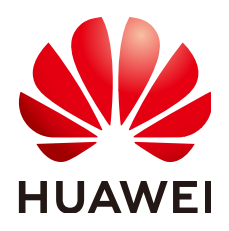

#### 版权所有 **©** 华为云计算技术有限公司 **2024**。 保留一切权利。

非经本公司书面许可,任何单位和个人不得擅自摘抄、复制本文档内容的部分或全部,并不得以任何形式传 播。

#### 商标声明

**、<br>HUAWE和其他华为商标均为华为技术有限公司的商标。** 本文档提及的其他所有商标或注册商标,由各自的所有人拥有。

#### 注意

您购买的产品、服务或特性等应受华为云计算技术有限公司商业合同和条款的约束,本文档中描述的全部或部 分产品、服务或特性可能不在您的购买或使用范围之内。除非合同另有约定,华为云计算技术有限公司对本文 档内容不做任何明示或暗示的声明或保证。

由于产品版本升级或其他原因,本文档内容会不定期进行更新。除非另有约定,本文档仅作为使用指导,本文 档中的所有陈述、信息和建议不构成任何明示或暗示的担保。

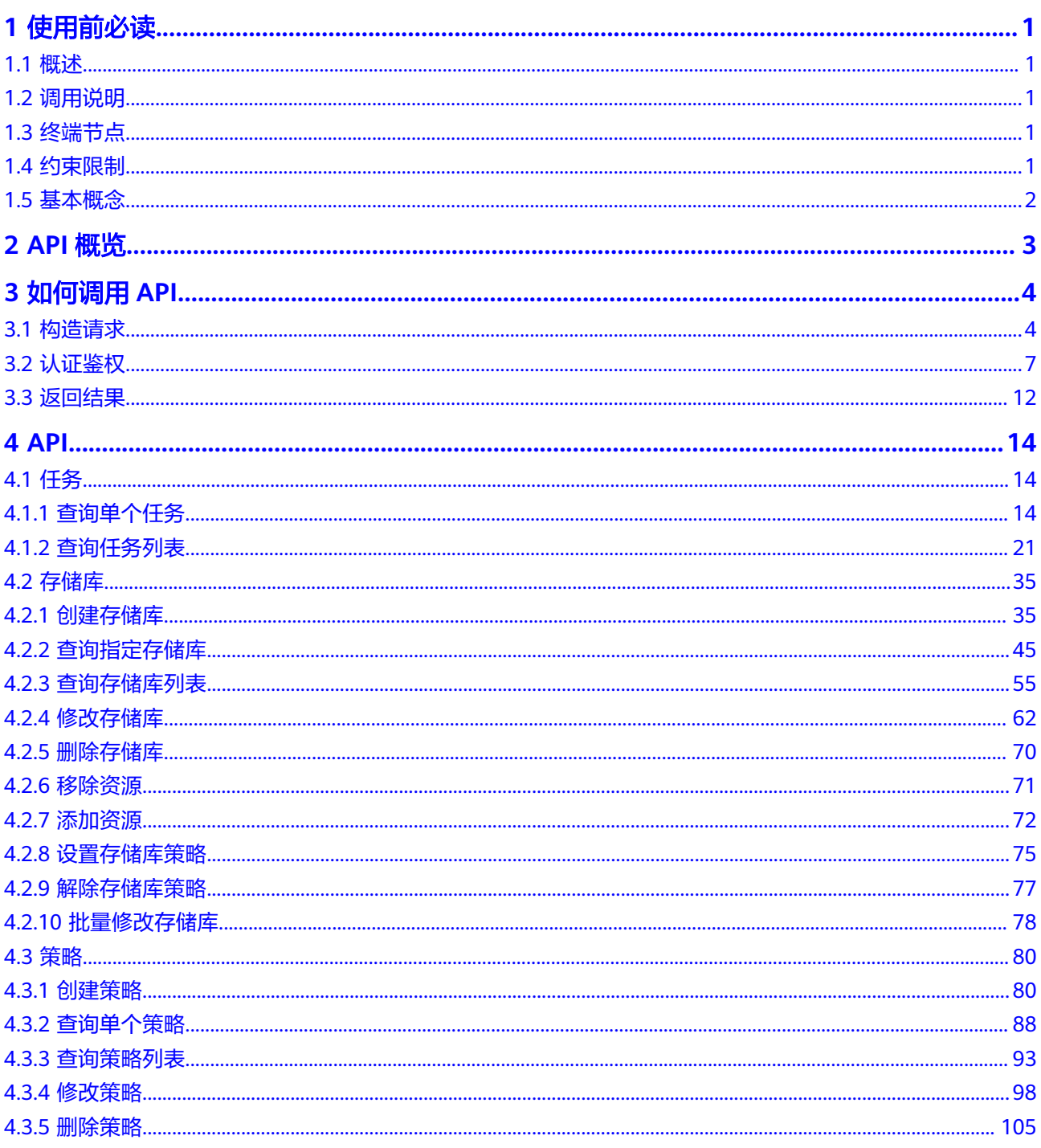

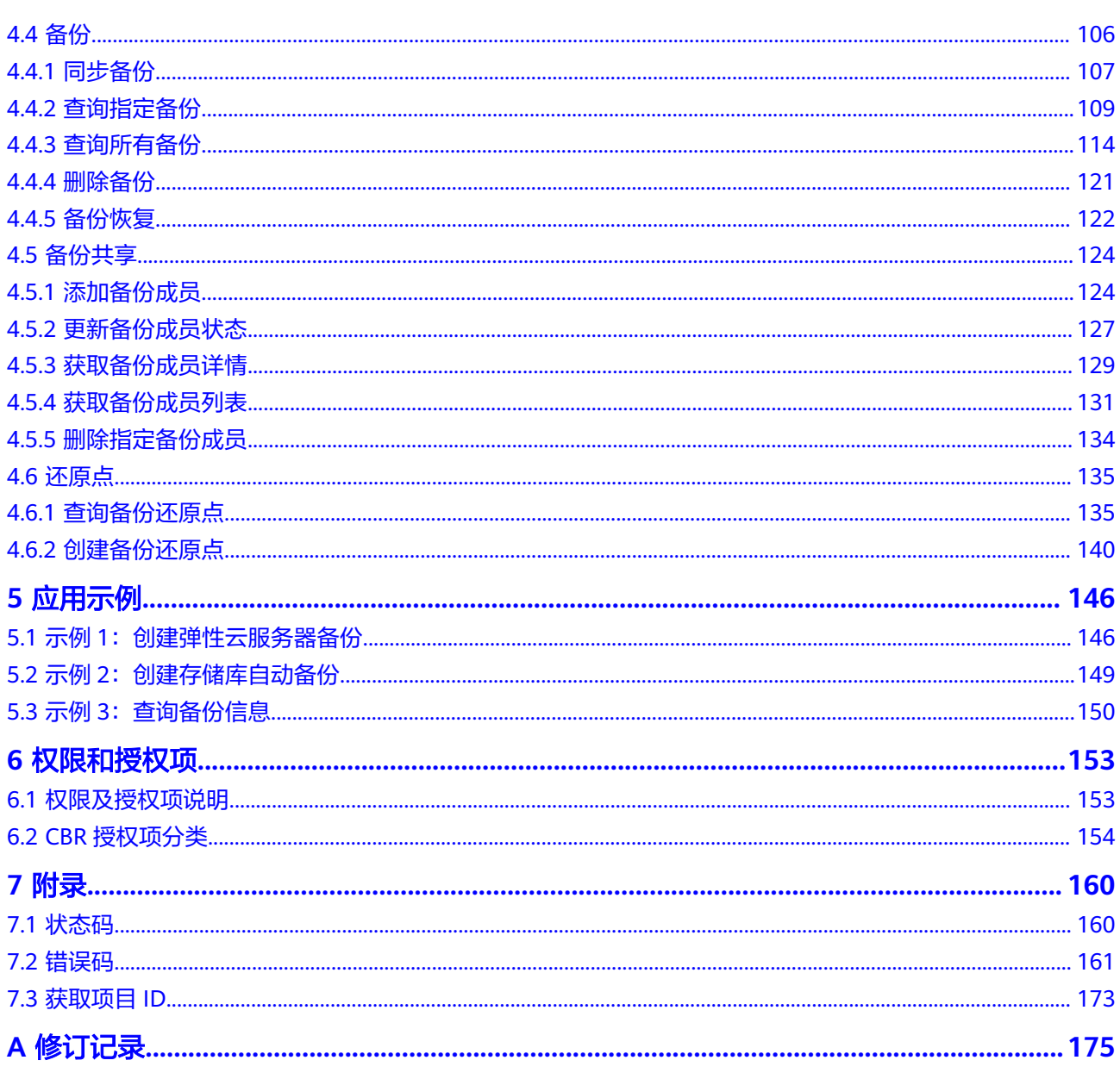

目录

# **1** 使用前必读

## <span id="page-4-0"></span>**1.1** 概述

欢迎使用云备份 (Cloud Backup and Recovery, CBR)。云备份 (Cloud Backup and Recovery)为云内的弹性云服务器、云硬盘,提供简单易用的备份服务,针对病毒入 侵、人为误删除、软硬件故障等场景,可将数据恢复到任意备份点。云备份可以为云 内资源做云内备份/云内恢复。

您可以使用本文档提供的API对云备份进行相关操作,如创建存储库、删除存储库、创 建策略等。支持的全部操作请参见**API**[概览](#page-6-0)。

在调用云备份API之前,请确保已经充分了解云备份相关概念,详细信息请参见《云备 份用户指南》的"什么是云备份"章节。

# **1.2** 调用说明

云备份提供了REST (Representational State Transfer)风格API, 支持您通过HTTPS 请求调用,调用方法请参见[如何调用](#page-7-0)**API**。

# **1.3** 终端节点

终端节点(Endpoint)即调用API的**请求地址**,不同服务不同区域的终端节点不同,请 向管理员获取区域和终端节点信息。

终端节点(Endpoint)即调用API的**请求地址**,不同服务不同区域的终端节点不同,请 向企业管理员获取区域和终端节点信息。

# **1.4** 约束限制

您能创建的云备份资源的数量与配额有关系,如果您想查看服务配额、扩大配额,具 体请参见《云备份用户指南》的"配额管理"章节。

更详细的限制请参见具体API的说明。

## <span id="page-5-0"></span>**1.5** 基本概念

● 账号

用户的账号对其所拥有的资源及云服务具有完全的访问权限,可以重置用户密 码、分配用户权限等。为了确保账号安全,建议您不要直接使用账号进行日常管 理工作,而是创建用户并使用用户进行日常管理工作。

● 用户

由账号在IAM中创建的用户,是云服务的使用人员,具有身份凭证(密码和访问 密钥)。

通常在调用API的鉴权过程中,您需要用到账号、用户和密码等信息。

● 区域(Region)

指云资源所在的物理位置,同一区域内可用区间内网互通,不同区域间内网不互 通。通过在不同地区创建云资源,可以将应用程序设计的更接近特定客户的要 求,或满足不同地区的法律或其他要求。

可用区 (AZ, Availability Zone)

一个可用区是一个或多个物理数据中心的集合,有独立的风火水电,AZ内逻辑<mark>上</mark> 再将计算、网络、存储等资源划分成多个集群。一个Region中的多个AZ间通过高 速光纤相连,以满足用户跨AZ构建高可用性系统的需求。

● 项目

区域默认对应一个项目,这个项目由系统预置,用来隔离物理区域间的资源(计 算资源、存储资源和网络资源),以默认项目为单位进行授权,用户可以访问您 账号中该区域的所有资源。如果您希望进行更加精细的权限控制,可以在区域默 认的项目中创建子项目,并在子项目中创建资源,然后以子项目为单位进行授 权,使得用户仅能访问特定子项目中的资源,使得资源的权限控制更加精确。

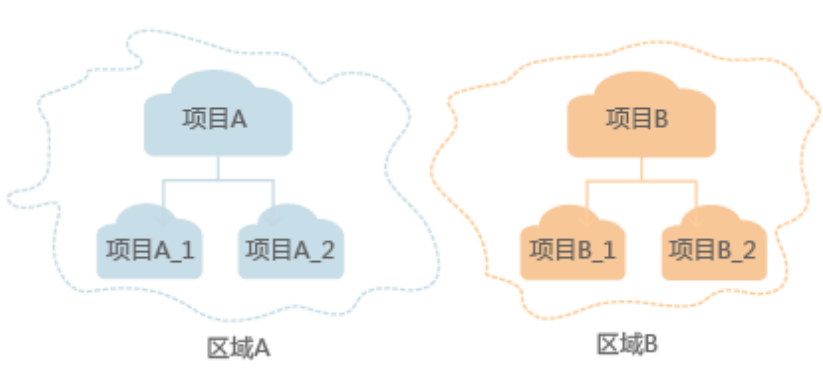

图 **1-1** 项目隔离模型

# **2 API** 概览

<span id="page-6-0"></span>云备份所提供的接口均为CBR接口,您可以通过这些接口完整的使用云备份的所有功 能。

#### 表 **2-1** 接口说明

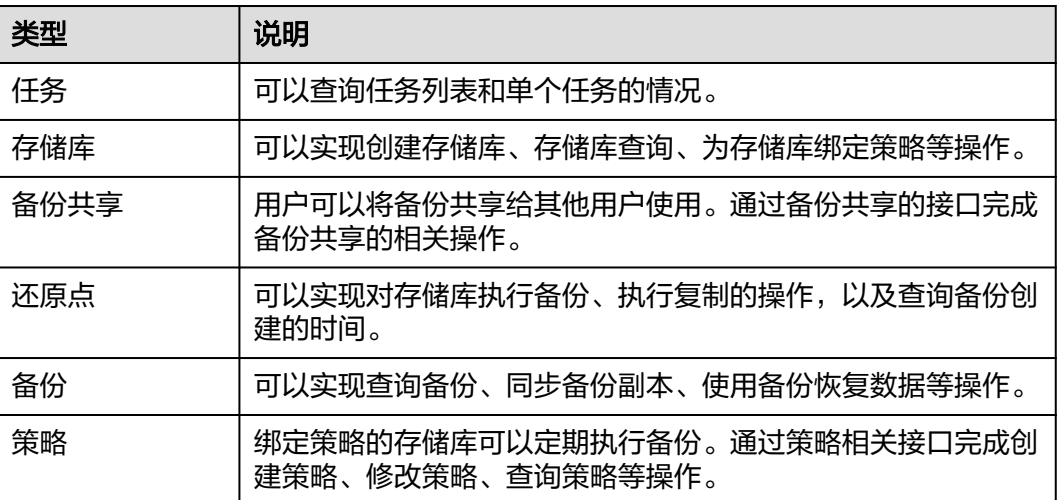

# **3** 如何调用 **API**

# <span id="page-7-0"></span>**3.1** 构造请求

本节介绍REST API请求的组成,并以调用IAM服务的获取用户Token来说明如何调用 API,该API获取用户的Token,Token可以用于调用其他API时鉴权。

#### 请求 **URI**

请求URI由如下部分组成:

#### **{URI-scheme}://{Endpoint}/{resource-path}?{query-string}**

尽管请求URI包含在请求消息头中,但大多数语言或框架都要求您从请求消息中单独传 递它,所以在此单独强调。

#### 表 **3-1** URI 中的参数说明

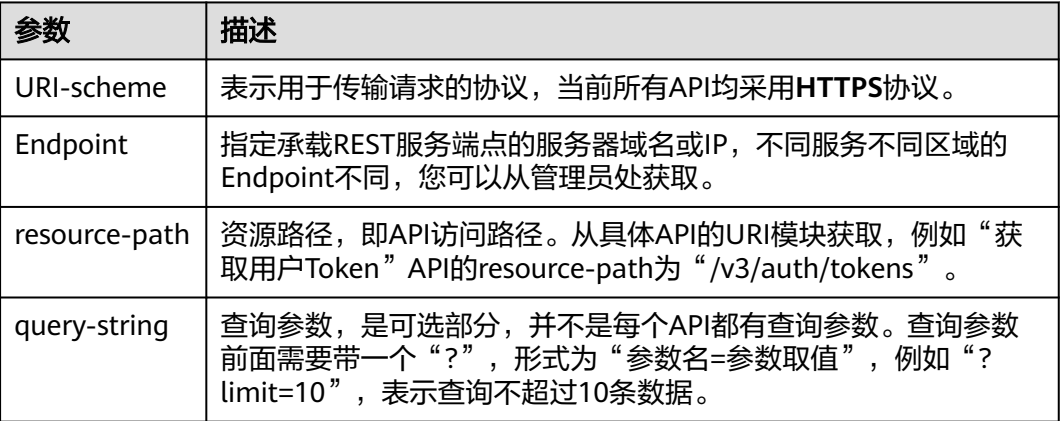

#### 说明

为方便查看,在每个具体API的URI部分,只给出resource-path部分,并将请求方法写在一起。 这是因为URI-scheme都是HTTPS,而Endpoint在同一个区域也相同,所以简洁起见将这两部分 省略。

#### 请求方法

HTTP请求方法(也称为操作或动词),它告诉服务您正在请求什么类型的操作。

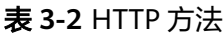

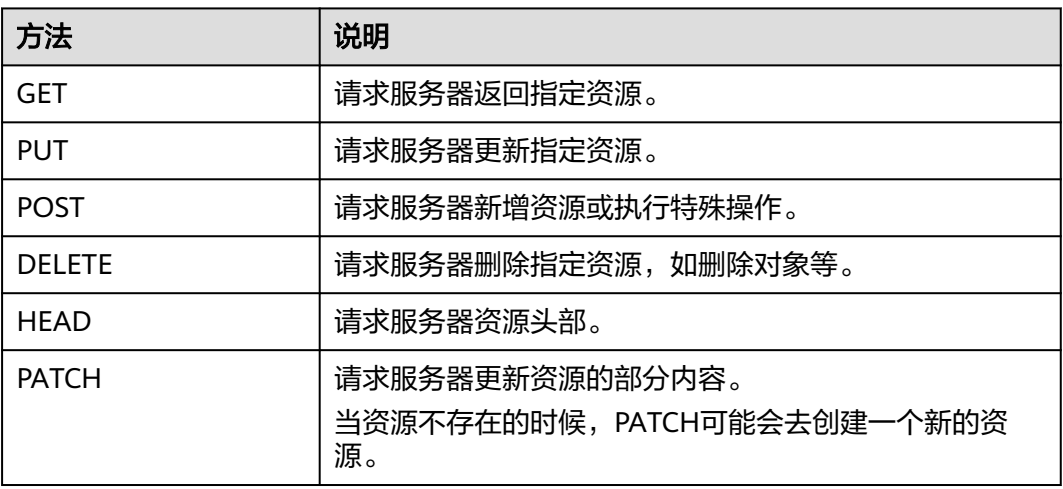

在获取用户Token的URI部分,您可以看到其请求方法为"POST",则其请求为:

POST https://{{endpoint}}/v3/auth/tokens

#### 请求消息头

附加请求头字段,如指定的URI和HTTP方法所要求的字段。例如定义消息体类型的请 求头"Content-Type",请求鉴权信息等。

详细的公共请求消息头字段请参见表**3-3**。

表 **3-3** 公共请求消息头

| 名称           | 描述                                                                                             | 是否必选                          | 示例                                       |
|--------------|------------------------------------------------------------------------------------------------|-------------------------------|------------------------------------------|
| <b>Host</b>  | 请求的服务器信<br>息,从服务API的<br>URL中获取。值为<br>hostname[:port].<br>端口缺省时使用默<br>认的端口, https的<br>默认端口为443。 | 否<br>使用AK/SK认<br>证时该字段必<br>选。 | code.test.com<br>or<br>code.test.com:443 |
| Content-Type | 消息体的类型(格<br>式)。推荐用户使<br>用默认值<br>application/json,<br>有其他取值时会在<br>具体接口中专门说<br>明。                | 是                             | application/json                         |

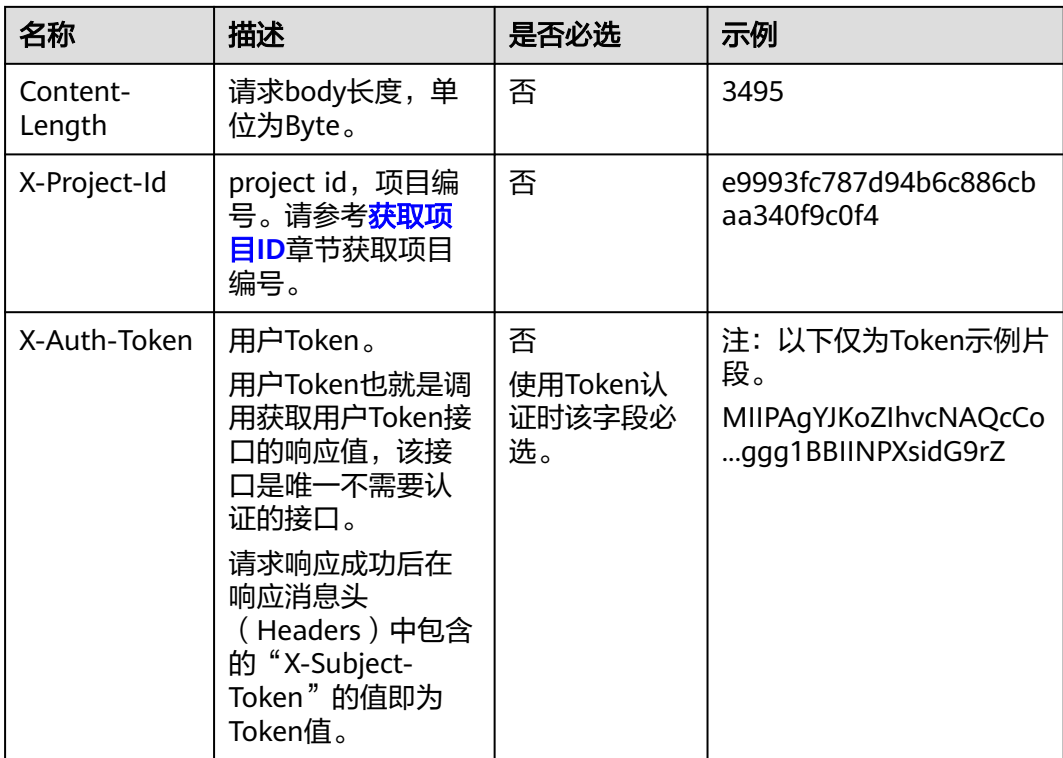

#### 说明

API同时支持使用AK/SK认证,AK/SK认证使用SDK对请求进行签名,签名过程会自动往请求中添 加Authorization(签名认证信息)和X-Sdk-Date(请求发送的时间)请求头。 AK/SK认证的详细说明请参见<mark>认证鉴权</mark>的"AK/SK认证"。

对于获取用户Token接口,由于不需要认证,所以只添加"Content-Type"即可,添加 消息头后的请求如下所示。

POST https://{{endpoint}}/v3/auth/tokens Content-Type: application/json

#### 请求消息体(可选)

该部分可选。请求消息体通常以结构化格式(如JSON或XML)发出,与请求消息头中 Content-Type对应,传递除请求消息头之外的内容。若请求消息体中的参数支持中 文,则中文字符必须为UTF-8编码。

每个接口的请求消息体内容不同,也并不是每个接口都需要有请求消息体(或者说消 息体为空),GET、DELETE操作类型的接口就不需要消息体,消息体具体内容需要根 据具体接口而定。

对于获取用户Token接口,您可以从接口的请求部分看到所需的请求参数及参数说明。 将消息体加入后的请求如下所示,加粗的斜体字段需要根据实际值填写,其中 **username**为用户名,**domainname**为用户所属的账号名称,**\$ADMIN\_PASS**表示用 户登录密码, xxxxxxxxxxxxxxxxxxxxxbproject的名称, 您可以从管理员处获取。

#### <span id="page-10-0"></span>说明

scope参数定义了Token的作用域,下面示例中获取的Token仅能访问project下的资源。您还可 以设置Token的作用域为某个账号下所有资源或账号的某个project下的资源,详细定义请参见获 取用户Token。

POST https://{{endpoint}}/v3/auth/tokens Content-Type: application/json

```
{
   "auth": {
      "identity": {
         "methods": [
            "password"
        \overline{\phantom{a}} "password": {
            "user": {
              "name": "username",
              "password": "$ADMIN_PASS", //建议在配置文件或者环境变量中密文存放,使用时解密,确保
安全
              "domain": {
                 "name": "domainname"
\qquad \qquad \} }
        }
      },
       "scope": {
         "project": {
           "name": "xxxxxxxxxxxxxxxxxx"
         }
      }
   }
}
```
到这里为止这个请求需要的内容就具备齐全了,您可以使用**[curl](https://curl.haxx.se/)**、**[Postman](https://www.getpostman.com/)**或直接编 写代码等方式发送请求调用API。对于获取用户Token接口,返回的响应消息头中的 "X-Subject-Token"就是需要获取的用户Token。有了Token之后,您就可以使用 Token认证调用其他API。

# **3.2** 认证鉴权

调用接口有如下两种认证方式,您可以选择其中一种进行认证鉴权。

- Token认证:通过Token认证调用请求。
- AK/SK认证: 通过AK (Access Key ID) /SK (Secret Access Key) 加密调用请求。 推荐使用AK/SK认证,其安全性比Token认证要高。

#### **Token** 认证

#### 说明

Token的有效期为24小时,需要使用一个Token鉴权时,可以先缓存起来,避免频繁调用。

Token在计算机系统中代表令牌(临时)的意思,拥有Token就代表拥有某种权限。 Token认证就是在调用API的时候将Token加到请求消息头中,从而通过身份认证,获 得操作API的权限。Token可通过调用获取用户Token接口获取。

调用本服务API需要项目级别的Token,即调用获取用户Token接口时,请求body中 **auth.scope**的取值需要选择**project**,如下所示。

"auth": {

{

```
 "identity": {
       "methods": [
         "password"
      \overline{\phantom{a}} "password": {
          "user": {
 "name": "username", //IAM用户名
 "password": "********", //IAM用户密码
 "domain": {
 "name": "domainname" //IAM用户所属账号名
\qquad \qquad \} }
       }
 },
 "scope": {
       "project": {
         "name": "xxxxxxxx" //项目名称
       }
     }
  }
```
获取Token后,再调用其他接口时,您需要在请求消息头中添加"X-Auth-Token", 其值即为Token。例如Token值为"ABCDEFJ....",则调用接口时将"X-Auth-Token: ABCDEFJ...."加到请求消息头即可,如下所示。

POST https://{{endpoint}}/v3/auth/projects Content-Type: application/json **X-Auth-Token: ABCDEFJ....**

#### **AK/SK** 认证

通过使用Access Key ID (AK) /Secret Access Key (SK) 加密的方法来验证某个请求 发送者身份。当您使用AK/SK认证方式完成认证鉴权时,需要通过请求签名流程获取 签名并增加到业务接口请求消息头。

#### 说明

}

AK(Access Key ID):访问密钥ID。与私有访问密钥关联的唯一标识符;访问密钥ID和私有访 问密钥一起使用,对请求进行加密签名。

SK(Secret Access Key):私有访问密钥。与访问密钥ID结合使用,对请求进行加密签名,可 标识发送方,并防止请求被修改。

以下结合一个Demo来介绍如何对一个请求进行签名,并通过HTTP Client发送一个 HTTPS请求的过程。

Demo下载地址:**<https://github.com/api-gate-way/SdkDemo>**

如果您不使用Demo工程,也可以直接下载API网关签名工具在其他工程中引用。

请向管理员获取。

解压下载的压缩包,得到一个jar文件。将解压出来的jar文件引用到依赖路径中。如下 图所示:

#### <span id="page-12-0"></span>图 **3-1** 引入 API 网关签名 SDK

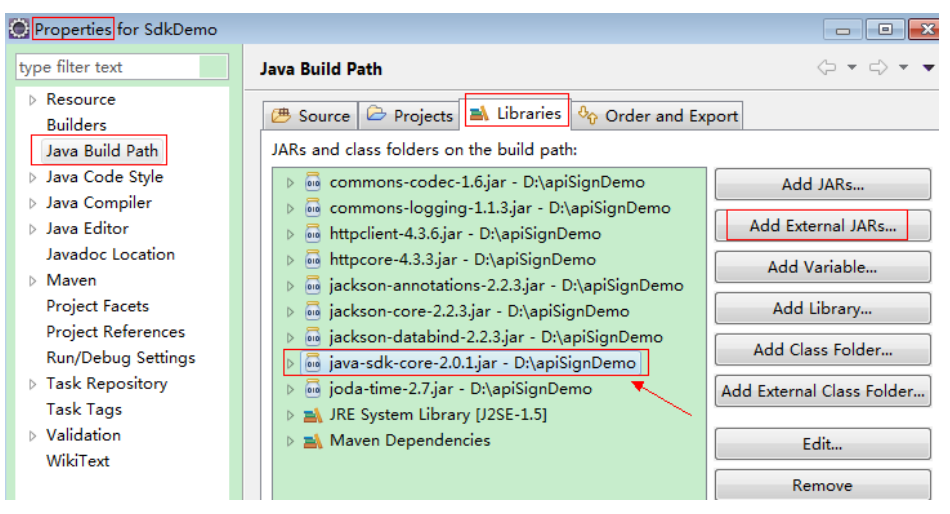

- 步骤**1** 生成AK/SK。如果已生成过AK/SK,则可跳过步骤1,找到原来已下载的AK/SK文件, 文件名一般为: credentials.csv。
	- 1. 登录管理控制台。
	- 2. 鼠标移动至右上方的用户名,在下拉列表中单击"我的凭证"。
	- 3. 在左侧导航栏单击"访问密钥"。
	- 4. 单击"新增访问密钥",进入"新增访问密钥"页面。
	- 5. 输入访问密钥信息,单击"确定"。
	- 6. 通过邮箱、手机或者虚拟MFA进行验证,输入对应的验证码,单击"确定"。

#### 说明

如果您已开启了操作保护,则需要通过邮箱、手机或者虚拟MFA进行验证。如果未开启操 作保护,则不需要通过邮箱、手机或者虚拟MFA进行验证。

7. 单击"立即下载",下载访问密钥。

说明

为防止访问密钥泄露,建议您将其保存到安全的位置。

- 步骤**2** 获取示例代码,解压缩。
- 步骤**3** 通过import方式将示例工程导入到Eclipse。

#### 图 **3-2** 选择已存在的工程

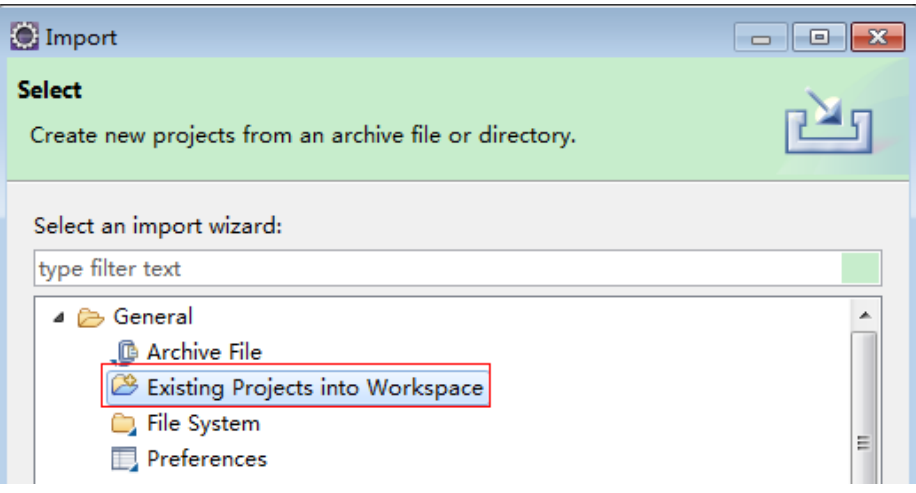

#### 图 **3-3** 选择解压后的示例代码

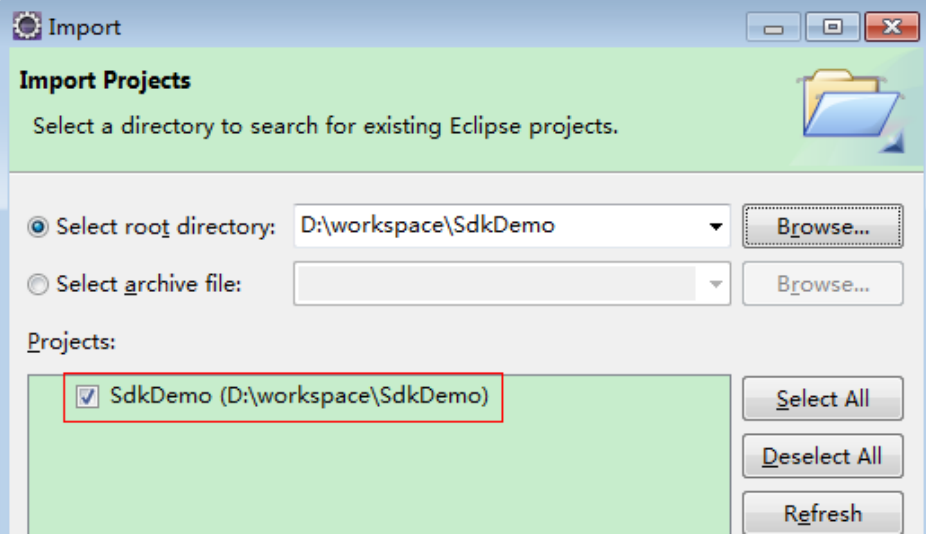

#### 图 **3-4** 导入成功后工程结构示例

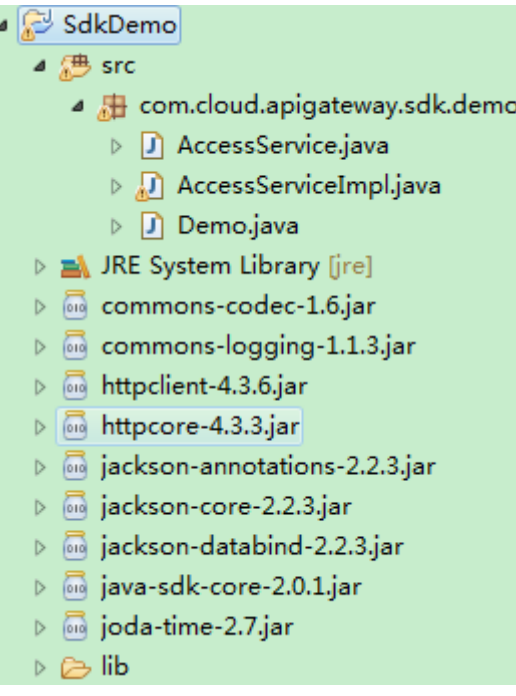

#### 步骤**4** 对请求进行签名。

签名方法集成[在步骤](#page-12-0)**3**引入的jar文件中。发送请求前,需要对请求内容进行签名,得到 的签名结果将作为http头部信息一起发送。

Demo代码分成三个类进行演示:

- AccessService:抽象类,将GET/POST/PUT/DELETE归一成access方法。
- Demo:运行入口,模拟用户进行GET/POST/PUT/DELETE请求。
- AccessServiceImpl:实现access方法,具体与API网关通信的代码都在access方法 中。
- 1. 编辑"Demo.java"文件中的main方法,将以下内容替换为实际获取到的值。 如果调用其他方法,如POST,PUT,DELETE等,请参考对应注释方法。 注意替换 region、serviceName、AK/SK 和 URL,Demo中使用了获取VPC的

URL,请替换为您需要的URL: URL中project\_id获取请参见[获取项目](#page-176-0)**ID**。

Endpoint请向管理员获取。

//**TODO**: Replace region with the name of the region in which the service to be accessed is located. **private static final** String **region** = "";

//**TODO**: Replace **vpc** with the name of the service you want to access. For example, ecs, vpc, iam, and elb.

**private static final** String **serviceName** = "";

**public static void** main(String[] args) **throws** UnsupportedEncodingException

{ //**TODO**: Replace the AK and SK with those obtained on the **My Credentials** page. String ak = "**ZIRRKMTWP\*\*\*\*\*\*1WKNKB**"; String sk = "**Us0mdMNHk\*\*\*\*\*\*YrRCnW0ecfzl**";

//**TODO**: To specify a project ID (multi-project scenarios), add the X-Project-Id header. //**TODO**: To access a global service, such as IAM, DNS, CDN, and TMS, add the X-Domain-Id header to specify an account ID.

<span id="page-15-0"></span>//**TODO**: To add a header, find "Add special headers" in the **AccessServiceImple.java** file.

```
//TODO: Test the API
String url = "https://{Endpoint}/v1/{project_id}/vpcs";
get(ak, sk, url);
```
//**TODO**: When creating a VPC, replace {project\_id} in postUrl with the actual value. //String postUrl = "https://serviceEndpoint/v1/{project\_id}/cloudservers"; //String postbody ="{\"vpc\": {\"name\": \"vpc\",\"cidr\": \"192.168.0.0/16\"}}"; //post(ak, sk, postUrl, postbody);

//**TODO**: When querying a VPC, replace {project\_id} in url with the actual value. //String url = "https://serviceEndpoint/v1/{project\_id}/vpcs/{vpc\_id}"; //get(ak, sk, url);

//**TODO**: When updating a VPC, replace {project\_id} and {vpc\_id} in putUrl with the actual values. //String putUrl = "https://serviceEndpoint/v1/{project\_id}/vpcs/{vpc\_id}"; //String putbody ="{\"vpc\":{\"name\": \"vpc1\",\"cidr\": \"192.168.0.0/16\"}}"; //put(ak, sk, putUrl, putbody);

//**TODO**: When deleting a VPC, replace *{project\_id}* and *{vpc\_id}* in deleteUrl with the actual values. //String deleteUrl = "https://serviceEndpoint/v1/{project\_id}/vpcs/{vpc\_id}"; //delete(ak, sk, deleteUrl); }

2. 编译与运行接口调用。

在左侧"Package Explorer"中找到"Demo.java",右键选择"Run AS > Java Application"并单击"运行"。 可在控制台查看调用日志。

**----**结束

## **3.3** 返回结果

状态码

请求发送以后,您会收到响应,其中包含状态码、响应消息头和消息体。

状态码是一组从1xx到5xx的数字代码,状态码表示了请求响应的状态,完整的状态码 列表请参[见状态码。](#page-163-0)

对于获取用户Token接口,如果调用后返回状态码为"201",则表示请求成功。

#### 响应消息头

对应请求消息头,响应同样也有消息头,如"Content-type"。

对于获取用户Token接口,返回如图**[3-5](#page-16-0)**所示的消息头,其中"X-Subject-Token"就是 需要获取的用户Token。有了Token之后,您就可以使用Token认证调用其他API。

#### 说明

建议在配置文件或者环境变量中密文存放,使用时解密,确保安全。

#### <span id="page-16-0"></span>图 **3-5** 获取用户 Token 响应消息头

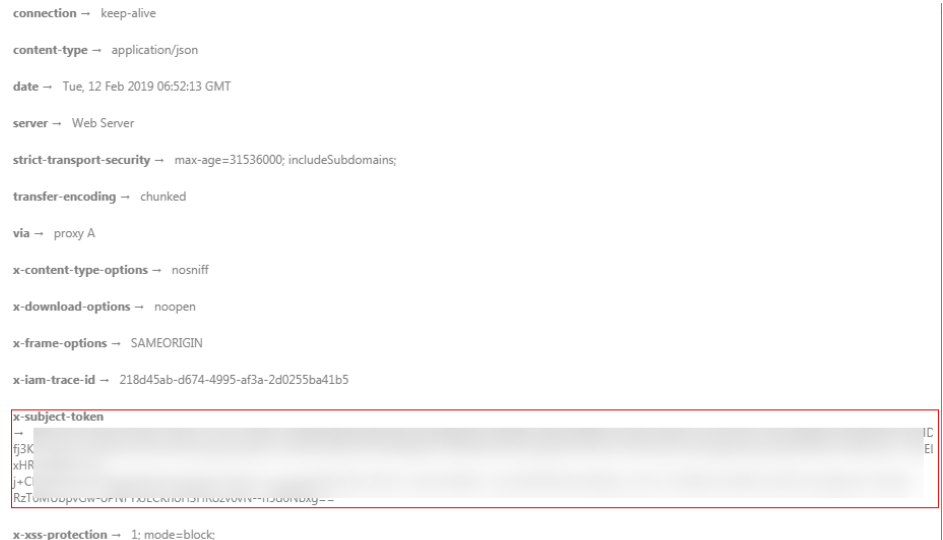

#### 响应消息体(可选)

该部分可选。响应消息体通常以结构化格式(如JSON或XML)返回,与响应消息头中 Content-Type对应,传递除响应消息头之外的内容。

对于获取用户Token接口,返回如下消息体。为篇幅起见,这里只展示部分内容。

```
{
    "token": {
       "expires_at": "2019-02-13T06:52:13.855000Z",
       "methods": [
          "password"
\qquad \qquad ],
 "catalog": [
\overline{\phantom{a}} "endpoints": [
                {
                   "region_id": "az-01",
......
```
当接口调用出错时,会返回错误码及错误信息说明,错误响应的Body体格式如下所 示。

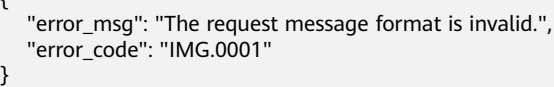

#### 其中, error\_code表示错误码, error\_msg表示错误描述信息。

 $\epsilon$ 

# **4 API**

# <span id="page-17-0"></span>**4.1** 任务

# **4.1.1** 查询单个任务

### 功能介绍

根据指定任务ID查询任务

#### **URI**

GET /v3/{project\_id}/operation-logs/{operation\_log\_id}

#### 表 **4-1** 路径参数

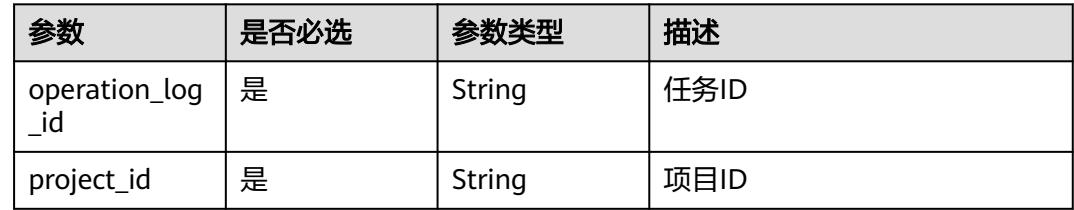

#### 请求参数

#### 表 **4-2** 请求 Header 参数

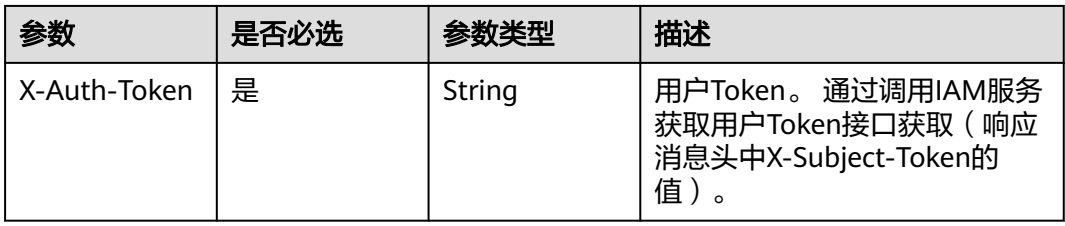

#### 响应参数

#### 状态码: **200**

#### 表 **4-3** 响应 Body 参数

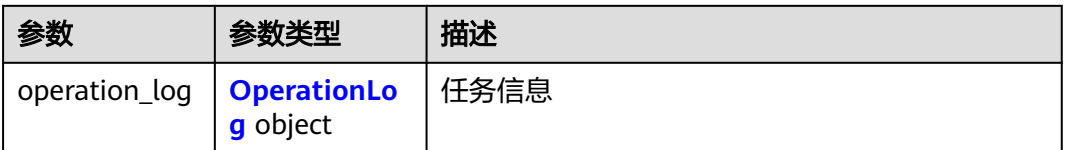

#### 表 **4-4** OperationLog

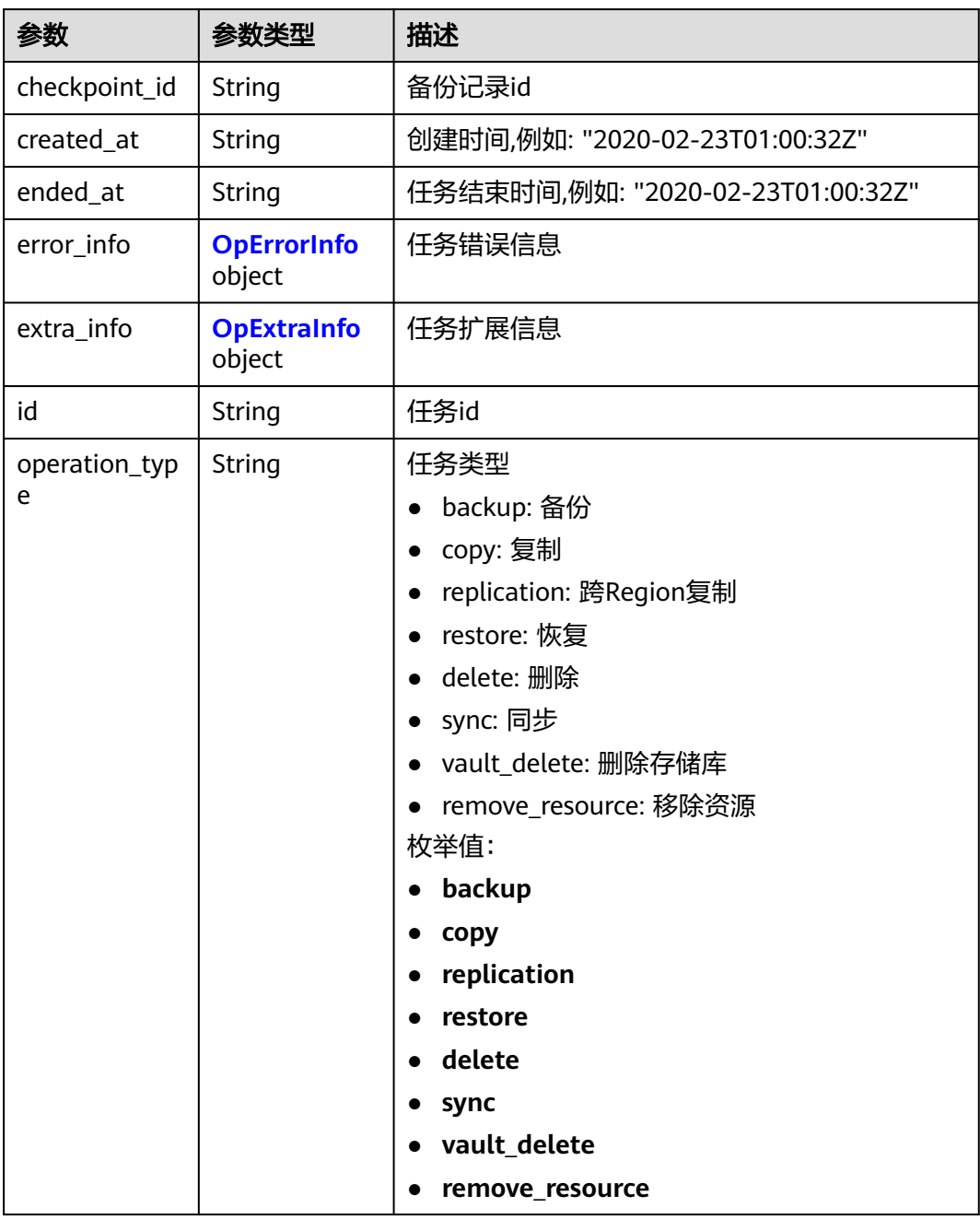

<span id="page-19-0"></span>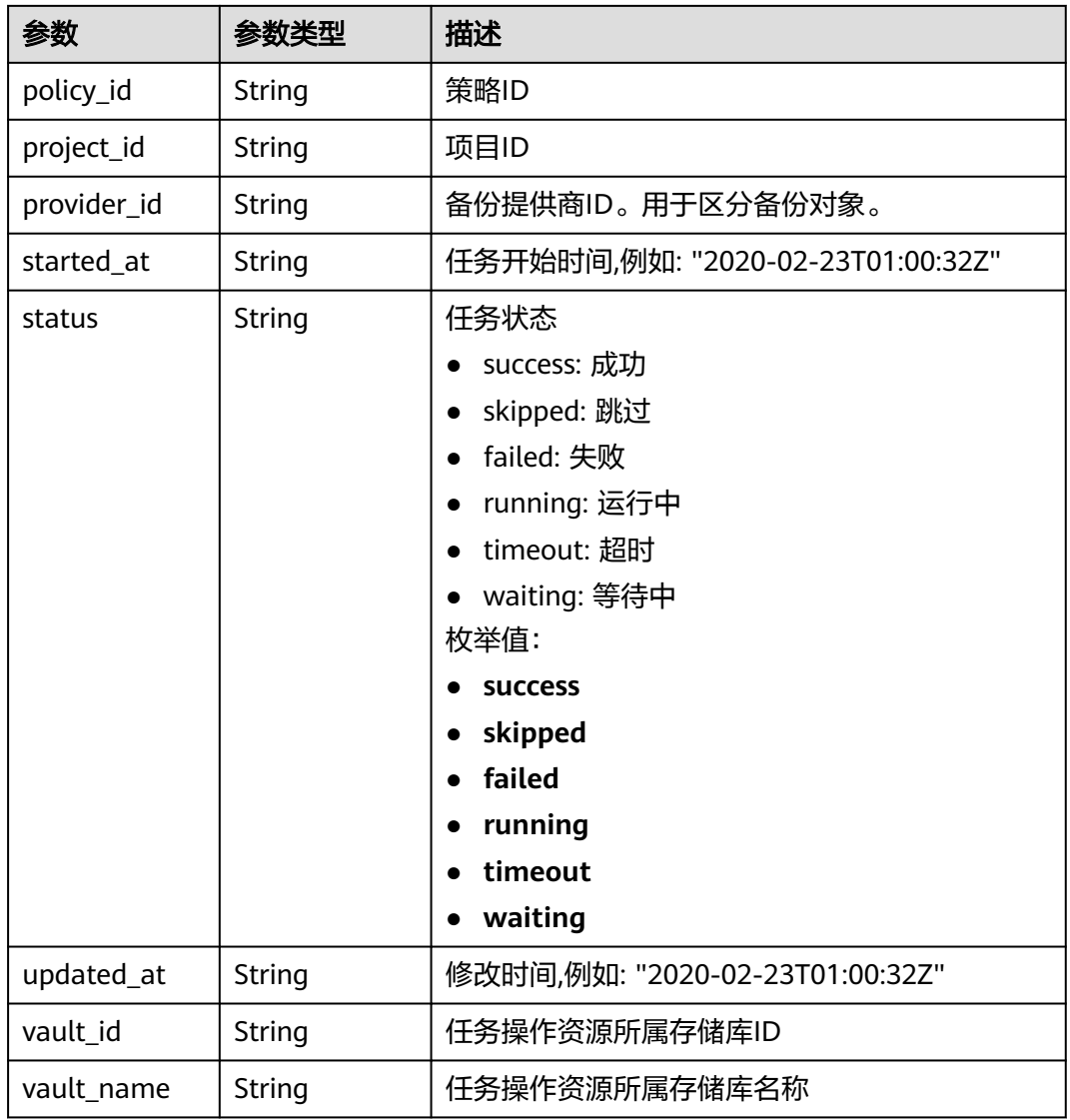

#### 表 **4-5** OpErrorInfo

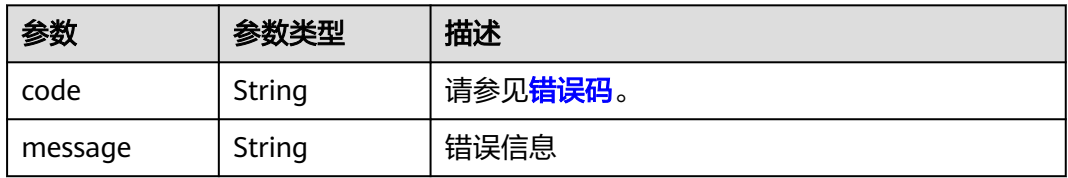

#### 表 **4-6** OpExtraInfo

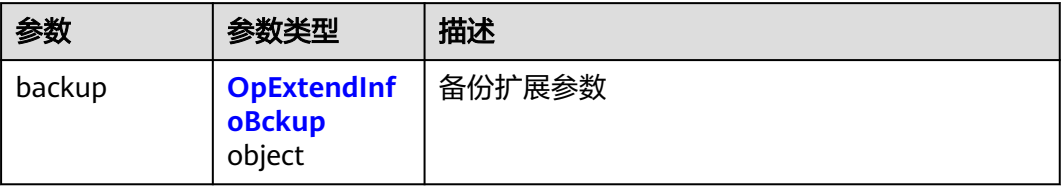

<span id="page-20-0"></span>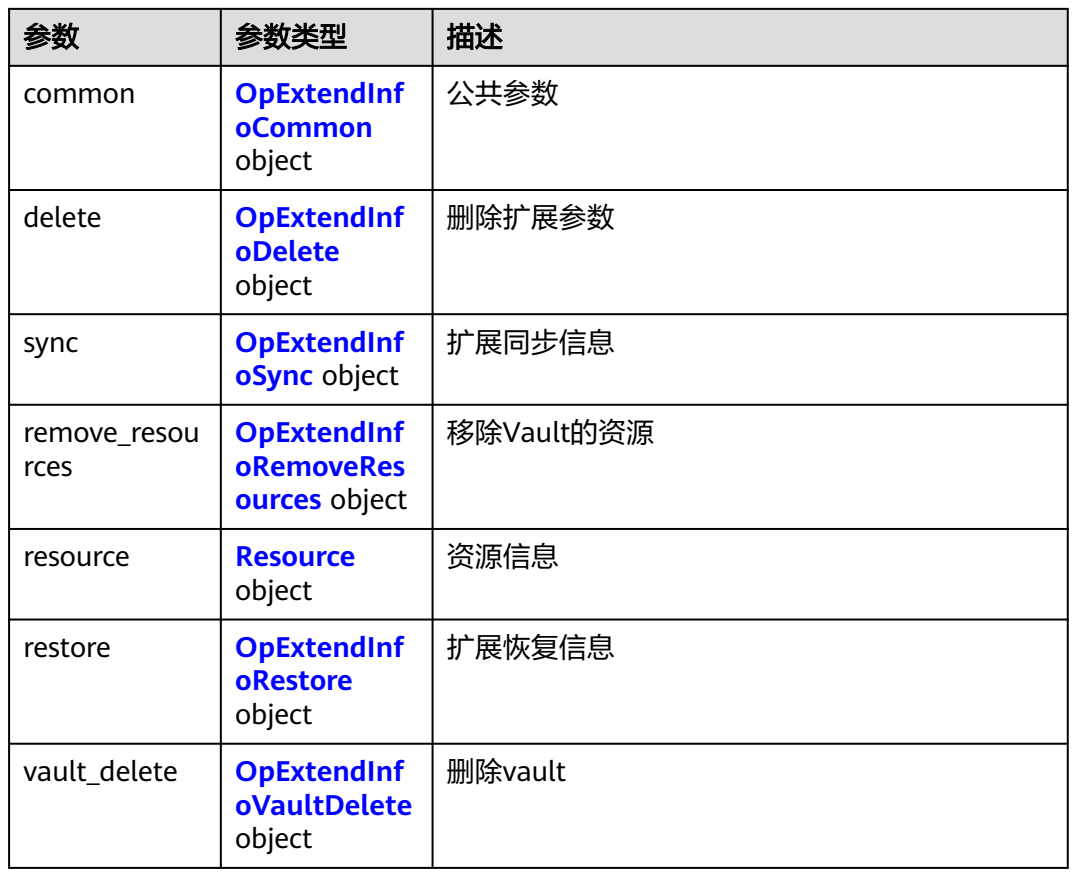

#### 表 **4-7** OpExtendInfoBckup

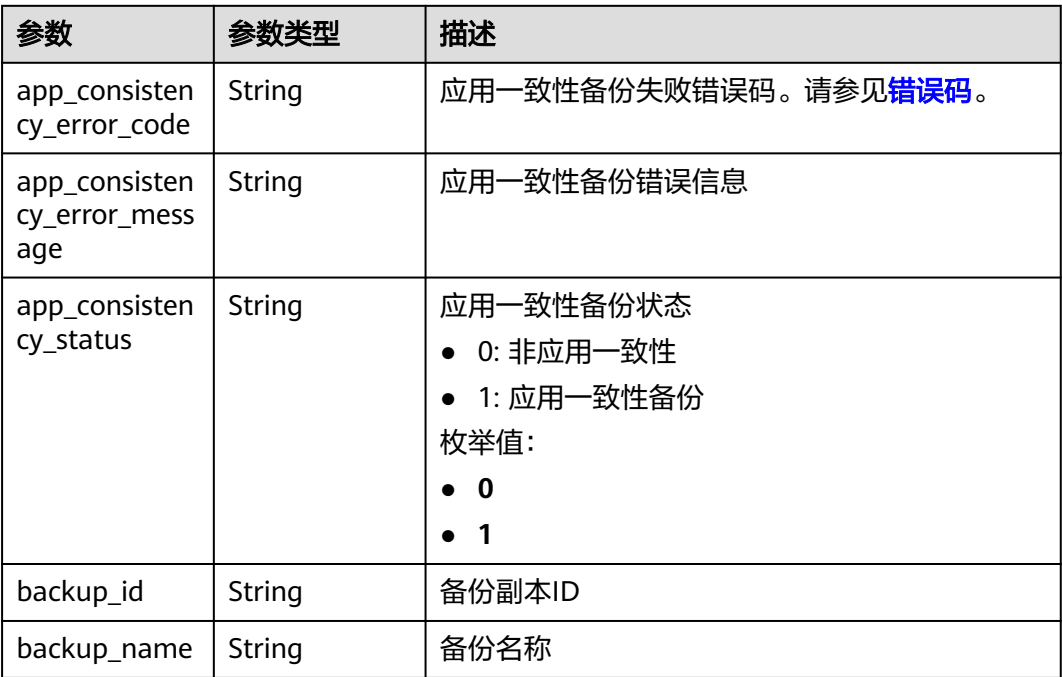

<span id="page-21-0"></span>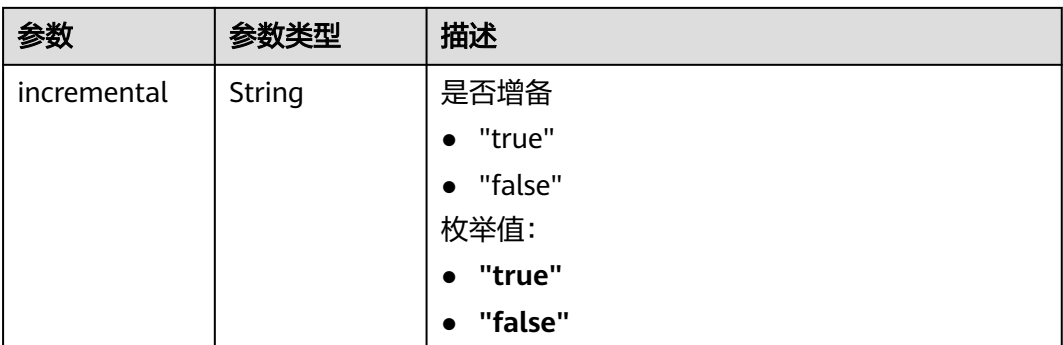

#### 表 **4-8** OpExtendInfoCommon

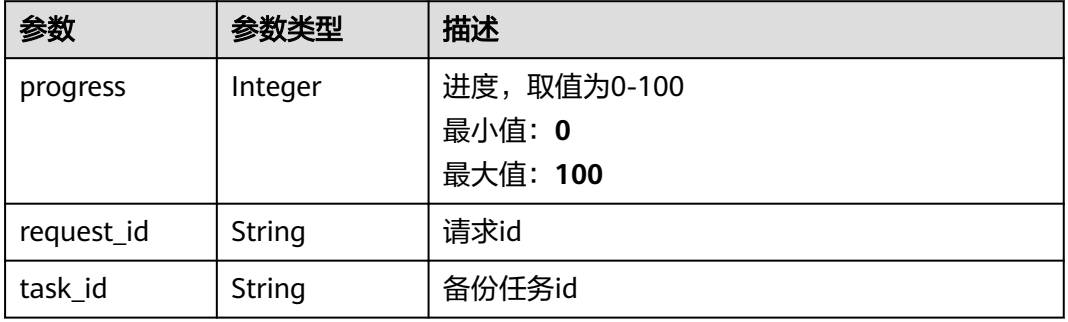

#### 表 **4-9** OpExtendInfoDelete

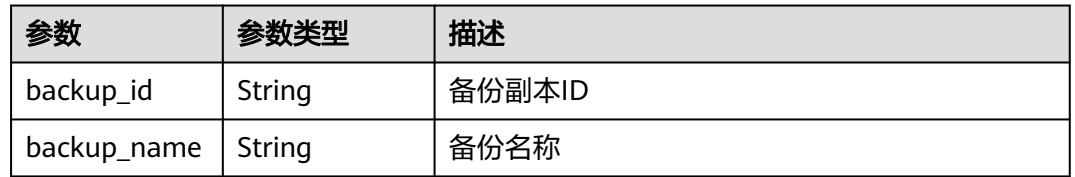

#### 表 **4-10** OpExtendInfoSync

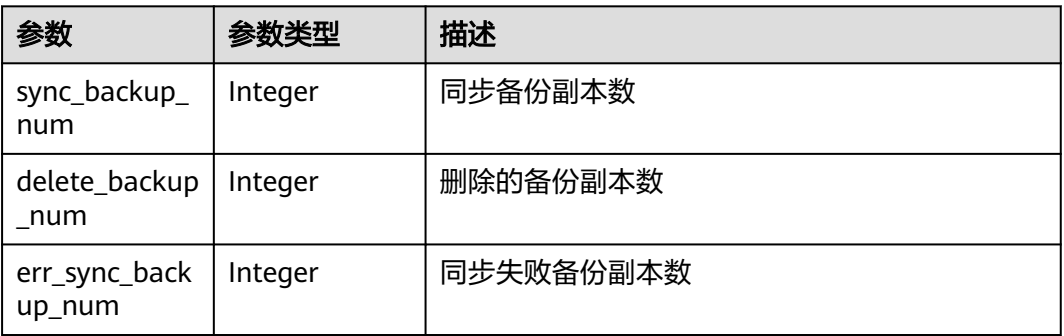

<span id="page-22-0"></span>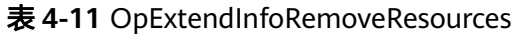

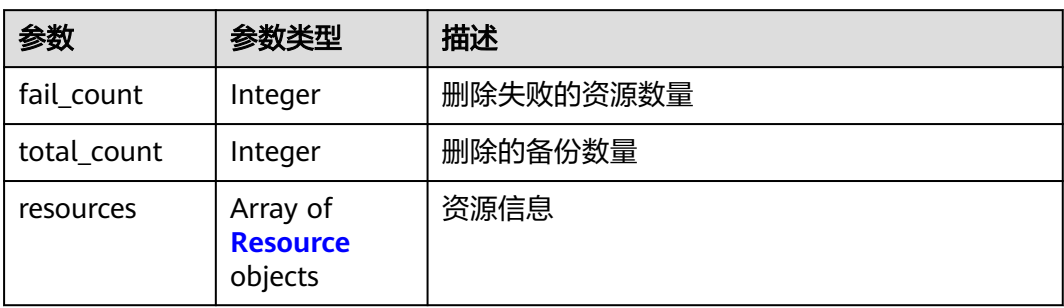

#### 表 **4-12** Resource

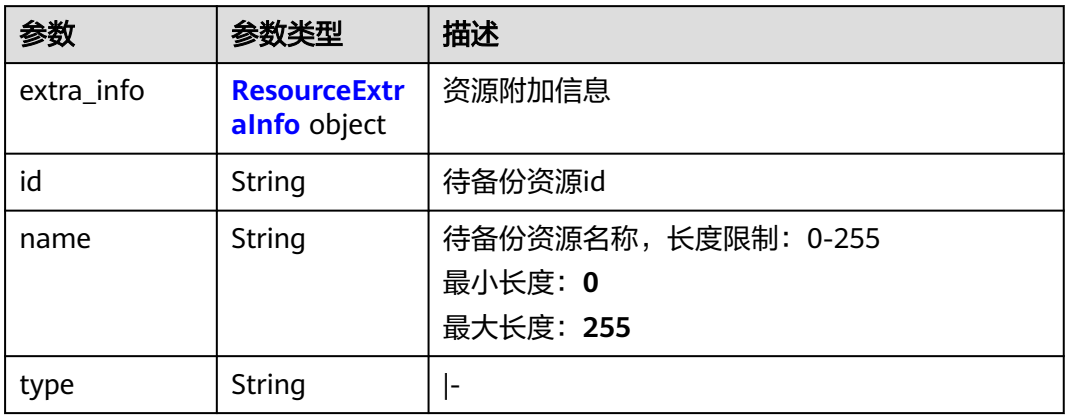

#### 表 **4-13** ResourceExtraInfo

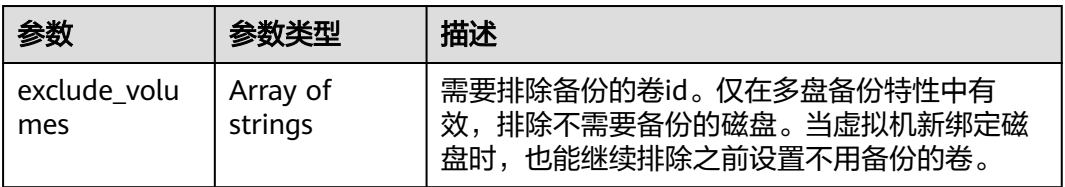

#### 表 **4-14** OpExtendInfoRestore

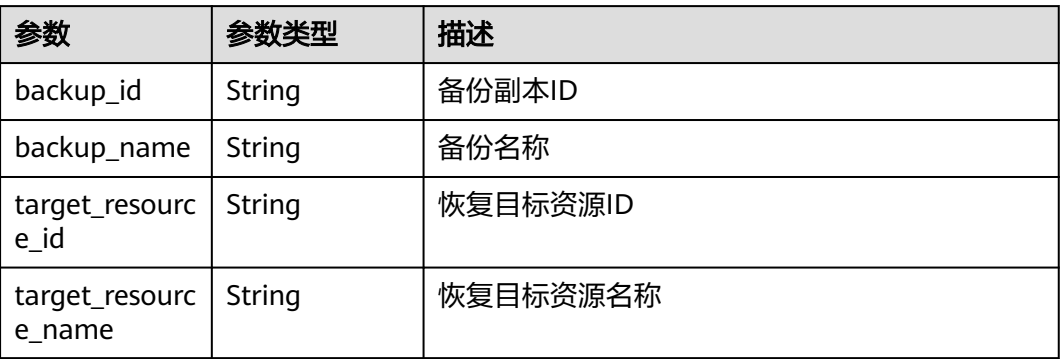

#### <span id="page-23-0"></span>表 **4-15** OpExtendInfoVaultDelete

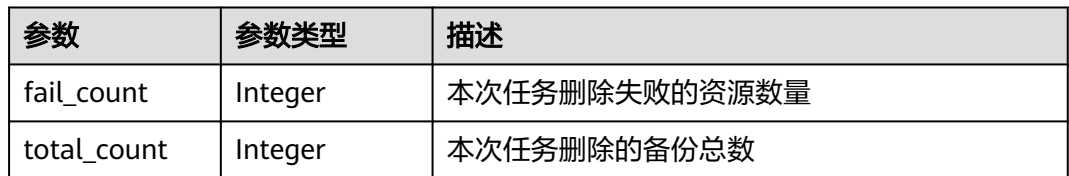

#### 状态码: **404**

表 **4-16** 响应 Body 参数

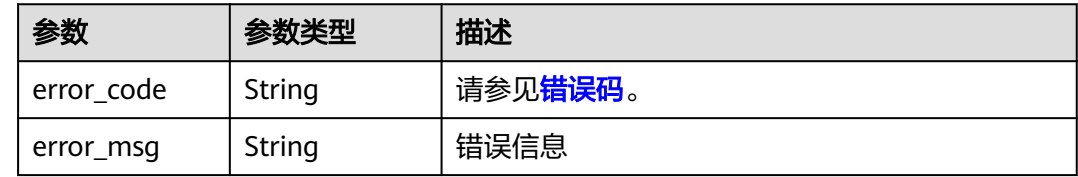

#### 请求示例

GET https://{endpoint}/v3/{project\_id}/operation-logs/{operation\_log\_id}

#### 响应示例

#### 状态码: **200**

#### **OK**

```
{
  "operation_log" : {
   "status" : "success",
   "provider_id" : "0daac4c5-6707-4851-97ba-169e36266b66",
   "checkpoint_id" : "b432511f-d889-428f-8b0e-5f47c524c6b6",
   "updated_at" : "2019-05-23T14:35:23.584+00:00",
 "error_info" : {
 "message" : "",
    "code" : ""
 },
 "started_at" : "2019-05-23T14:31:36.007+00:00",
   "id" : "4827f2da-b008-4507-ab7d-42d0df5ed912",
   "extra_info" : {
 "resource" : {
 "type" : "OS::Nova::Server",
      "id" : "1dab32fa-ebf2-415a-ab0b-eabe6353bc86",
      "name" : "ECS-0001"
     },
     "backup" : {
 "backup_name" : "manualbk_1234",
 "backup_id" : "0e5d0ef6-7f0a-4890-b98c-cb12490e31c1"
     },
     "common" : {
      "progress" : 100,
      "request_id" : "req-cdb98cc4-e87b-4f40-9b4a-57ec036620bc"
    }
 },
 "ended_at" : "2019-05-23T14:35:23.511+00:00",
   "created_at" : "2019-05-23T14:31:36.039+00:00",
   "operation_type" : "backup",
   "project_id" : "04f1829c788037ac2fb8c01eb2b04b95"
```
#### <span id="page-24-0"></span>}

}

#### 状态码: **404**

任务ID不存在

{ "error\_code" : "BackupService.6500", "error\_msg" : "Operation log does not exist." }

#### 状态码

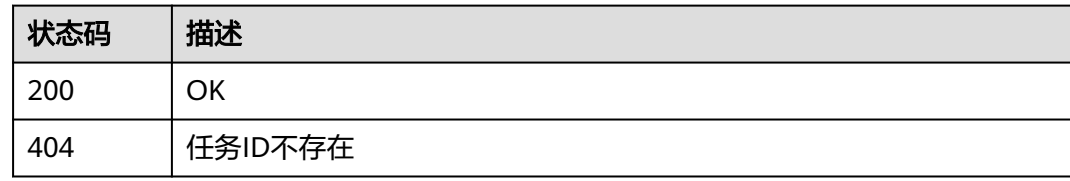

#### 错误码

请参见<mark>错误码</mark>。

# **4.1.2** 查询任务列表

#### 功能介绍

查询任务列表

#### **URI**

GET /v3/{project\_id}/operation-logs

#### 表 **4-17** 路径参数

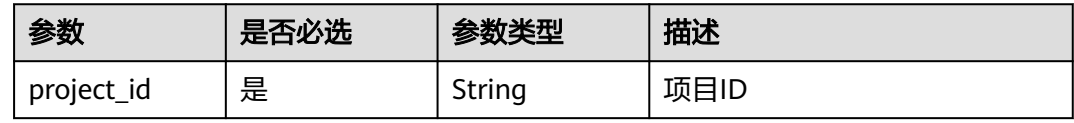

#### 表 **4-18** Query 参数

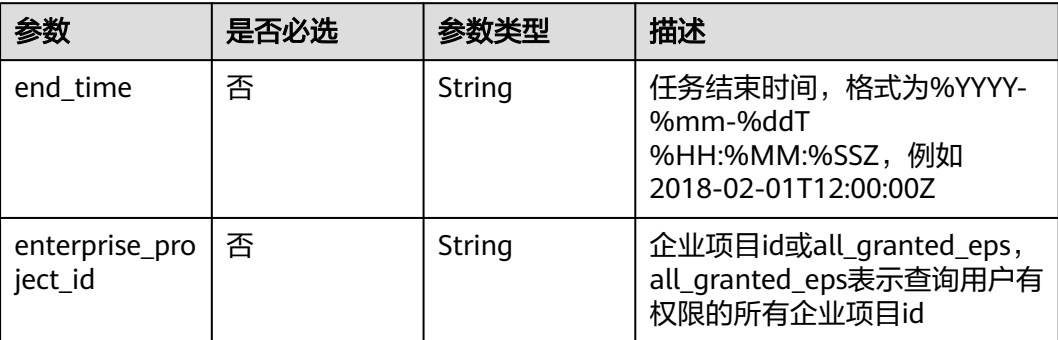

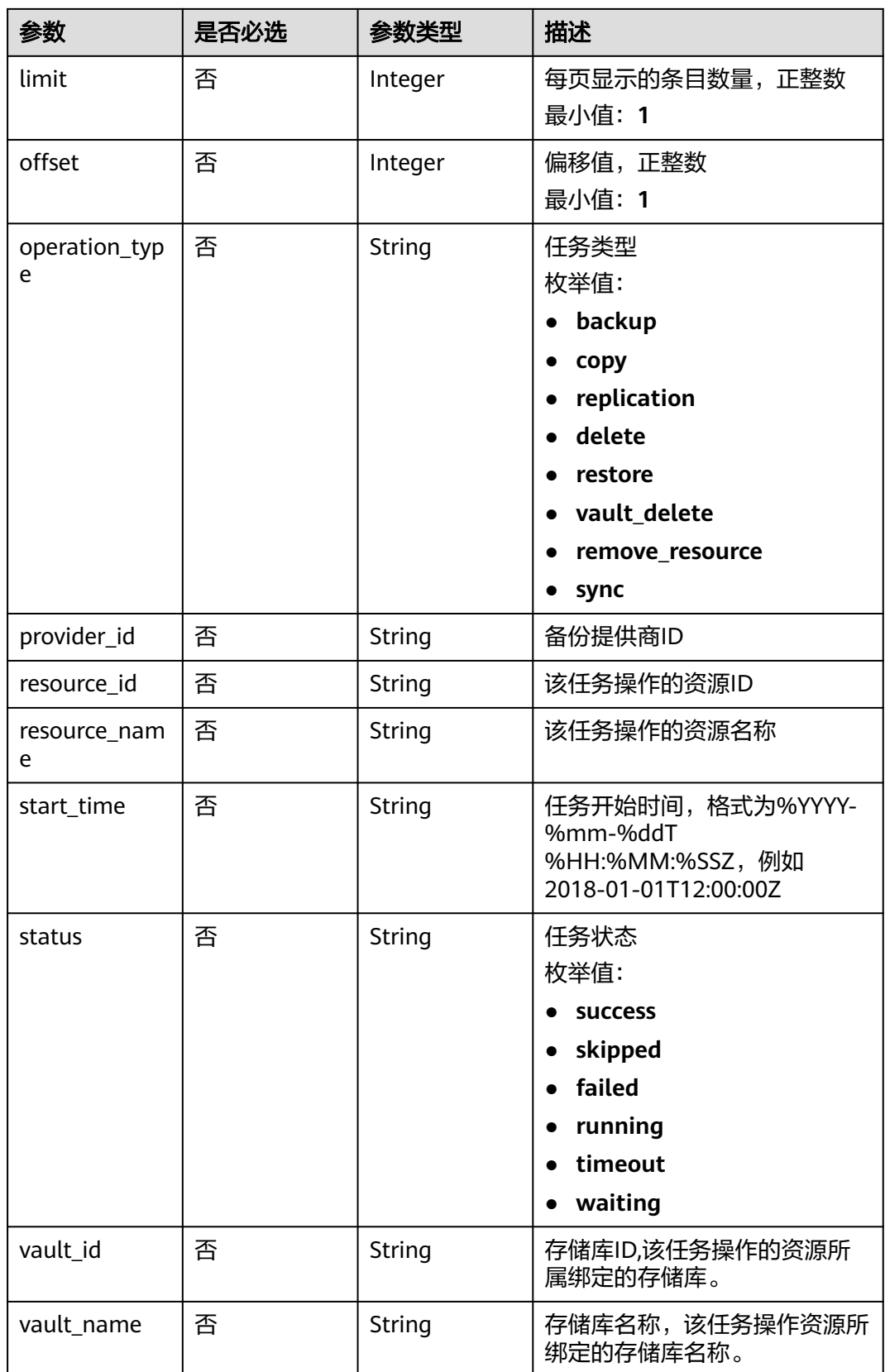

#### 请求参数

表 **4-19** 请求 Header 参数

| 参数           | 是否必选 | 参数类型   | 描述                                                                   |
|--------------|------|--------|----------------------------------------------------------------------|
| X-Auth-Token | 是    | String | 用户Token。 通过调用IAM服务<br>获取用户Token接口获取 (响应<br>消息头中X-Subject-Token的<br>值 |

#### 响应参数

#### 状态码: **200**

表 **4-20** 响应 Body 参数

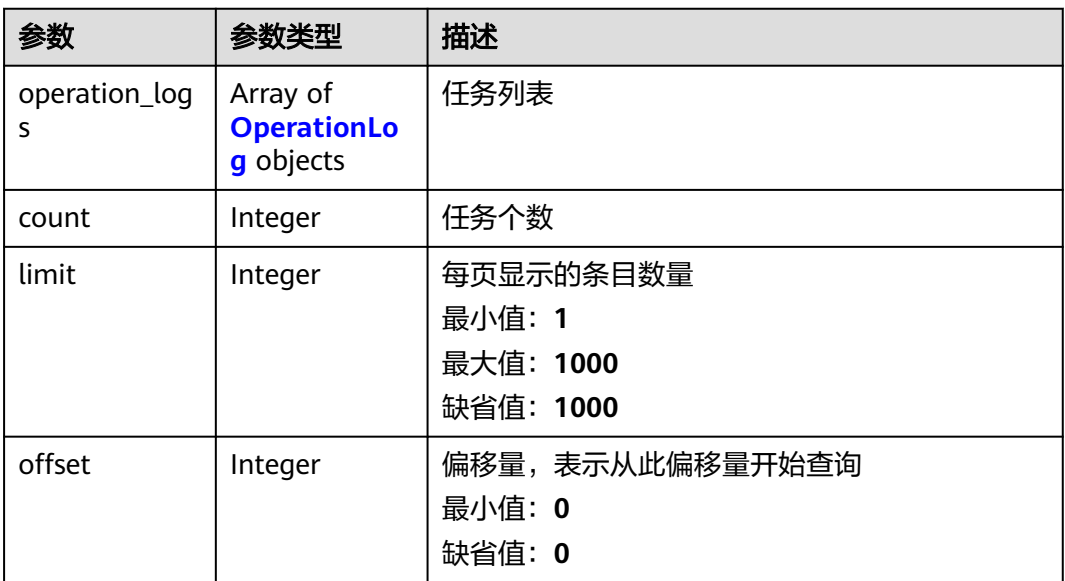

#### 表 **4-21** OperationLog

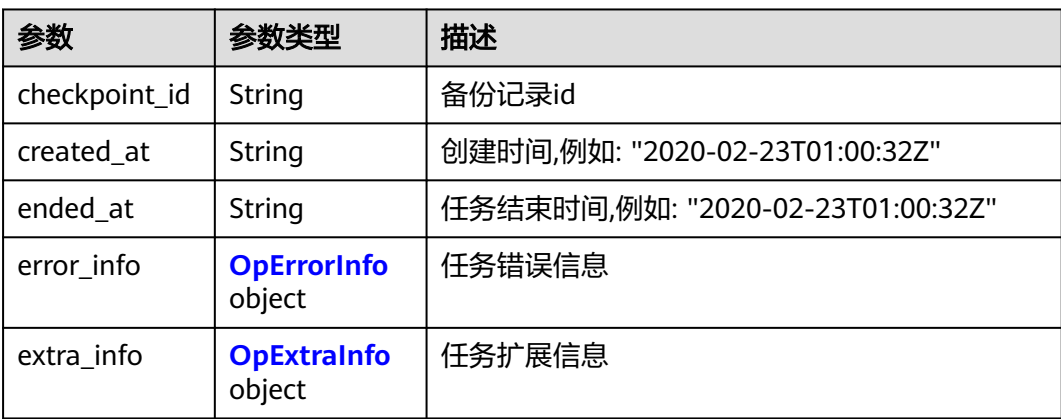

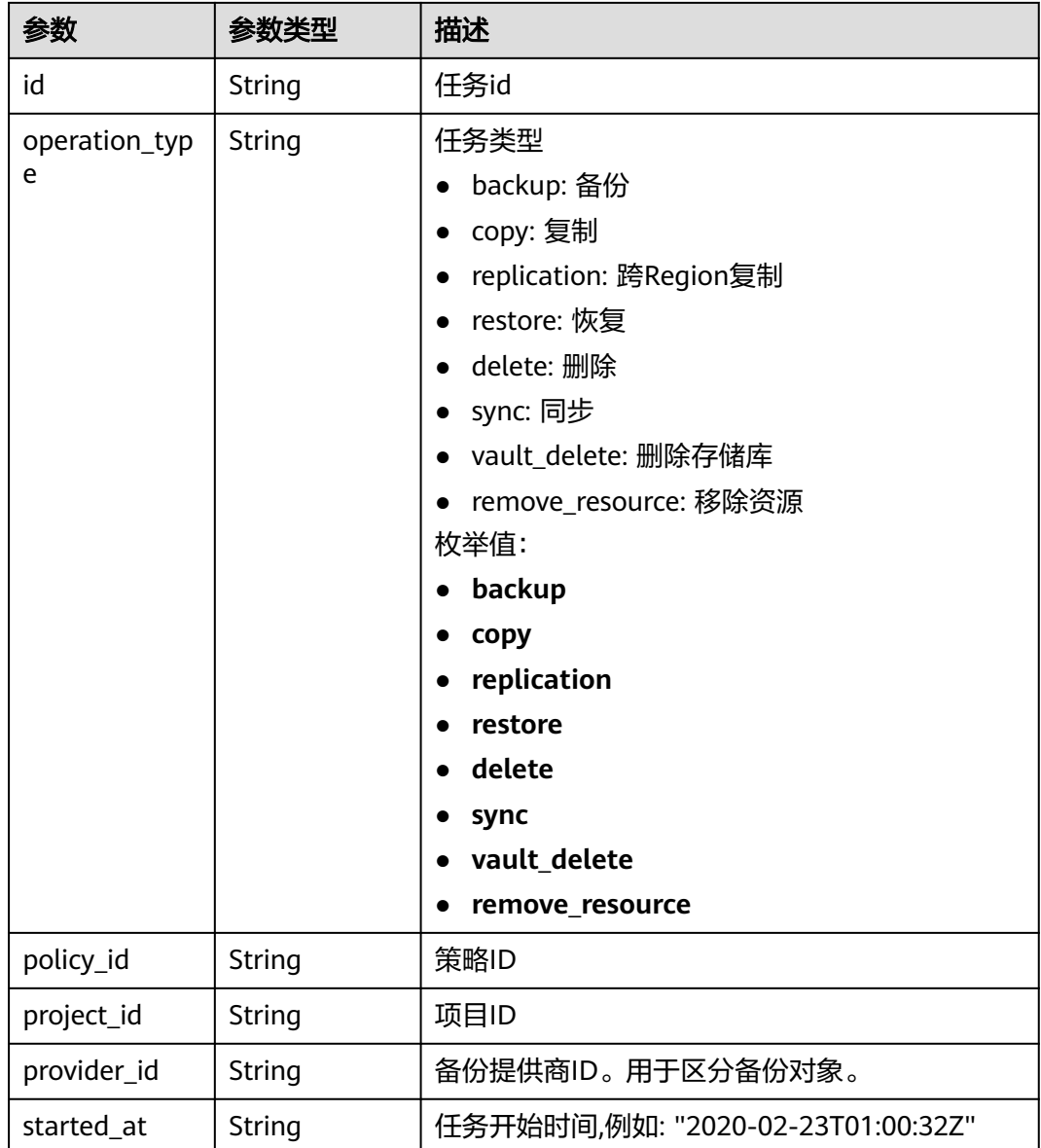

<span id="page-28-0"></span>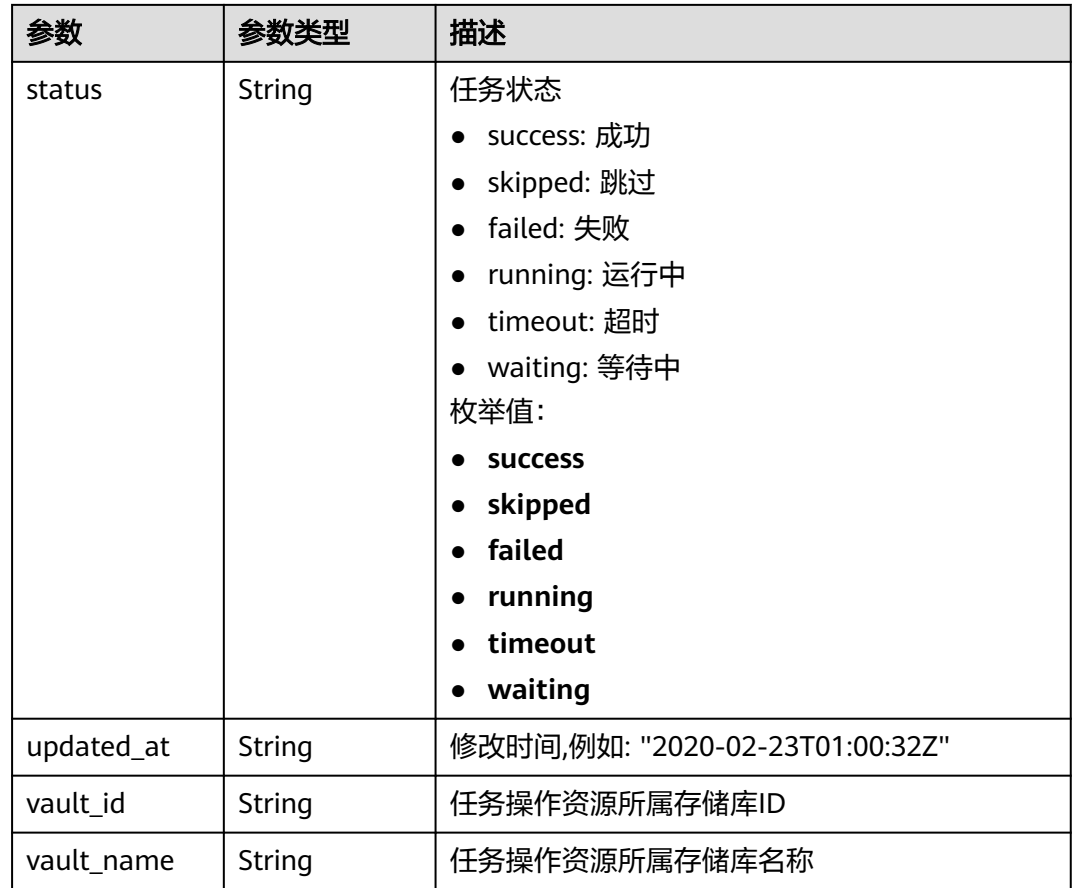

#### 表 **4-22** OpErrorInfo

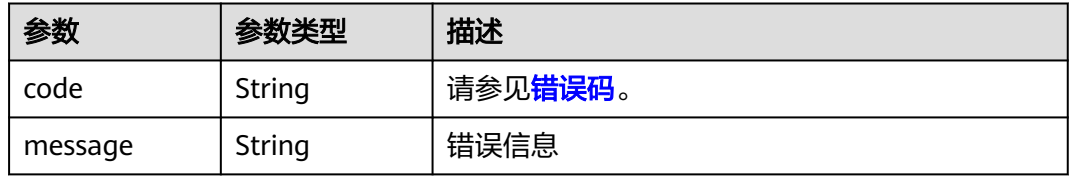

#### 表 **4-23** OpExtraInfo

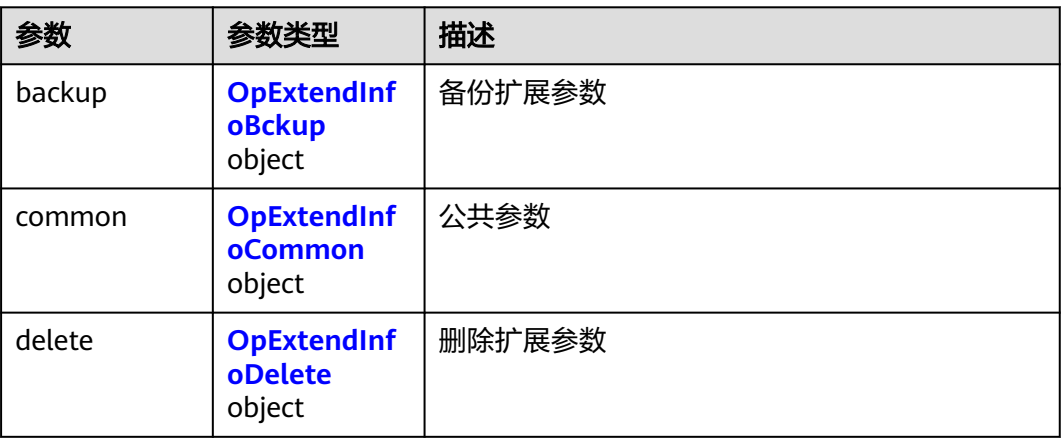

<span id="page-29-0"></span>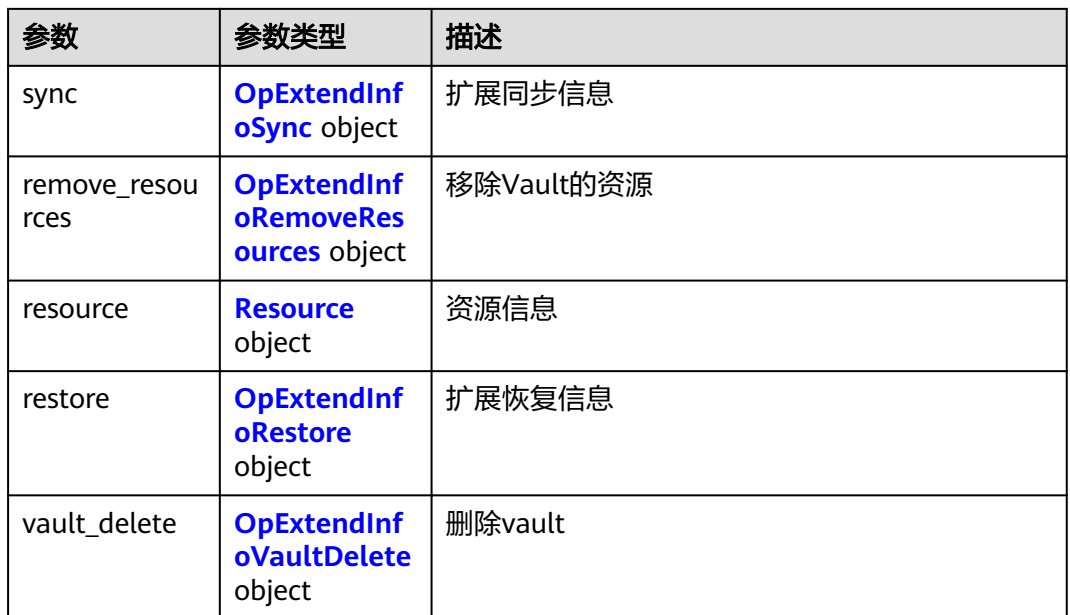

#### 表 **4-24** OpExtendInfoBckup

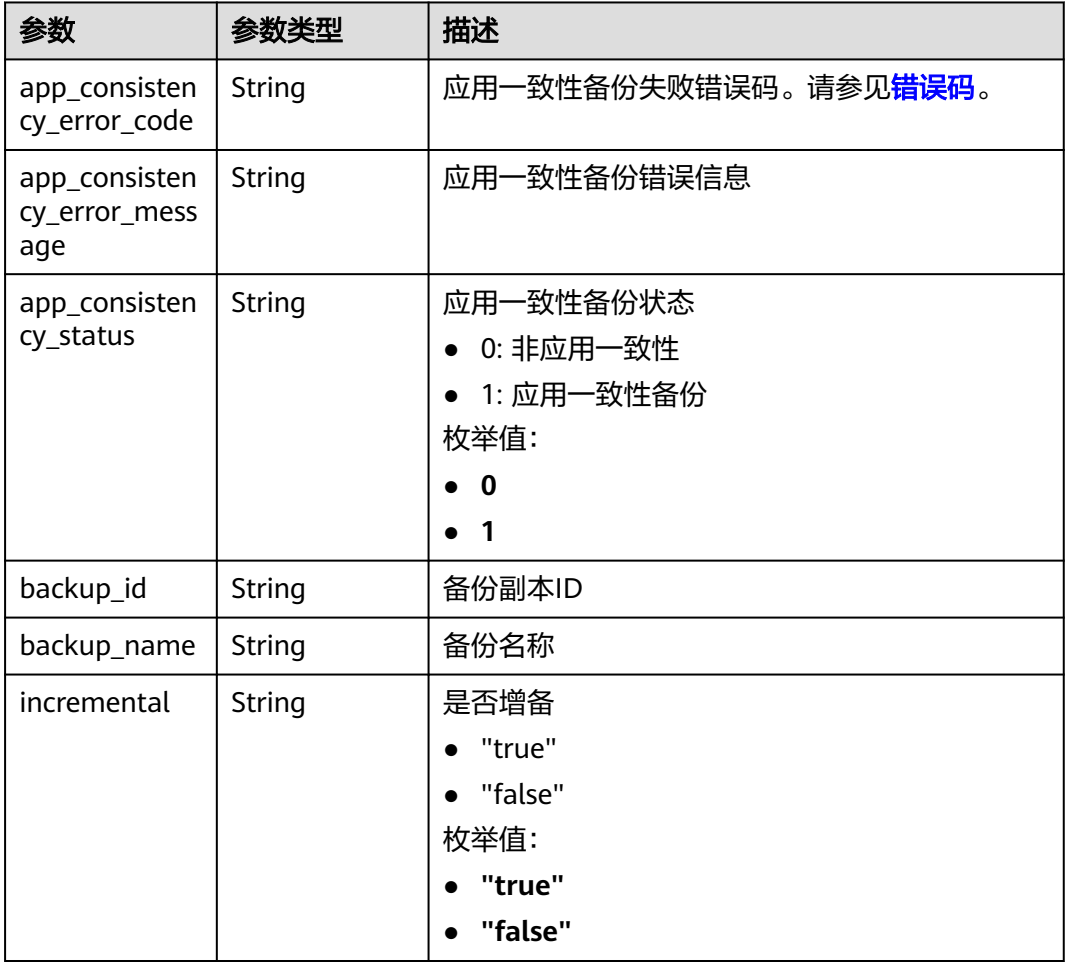

#### <span id="page-30-0"></span>表 **4-25** OpExtendInfoCommon

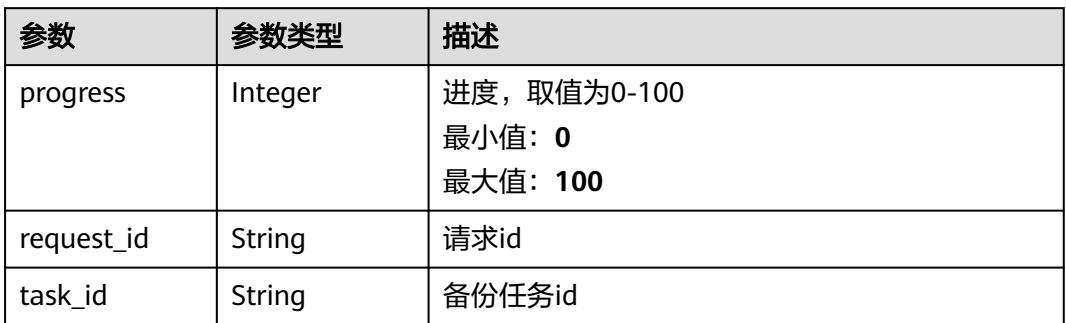

#### 表 **4-26** OpExtendInfoDelete

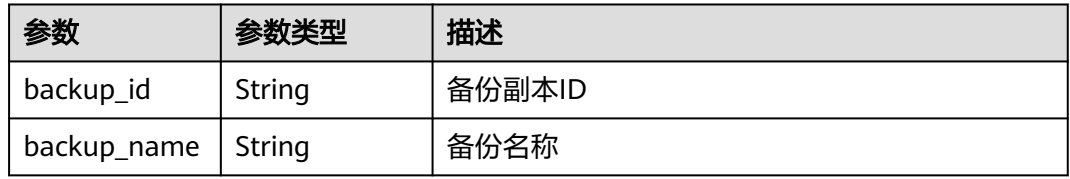

#### 表 **4-27** OpExtendInfoSync

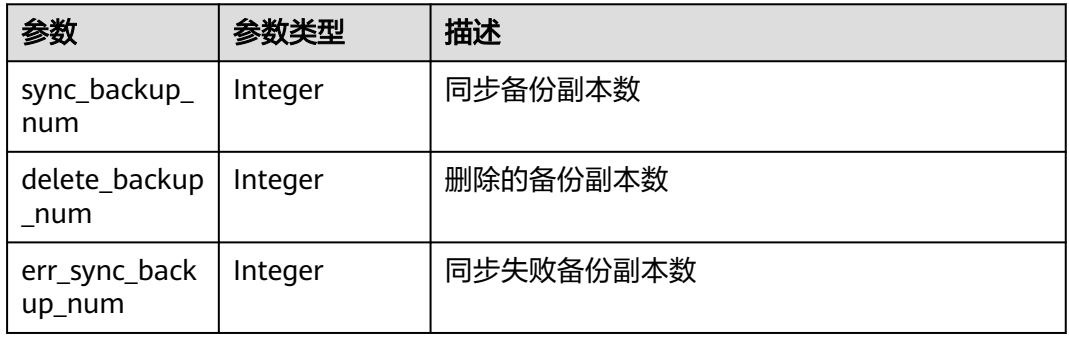

#### 表 **4-28** OpExtendInfoRemoveResources

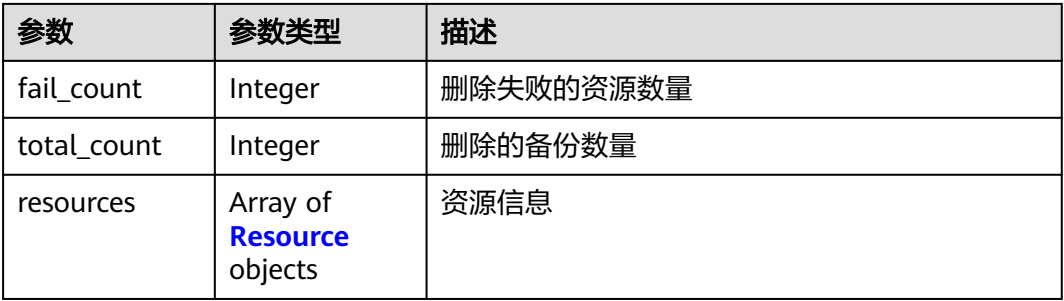

#### <span id="page-31-0"></span>表 **4-29** Resource

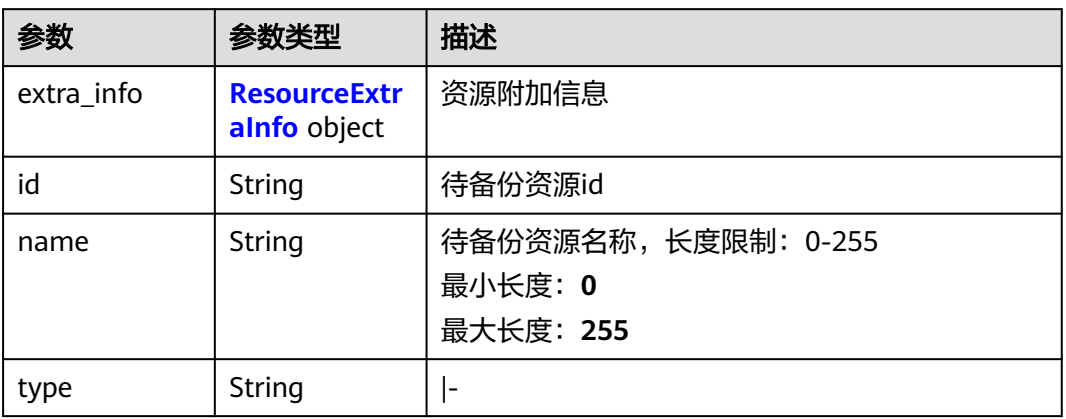

#### 表 **4-30** ResourceExtraInfo

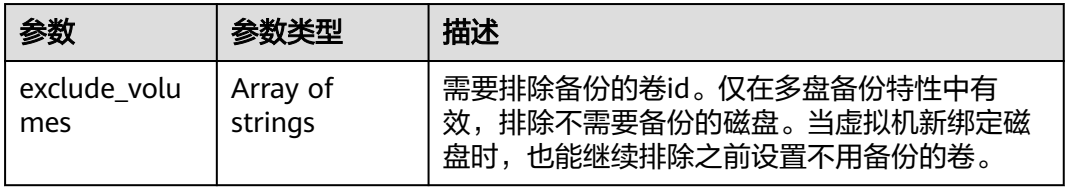

#### 表 **4-31** OpExtendInfoRestore

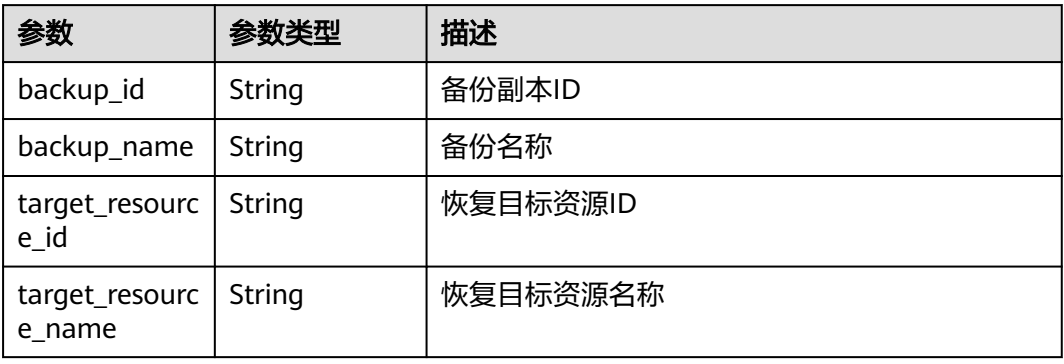

#### 表 **4-32** OpExtendInfoVaultDelete

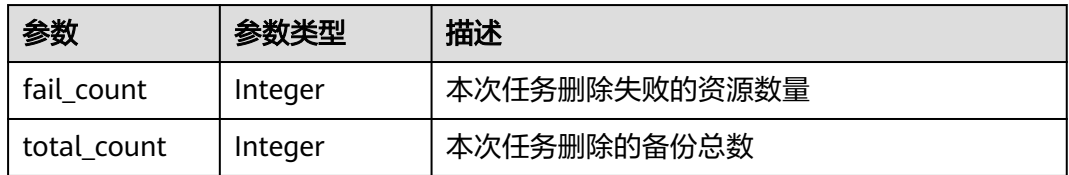

#### 状态码: **404**

#### 表 **4-33** 响应 Body 参数

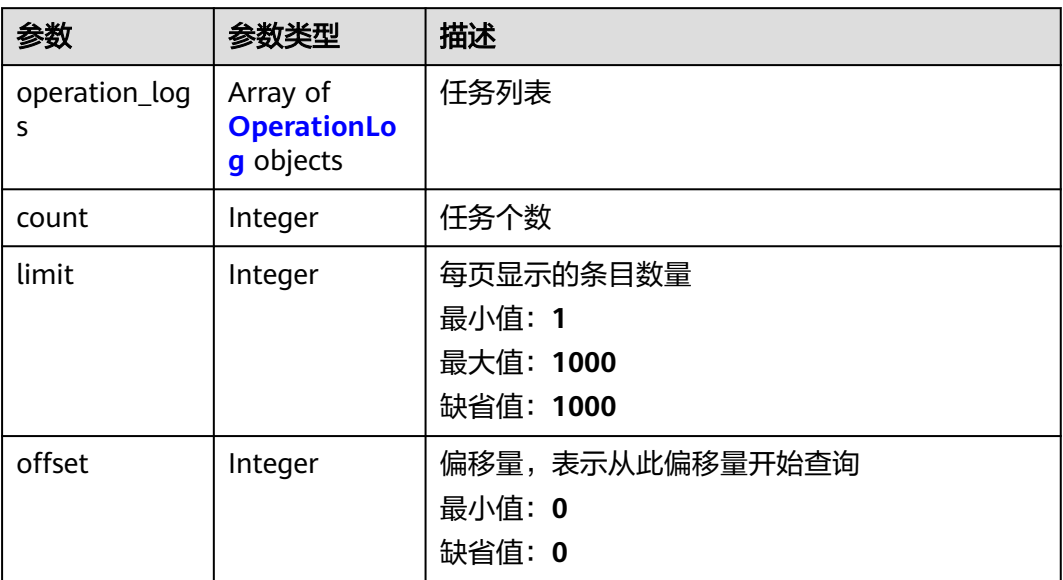

#### 表 **4-34** OperationLog

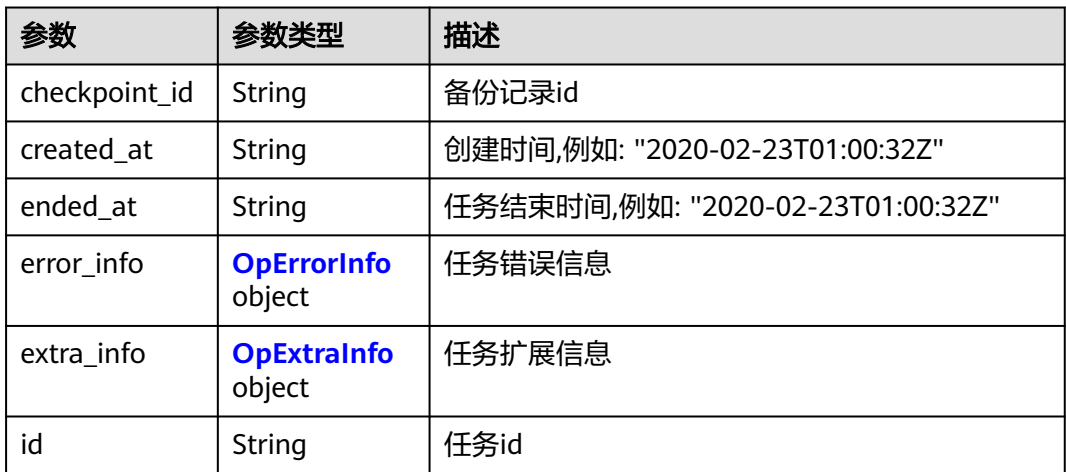

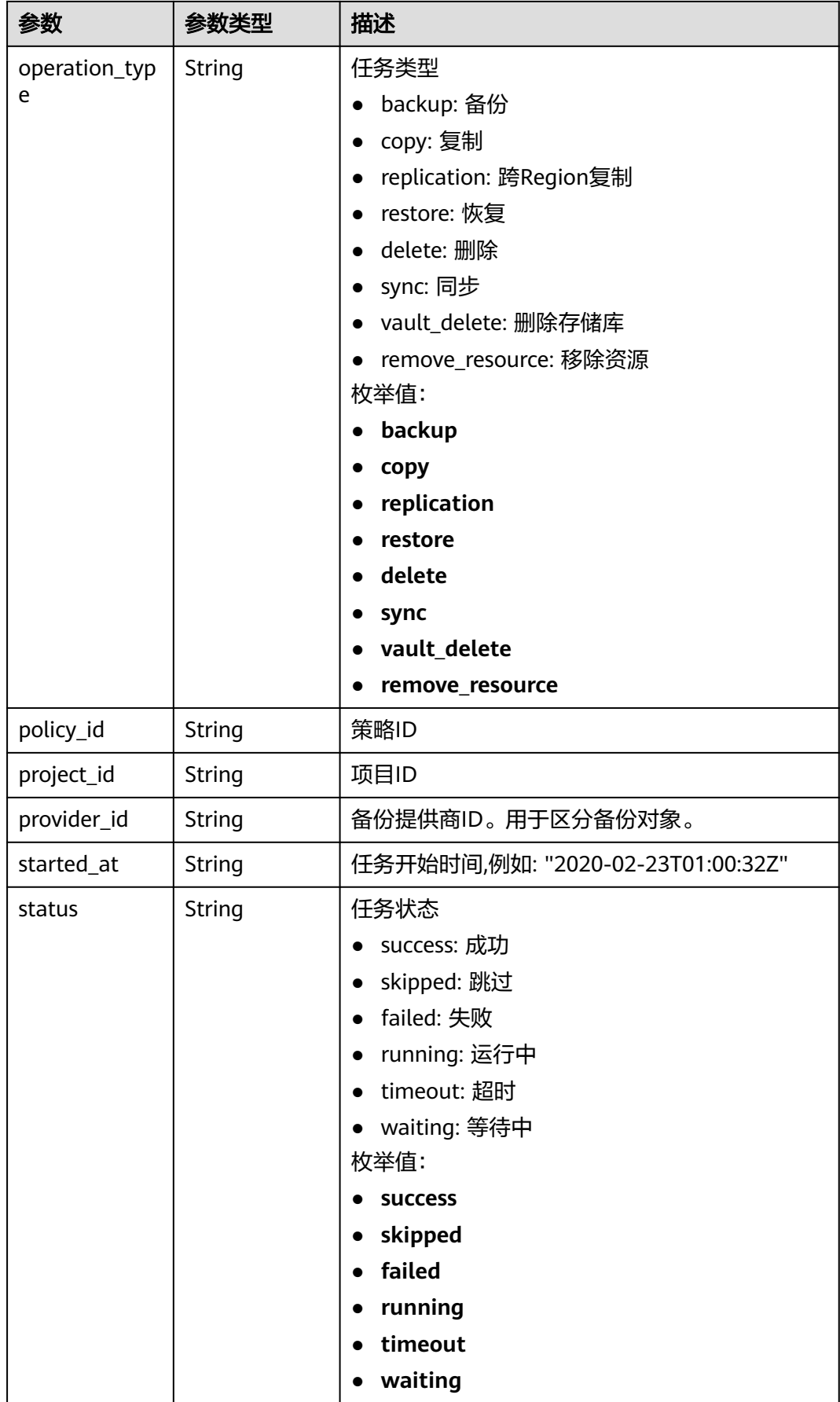

<span id="page-34-0"></span>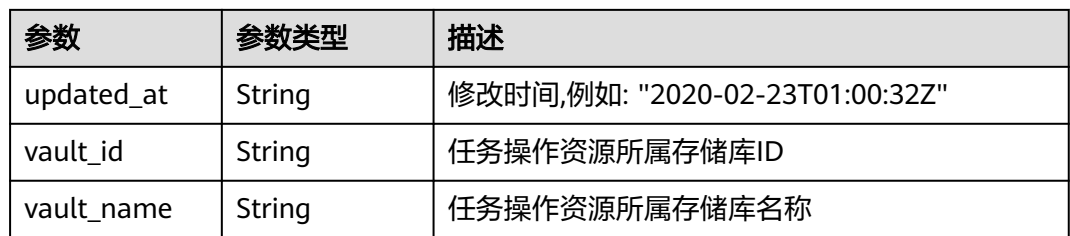

#### 表 **4-35** OpErrorInfo

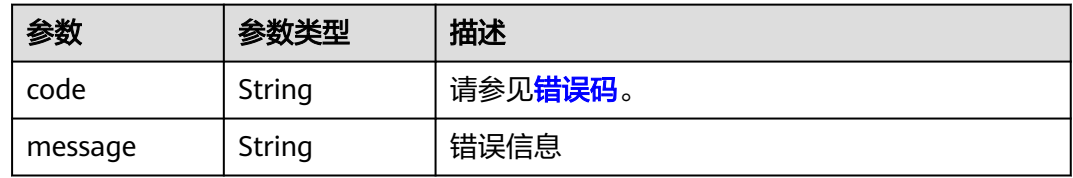

#### 表 **4-36** OpExtraInfo

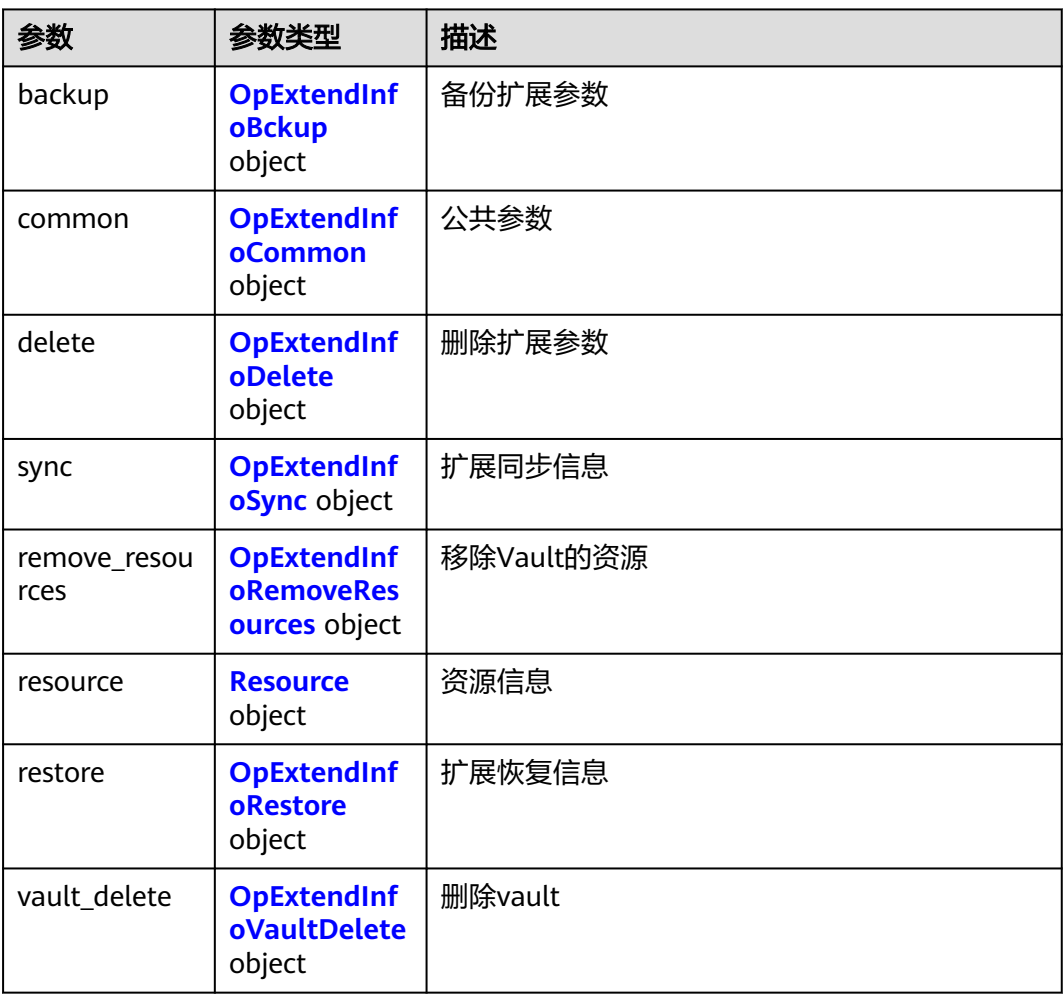

#### <span id="page-35-0"></span>表 **4-37** OpExtendInfoBckup

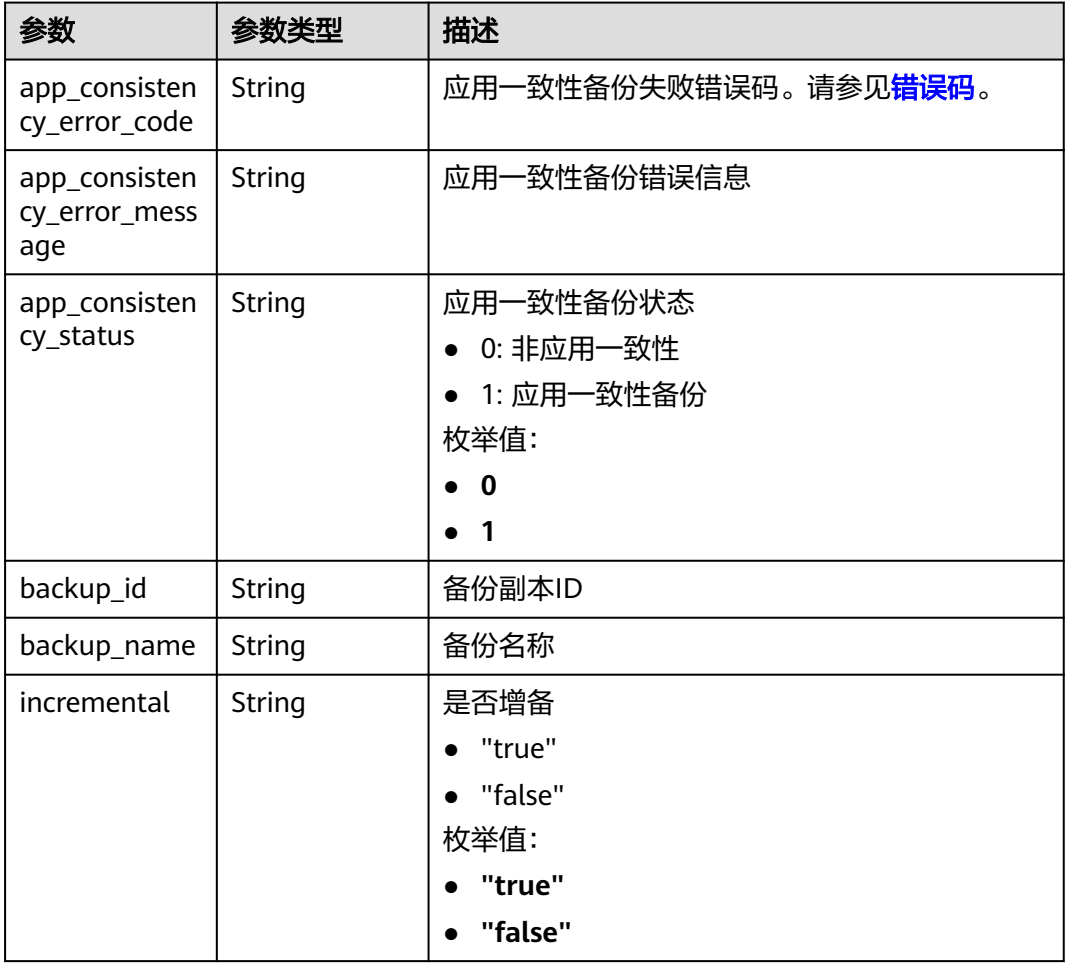

#### 表 **4-38** OpExtendInfoCommon

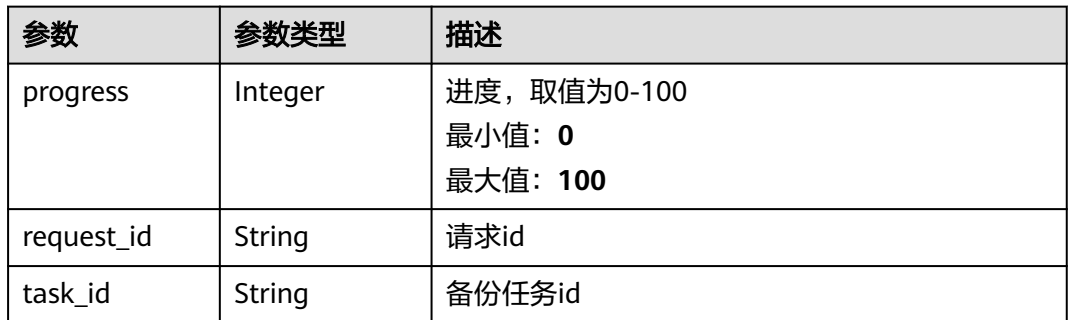

#### 表 **4-39** OpExtendInfoDelete

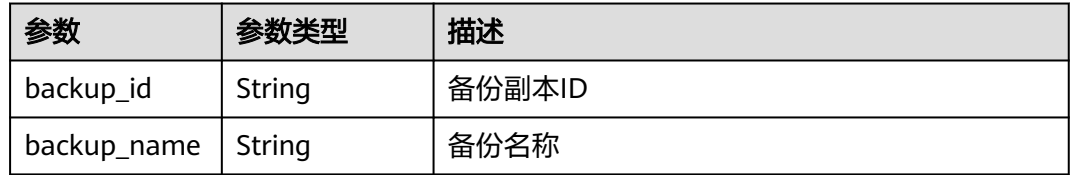
## 表 **4-40** OpExtendInfoSync

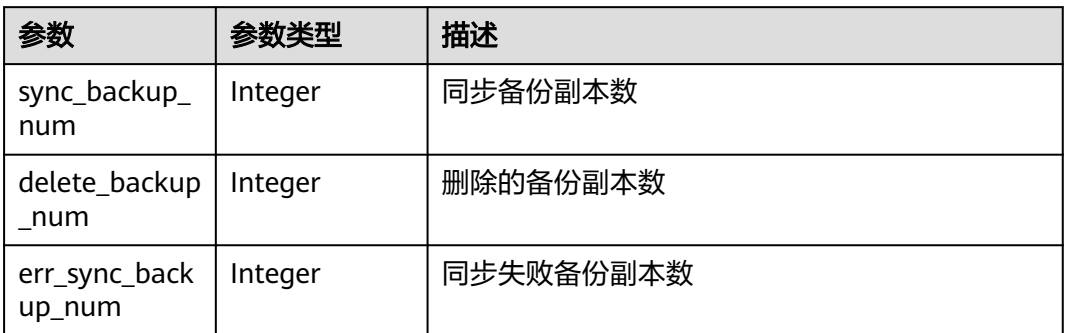

## 表 **4-41** OpExtendInfoRemoveResources

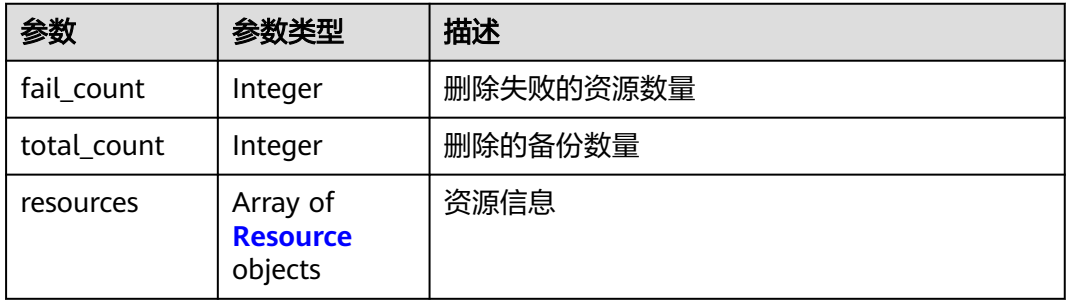

#### 表 **4-42** Resource

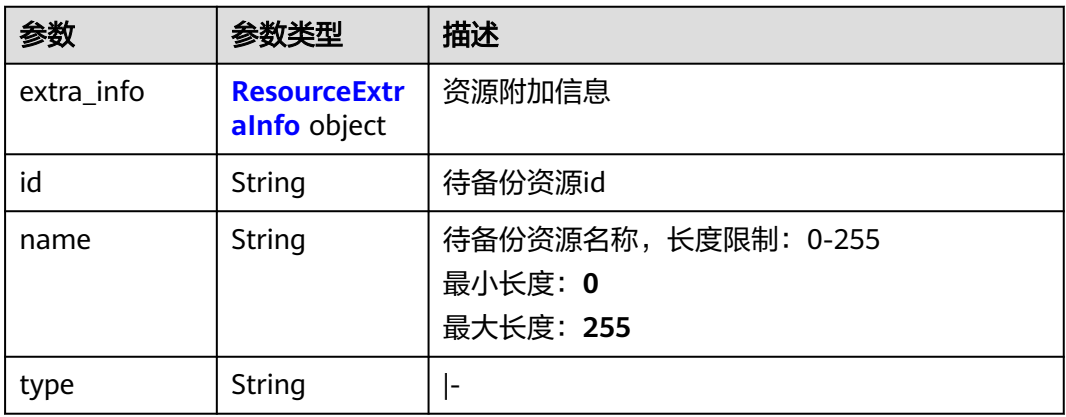

#### 表 **4-43** ResourceExtraInfo

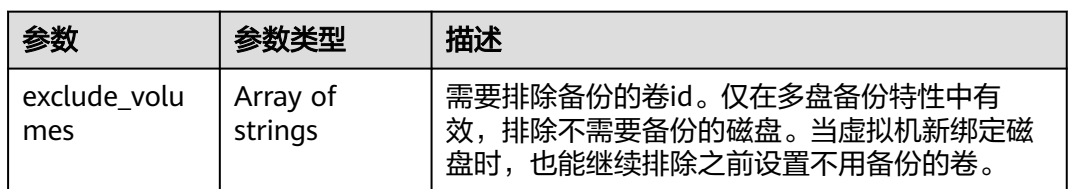

| 参数                       | 参数类型   | 描述       |
|--------------------------|--------|----------|
| backup_id                | String | 备份副本ID   |
| backup_name              | String | 备份名称     |
| target_resourc<br>e id   | String | 恢复目标资源ID |
| target_resourc<br>e name | String | 恢复目标资源名称 |

表 **4-45** OpExtendInfoVaultDelete

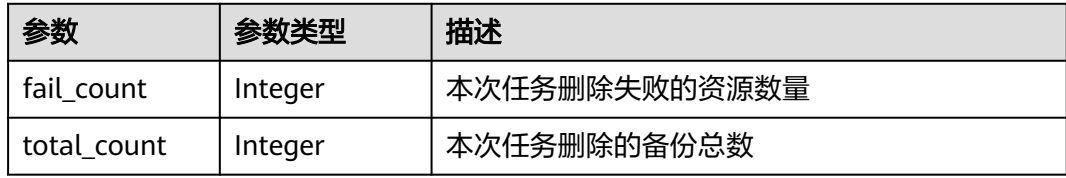

# 请求示例

GET https://{endpoint}/v3/{project\_id}/operation-logs

# 响应示例

#### 状态码: **200**

#### **OK**

```
{
 "count" : 1,
  "operation_logs" : [ {
   "status" : "success",
   "provider_id" : "0daac4c5-6707-4851-97ba-169e36266b66",
 "checkpoint_id" : "b432511f-d889-428f-8b0e-5f47c524c6b6",
 "updated_at" : "2019-05-23T14:35:23.584+00:00",
 "error_info" : {
 "message" : "",
    "code" : ""
 },
 "started_at" : "2019-05-23T14:31:36.007+00:00",
   "id" : "4827f2da-b008-4507-ab7d-42d0df5ed912",
   "extra_info" : {
    "resource" : {
 "type" : "OS::Nova::Server",
 "id" : "1dab32fa-ebf2-415a-ab0b-eabe6353bc86",
     "name" : "ECS-0001"
    },
    "backup" : {
     "backup_name" : "manualbk_backup",
     "backup_id" : "0e5d0ef6-7f0a-4890-b98c-cb12490e31c1"
 },
 "common" : {
      "progress" : 100,
      "request_id" : "req-cdb98cc4-e87b-4f40-9b4a-57ec036620bc"
    }
```

```
 },
 "ended_at" : "2019-05-23T14:35:23.511+00:00",
   "created_at" : "2019-05-23T14:31:36.039+00:00",
 "operation_type" : "backup",
 "project_id" : "04f1829c788037ac2fb8c01eb2b04b95"
\} ]
}
```
# 状态码

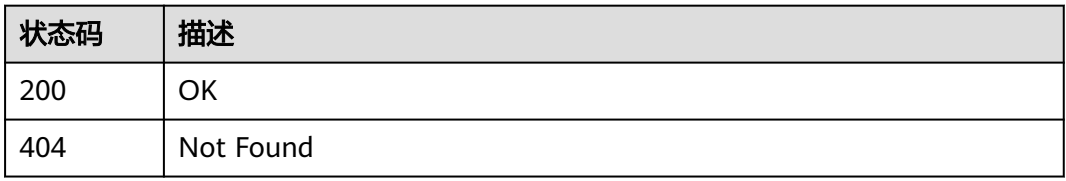

# 错误码

请参[见错误码。](#page-164-0)

# **4.2** 存储库

# **4.2.1** 创建存储库

# 功能介绍

创建存储库

## **URI**

POST /v3/{project\_id}/vaults

#### 表 **4-46** 路径参数

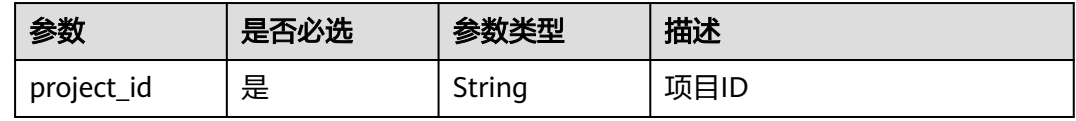

## 请求参数

#### 表 **4-47** 请求 Header 参数

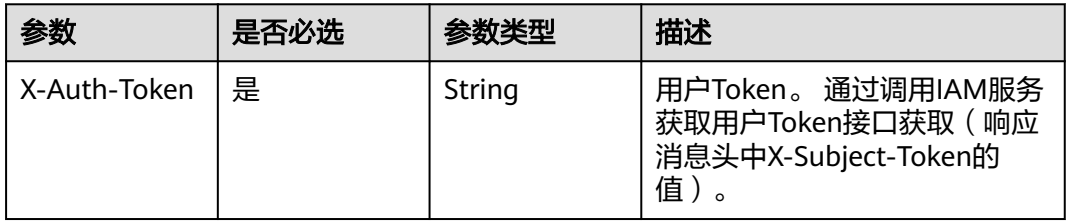

## 表 **4-48** 请求 Body 参数

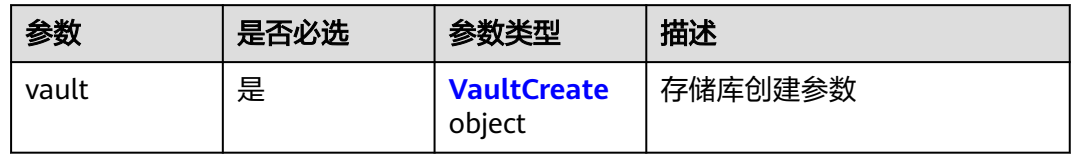

#### 表 **4-49** VaultCreate

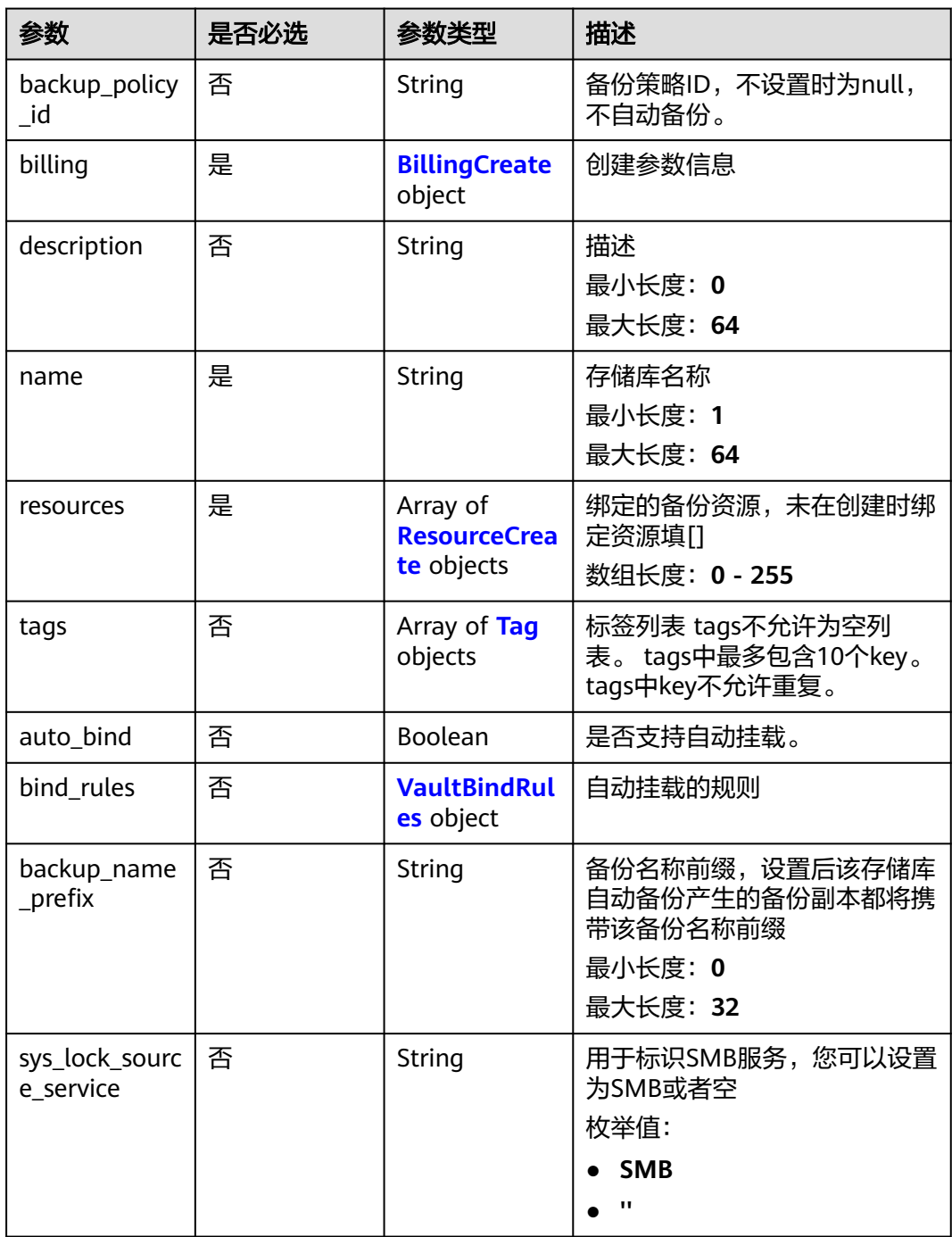

## <span id="page-40-0"></span>表 **4-50** BillingCreate

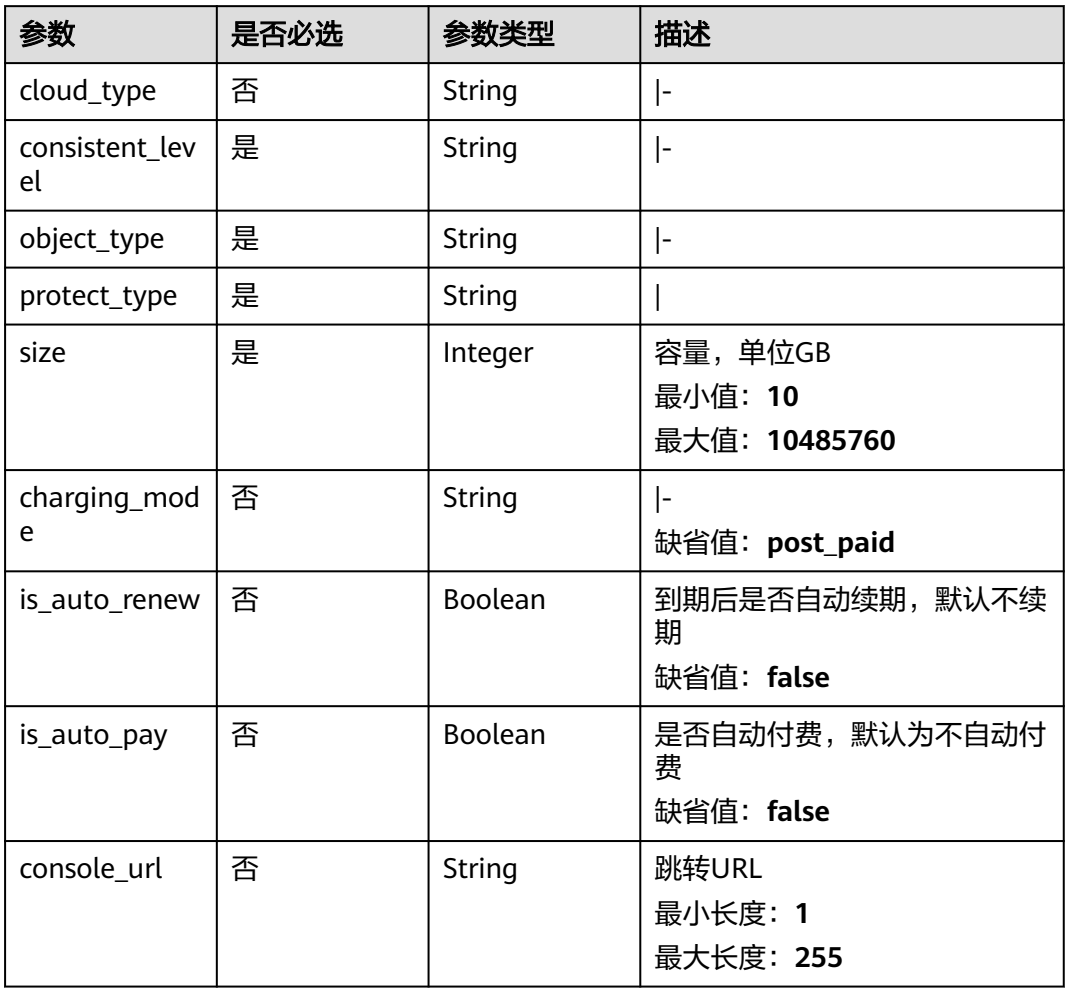

## 表 **4-51** ResourceCreate

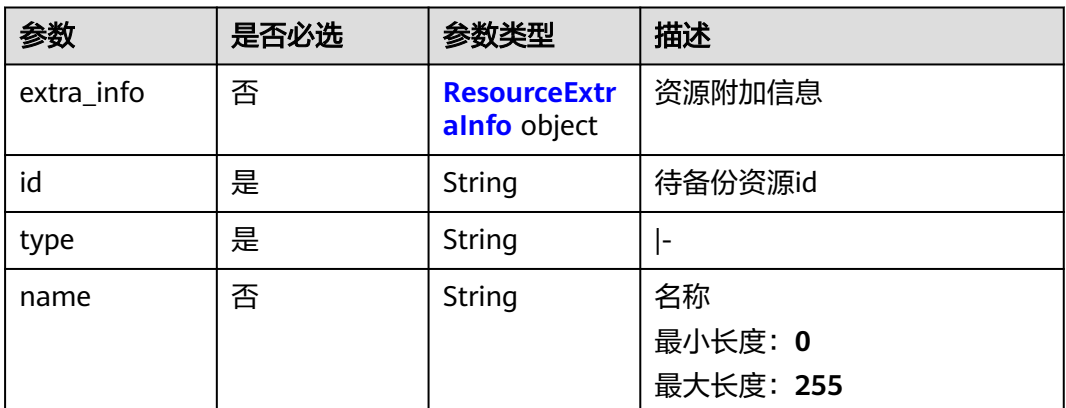

#### <span id="page-41-0"></span>表 **4-52** ResourceExtraInfo

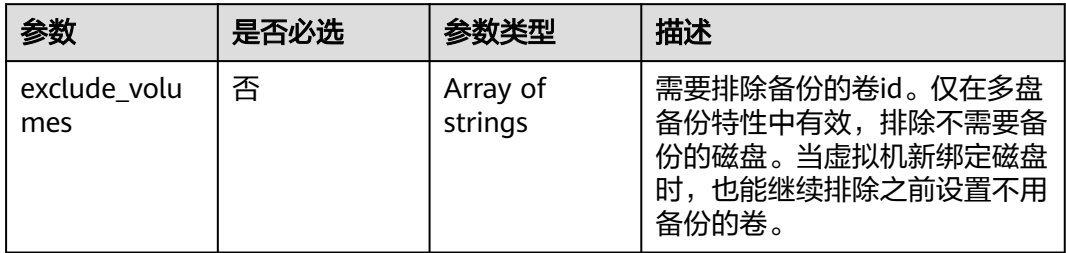

#### 表 **4-53** Tag

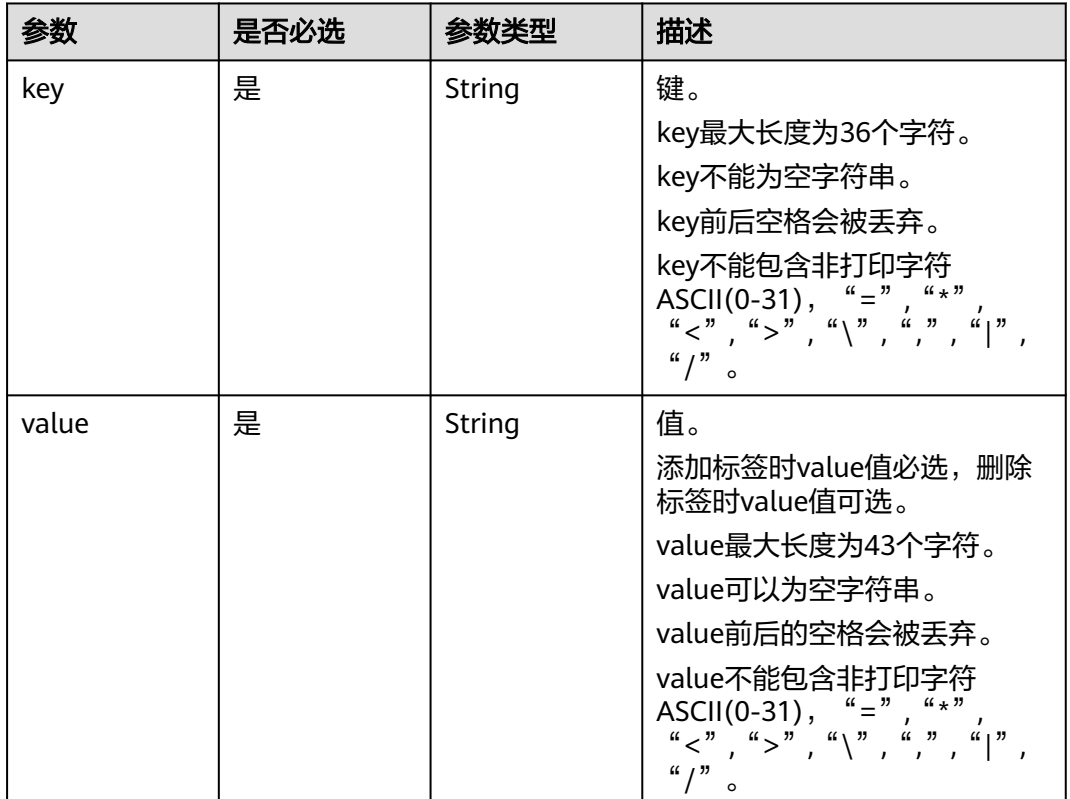

#### 表 **4-54** VaultBindRules

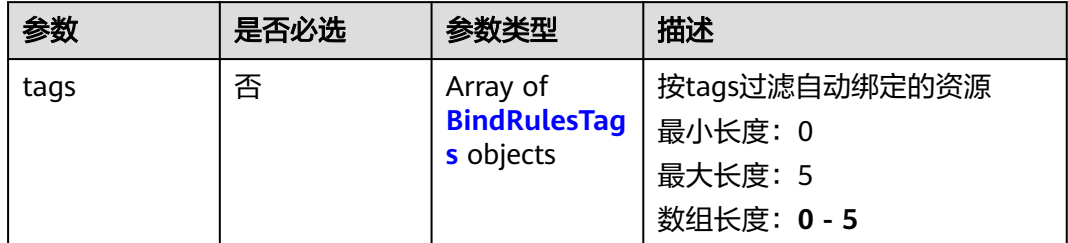

#### <span id="page-42-0"></span>表 **4-55** BindRulesTags

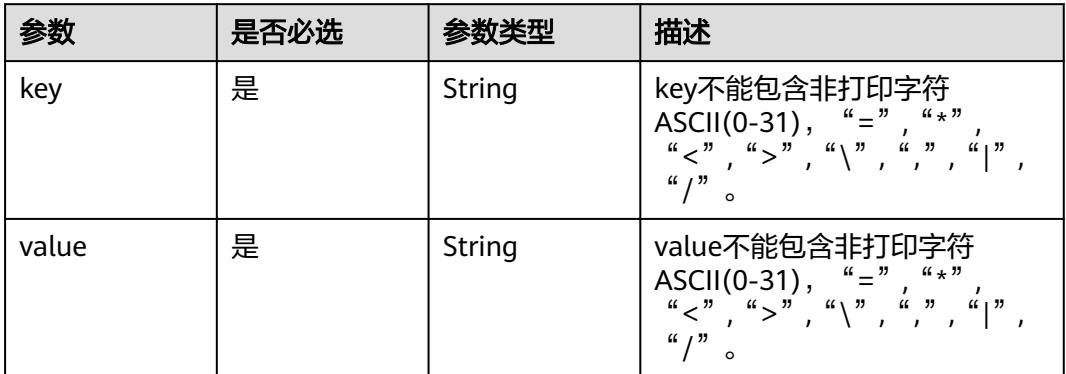

## 响应参数

#### 状态码: **200**

## 表 **4-56** 响应 Body 参数

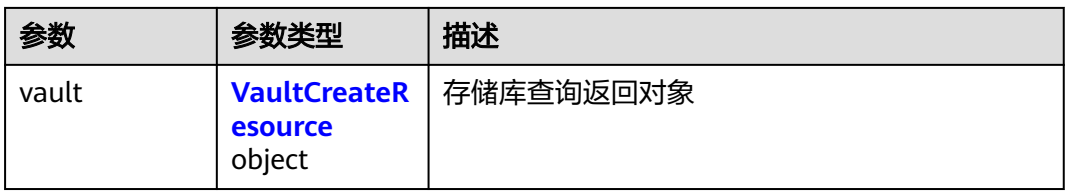

#### 表 **4-57** VaultCreateResource

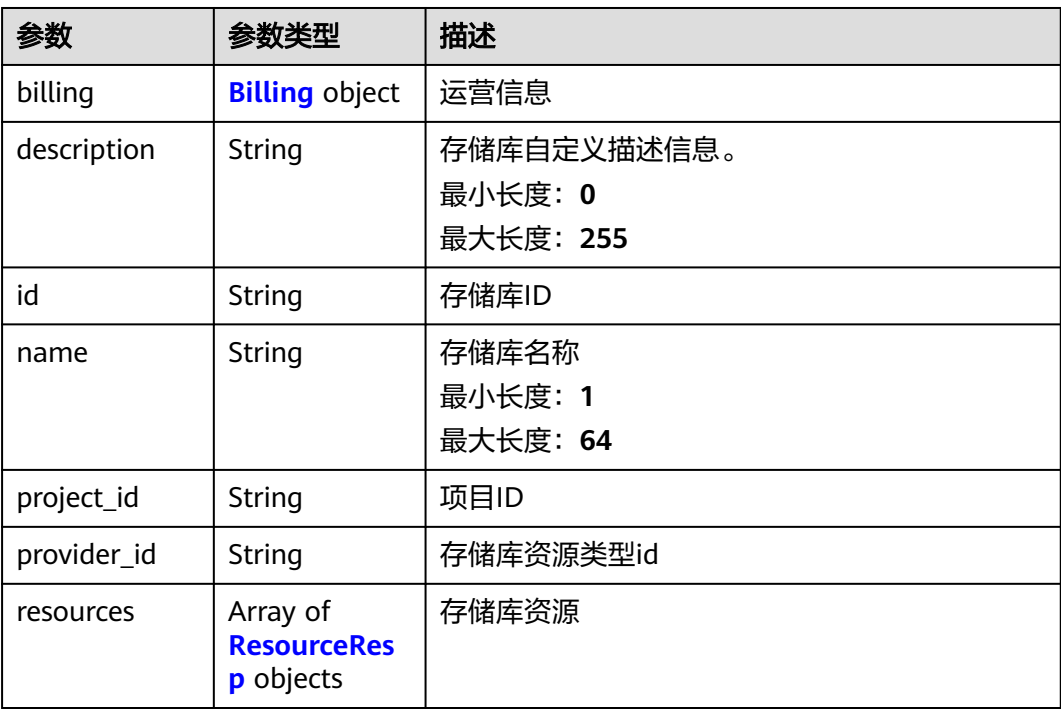

<span id="page-43-0"></span>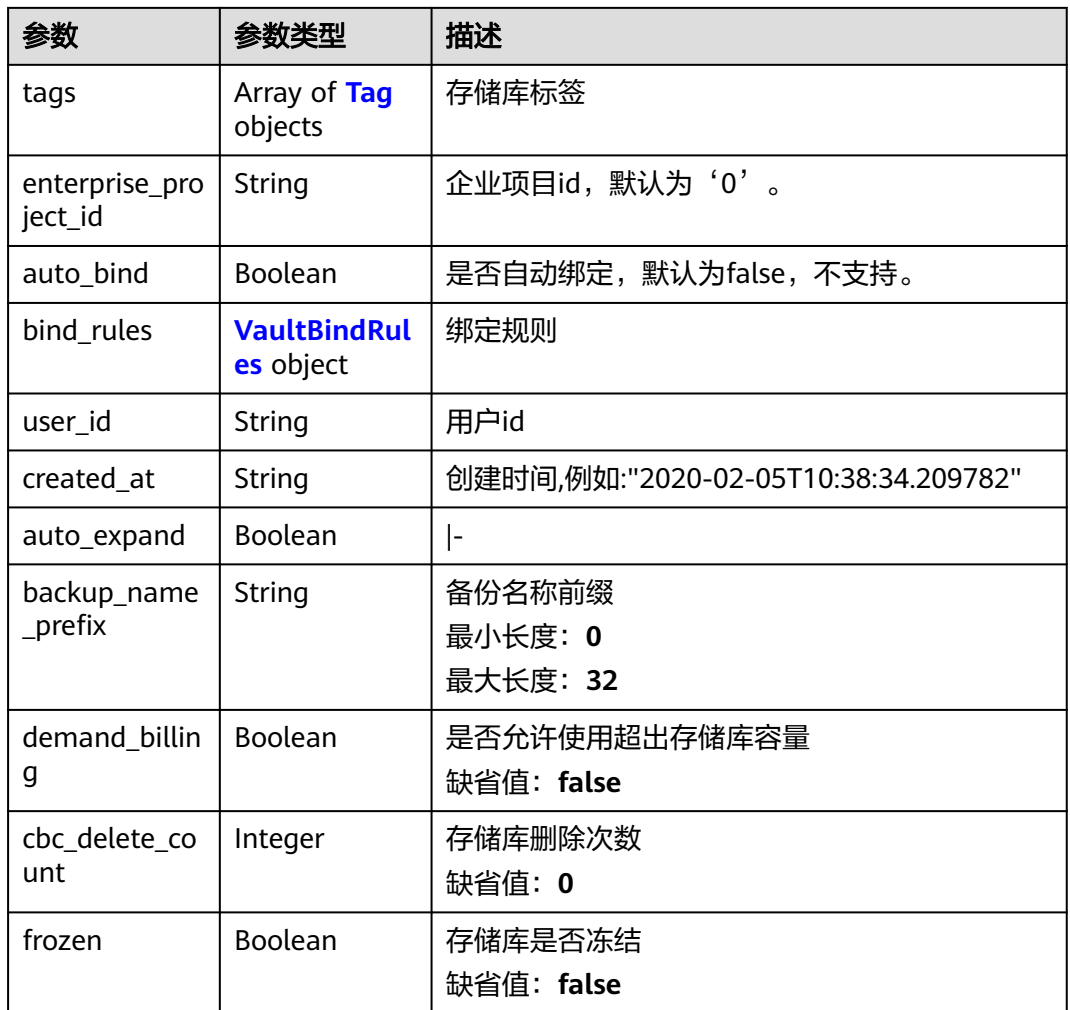

## 表 **4-58** Billing

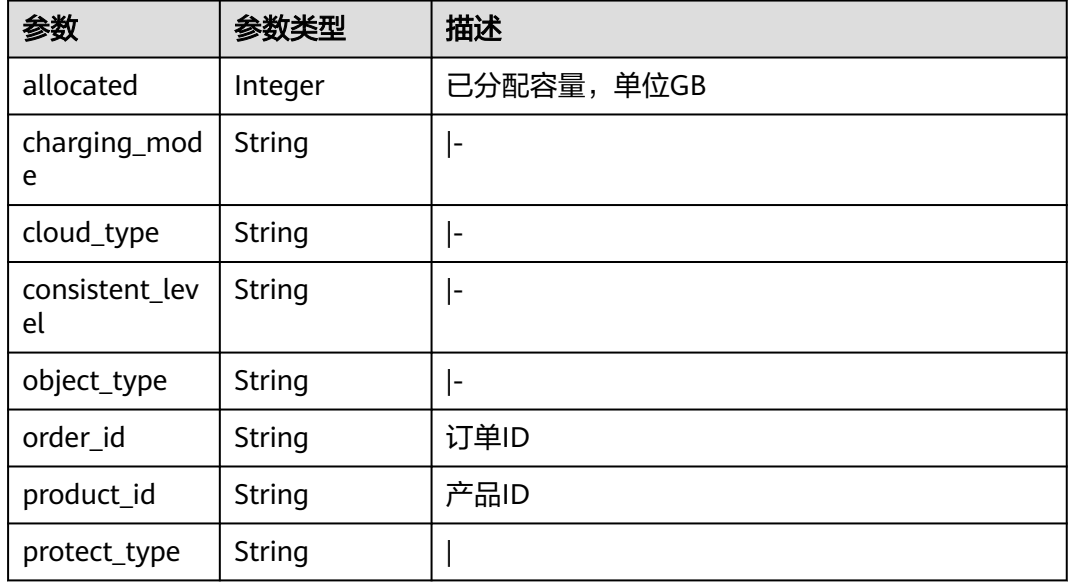

<span id="page-44-0"></span>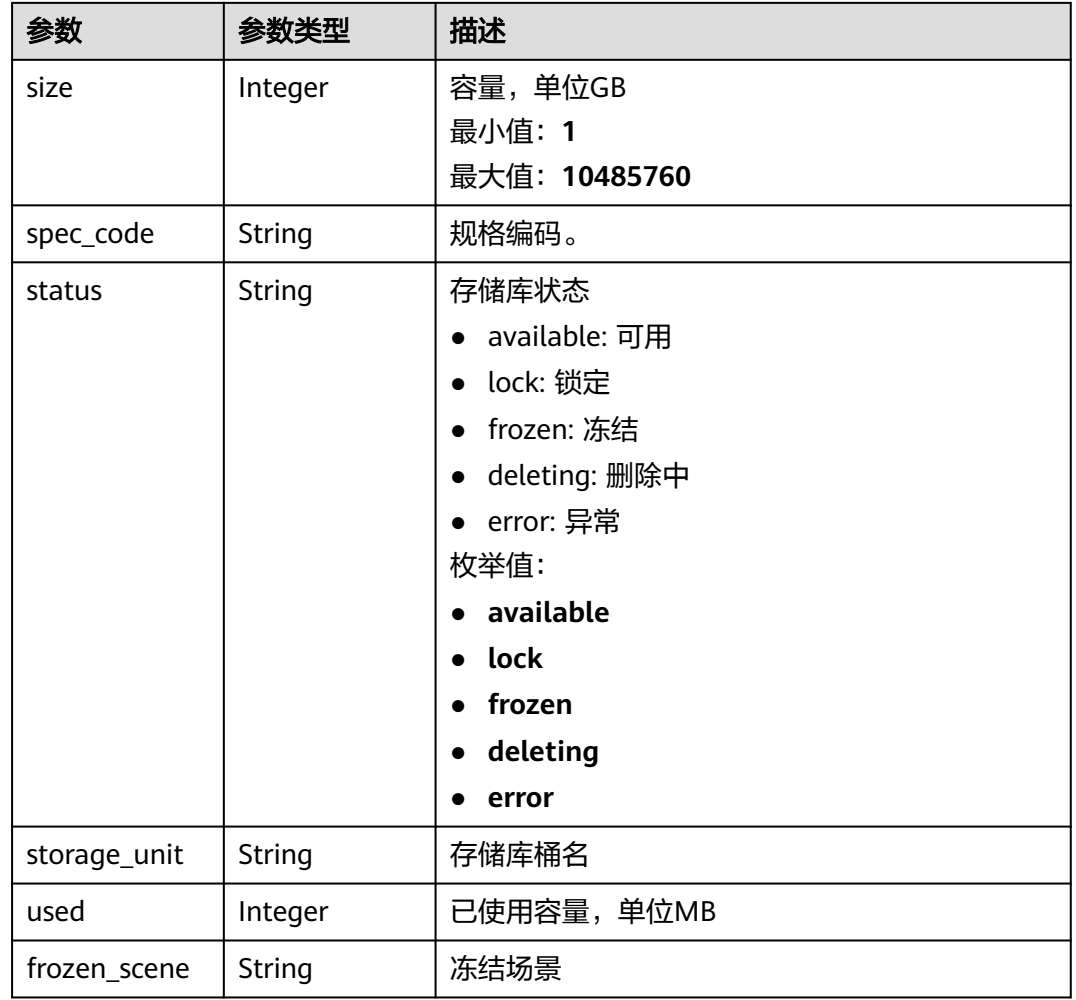

#### 表 **4-59** ResourceResp

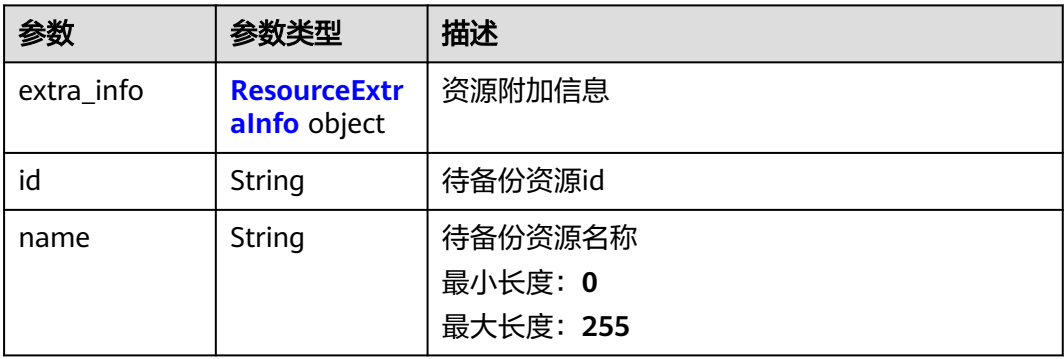

<span id="page-45-0"></span>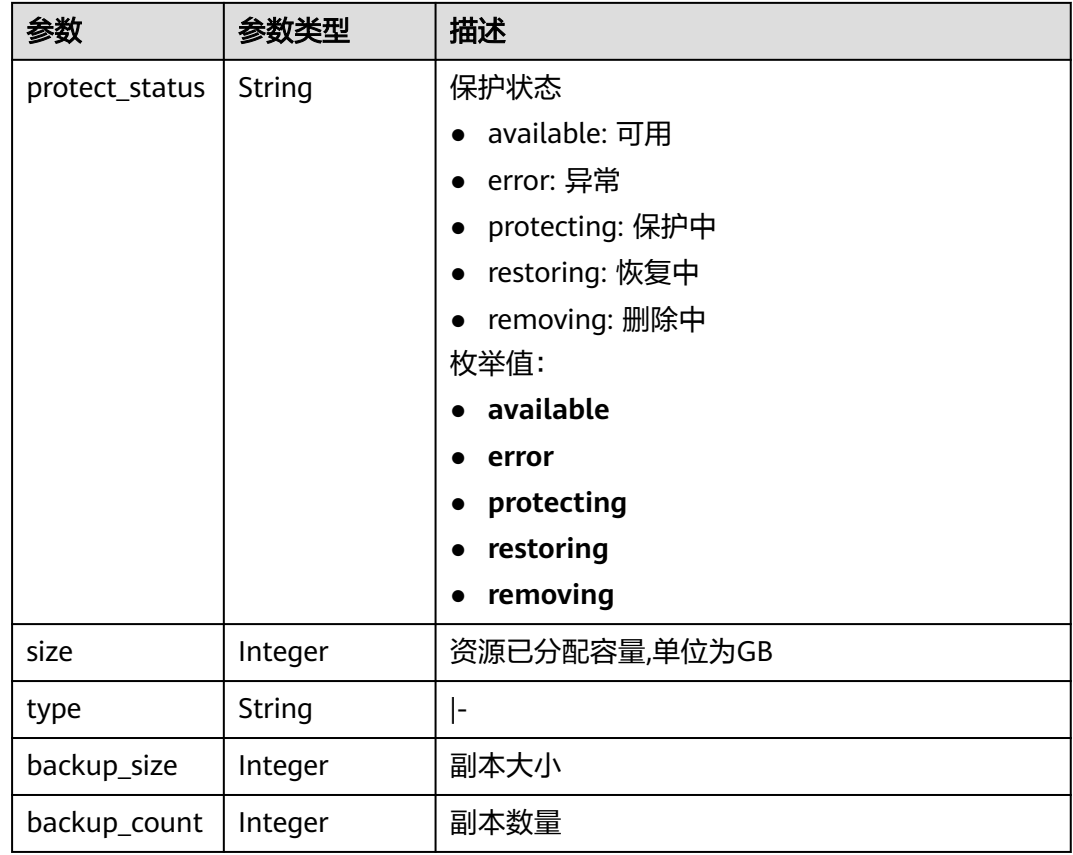

## 表 **4-60** ResourceExtraInfo

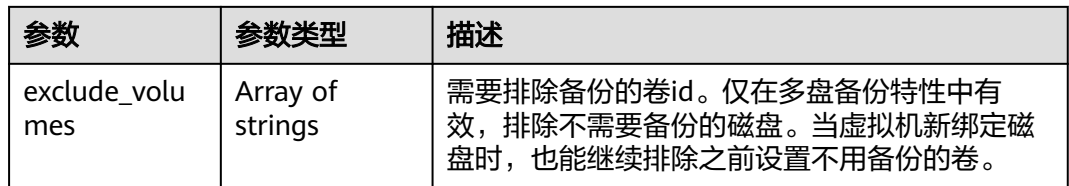

## 表 **4-61** Tag

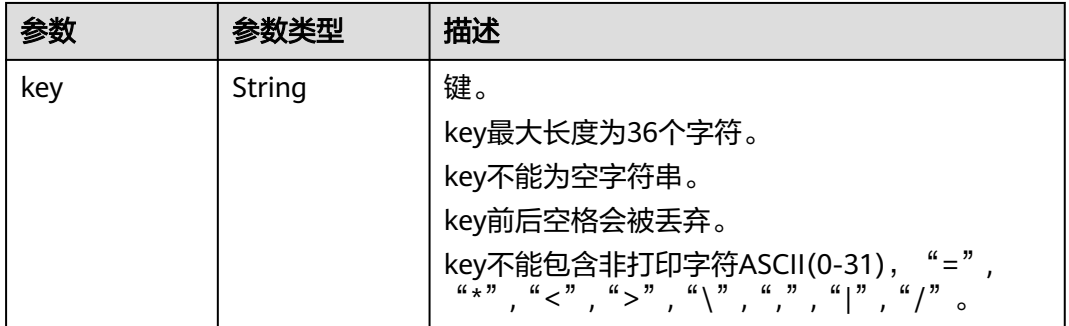

<span id="page-46-0"></span>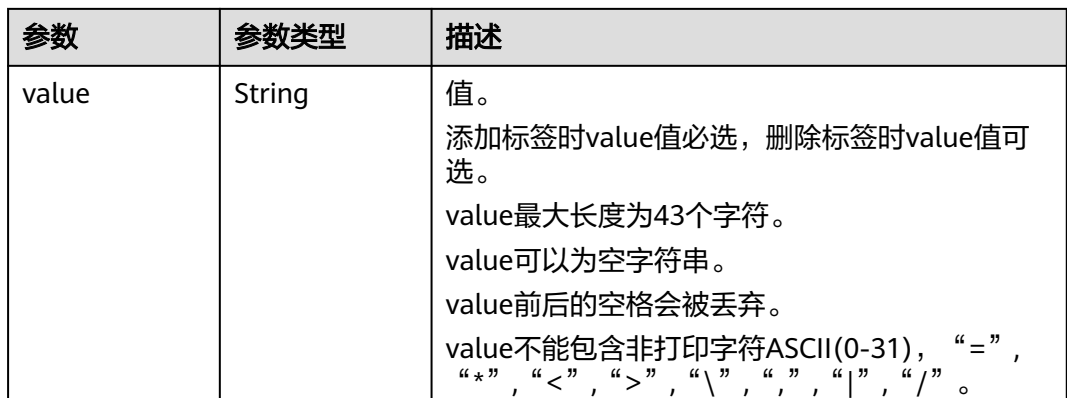

#### 表 **4-62** VaultBindRules

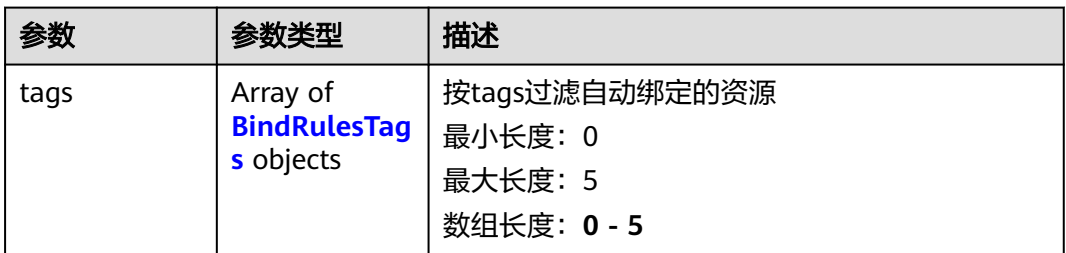

#### 表 **4-63** BindRulesTags

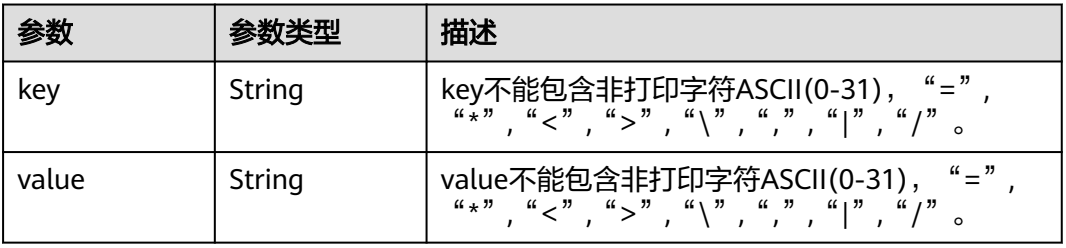

#### 状态码: **400**

#### 表 **4-64** 响应 Body 参数

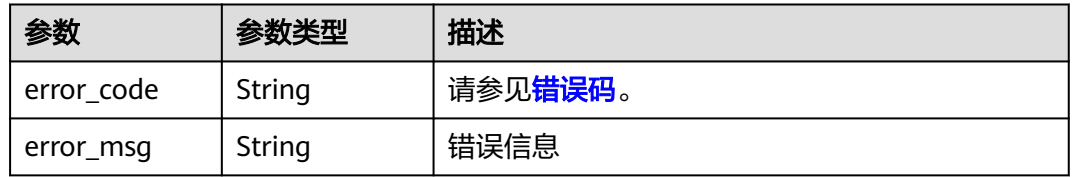

# 请求示例

● 创建一个云服务器存储库,存储库容量为100G,按需计费,且同时绑定资源和添 加标签。

POST https://{endpoint}/v3/f841e01fd2b14e7fa41b6ae7aa6b0594/vaults

```
{
  "vault" : {
   "backup_policy_id" : "6dd81d7d-a4cb-443e-b8ed-1af0bd3a261b",
 "billing" : {
 "cloud_type" : "public",
     "consistent_level" : "crash_consistent",
     "object_type" : "server",
     "protect_type" : "backup",
     "size" : 100,
     "charging_mode" : "post_paid",
    "is_auto_cenew" : false.
     "is_auto_pay" : false,
     "console_url" : "https://console.demo.com/cbr/?
agencyId=97fcd896b7914cb98f553a087232e243&region=testregion/cbr/manager/csbs/vaultList"
   },
    "description" : "vault_description",
   "name" : "vault_name",
    "resources" : [ {
     "extra_info" : {
      "exclude_volumes" : [ "43a320a5-3efd-4568-b1aa-8dd9183cc64b" ]
 },
 "id" : "23a320a5-3efd-4568-b1aa-8dd9183cc64c",
     "type" : "OS::Nova::Server"
   } ],
 "tags" : [ {
 "key" : "key01",
     "value" : "value01"
   } ],
    "enterprise_project_id" : "0"
  }
}
```
#### 创建一个云硬盘备份存储库,存储库容量为40G,按需计费。

POST https://{endpoint}/v3/f841e01fd2b14e7fa41b6ae7aa6b0594/vaults

```
{
  "vault" : {
   "billing" : {
     "consistent_level" : "crash_consistent",
 "object_type" : "disk",
 "protect_type" : "backup",
     "size" : 40,
     "charging_mode" : "post_paid",
     "is_auto_renew" : false,
     "is_auto_pay" : false
   },
    "name" : "test",
    "resources" : [ ]
 }
```
## 响应示例

#### 状态码: **200**

}

#### **OK**

```
{
  "vault" : {
   "provider_id" : "0daac4c5-6707-4851-97ba-169e36266b66",
   "description" : "vault_description",
   "tags" : [ {
     "value" : "value01",
     "key" : "key01"
   } ],
   "enterprise_project_id" : 0,
   "auto_bind" : false,
   "id" : "ad7627ae-5b0b-492e-b6bd-cd809b745197",
```

```
 "user_id" : "38d65be2ecd840d19046e239e841a734",
   "name" : "vault_name",
 "billing" : {
 "status" : "available",
     "used" : 0,
     "protect_type" : "backup",
 "object_type" : "server",
 "allocated" : 40,
     "spec_code" : "vault.backup.server.normal",
     "size" : 100,
     "cloud_type" : "public",
 "consistent_level" : "crash_consistent",
 "charging_mode" : "post_paid"
 },
 "created_at" : "2019-05-23T12:51:10.071+00:00",
 "project_id" : "fc347bc64ccd4589ae52e4f44b7433c7",
   "resources" : [ {
     "name" : "ecs-b977-0002",
     "backup_size" : 0,
     "protect_status" : "available",
     "backup_count" : 0,
     "extra_info" : {
      "exclude_volumes" : [ "1855eb9a-2b5e-4938-a9f0-aea08b6f9243", "5a51e8b3-2f65-4045-896f-
f8ffae14b064" ]
 },
 "type" : "OS::Nova::Server",
     "id" : "23a320a5-3efd-4568-b1aa-8dd9183cc64c",
     "size" : 40
   } ]
 }
}
```
## 状态码

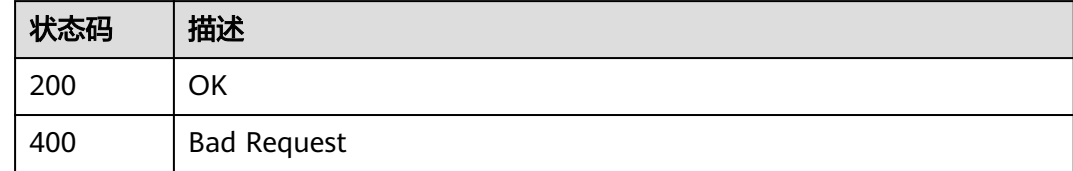

## 错误码

请参[见错误码。](#page-164-0)

# **4.2.2** 查询指定存储库

## 功能介绍

根据ID查询指定存储库

## **URI**

GET /v3/{project\_id}/vaults/{vault\_id}

#### 表 **4-65** 路径参数

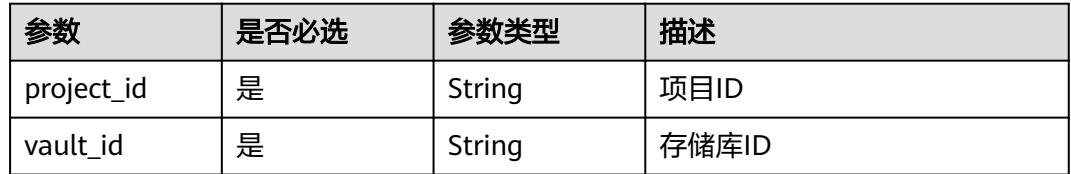

# 请求参数

表 **4-66** 请求 Header 参数

| 参数           | 是否必选 | 参数类型   | 描述                                                                      |
|--------------|------|--------|-------------------------------------------------------------------------|
| X-Auth-Token | 是    | String | 用户Token。 通过调用IAM服务<br>获取用户Token接口获取 ( 响应<br>消息头中X-Subject-Token的<br>值)。 |

## 响应参数

## 状态码: **200**

表 **4-67** 响应 Body 参数

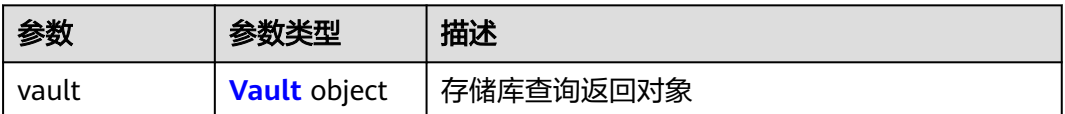

#### 表 **4-68** Vault

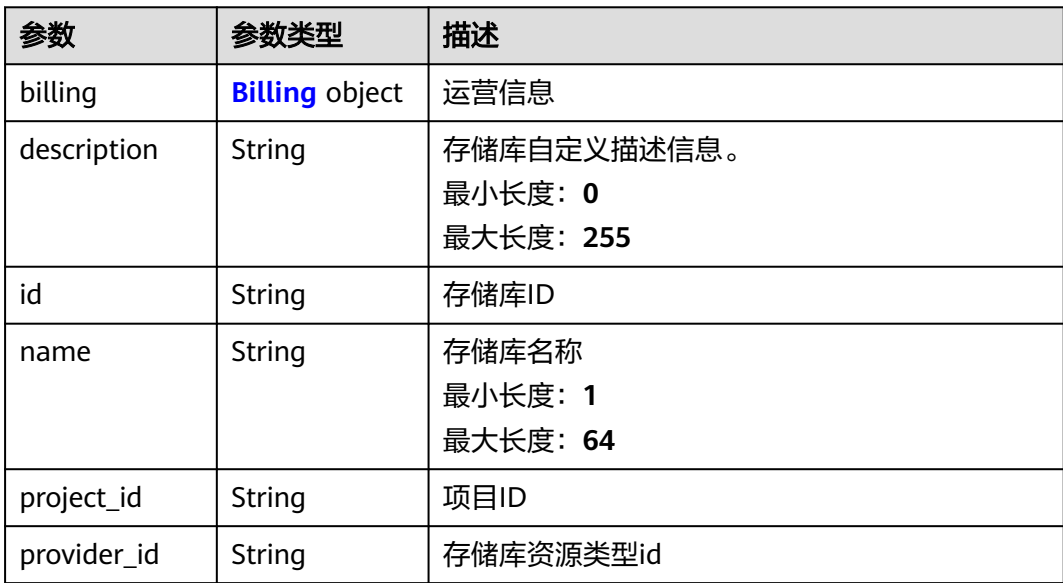

<span id="page-50-0"></span>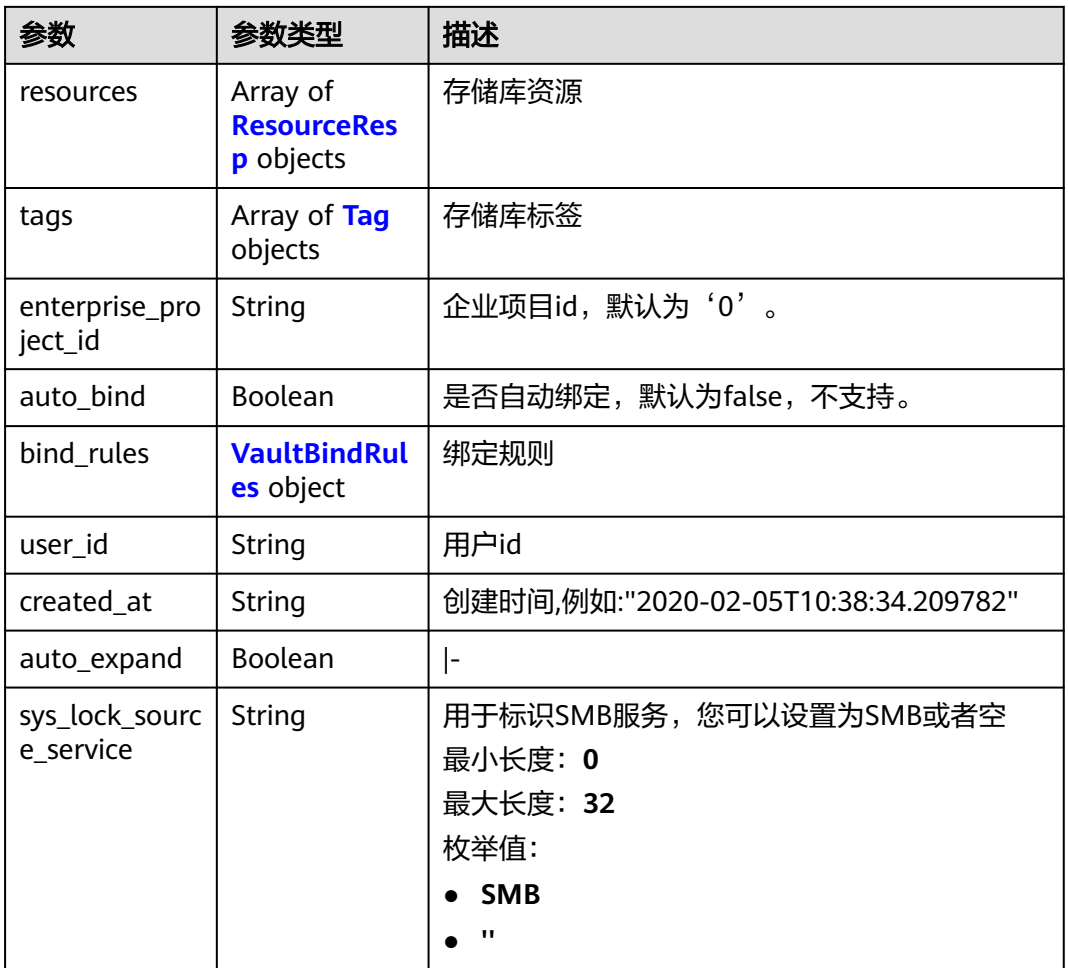

## 表 **4-69** Billing

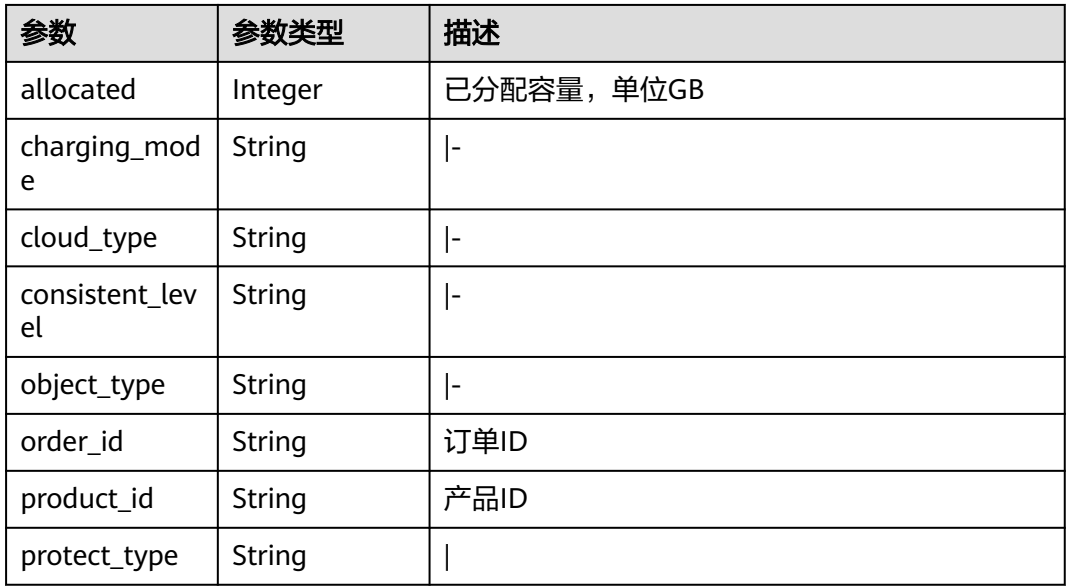

<span id="page-51-0"></span>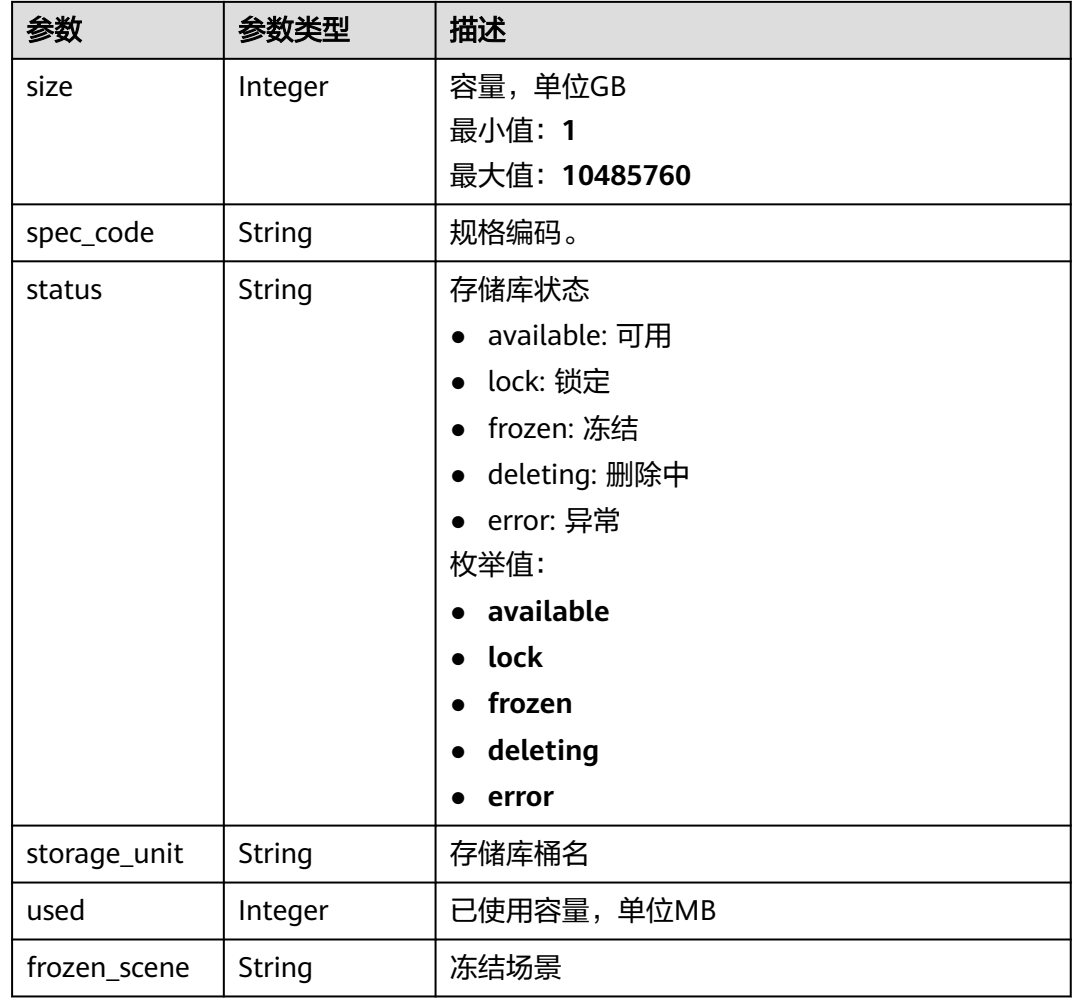

## 表 **4-70** ResourceResp

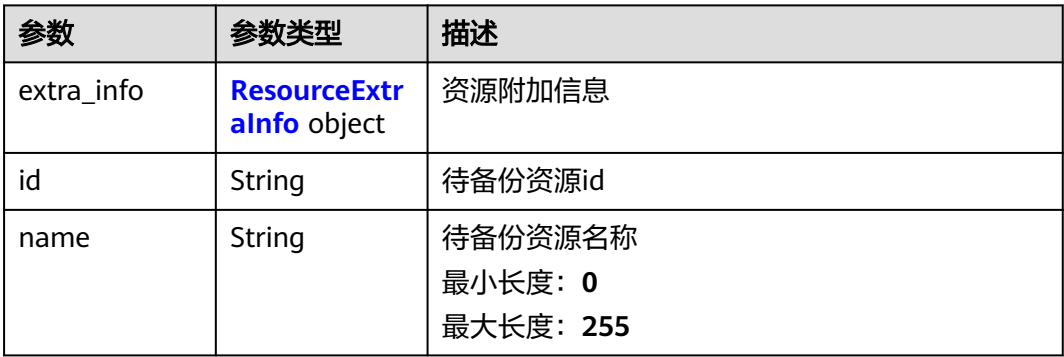

<span id="page-52-0"></span>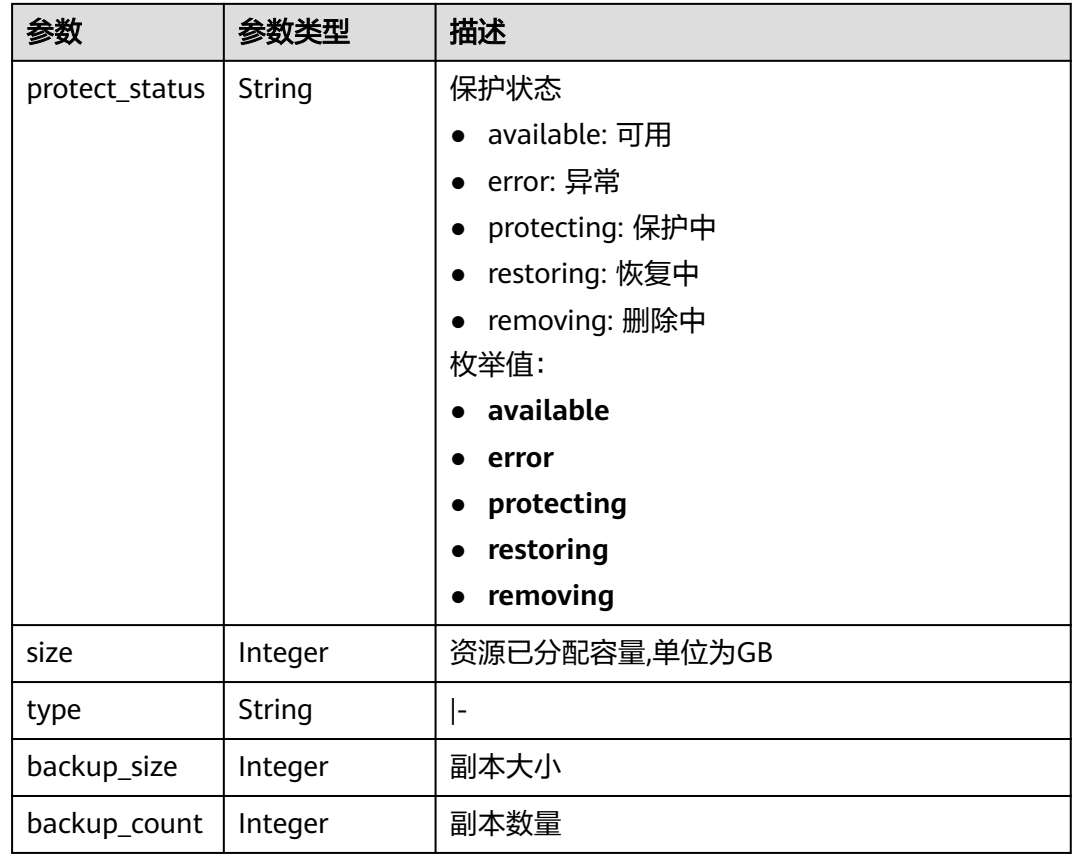

### 表 **4-71** ResourceExtraInfo

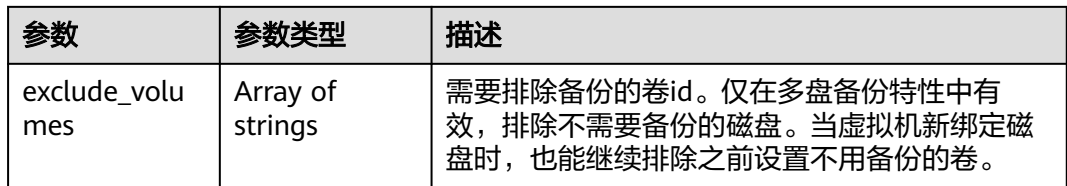

## 表 **4-72** Tag

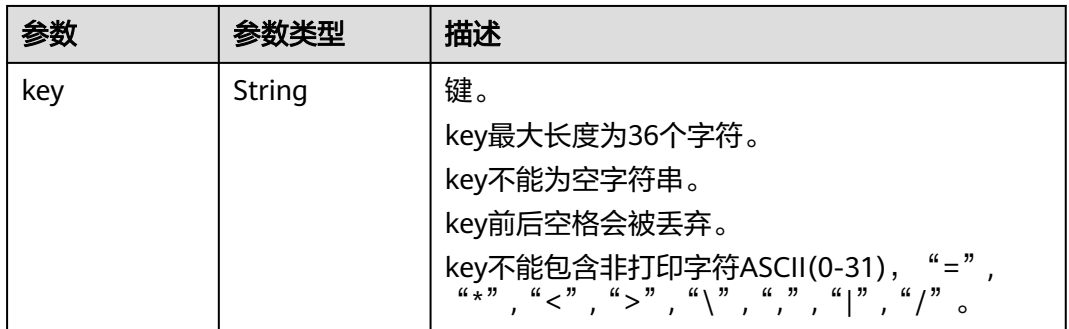

<span id="page-53-0"></span>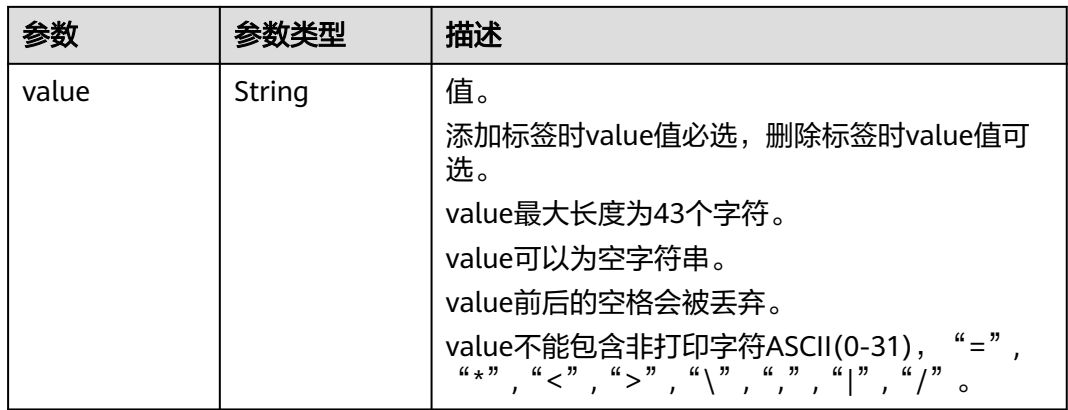

#### 表 **4-73** VaultBindRules

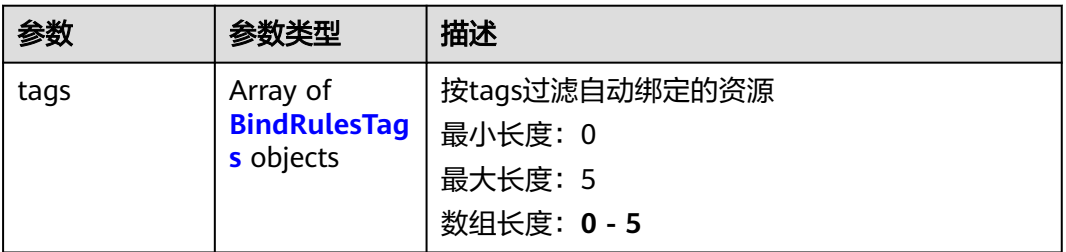

#### 表 **4-74** BindRulesTags

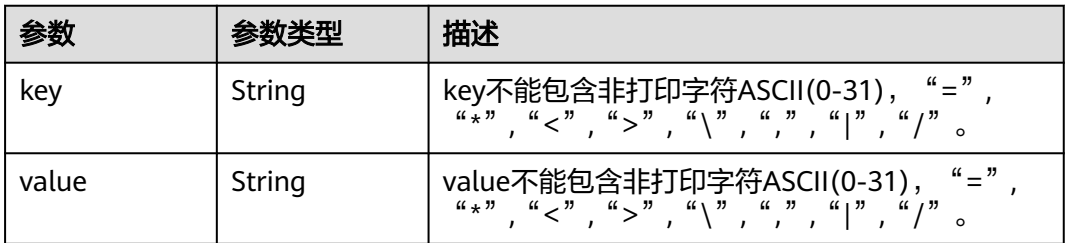

#### 状态码: **404**

## 表 **4-75** 响应 Body 参数

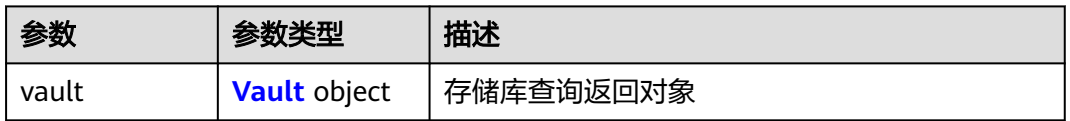

## 表 **4-76** Vault

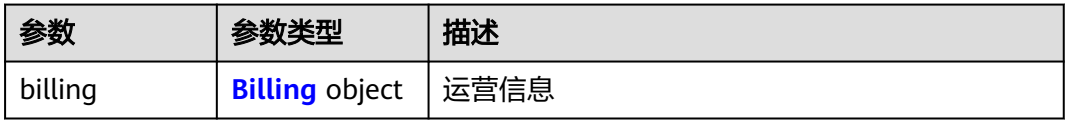

<span id="page-54-0"></span>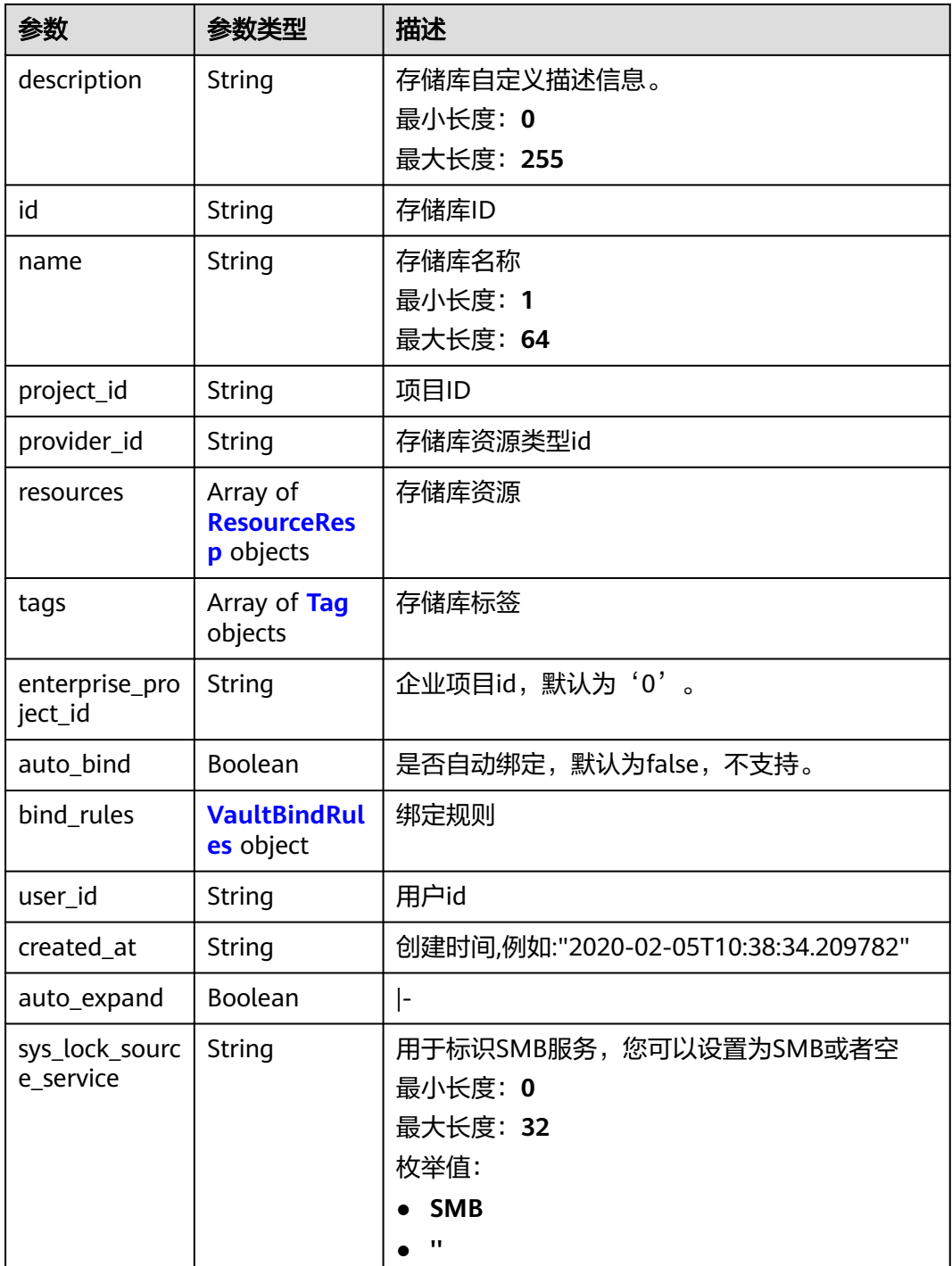

## 表 **4-77** Billing

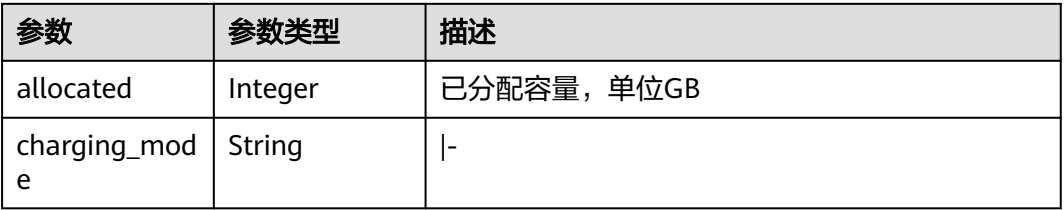

<span id="page-55-0"></span>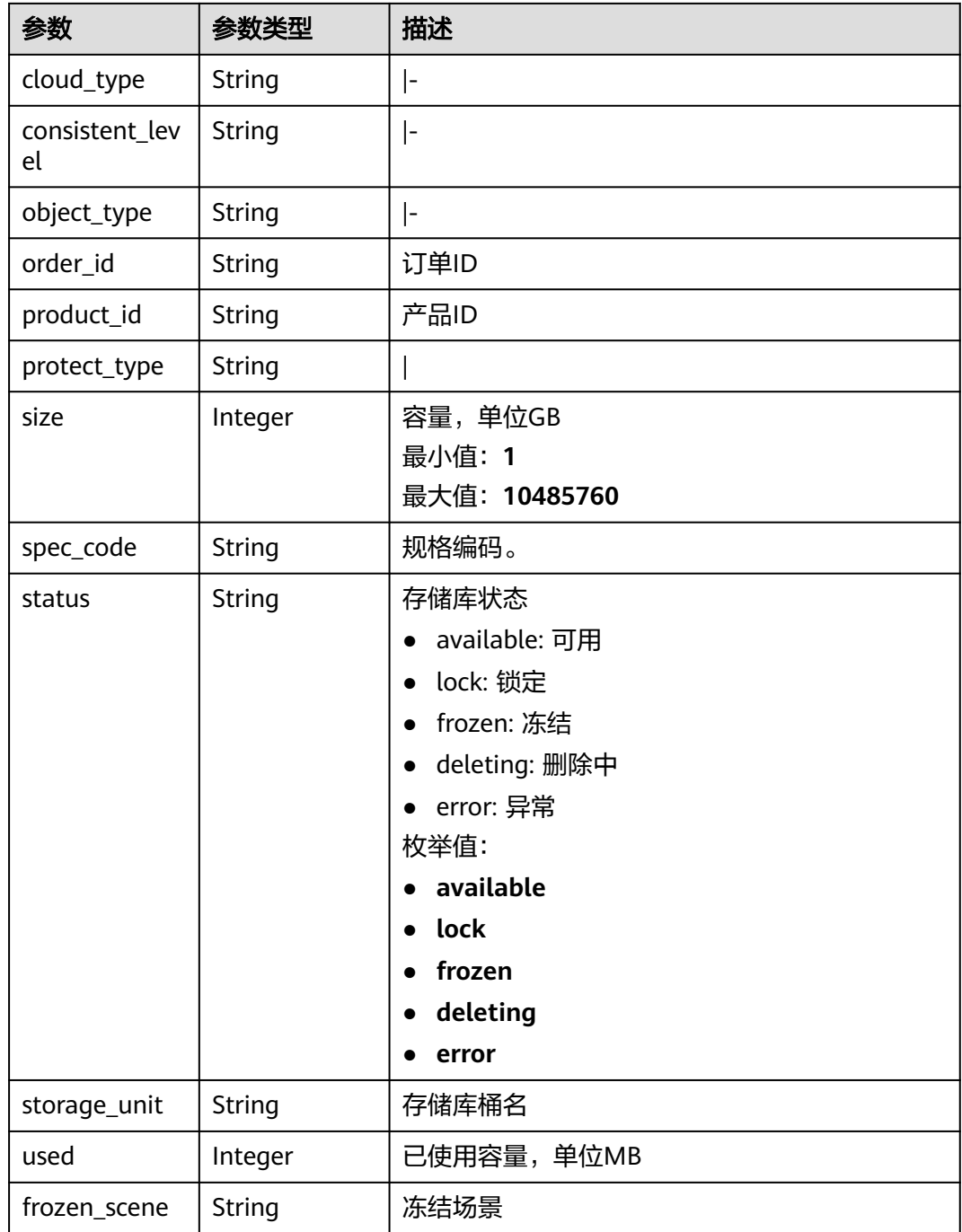

## 表 **4-78** ResourceResp

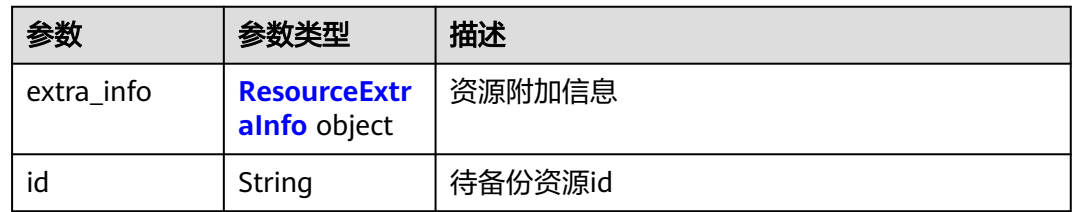

<span id="page-56-0"></span>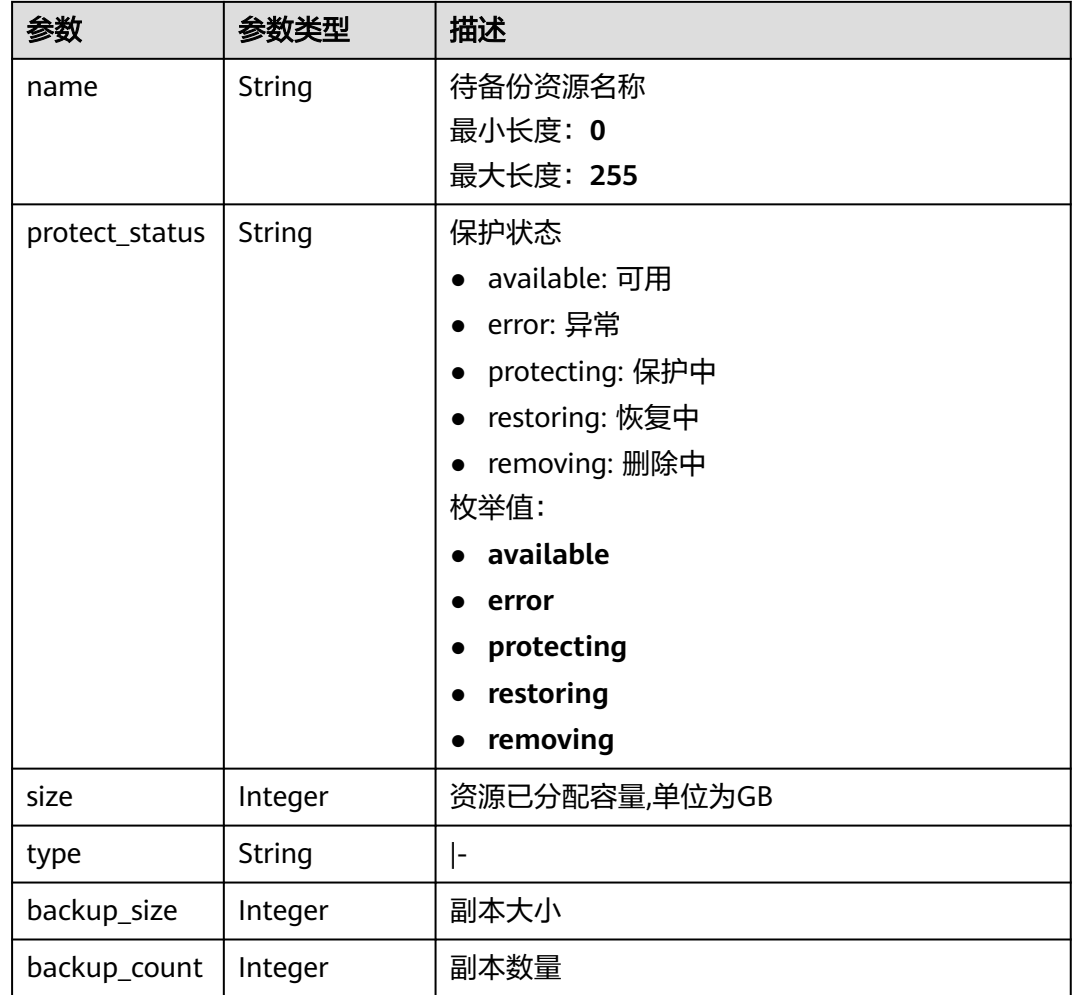

## 表 **4-79** ResourceExtraInfo

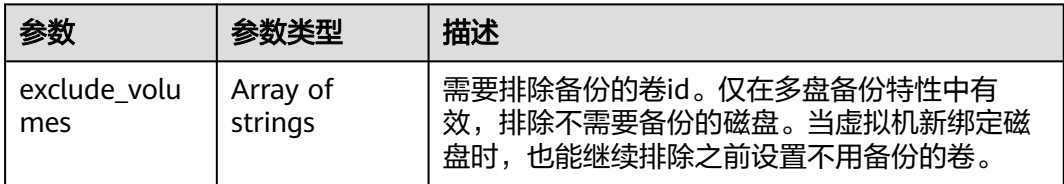

## 表 **4-80** Tag

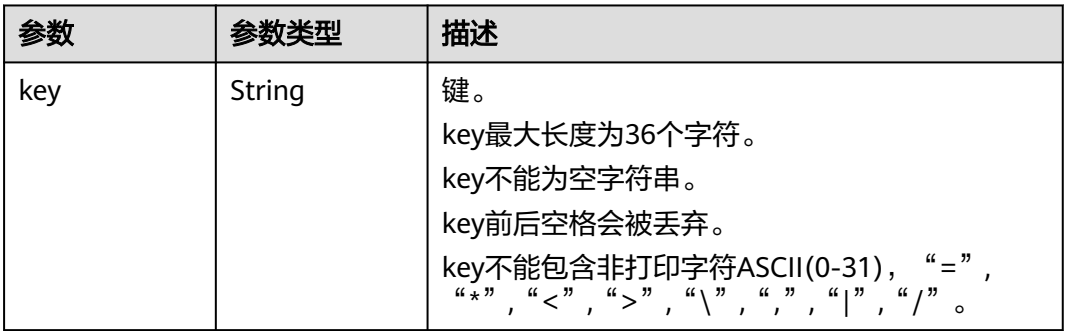

<span id="page-57-0"></span>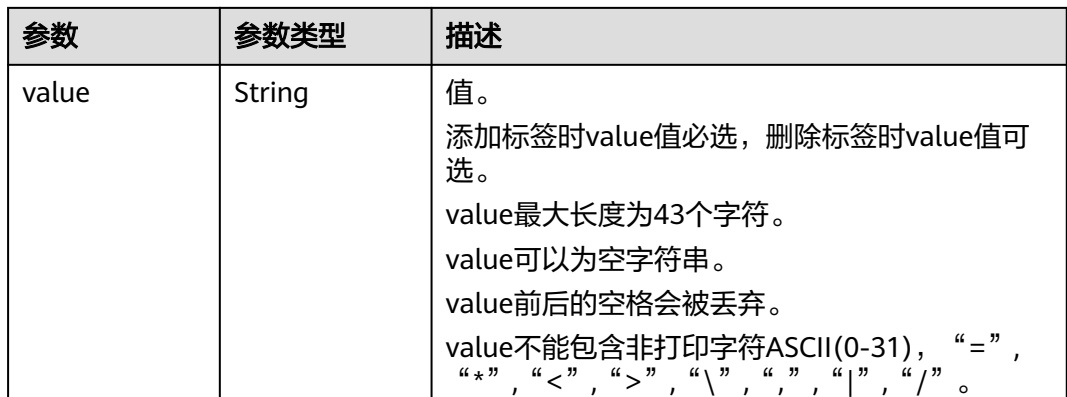

#### 表 **4-81** VaultBindRules

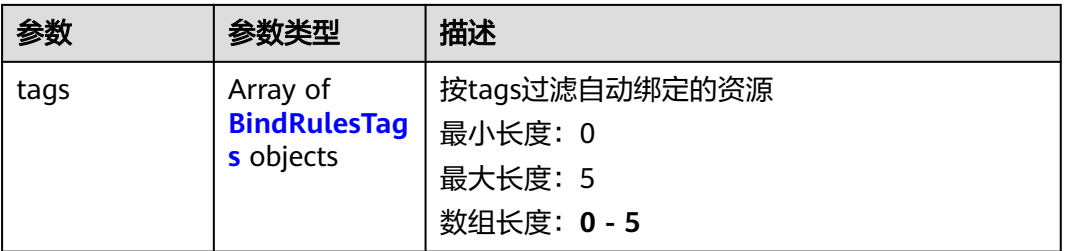

#### 表 **4-82** BindRulesTags

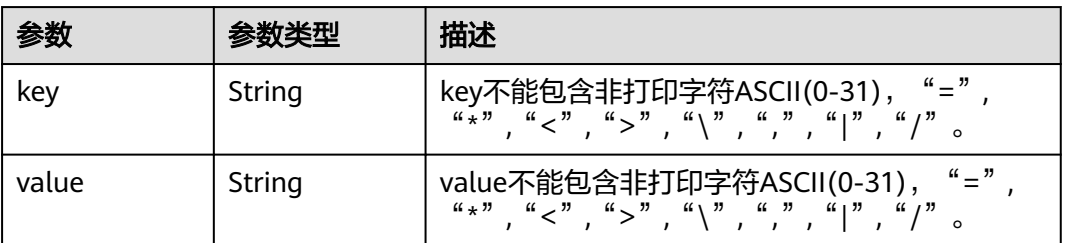

## 请求示例

### 查询指定存储库。

GET https://{endpoint}/v3/{project\_id}/vaults/{vault\_id}

## 响应示例

#### 状态码: **200**

**OK** 

{

```
 "vault" : {
 "id" : "2b076f26-391f-40fa-bf71-a798940faccf",
   "name" : "sdk-vault1595581958",
 "resources" : [ ],
 "provider_id" : "0daac4c5-6707-4851-97ba-169e36266b66",
 "created_at" : "2020-07-24T09:12:49.492+00:00",
```

```
 "project_id" : "0605767b5780d5762fc5c0118072a564",
   "enterprise_project_id" : 0,
   "auto_bind" : true,
 "bind_rules" : { },
 "auto_expand" : false,
   "user_id" : "aa2999fa5ae640f28926f8fd79188934",
   "billing" : {
 "allocated" : 0,
 "cloud_type" : "public",
 "consistent_level" : "crash_consistent",
    "charging_mode" : "post_paid",
 "protect_type" : "backup",
 "object_type" : "server",
 "spec_code" : "vault.backup.server.normal",
 "used" : 0,
 "status" : "available",
    "size" : 40
 },
 "tags" : [ {
    "key" : "fds"
  } ]
 }
```
# 状态码

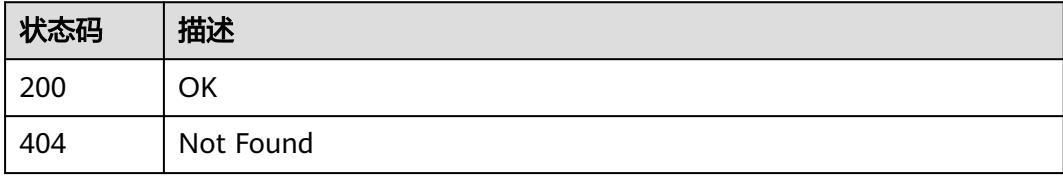

## 错误码

请参[见错误码。](#page-164-0)

# **4.2.3** 查询存储库列表

}<sup>-</sup>

## 功能介绍

查询存储库列表

## **URI**

GET /v3/{project\_id}/vaults

#### 表 **4-83** 路径参数

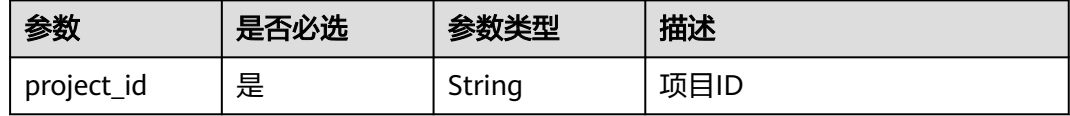

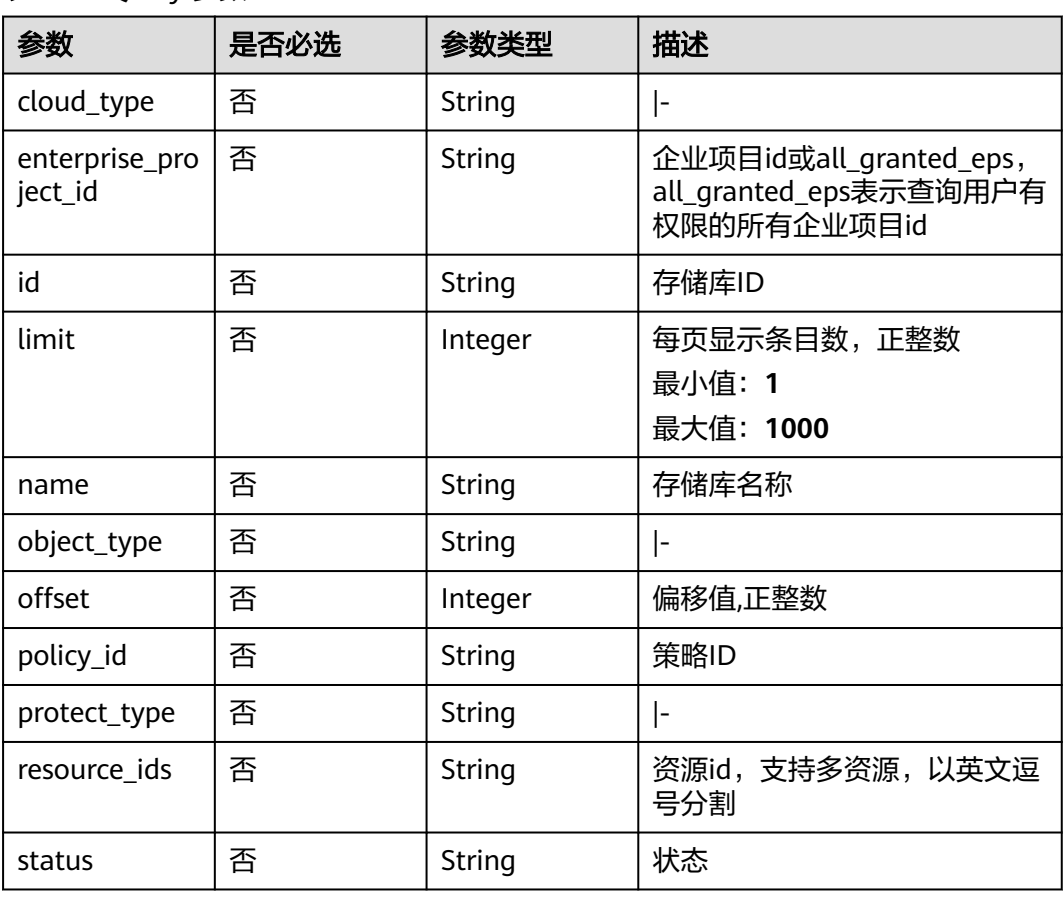

#### 表 **4-84** Query 参数

## 请求参数

#### 表 **4-85** 请求 Header 参数

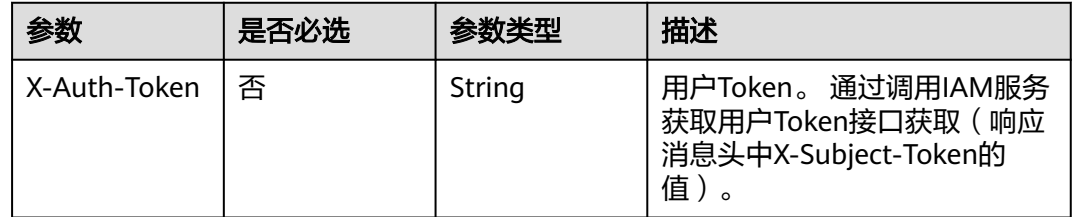

## 响应参数

状态码: **200**

## 表 **4-86** 响应 Body 参数

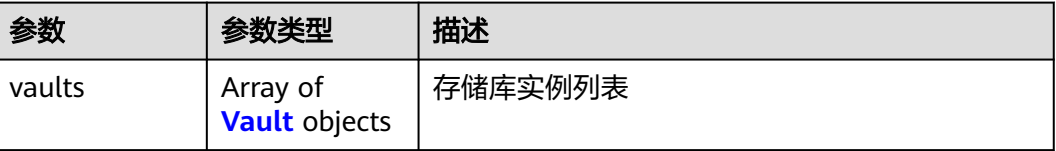

<span id="page-60-0"></span>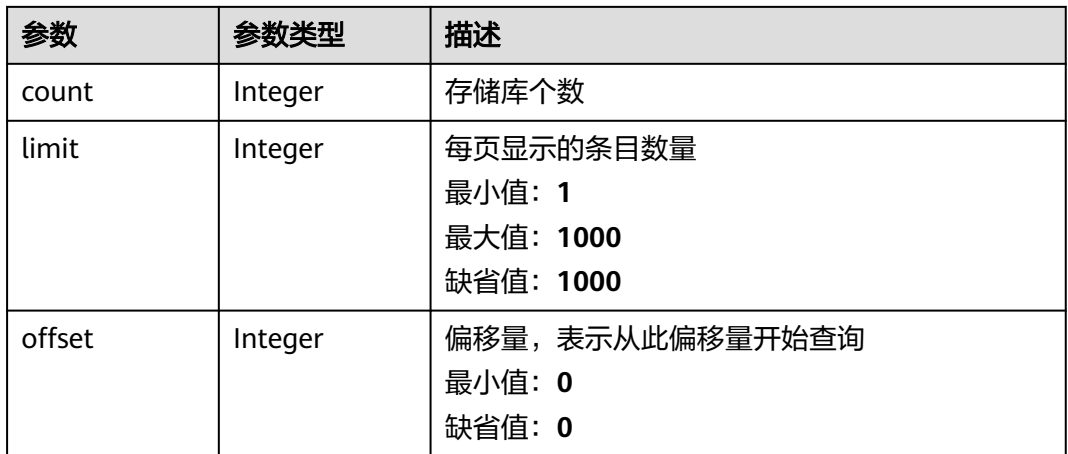

## 表 **4-87** Vault

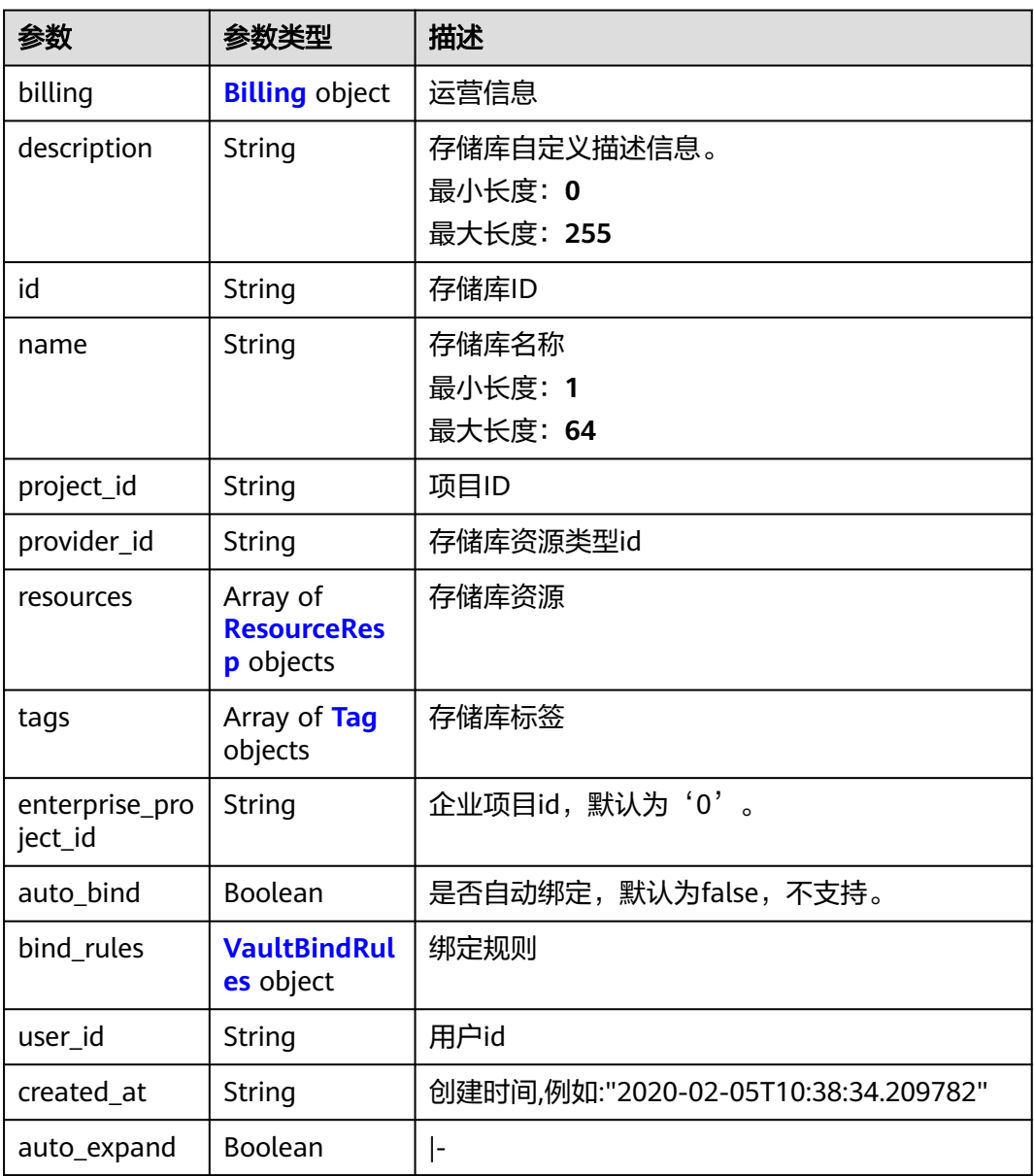

<span id="page-61-0"></span>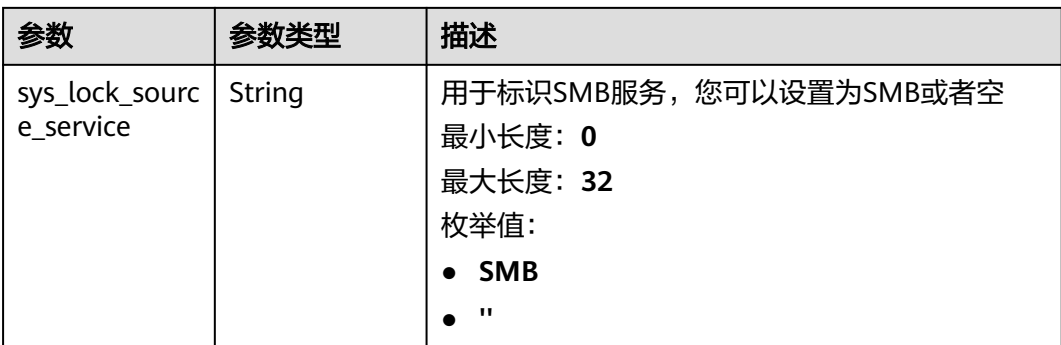

# 表 **4-88** Billing

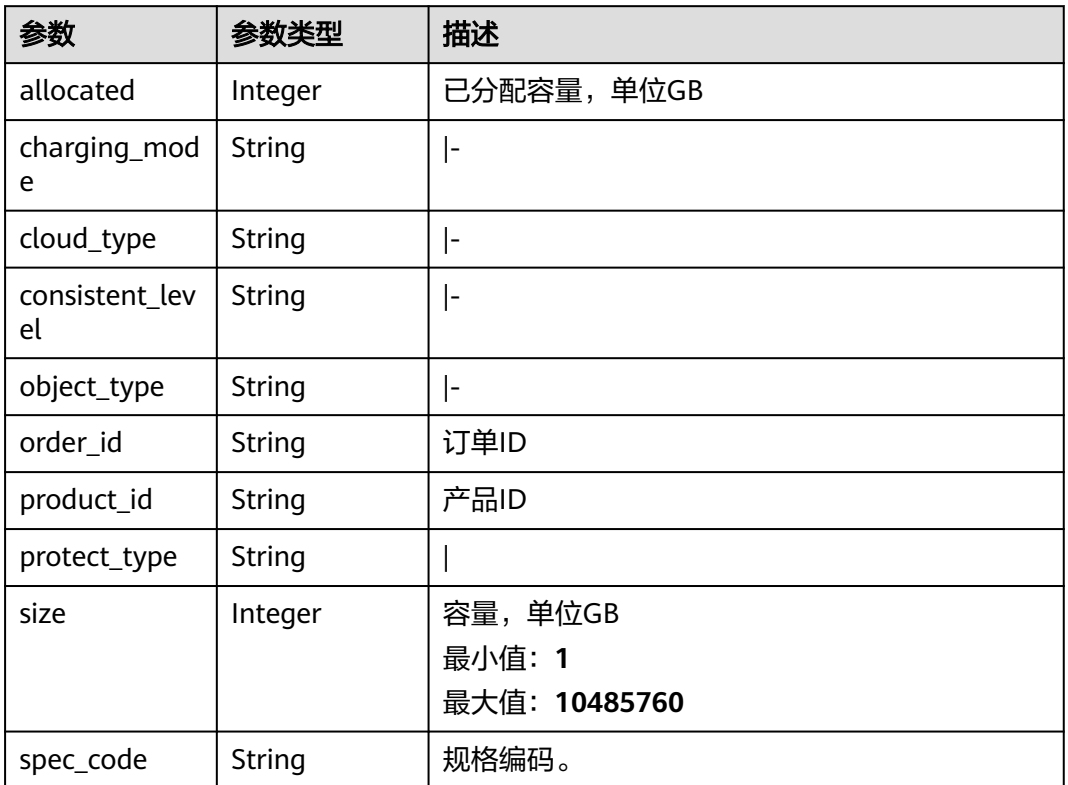

<span id="page-62-0"></span>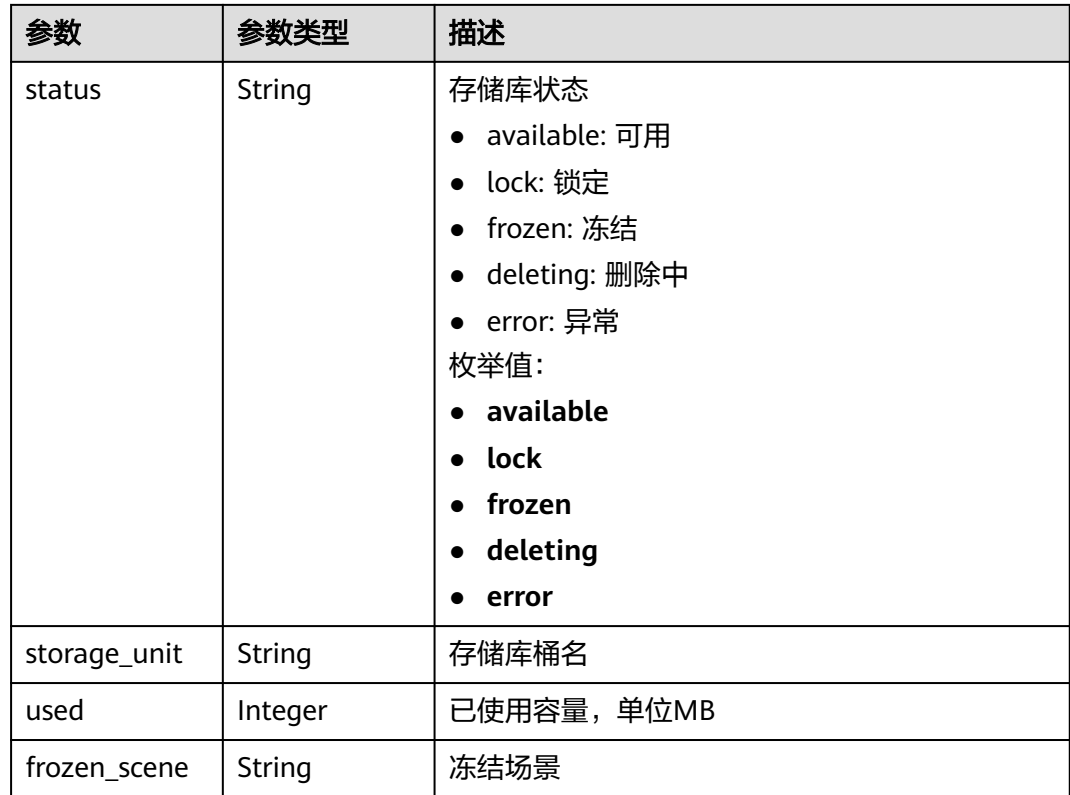

#### 表 **4-89** ResourceResp

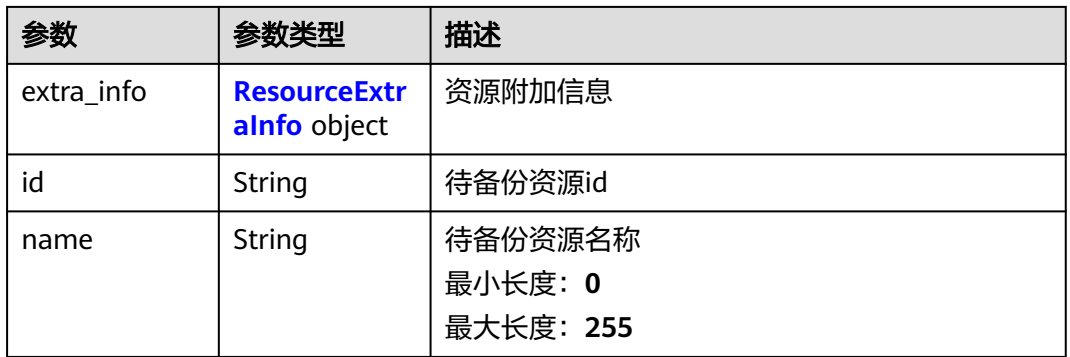

<span id="page-63-0"></span>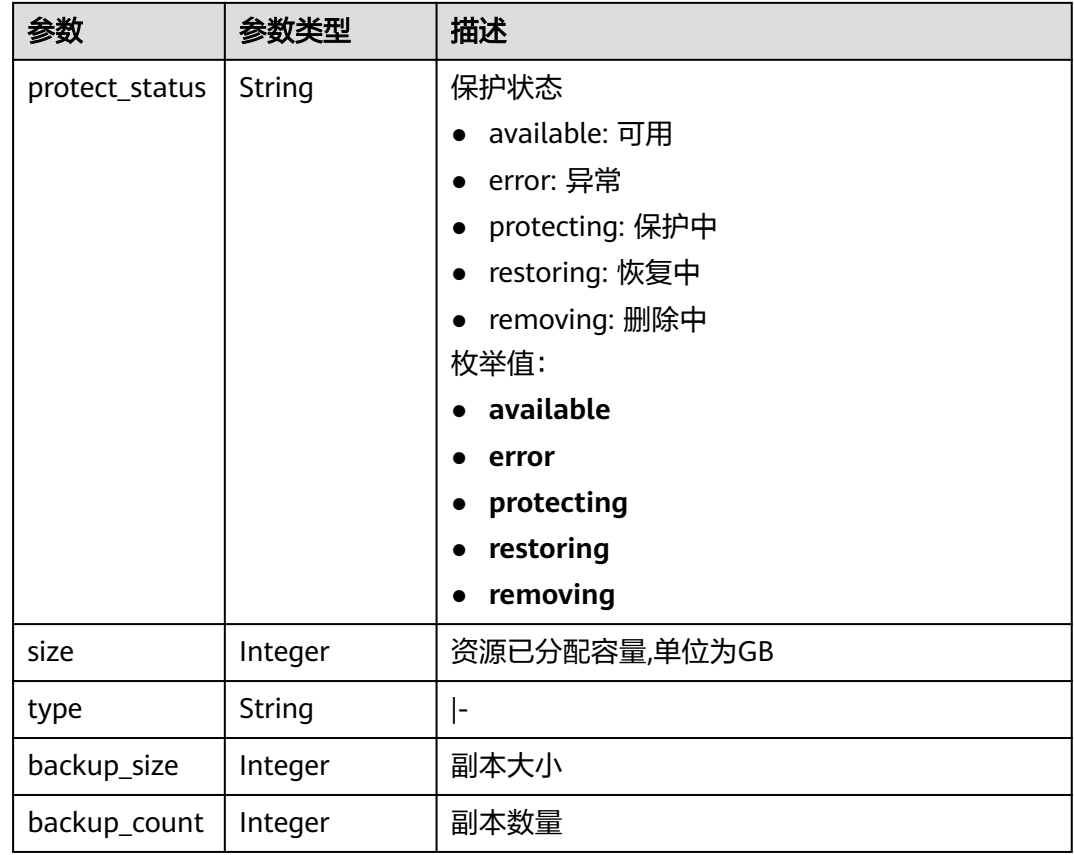

### 表 **4-90** ResourceExtraInfo

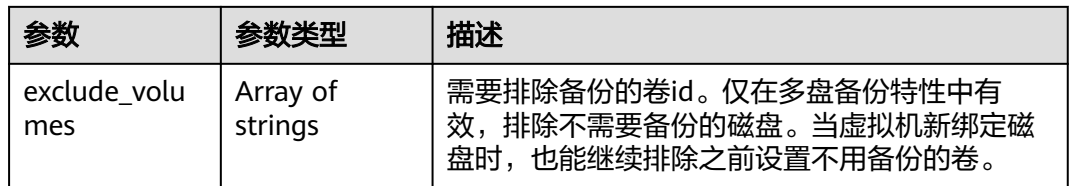

## 表 **4-91** Tag

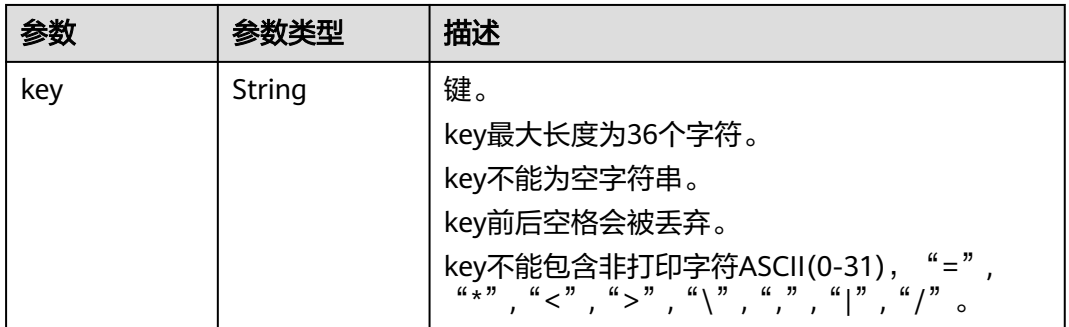

<span id="page-64-0"></span>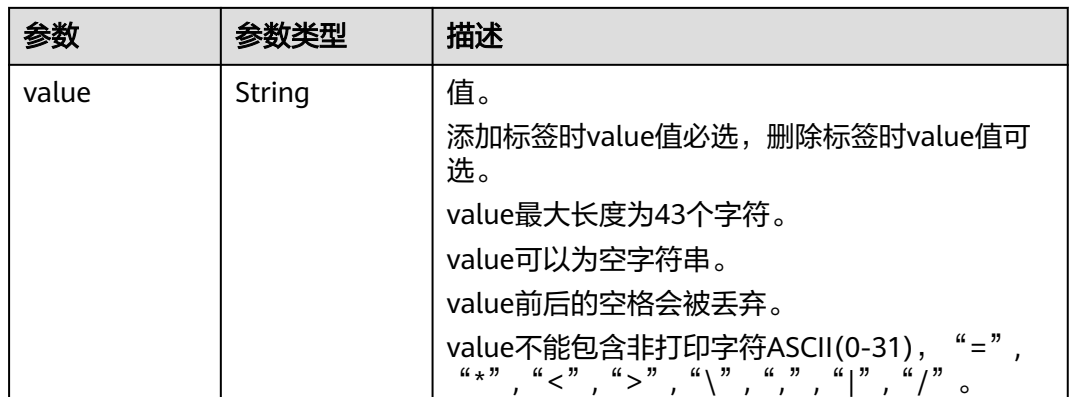

#### 表 **4-92** VaultBindRules

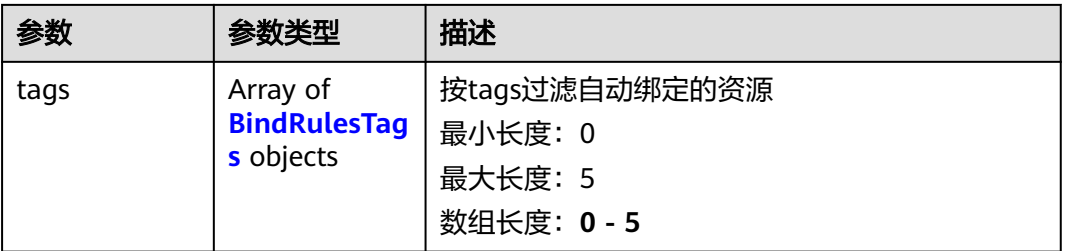

#### 表 **4-93** BindRulesTags

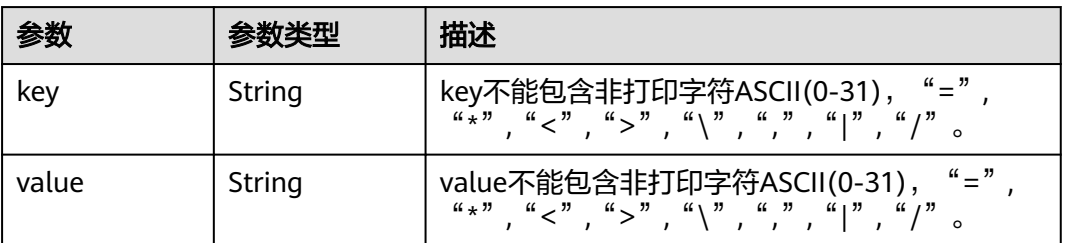

# 请求示例

### 查询存储库列表。

GET https://{endpoint}/v3/{project\_id}/vaults

## 响应示例

#### 状态码: **200**

**OK** 

{

```
 "vaults" : [ {
 "id" : "a335f9e1-1628-4c64-a7be-38656e5ec19c",
   "name" : "vault-8538",
 "resources" : [ ],
 "provider_id" : "0daac4c5-6707-4851-97ba-169e36266b66",
 "created_at" : "2020-09-04T06:57:37.344+00:00",
```

```
 "project_id" : "0605767b5780d5762fc5c0118072a564",
   "enterprise_project_id" : 0,
   "auto_bind" : false,
 "bind_rules" : { },
 "auto_expand" : false,
   "user_id" : "aa2999fa5ae640f28926f8fd79188934",
   "billing" : {
 "allocated" : 0,
 "cloud_type" : "public",
 "consistent_level" : "crash_consistent",
    "charging_mode" : "post_paid",
 "protect_type" : "backup",
 "object_type" : "server",
 "spec_code" : "vault.backup.server.normal",
 "used" : 0,
 "status" : "available",
    "size" : 100
 },
 "tags" : [ ]
 } ],
 "count" : 50
```
## 状态码

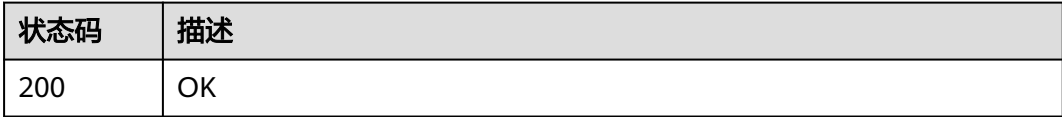

## 错误码

请参[见错误码。](#page-164-0)

# **4.2.4** 修改存储库

}

# 功能介绍

根据存储库ID修改存储库

## **URI**

PUT /v3/{project\_id}/vaults/{vault\_id}

#### 表 **4-94** 路径参数

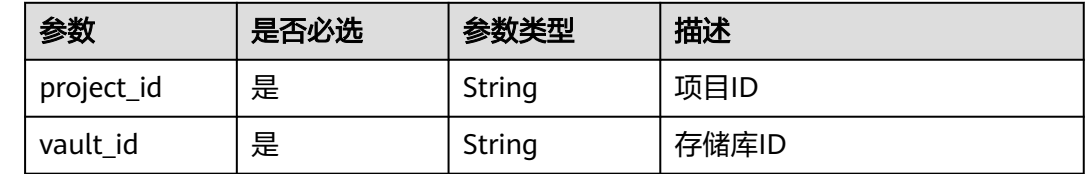

# 请求参数

表 **4-95** 请求 Header 参数

| 参数           | 是否必选 | 参数类型   | 描述                                                                      |
|--------------|------|--------|-------------------------------------------------------------------------|
| X-Auth-Token | ' 是  | String | 用户Token。 通过调用IAM服务<br>获取用户Token接口获取 (响应<br>消息头中X-Subject-Token的<br>`值 ノ |

#### 表 **4-96** 请求 Body 参数

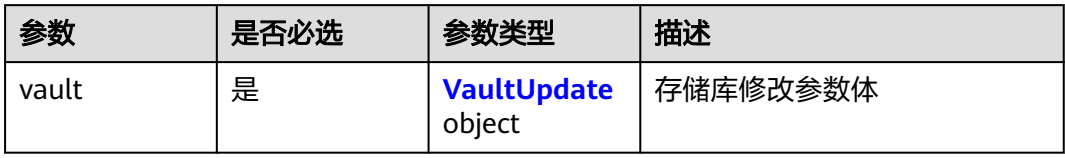

## 表 **4-97** VaultUpdate

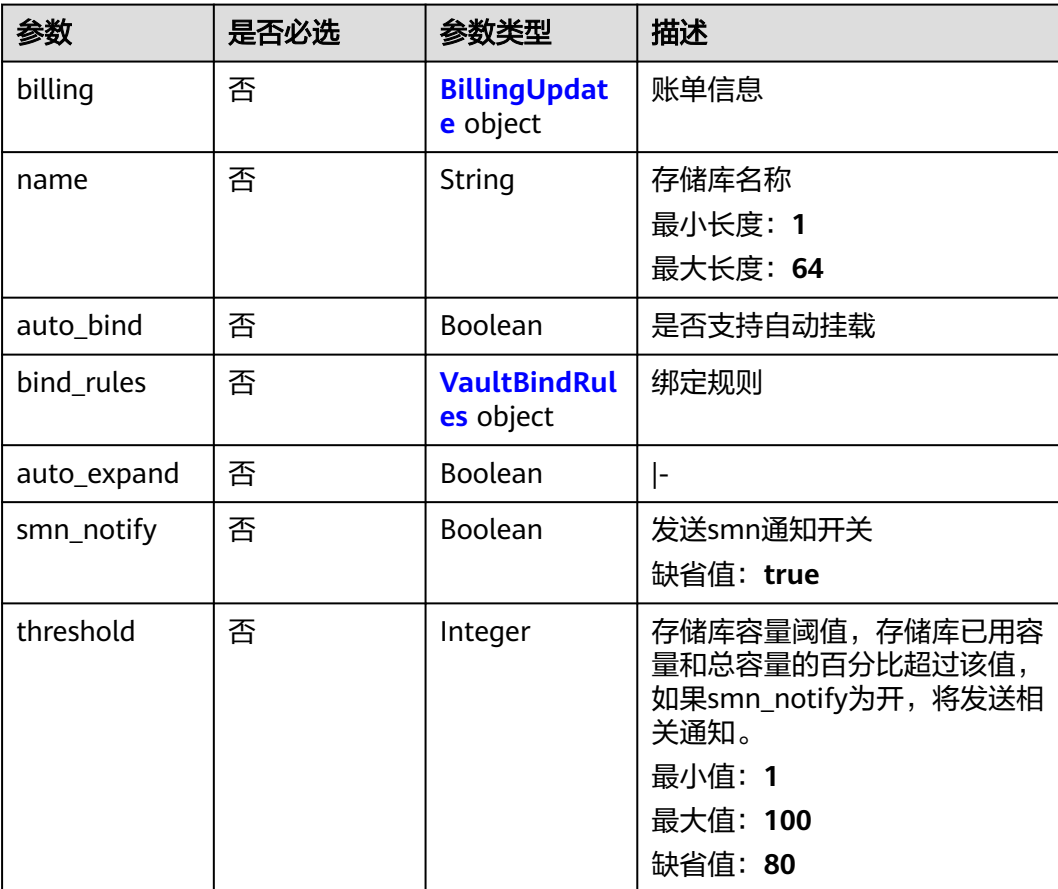

## <span id="page-67-0"></span>表 **4-98** BillingUpdate

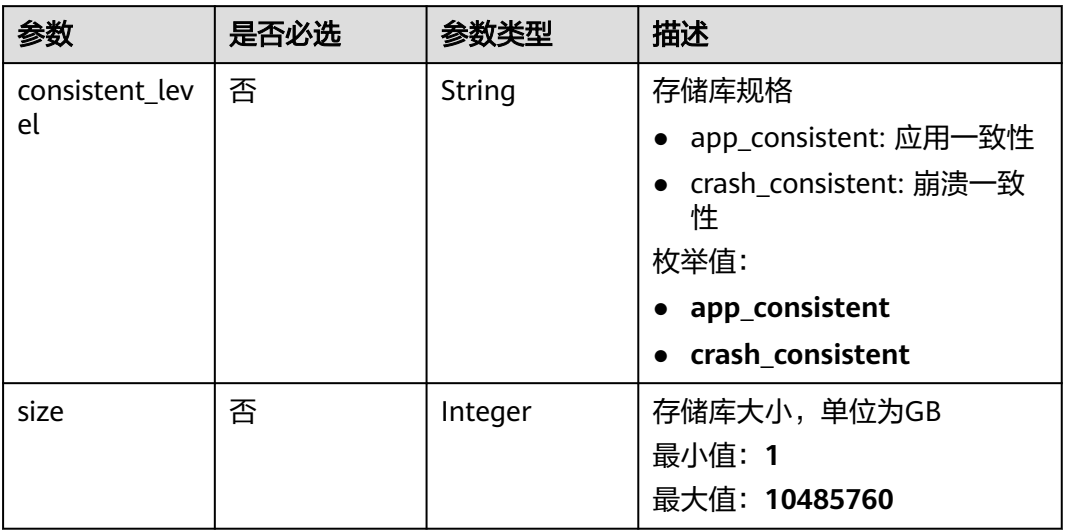

#### 表 **4-99** VaultBindRules

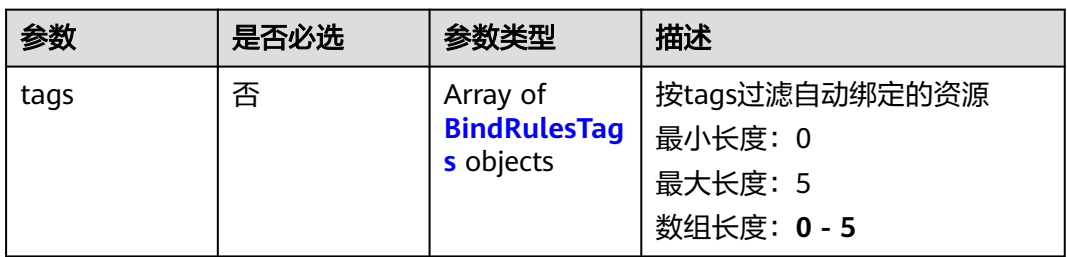

#### 表 **4-100** BindRulesTags

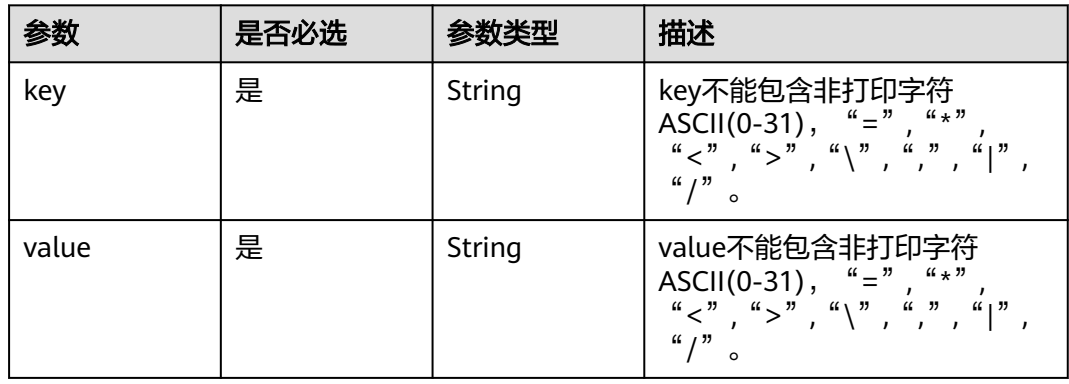

# 响应参数

状态码: **200**

## 表 **4-101** 响应 Body 参数

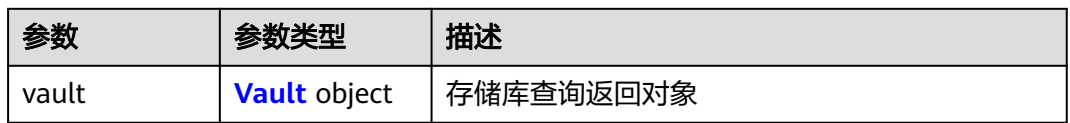

#### 表 **4-102** Vault

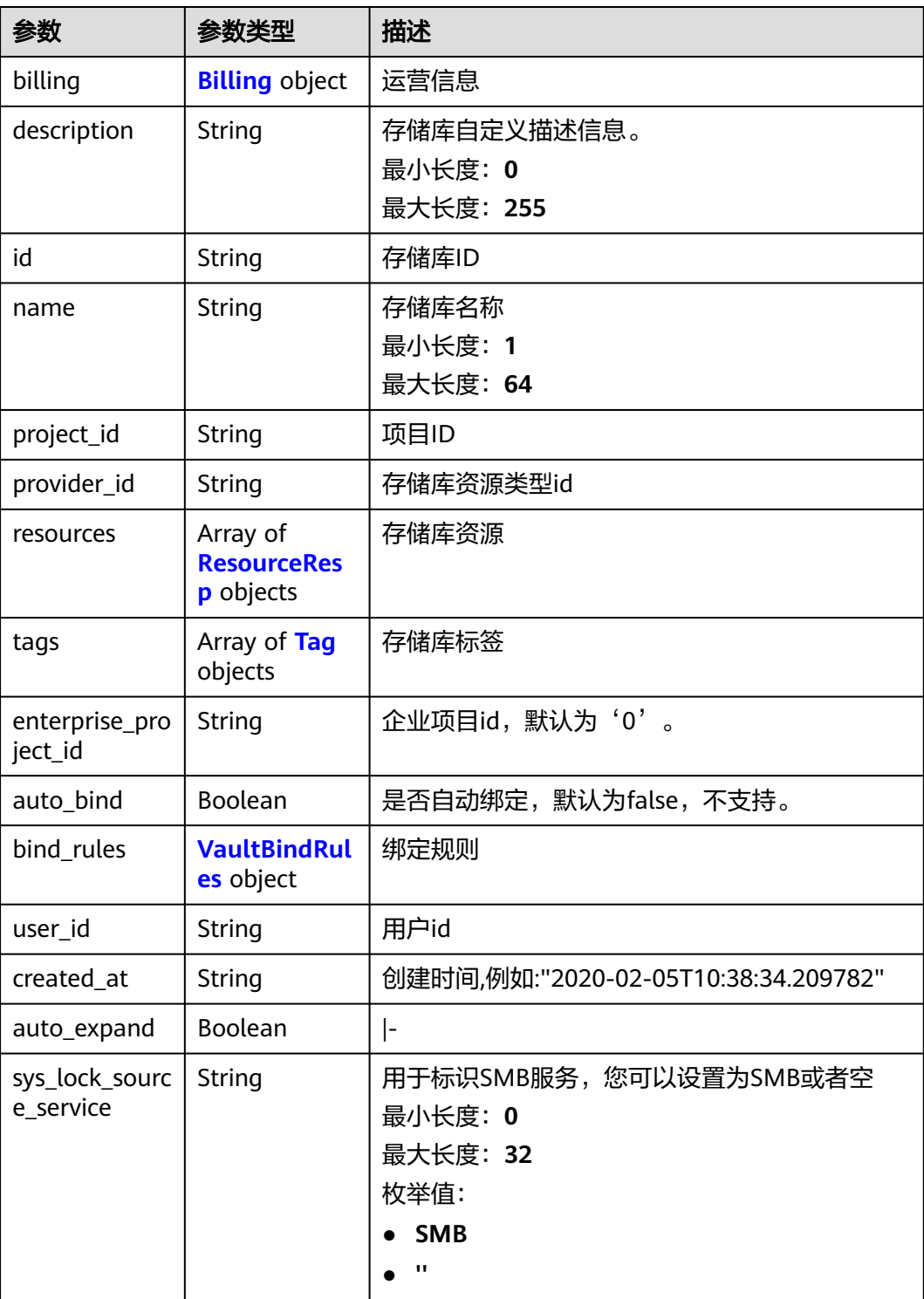

## <span id="page-69-0"></span>表 **4-103** Billing

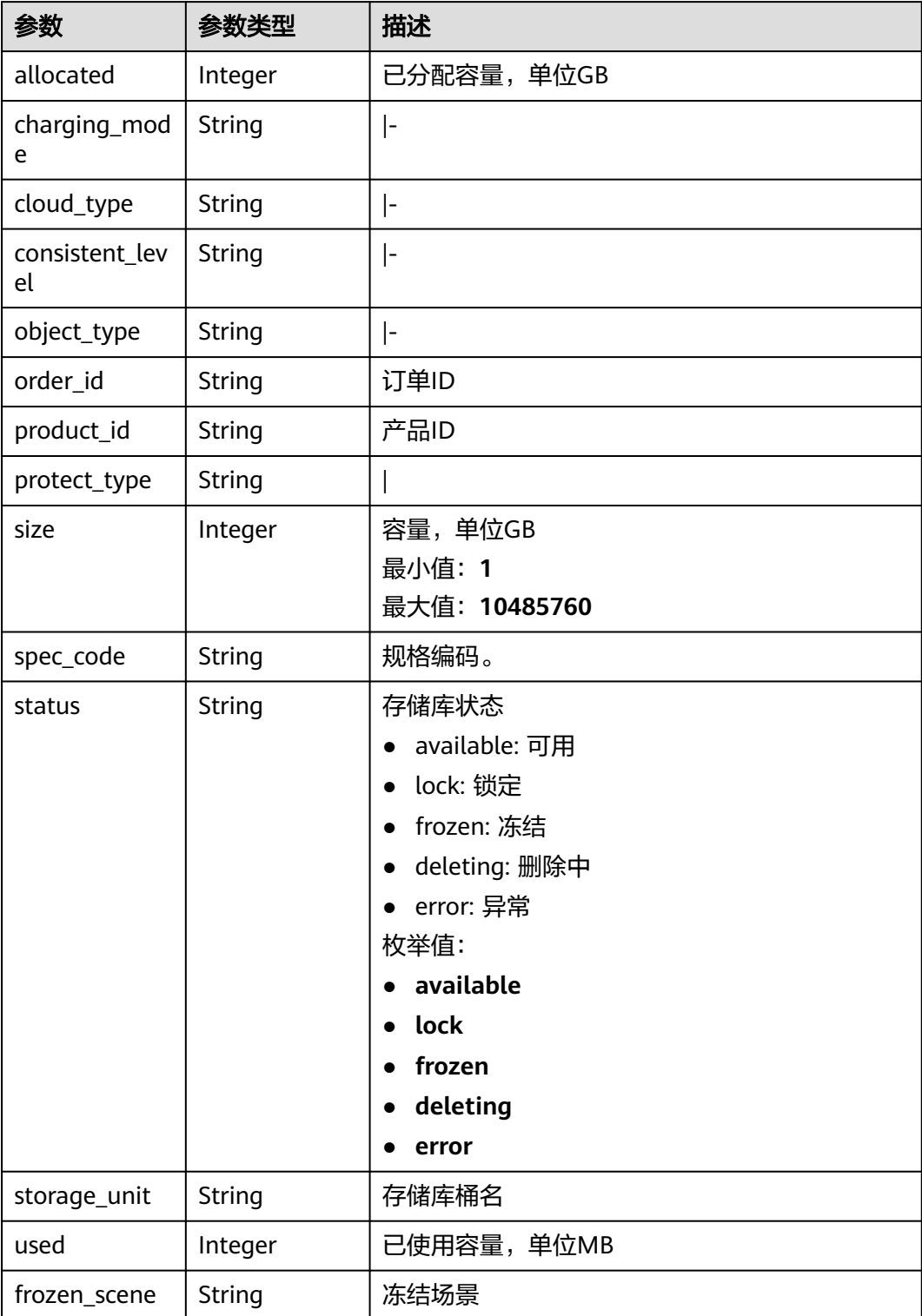

#### <span id="page-70-0"></span>表 **4-104** ResourceResp

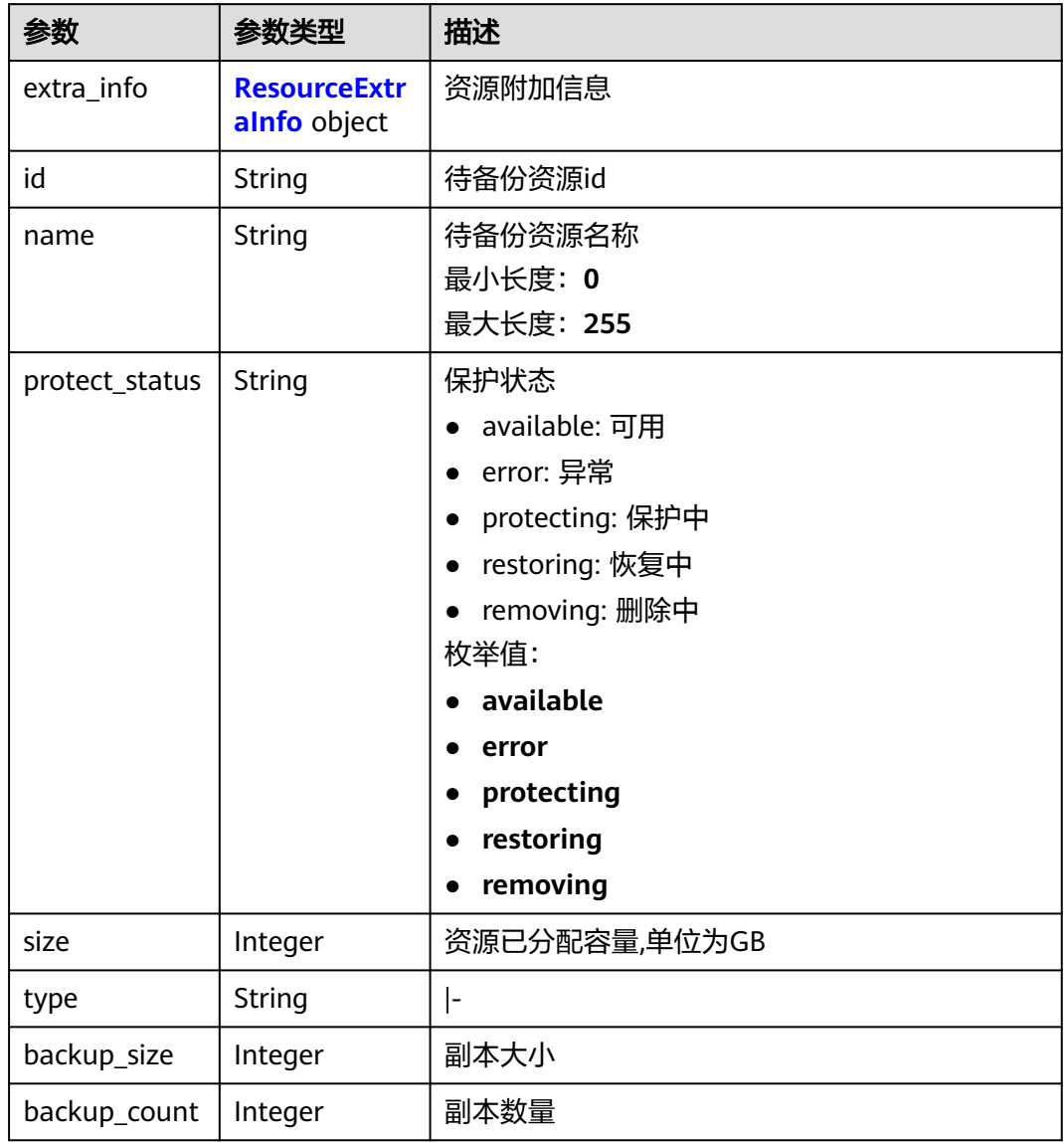

#### 表 **4-105** ResourceExtraInfo

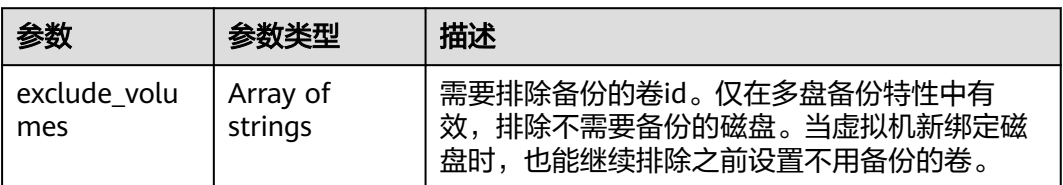

#### <span id="page-71-0"></span>表 **4-106** Tag

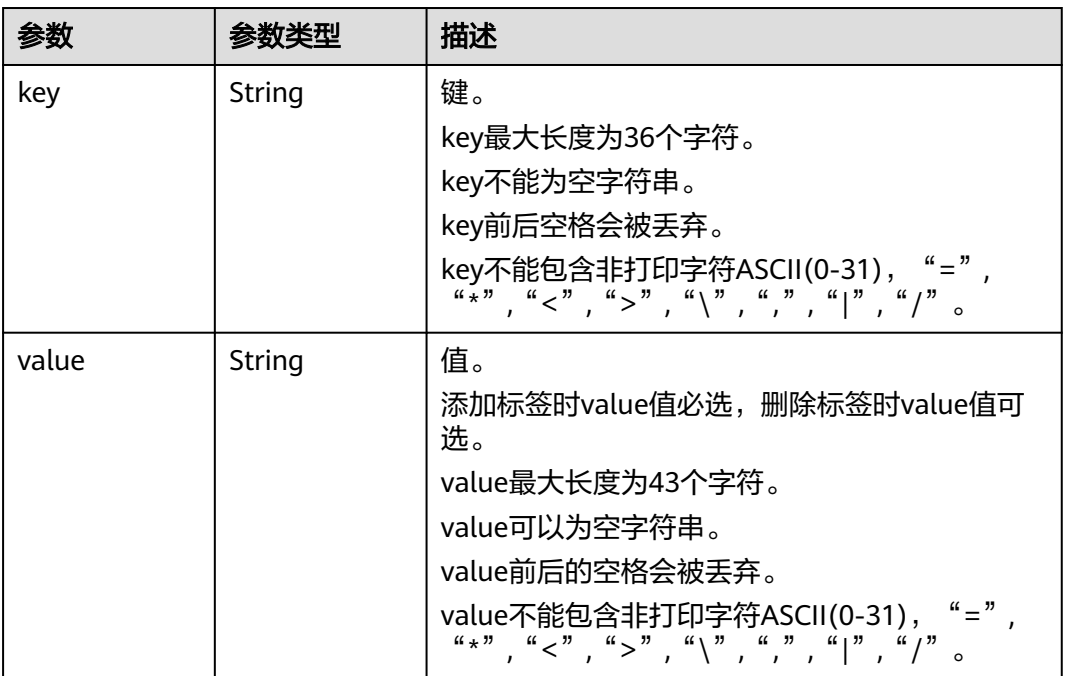

#### 表 **4-107** VaultBindRules

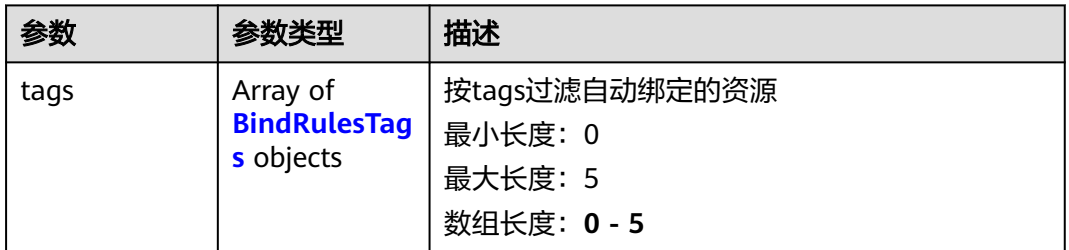

#### 表 **4-108** BindRulesTags

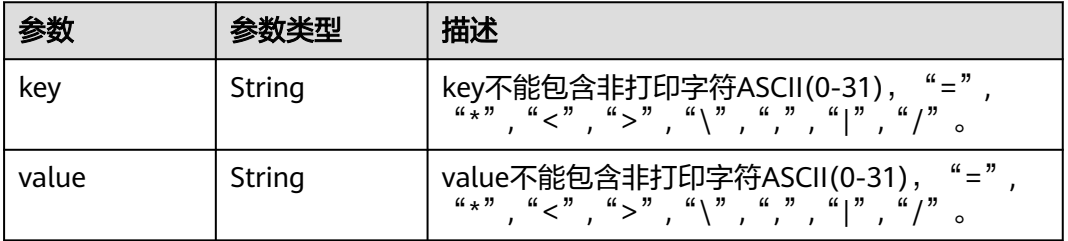

## 请求示例

修改一个存储库,容量为200G,名称为vault\_name02。

PUT https://{endpoint}/v3/f841e01fd2b14e7fa41b6ae7aa6b0594/vaults/79bd9daa-884f-4f84 b8fe-235d58cd927d

{
```
 "vault" : {
 "billing" : {
 "size" : 200
 },
 "name" : "vault_name02"
  }
}
```
### 响应示例

#### 状态码: **200**

#### **OK**

```
{
  "vault" : {
 "name" : "vault_name02",
 "billing" : {
 "status" : "available",
     "used" : 0,
 "protect_type" : "backup",
 "object_type" : "server",
     "allocated" : 40,
 "spec_code" : "vault.backup.server.normal",
 "size" : 200,
     "cloud_type" : "public",
     "consistent_level" : "crash_consistent",
     "charging_mode" : "post_paid"
 },
 "tags" : [ {
 "value" : "value01",
 "key" : "key01"
   } ],
 "created_at" : "2019-05-08T09:31:21.840+00:00",
 "project_id" : "4229d7a45436489f8c3dc2b1d35d4987",
   "enterprise_project_id" : 0,
   "id" : "2402058d-8373-4b0a-b848-d3c0dfdc71a8",
 "resources" : [ {
 "name" : "ecs-1f0f-0003",
     "protect_status" : "available",
     "extra_info" : {
      "exclude_volumes" : [ "bdef09bb-293f-446a-88a4-86e9f14408c4" ]
     },
     "type" : "OS::Nova::Server",
     "id" : "97595625-198e-4e4d-879b-9d53f68ba551",
     "size" : 40
   } ],
    "description" : "vault_description"
 }
}
```
## 状态码

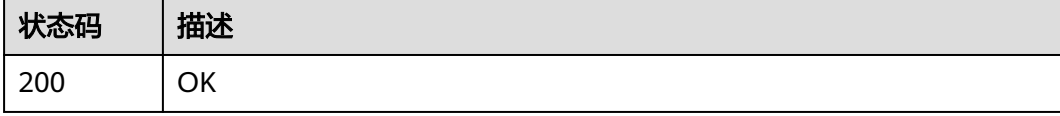

### 错误码

请参[见错误码。](#page-164-0)

# **4.2.5** 删除存储库

## 功能介绍

删除存储库。如果删除储存库,将一并删除存储库中的所有备份。

### **URI**

DELETE /v3/{project\_id}/vaults/{vault\_id}

#### 表 **4-109** 路径参数

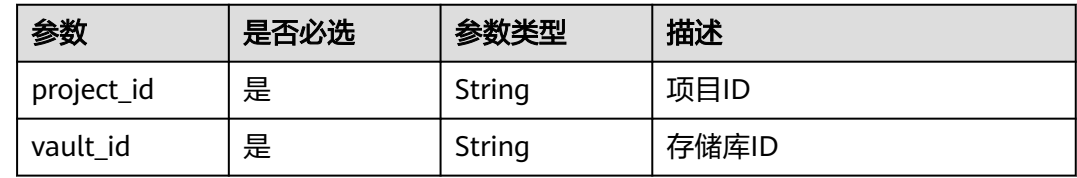

## 请求参数

表 **4-110** 请求 Header 参数

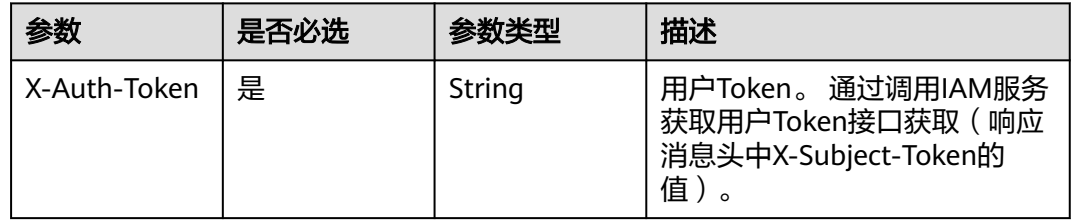

## 响应参数

无

## 请求示例

删除指定存储库。

DELETE https://{endpoint}/v3/{project\_id}/vaults/{vault\_id}

## 响应示例

无

## 状态码

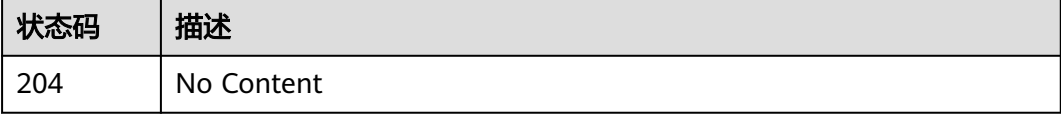

## 错误码

请参[见错误码。](#page-164-0)

# **4.2.6** 移除资源

## 功能介绍

移除存储库中的资源,如果移除资源,将一并删除该资源在保管库中的备份

**URI**

POST /v3/{project\_id}/vaults/{vault\_id}/removeresources

#### 表 **4-111** 路径参数

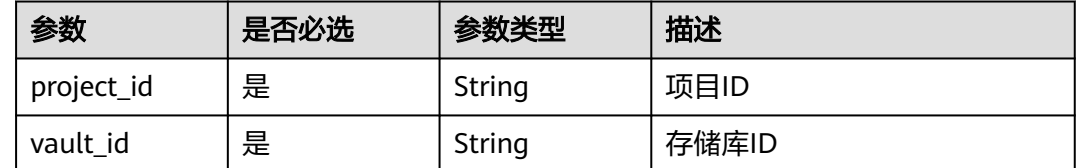

## 请求参数

表 **4-112** 请求 Header 参数

| 参数           | 是否必选 | 参数类型   | 描述                                                                    |
|--------------|------|--------|-----------------------------------------------------------------------|
| X-Auth-Token | 是    | String | 用户Token。 通过调用IAM服务<br>获取用户Token接口获取 (响应<br>消息头中X-Subject-Token的<br>值) |

#### 表 **4-113** 请求 Body 参数

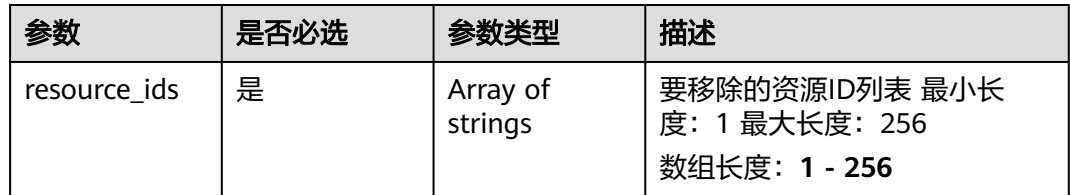

## 响应参数

状态码: **200**

#### 表 **4-114** 响应 Body 参数

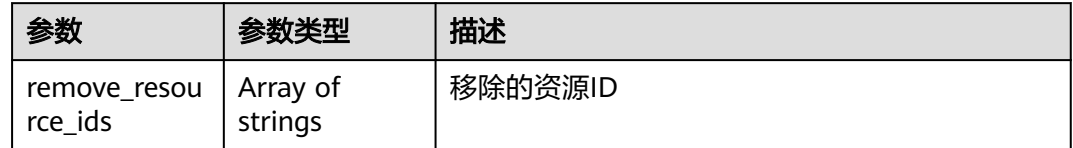

## 请求示例

#### 移除存储库中的指定资源,并删除该资源在存储库中的备份。

POST https://{endpoint}/v3/f841e01fd2b14e7fa41b6ae7aa6b0594/vaults/79bd9daa-884f-4f84 b8fe-235d58cd927d/removeresources

```
{
  "resource_ids" : [ "97595625-198e-4e4d-879b-9d53f68ba551" ]
}
```
### 响应示例

#### 状态码: **200**

**OK** 

{ "remove\_resource\_ids" : [ "97595625-198e-4e4d-879b-9d53f68ba551" ] }

## 状态码

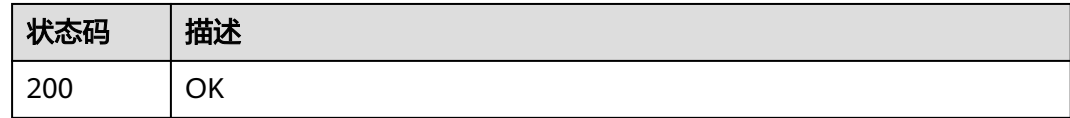

## 错误码

请参[见错误码。](#page-164-0)

# **4.2.7** 添加资源

## 功能介绍

存储库添加资源

### **URI**

POST /v3/{project\_id}/vaults/{vault\_id}/addresources

#### 表 **4-115** 路径参数

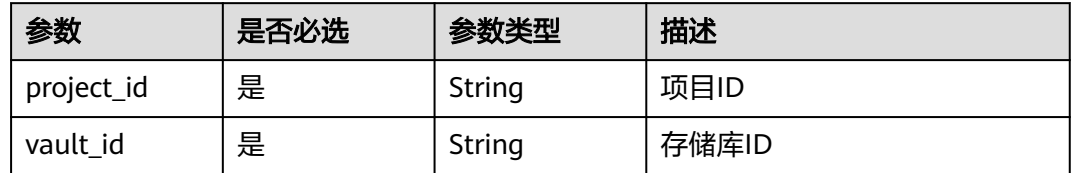

## 请求参数

表 **4-116** 请求 Header 参数

| 参数           | 是否必选 | 参数类型   | 描述                                                                    |
|--------------|------|--------|-----------------------------------------------------------------------|
| X-Auth-Token | 是    | String | 用户Token。 通过调用IAM服务<br>获取用户Token接口获取 (响应<br>消息头中X-Subject-Token的<br>值, |

### 表 **4-117** 请求 Body 参数

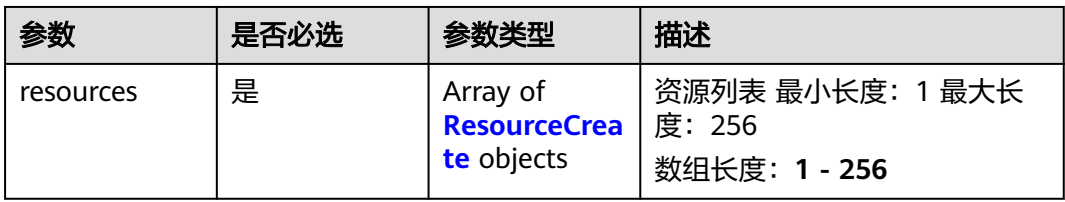

### 表 **4-118** ResourceCreate

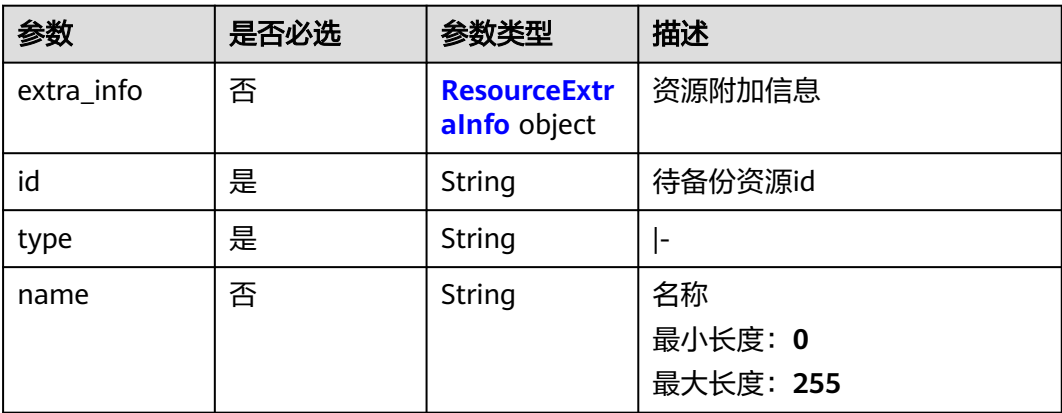

#### <span id="page-77-0"></span>表 **4-119** ResourceExtraInfo

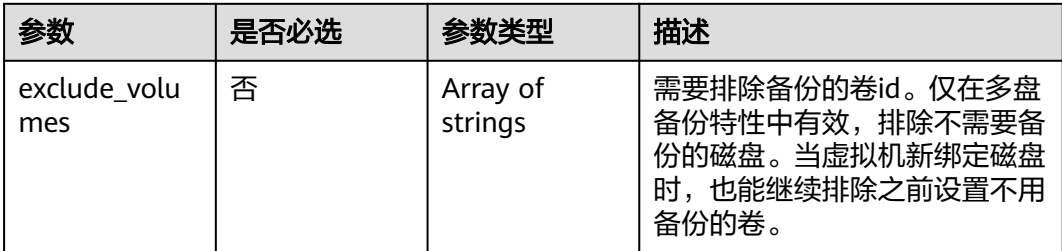

## 响应参数

#### 状态码: **200**

#### 表 **4-120** 响应 Body 参数

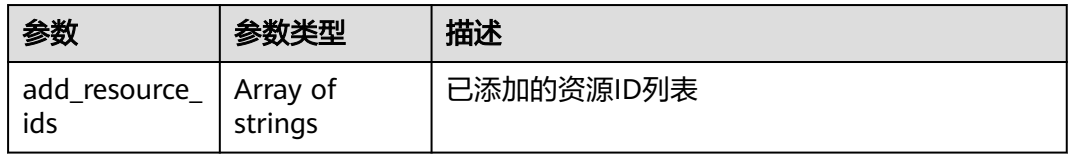

## 请求示例

POST https://{endpoint}/v3/f841e01fd2b14e7fa41b6ae7aa6b0594/vaults/79bd9daa-884f-4f84 b8fe-235d58cd927d/addresources

```
{
 "resources" : [ {
   "extra_info" : {
     "exclude_volumes" : [ "bdef09bb-293f-446a-88a4-86e9f14408c4" ]
 },
 "id" : "97595625-198e-4e4d-879b-9d53f68ba551",
   "type" : "OS::Nova::Server"
  } ]
}
```
## 响应示例

#### 状态码: **200**

**OK** 

```
{
  "add_resource_ids" : [ "97595625-198e-4e4d-879b-9d53f68ba551" ]
}
```
### 状态码

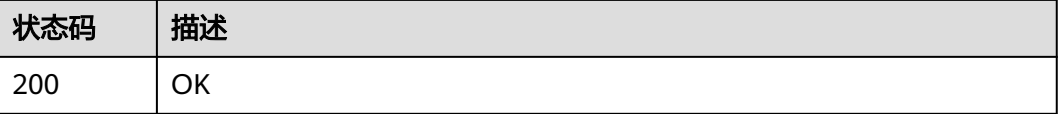

## 错误码

请参[见错误码。](#page-164-0)

# **4.2.8** 设置存储库策略

## 功能介绍

存储库设置策略

**URI**

POST /v3/{project\_id}/vaults/{vault\_id}/associatepolicy

### 表 **4-121** 路径参数

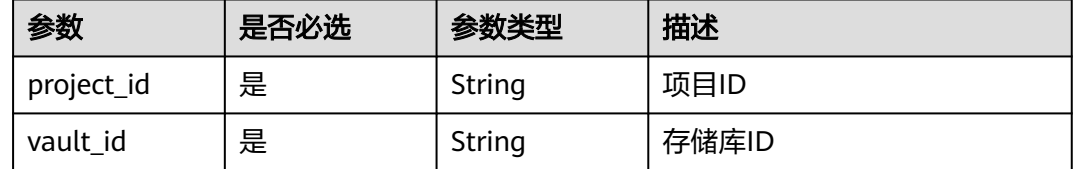

## 请求参数

### 表 **4-122** 请求 Header 参数

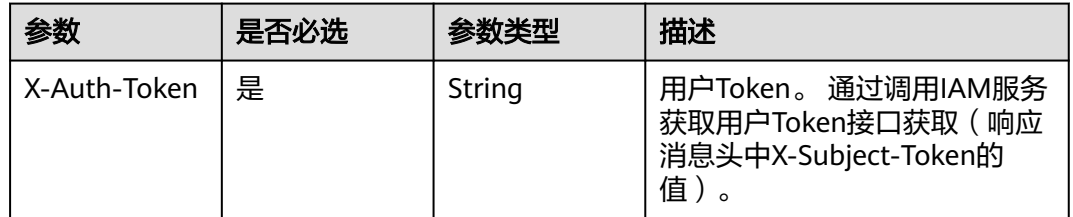

#### 表 **4-123** 请求 Body 参数

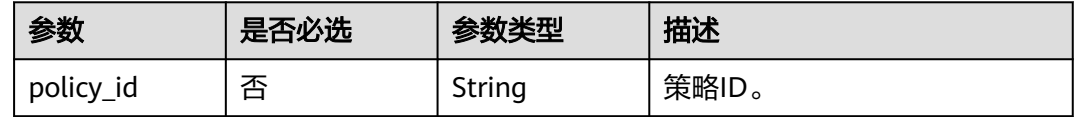

## 响应参数

状态码: **200**

#### 表 **4-124** 响应 Body 参数

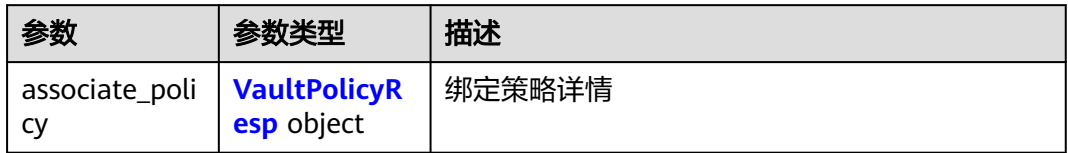

#### 表 **4-125** VaultPolicyResp

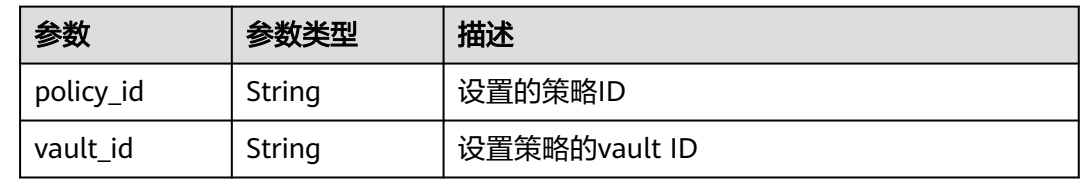

## 请求示例

#### 设置存储库的备份策略。

POST https://{endpoint}/v3/f841e01fd2b14e7fa41b6ae7aa6b0594/vaults/79bd9daa-884f-4f84 b8fe-235d58cd927d/associatepolicy

{ "policy\_id" : "7075c397-25a0-43e2-a83a-bb16eaca3ee5" }

## 响应示例

#### 状态码: **200**

**OK** 

```
{
 "associate_policy" : {
 "vault_id" : "2402058d-8373-4b0a-b848-d3c0dfdc71a8",
 "policy_id" : "7075c397-25a0-43e2-a83a-bb16eaca3ee5"
 }
}
```
### 状态码

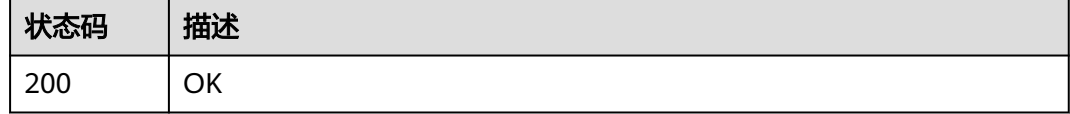

## 错误码

请参[见错误码。](#page-164-0)

# **4.2.9** 解除存储库策略

## 功能介绍

存储库解除策略

### **URI**

POST /v3/{project\_id}/vaults/{vault\_id}/dissociatepolicy

#### 表 **4-126** 路径参数

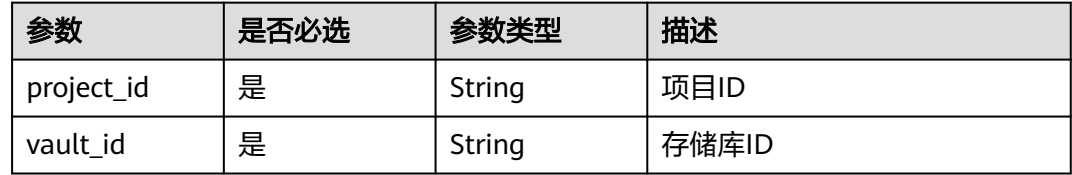

### 请求参数

表 **4-127** 请求 Header 参数

| 参数           | 是否必选 | 参数类型   | 描述                                                                     |
|--------------|------|--------|------------------------------------------------------------------------|
| X-Auth-Token | 否    | String | 用户Token。 通过调用IAM服务<br>获取用户Token接口获取 (响应<br>消息头中X-Subject-Token的<br>「值」 |

#### 表 **4-128** 请求 Body 参数

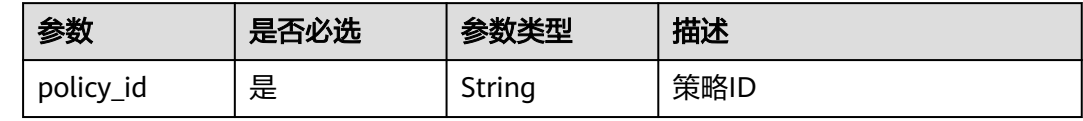

### 响应参数

状态码: **200**

表 **4-129** 响应 Body 参数

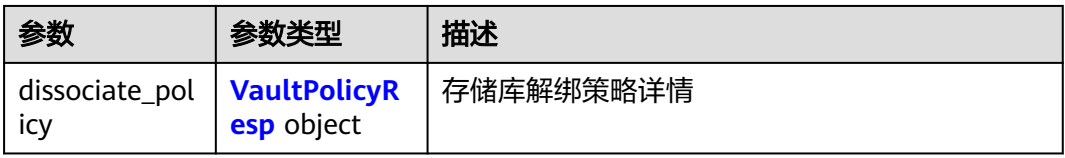

#### <span id="page-81-0"></span>表 **4-130** VaultPolicyResp

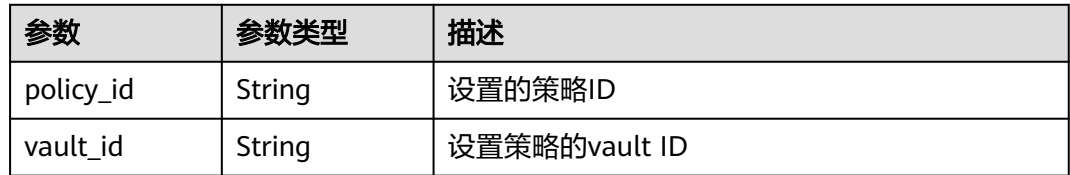

## 请求示例

### 解除存储库的备份策略。

POST https://{endpoint}/v3/f841e01fd2b14e7fa41b6ae7aa6b0594/vaults/79bd9daa-884f-4f84 b8fe-235d58cd927d/dissociatepolicy

{ "policy\_id" : "7075c397-25a0-43e2-a83a-bb16eaca3ee5" }

## 响应示例

#### 状态码: **200**

**OK** 

```
{
  "dissociate_policy" : {
 "vault_id" : "2402058d-8373-4b0a-b848-d3c0dfdc71a8",
 "policy_id" : "7075c397-25a0-43e2-a83a-bb16eaca3ee5"
 }
}
```
### 状态码

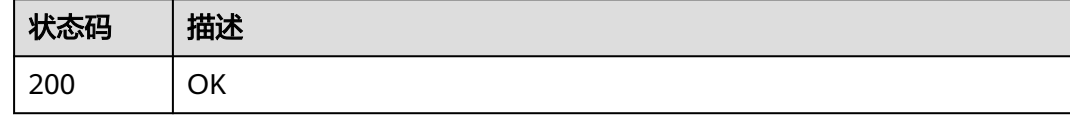

### 错误码

请参见<mark>错误码</mark>。

# **4.2.10** 批量修改存储库

### 功能介绍

批量修改项目下所有存储库

### **URI**

PUT /v3/{project\_id}/vaults/batch-update

#### 表 **4-131** 路径参数

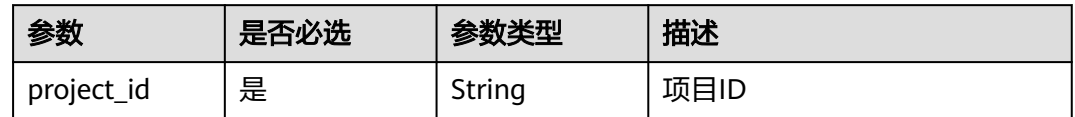

## 请求参数

#### 表 **4-132** 请求 Header 参数

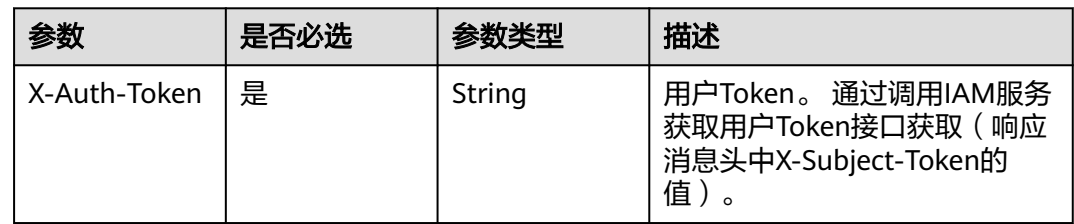

#### 表 **4-133** 请求 Body 参数

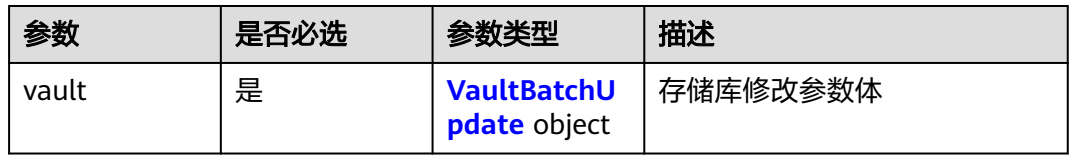

#### 表 **4-134** VaultBatchUpdate

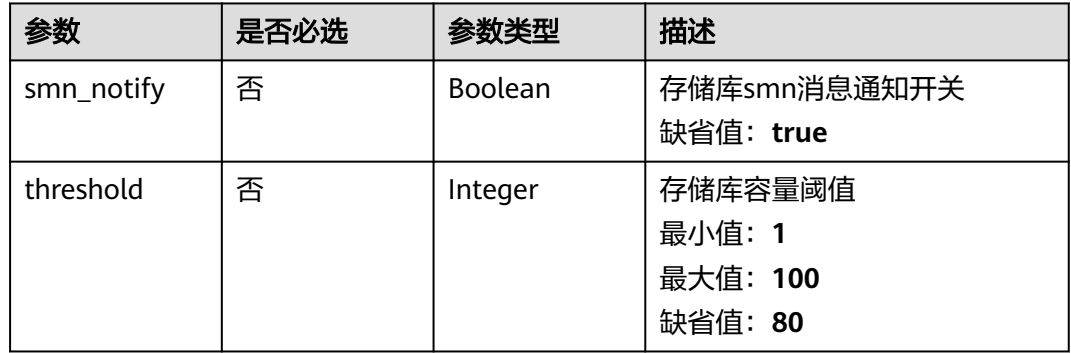

## 响应参数

状态码: **200**

#### 表 **4-135** 响应 Body 参数

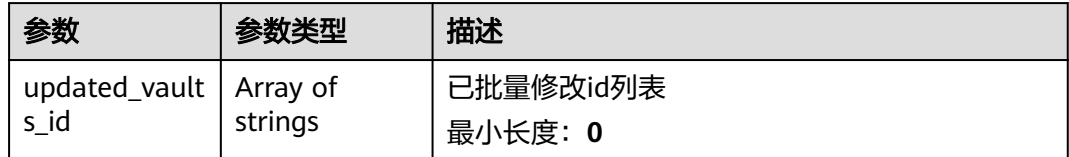

## 请求示例

#### 批量修改所有存储库,容量阈值为60G。

PUT https://{endpoint}/v3/f841e01fd2b14e7fa41b6ae7aa6b0594/vaults/batch-update

```
{
  "vault" : {
    "smn_notify" : true,
   "threshold" : 60
  }
}
```
## 响应示例

#### 状态码: **200**

**OK** 

{ "updated\_vaults\_id" : [ "79bd9daa-884f-4f84-b8fe-235d58cd927d" ] }

## 状态码

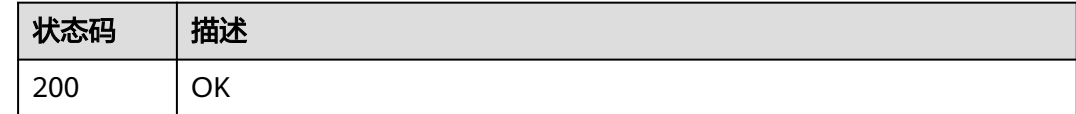

## 错误码

请参[见错误码。](#page-164-0)

# **4.3** 策略

# **4.3.1** 创建策略

## 功能介绍

|-

### **URI**

POST /v3/{project\_id}/policies

#### 表 **4-136** 路径参数

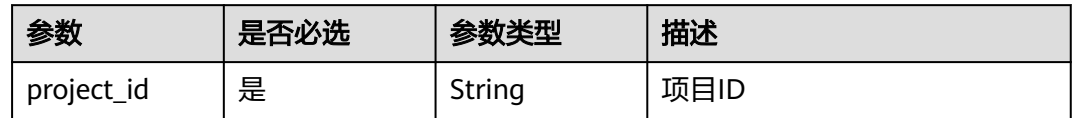

## 请求参数

#### 表 **4-137** 请求 Header 参数

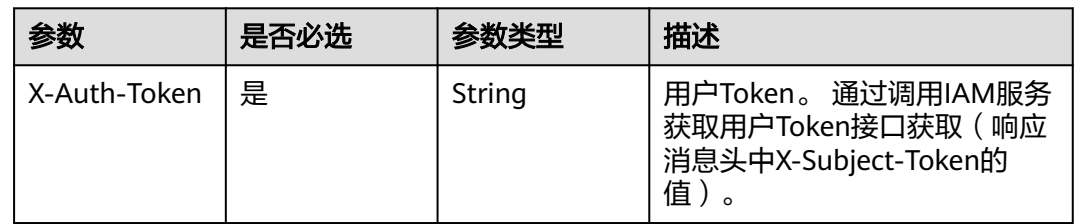

#### 表 **4-138** 请求 Body 参数

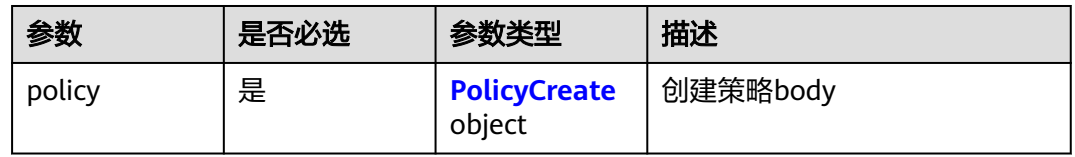

### 表 **4-139** PolicyCreate

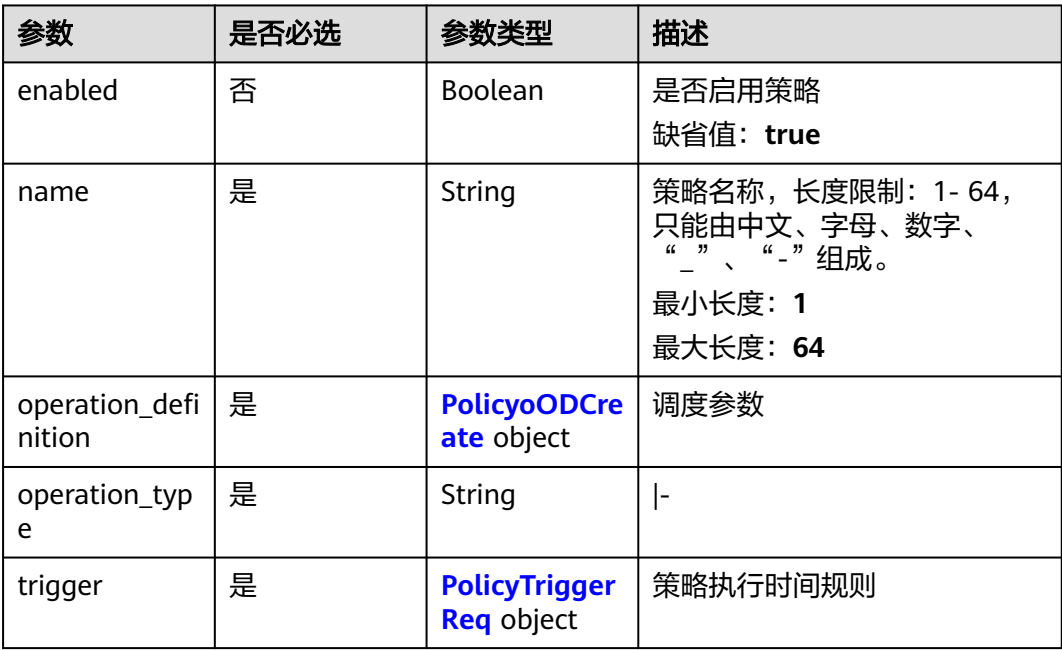

### <span id="page-85-0"></span>表 **4-140** PolicyoODCreate

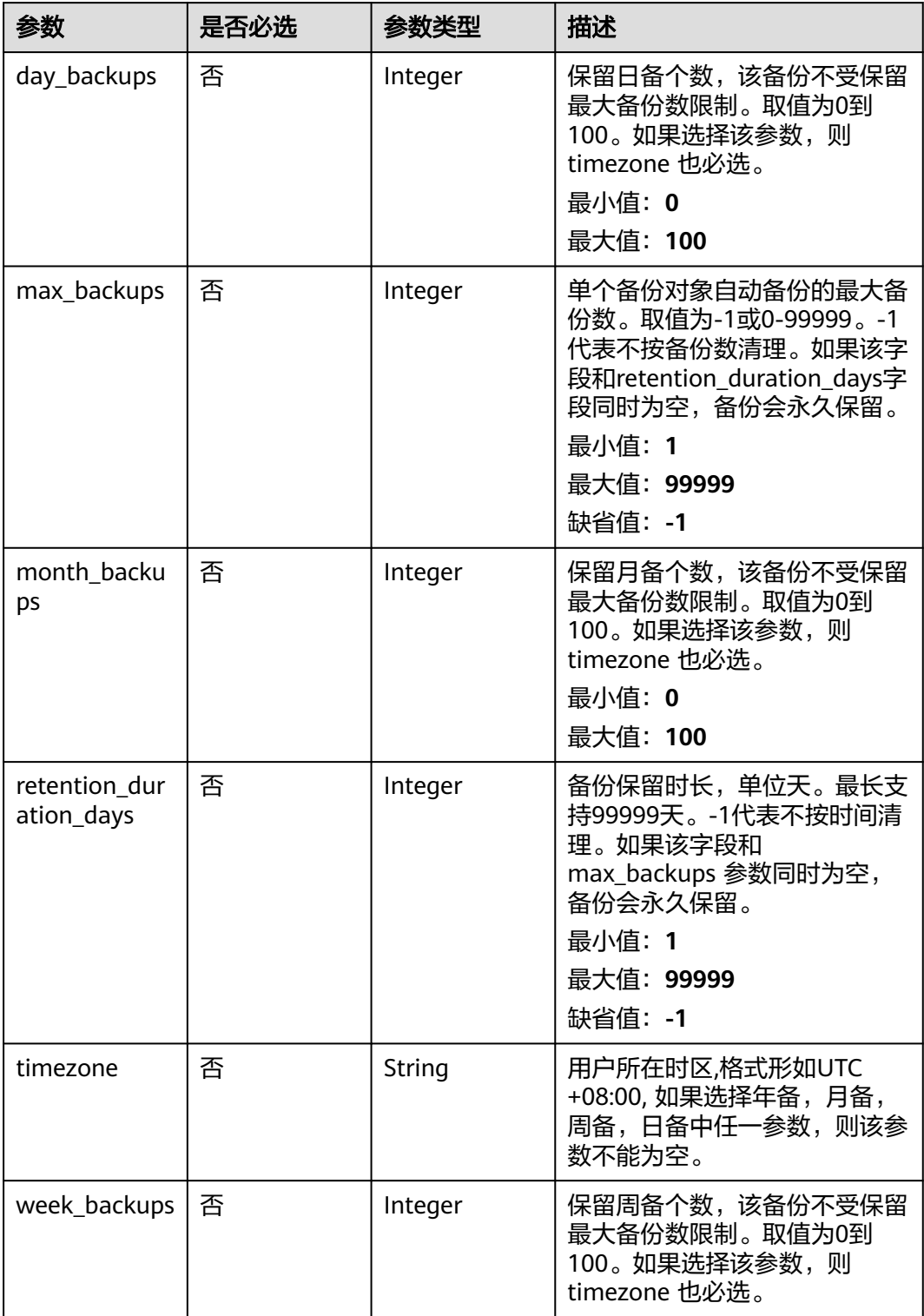

<span id="page-86-0"></span>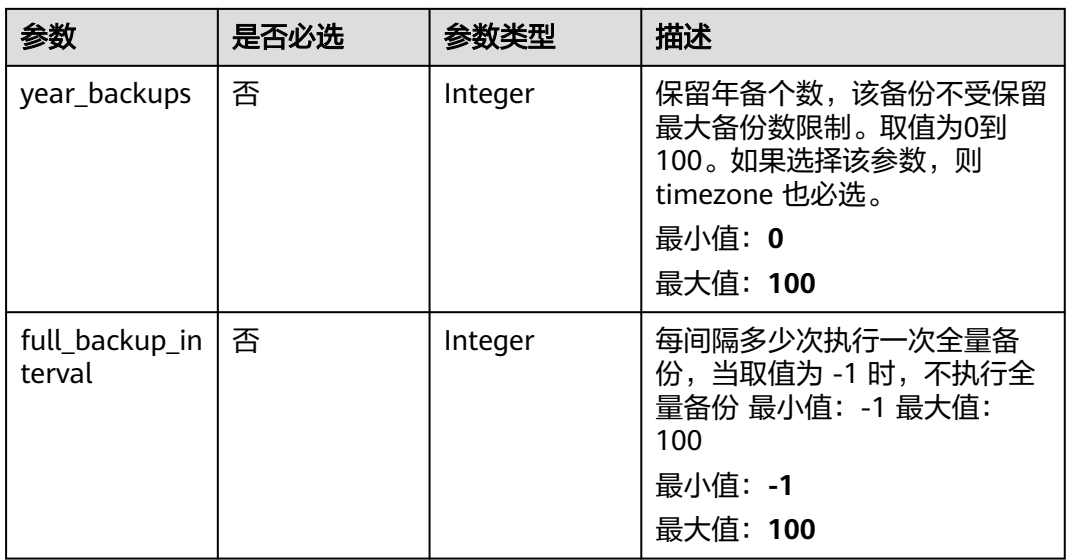

### 表 **4-141** PolicyTriggerReq

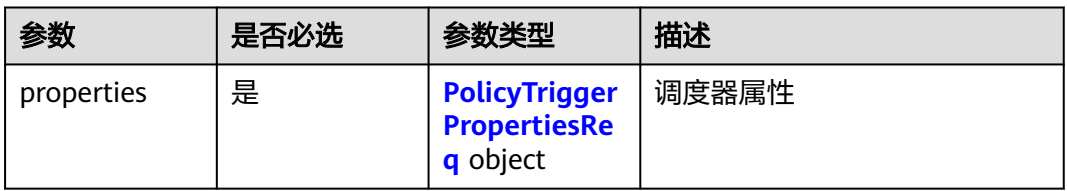

| 参数      | 是否必选 | 参数类型                | 描述                                                                                                    |
|---------|------|---------------------|----------------------------------------------------------------------------------------------------|
| pattern | 是    | Array of<br>strings | 调度规则。限制24条规则。调<br>度器的调度规则,可参照<br>iCalendar RFC 2445规范中的事<br>件规则,但仅支持FREQ、<br><b>BYDAY、BYHOUR、</b><br>BYMINUTE、INTERVAL等参<br>数,其中FREQ仅支持WEEKLY<br>和DAILY, BYDAY支持一周七天<br>(MO、TU、WE、TH、FR、<br>SA、SU), BYHOUR支持0-23<br>小时, BYMINUTE支持0-59分<br>钟,并且间隔不能小于一小时,<br>一天最大24个时间点。例如,<br>周一到周天,每天UTC时间的<br>14:00调度,其规则为:<br>'FREQ=WEEKLY;BYDAY=MO,TU<br>, WE, TH, FR, SA, SU; BY HOUR=14;<br>BYMINUTE=00'。例如: 某个地<br>区的时间为 UTC+8, 如果在该<br>地区每天14:00调度,则在14点<br>基础上减8,其规则为<br>'FREQ=DAILY;INTERVAL=1;BYH<br>OUR=6;BYMINUTE=00'。 |

<span id="page-87-0"></span>表 **4-142** PolicyTriggerPropertiesReq

### 响应参数

#### 状态码: **200**

表 **4-143** 响应 Body 参数

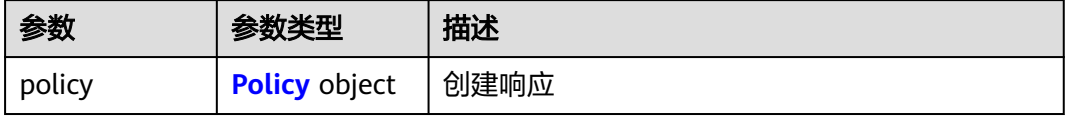

#### 表 **4-144** Policy

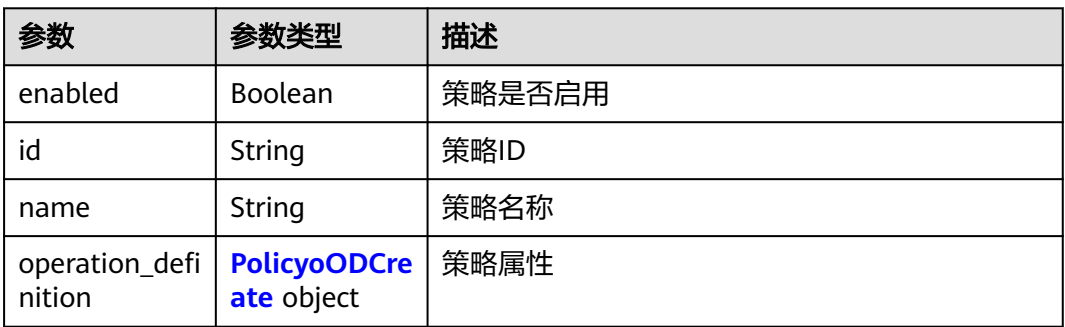

<span id="page-88-0"></span>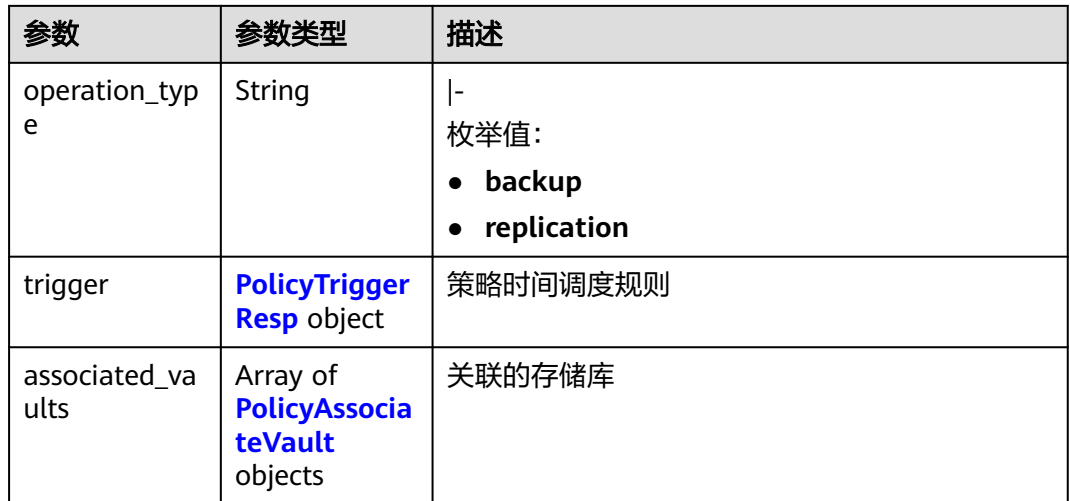

### 表 **4-145** PolicyoODCreate

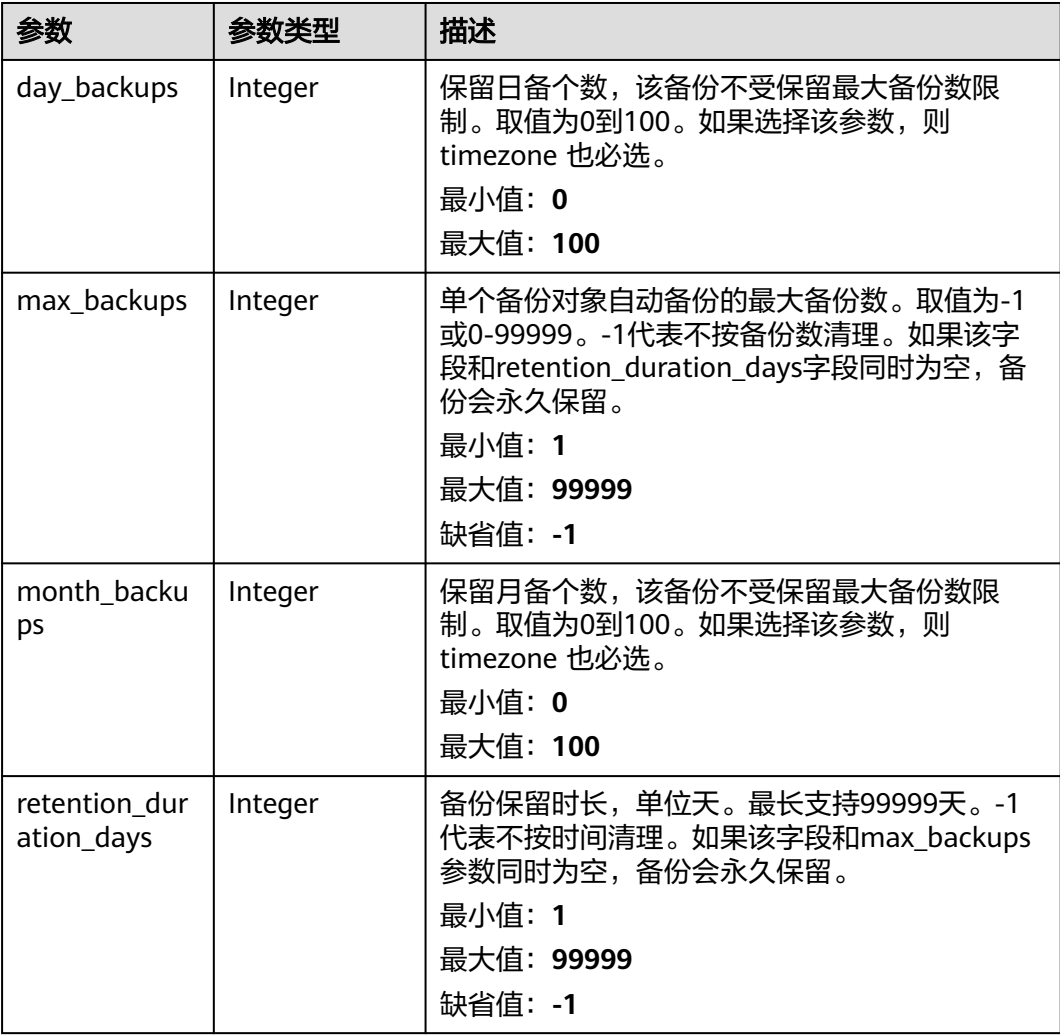

<span id="page-89-0"></span>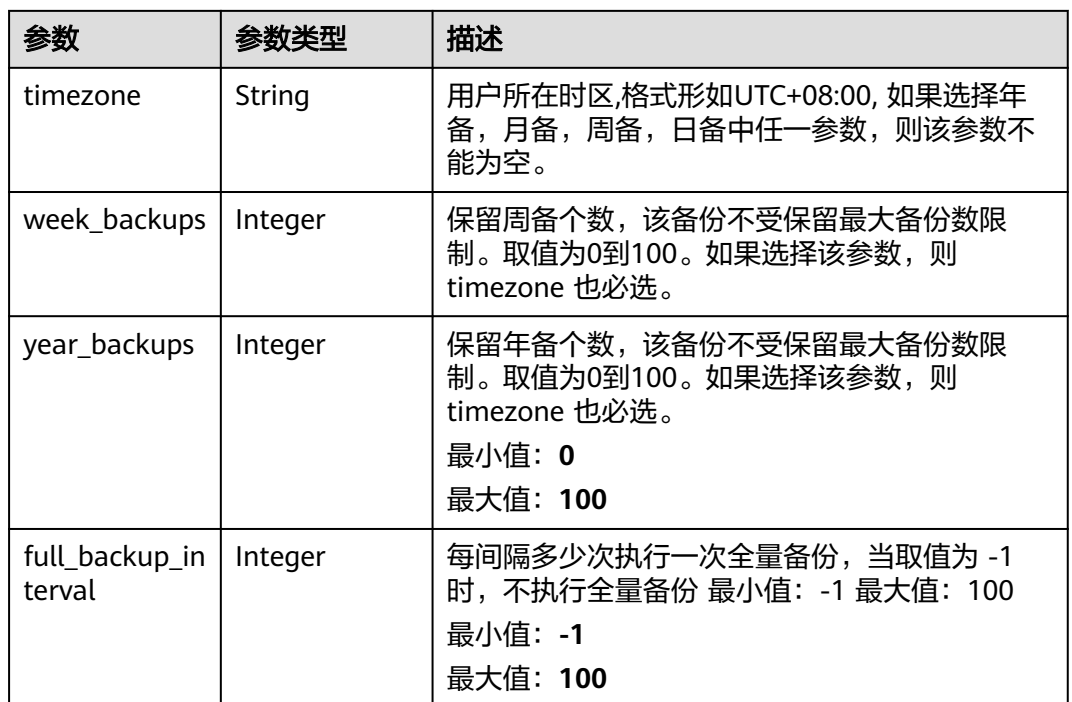

### 表 **4-146** PolicyTriggerResp

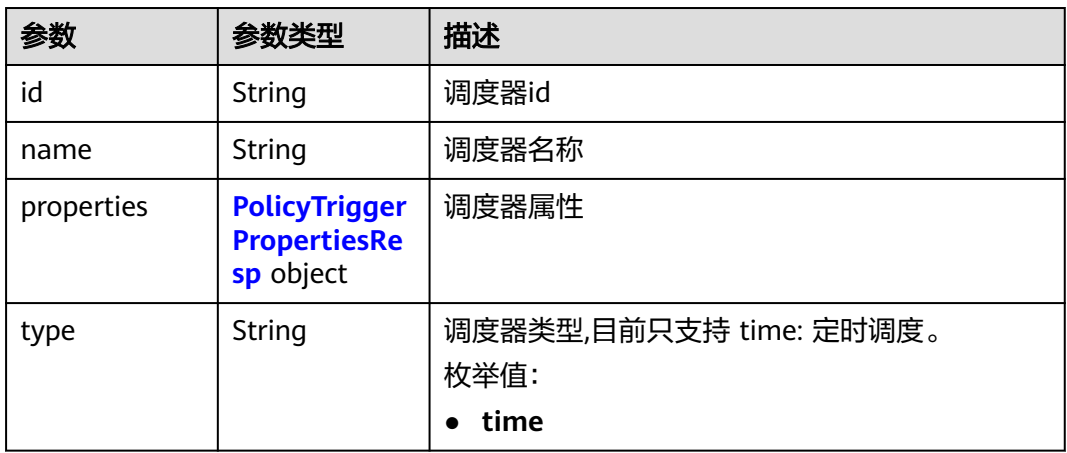

| 参数         | 参数类型                | 描述                                                                                                    |
|------------|---------------------|----------------------------------------------------------------------------------------------------|
| pattern    | Array of<br>strings | 调度规则。限制24条规则。调度器的调度规则,<br>可参照iCalendar RFC 2445规范中的事件规则,<br>但仅支持FREQ、BYDAY、BYHOUR、<br>BYMINUTE、INTERVAL等参数,其中FREQ仅支<br>持WEEKLY和DAILY, BYDAY支持一周七天<br>(MO、TU、WE、TH、FR、SA、SU),<br>BYHOUR支持0-23小时, BYMINUTE支持0-59分<br>钟,并且间隔不能小于一小时,一天最大24个时<br>间点。例如,周一到周天,每天UTC时间的14:00<br>调度, 其规则为:<br>'FREQ=WEEKLY;BYDAY=MO,TU,WE,TH,FR,SA,SU<br>;BYHOUR=14;BYMINUTE=00'。例如:某个地区<br>的时间为 UTC+8, 如果在该地区每天14:00调<br>度,则在14点基础上减8,其规则为<br>'FREQ=DAILY;INTERVAL=1;BYHOUR=6;BYMINU<br>$TE=00'$ 。 |
| start time | String              | 调度器开始时间,例如: "2020-01-08 09:59:49"                                                                                                    |

<span id="page-90-0"></span>表 **4-147** PolicyTriggerPropertiesResp

#### 表 **4-148** PolicyAssociateVault

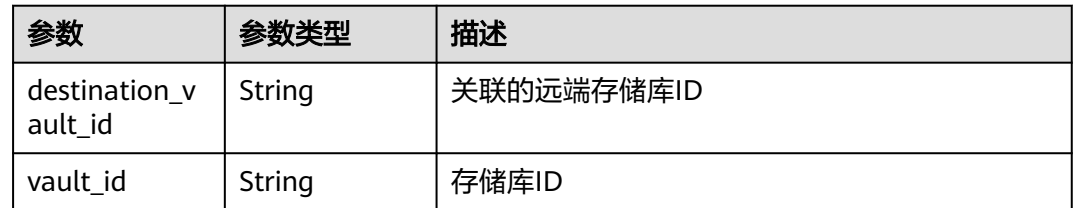

### 请求示例

创建一个备份策略,周一到周天每天14:00执行备份,保留策略按备份保留时长,保留 一天。

POST https://{endpoint}/v3/f841e01fd2b14e7fa41b6ae7aa6b0594/policies

```
{
  "policy" : {
 "enabled" : true,
 "name" : "policy001",
   "operation_definition" : {
 "day_backups" : 0,
 "month_backups" : 0,
    "retention_duration_days" : 1,
    "timezone" : "UTC+08:00",
    "week_backups" : 0,
    "year_backups" : 0
 },
 "operation_type" : "backup",
 "trigger" : {
 "properties" : {
      "pattern" : [ "FREQ=WEEKLY;BYDAY=MO,TU,WE,TH,FR,SA,SU;BYHOUR=14;BYMINUTE=00" ]
    }
```
 } } }

## 响应示例

状态码: **200**

**OK** 

```
{
 "policy" : {
 "name" : "policy001",
 "enabled" : true,
   "trigger" : {
     "properties" : {
      "pattern" : [ "FREQ=WEEKLY;BYDAY=MO,TU,WE,TH,FR,SA,SU;BYHOUR=14;BYMINUTE=00" ],
      "start_time" : "2019-05-08T06:57:05.000+00:00"
 },
 "type" : "time",
 "id" : "d67269a6-5369-42d7-8150-5254bd446328",
     "name" : "default"
   },
    "operation_definition" : {
     "retention_duration_days" : 1,
     "year_backups" : 0,
     "day_backups" : 0,
    "month_backups" : 0,
 "week_backups" : 0,
 "timezone" : "UTC+08:00"
 },
 "operation_type" : "backup",
   "id" : "cbb3ce6f-3332-4e7c-b98e-77290d8471ff"
 }
}
```
### 状态码

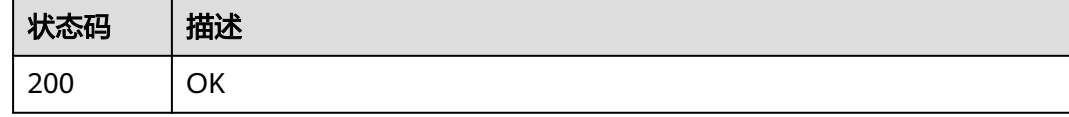

### 错误码

请参[见错误码。](#page-164-0)

# **4.3.2** 查询单个策略

功能介绍

查询单个策略

### **URI**

GET /v3/{project\_id}/policies/{policy\_id}

#### 表 **4-149** 路径参数

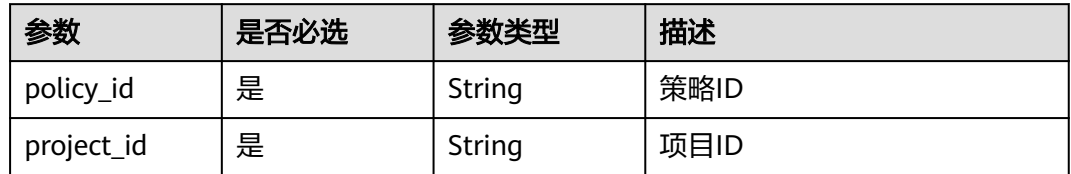

## 请求参数

表 **4-150** 请求 Header 参数

| 参数           | 是否必选 | 参数类型   | 描述                                                                                                    |
|--------------|------|--------|----------------------------------------------------------------------------------------------------|
| X-Auth-Token | 是    | String | 用户Token。 通过调用IAM服务<br>获取用户Token接口获取 (响应<br>消息头中X-Subject-Token的<br>值)。<br>缺省值:<br>MIIDkgYJKoZIhvcNAQcCoIID<br>qzCCXXXXX |

## 响应参数

状态码: **200**

表 **4-151** 响应 Body 参数

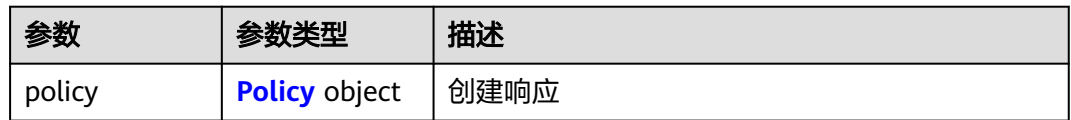

#### 表 **4-152** Policy

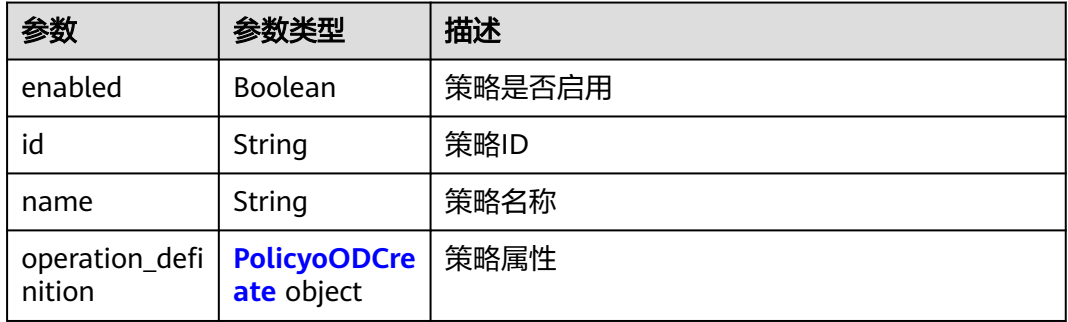

<span id="page-93-0"></span>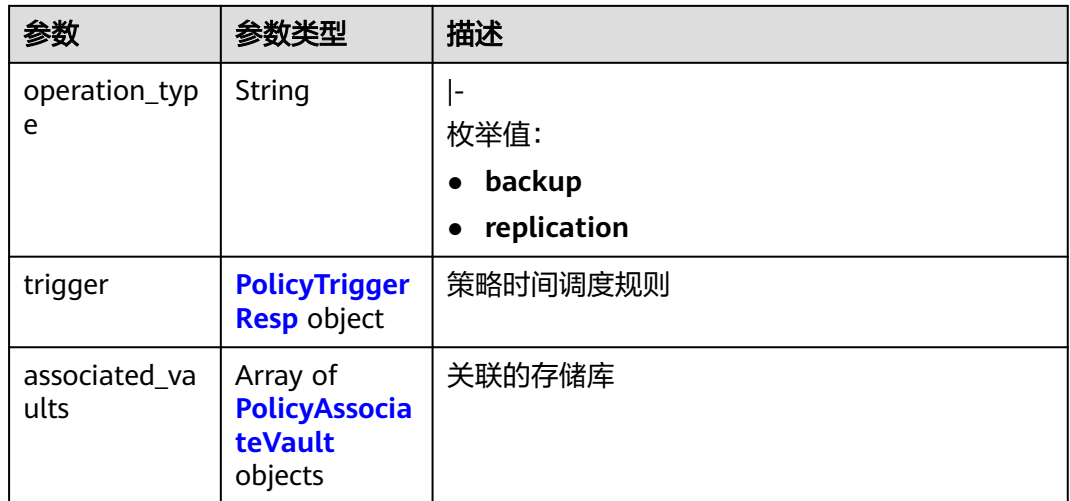

### 表 **4-153** PolicyoODCreate

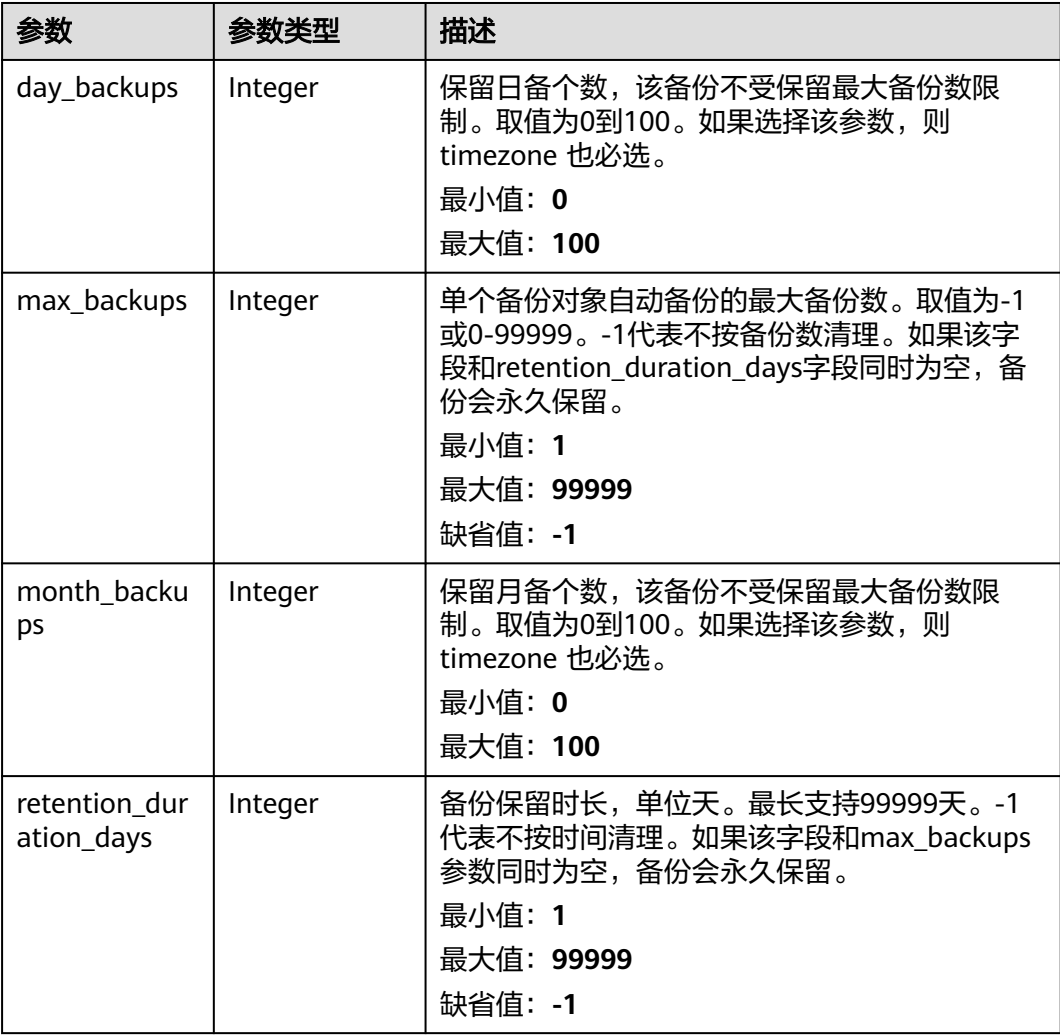

<span id="page-94-0"></span>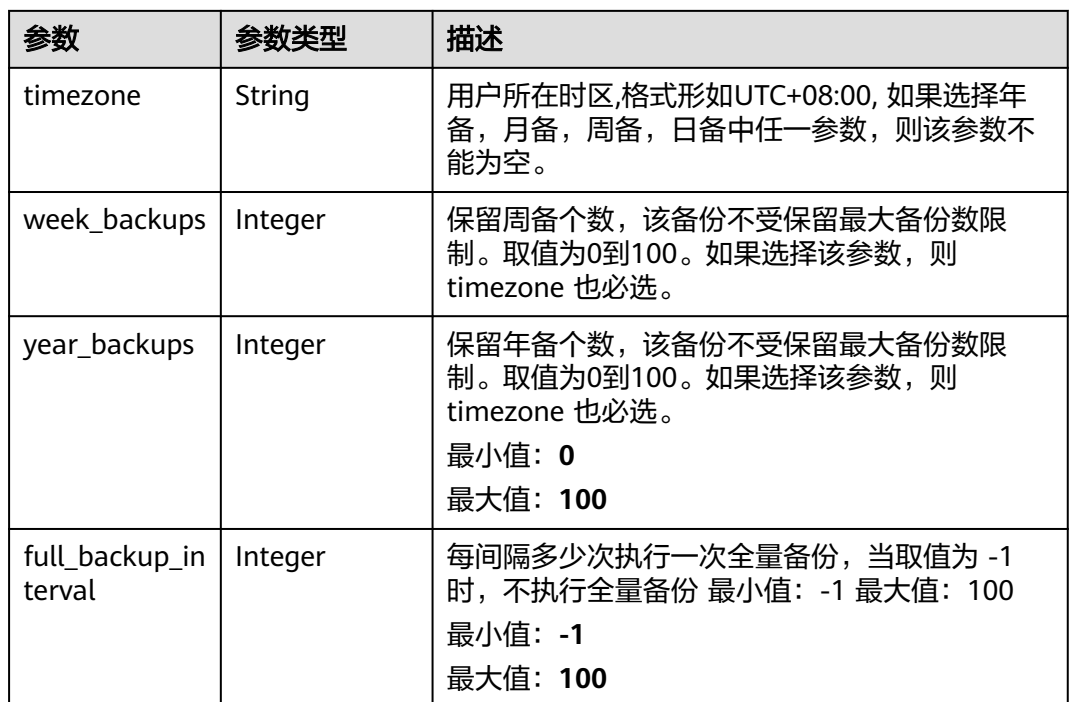

### 表 **4-154** PolicyTriggerResp

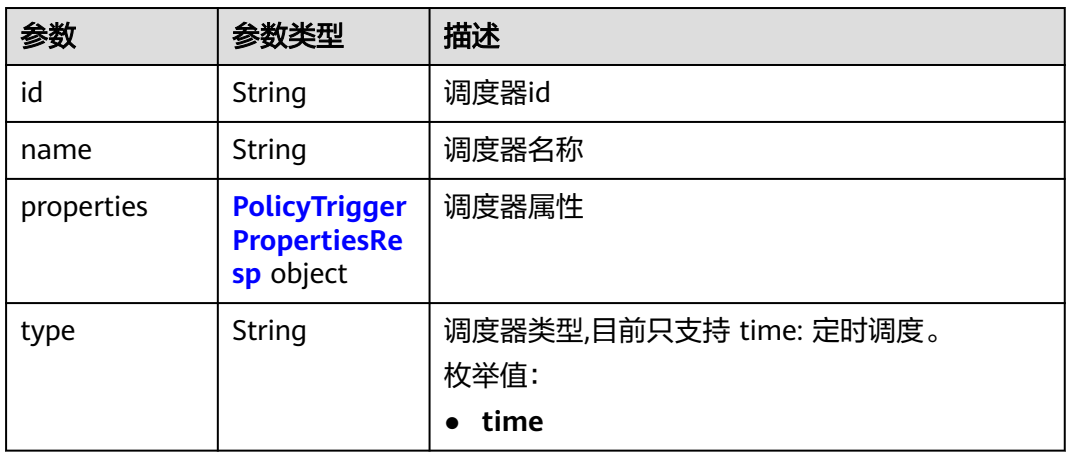

| 参数      | 参数类型                | 描述                                                                                                    |
|---------|---------------------|----------------------------------------------------------------------------------------------------|
| pattern | Array of<br>strings | 调度规则。限制24条规则。调度器的调度规则,<br>可参照iCalendar RFC 2445规范中的事件规则,<br>但仅支持FREQ、BYDAY、BYHOUR、<br>BYMINUTE、INTERVAL等参数,其中FREQ仅支<br>持WEEKLY和DAILY, BYDAY支持一周七天<br>(MO、TU、WE、TH、FR、SA、SU),<br>BYHOUR支持0-23小时, BYMINUTE支持0-59分<br>钟,并且间隔不能小于一小时,一天最大24个时<br>间点。例如,周一到周天,每天UTC时间的14:00<br>调度, 其规则为:<br>'FREQ=WEEKLY;BYDAY=MO,TU,WE,TH,FR,SA,SU<br>;BYHOUR=14;BYMINUTE=00'。例如: 某个地区<br>的时间为 UTC+8,如果在该地区每天14:00调<br>度,则在14点基础上减8,其规则为<br>'FREQ=DAILY;INTERVAL=1;BYHOUR=6;BYMINU<br>$TE=00^{\circ}$ |

<span id="page-95-0"></span>表 **4-155** PolicyTriggerPropertiesResp

#### 表 **4-156** PolicyAssociateVault

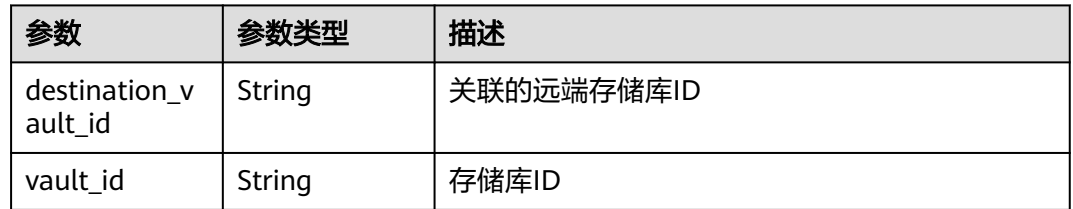

start\_time String 调度器开始时间,例如:"2020-01-08 09:59:49"

### 请求示例

#### 查询单个策略。

GET https://{endpoint}/v3/{project\_id}/policies/{policy\_id}

## 响应示例

#### 状态码: **200**

OK

```
{
 "policy" : {
 "name" : "policy001",
   "associated_vaults" : [ ],
   "enabled" : true,
   "trigger" : {
 "properties" : {
 "pattern" : [ "FREQ=WEEKLY;BYDAY=MO,TU,WE,TH,FR,SA,SU;BYHOUR=14;BYMINUTE=00" ],
      "start_time" : "2019-05-08T06:57:05.000+00:00"
     },
     "type" : "time",
```

```
 "id" : "d67269a6-5369-42d7-8150-5254bd446328",
    "name" : "default"
   },
   "operation_definition" : {
    "retention_duration_days" : 1,
    "year_backups" : 0,
    "day_backups" : 0,
    "month_backups" : 0,
 "week_backups" : 0,
 "timezone" : "UTC+08:00"
 },
 "operation_type" : "backup",
   "id" : "cbb3ce6f-3332-4e7c-b98e-77290d8471ff"
 }
```
## 状态码

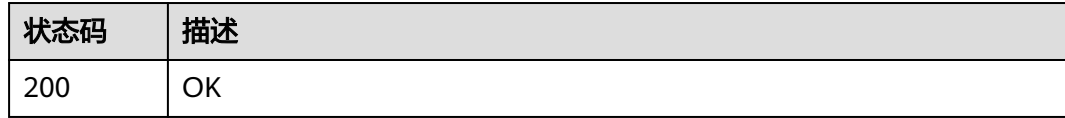

## 错误码

请参[见错误码。](#page-164-0)

# **4.3.3** 查询策略列表

}

## 功能介绍

查询策略列表

### **URI**

GET /v3/{project\_id}/policies

### 表 **4-157** 路径参数

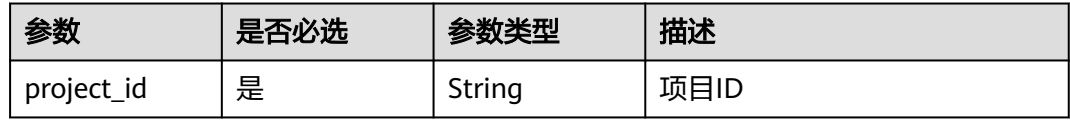

#### 表 **4-158** Query 参数

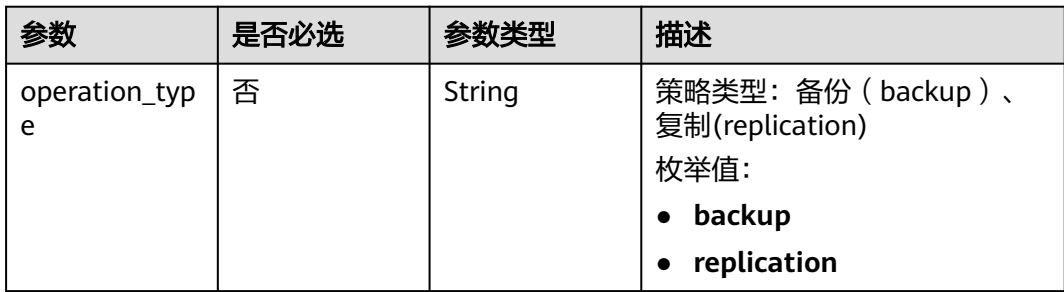

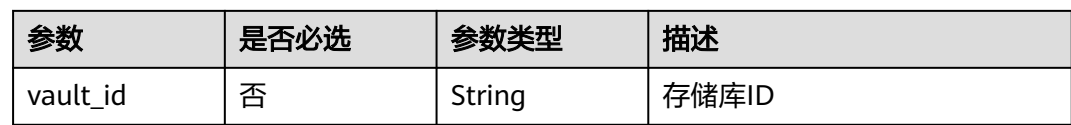

## 请求参数

表 **4-159** 请求 Header 参数

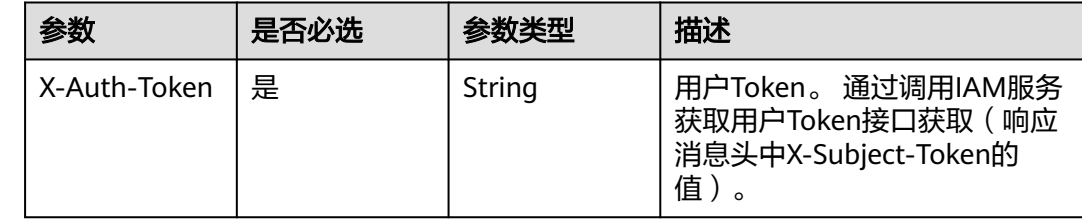

## 响应参数

状态码: **200**

## 表 **4-160** 响应 Body 参数

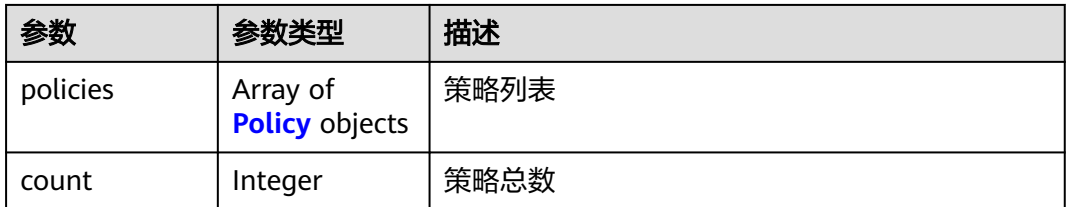

### 表 **4-161** Policy

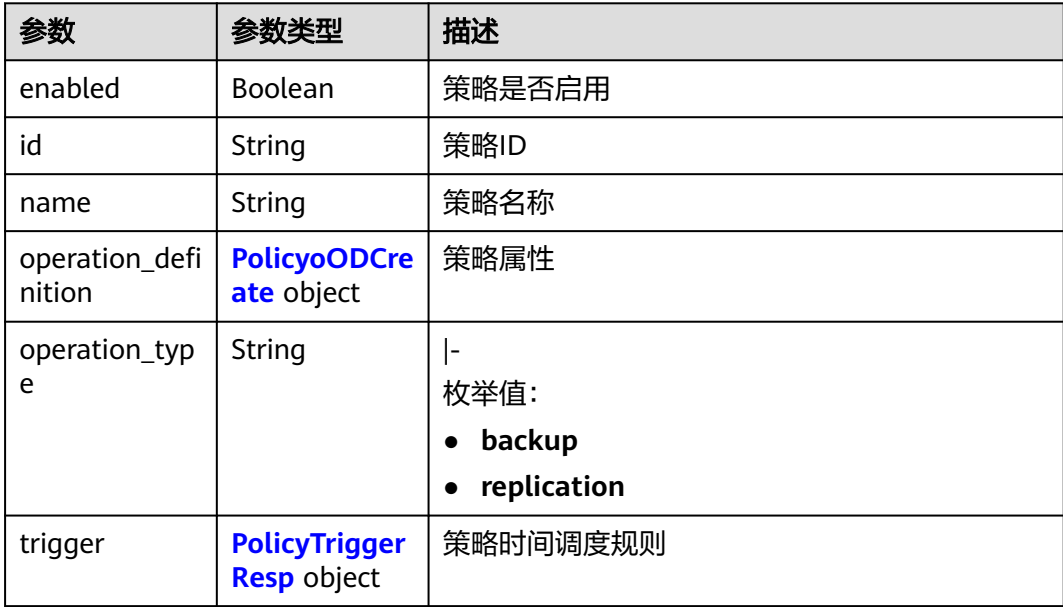

<span id="page-98-0"></span>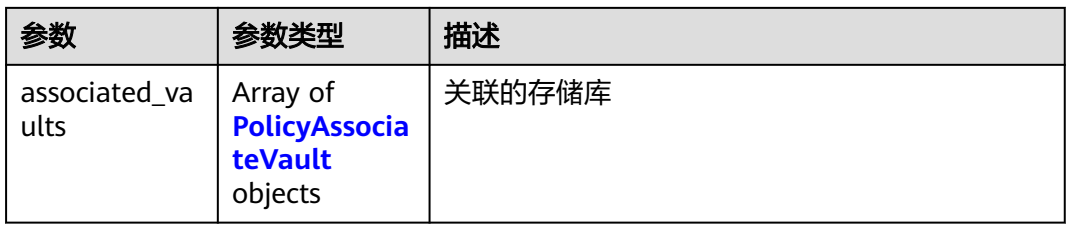

### 表 **4-162** PolicyoODCreate

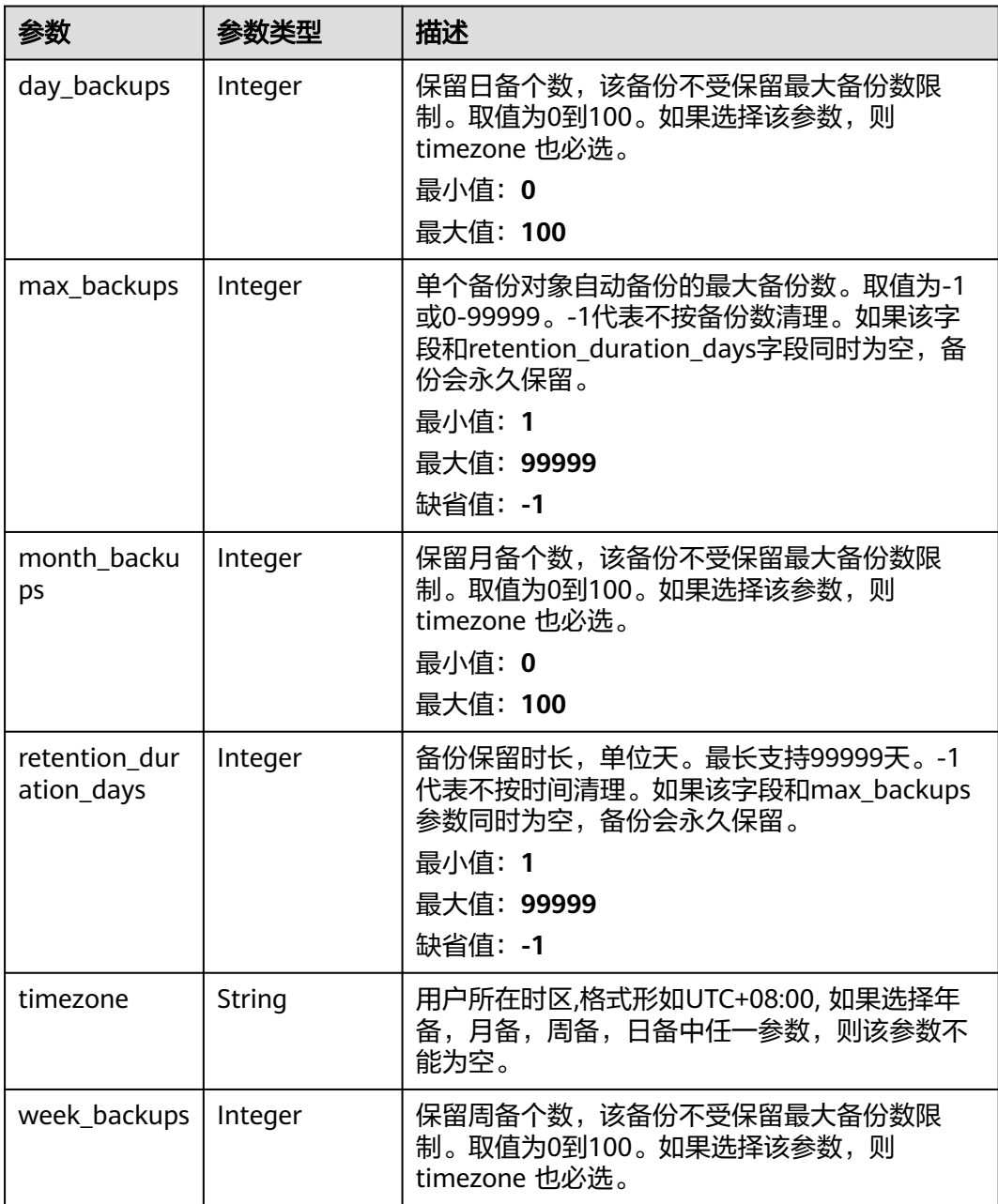

<span id="page-99-0"></span>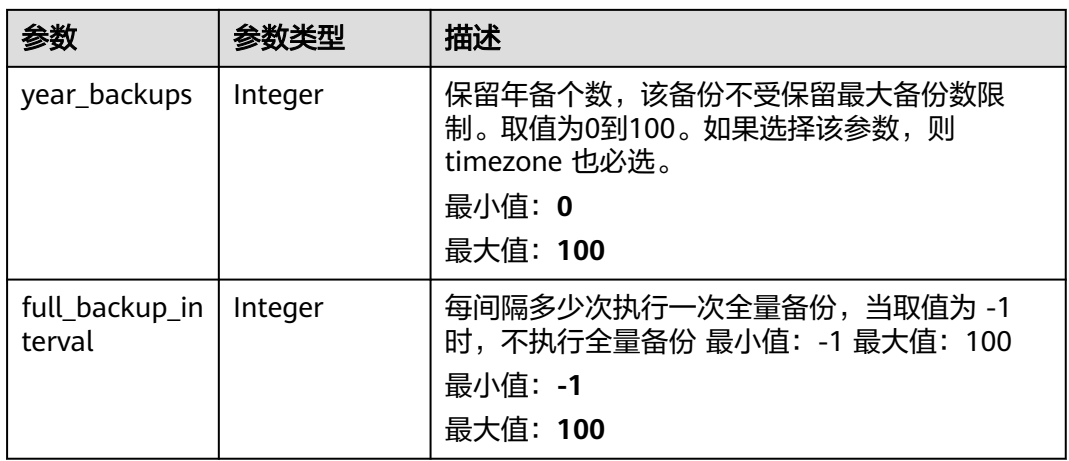

### 表 **4-163** PolicyTriggerResp

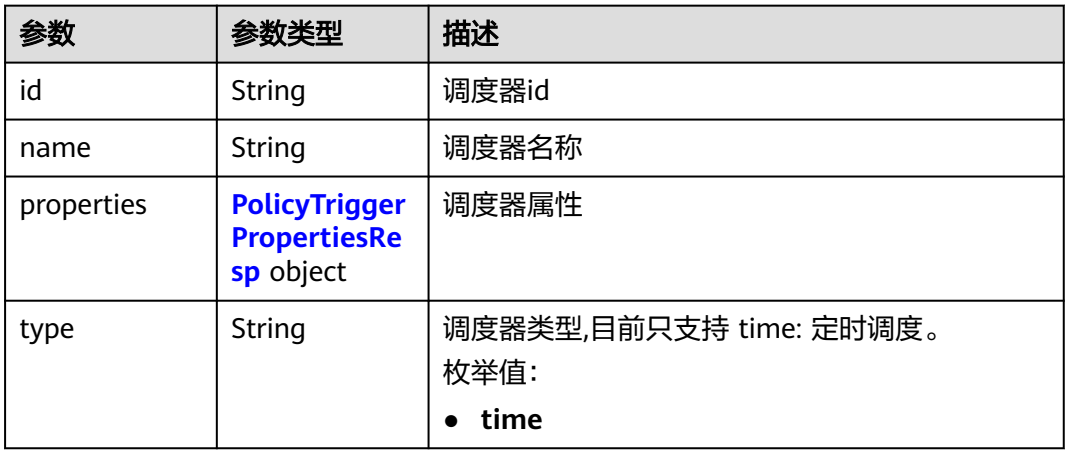

<span id="page-100-0"></span>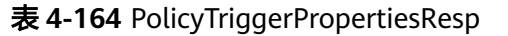

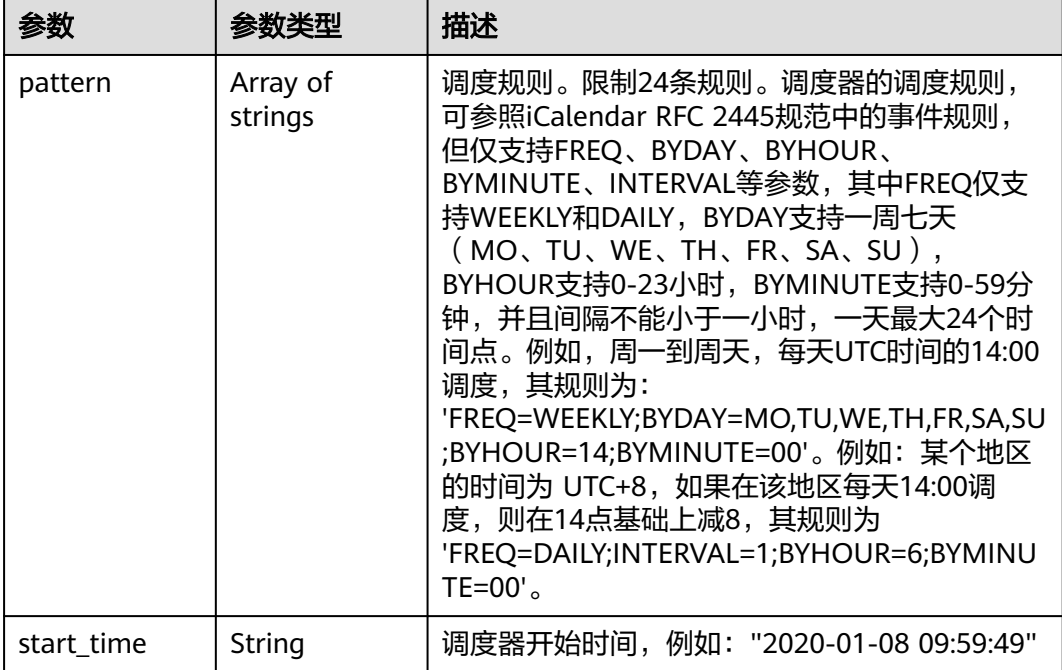

#### 表 **4-165** PolicyAssociateVault

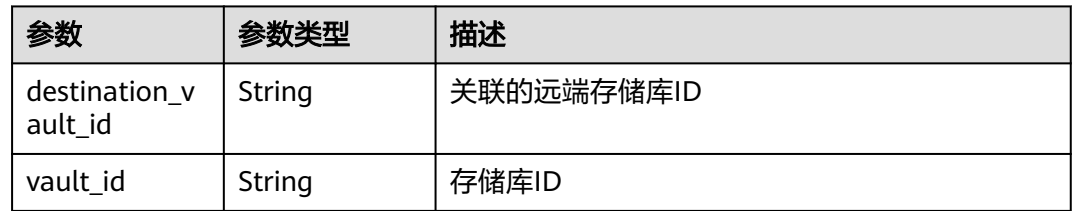

## 请求示例

#### 查询指定备份策略列表

GET https://{endpoint}/v3/{project\_id}/policies

## 响应示例

#### 状态码: **200**

OK

```
{
 "policies" : [ {
 "name" : "policy001",
   "associated_vaults" : [ ],
   "enabled" : true,
   "trigger" : {
 "properties" : {
 "pattern" : [ "FREQ=WEEKLY;BYDAY=MO,TU,WE,TH,FR,SA,SU;BYHOUR=14;BYMINUTE=00" ],
 "start_time" : "2019-05-08T06:57:05.000+00:00"
    },
    "type" : "time",
```

```
 "id" : "d67269a6-5369-42d7-8150-5254bd446328",
    "name" : "default"
   },
   "operation_definition" : {
    "retention_duration_days" : 1,
    "year_backups" : 0,
    "day_backups" : 0,
    "month_backups" : 0,
 "week_backups" : 0,
 "timezone" : "UTC+08:00"
 },
 "operation_type" : "backup",
   "id" : "cbb3ce6f-3332-4e7c-b98e-77290d8471ff"
 } ],
 "count" : 10
```
## 状态码

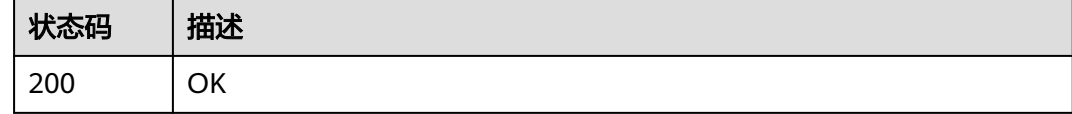

## 错误码

请参[见错误码。](#page-164-0)

}

# **4.3.4** 修改策略

## 功能介绍

修改策略

### **URI**

PUT /v3/{project\_id}/policies/{policy\_id}

### 表 **4-166** 路径参数

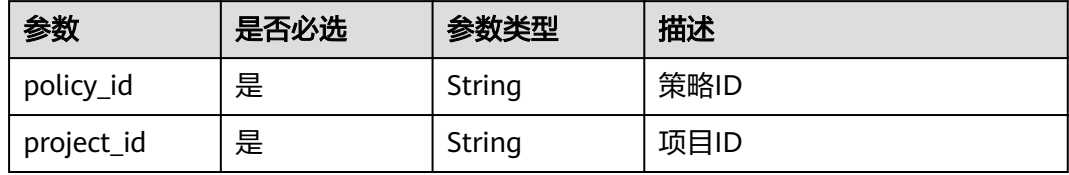

## 请求参数

### 表 **4-167** 请求 Header 参数

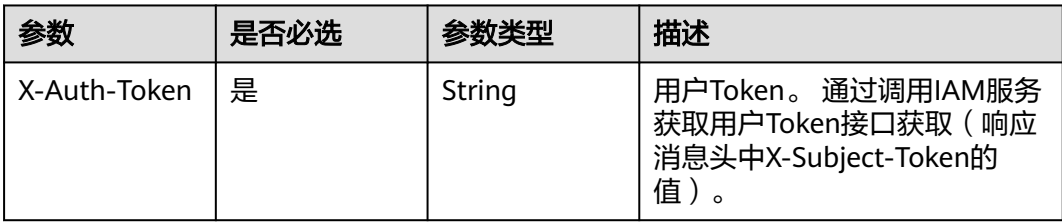

### 表 **4-168** 请求 Body 参数

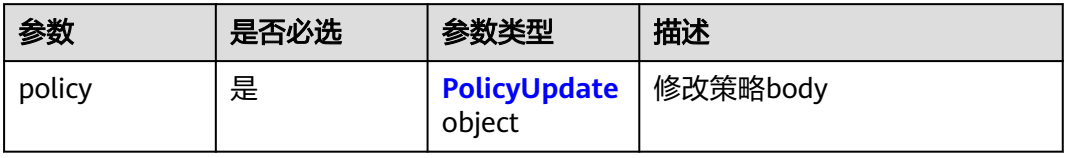

### 表 **4-169** PolicyUpdate

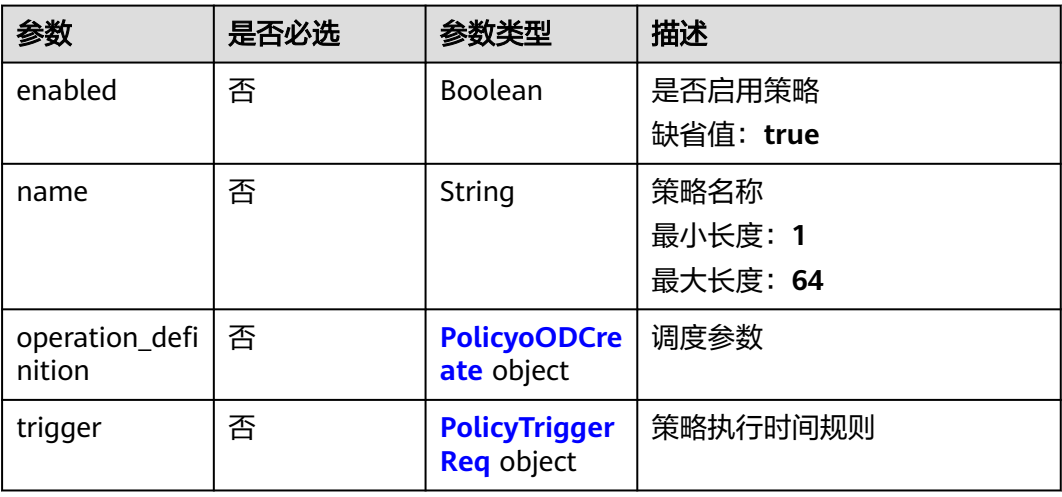

### 表 **4-170** PolicyoODCreate

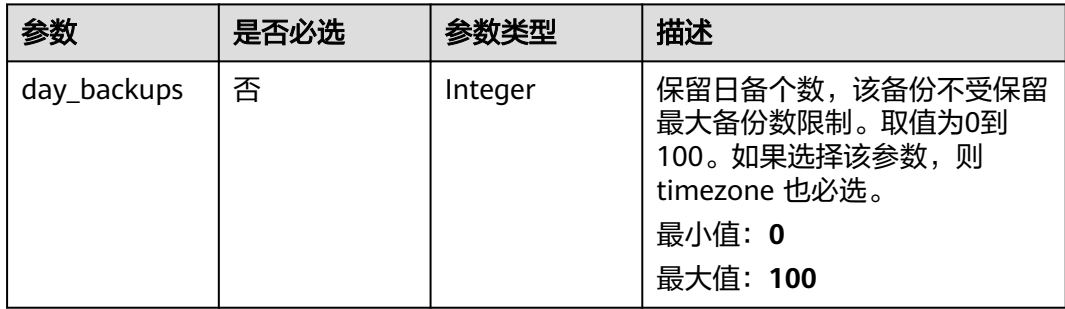

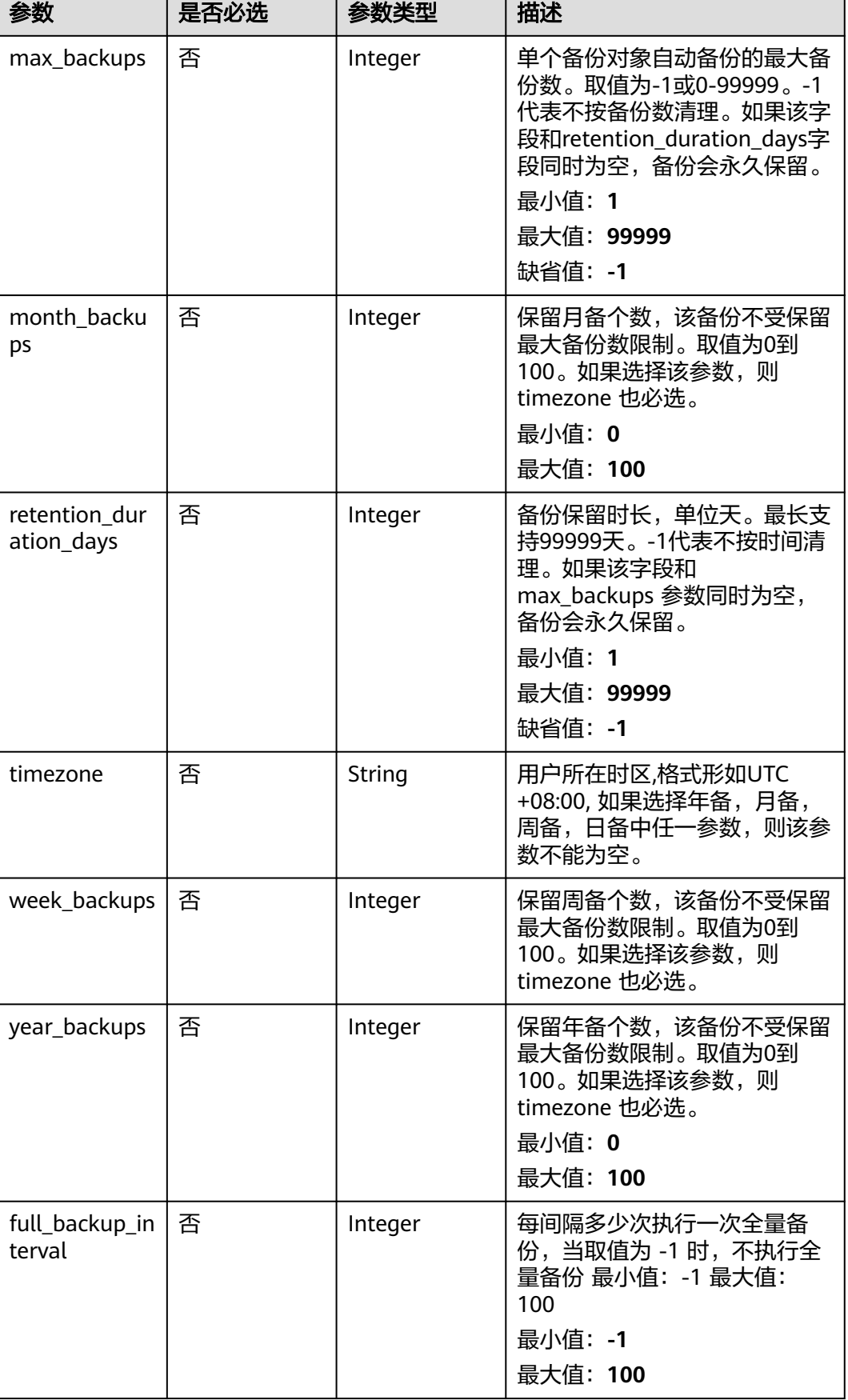

#### <span id="page-104-0"></span>表 **4-171** PolicyTriggerReq

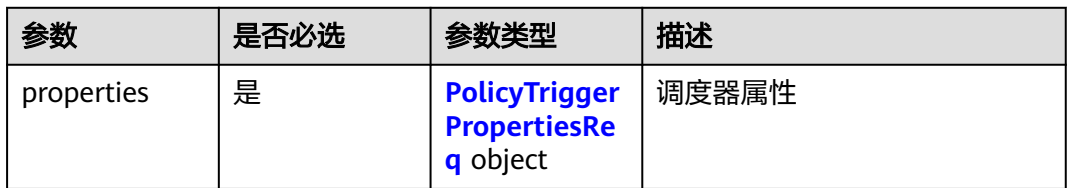

### 表 **4-172** PolicyTriggerPropertiesReq

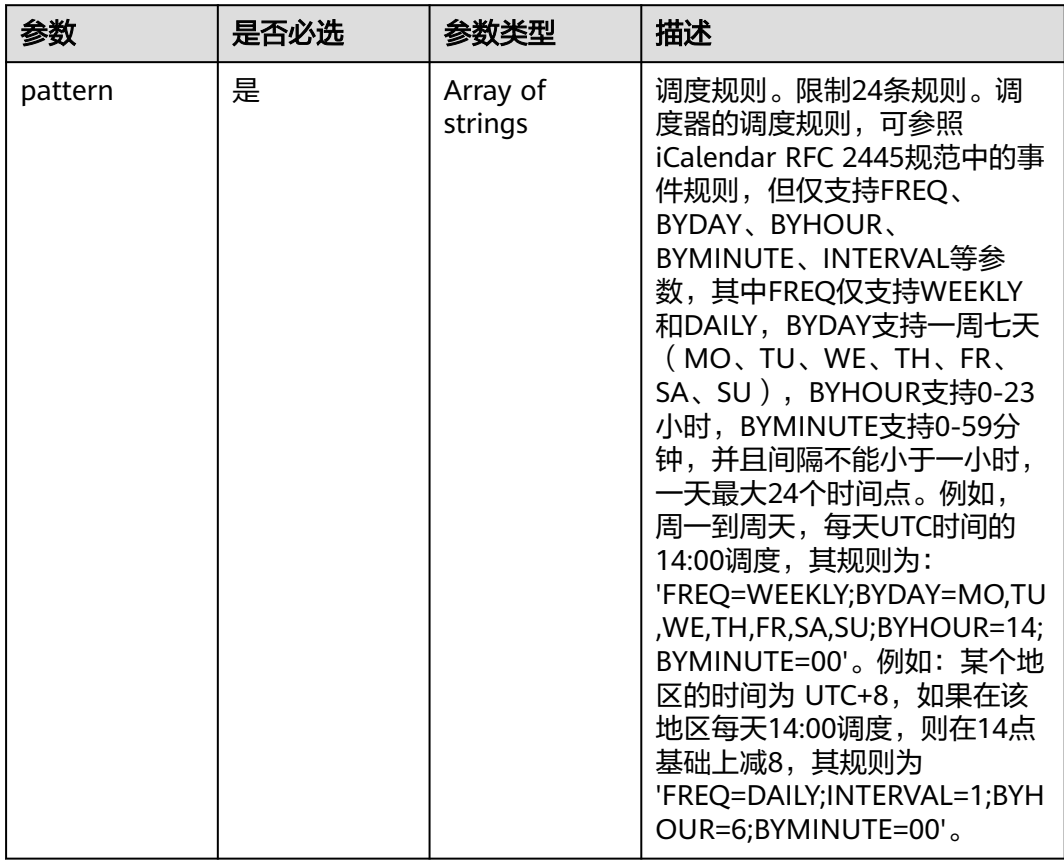

## 响应参数

状态码: **200**

表 **4-173** 响应 Body 参数

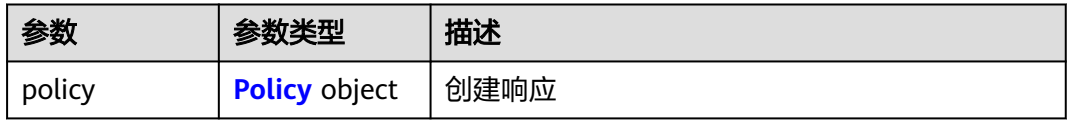

<span id="page-105-0"></span>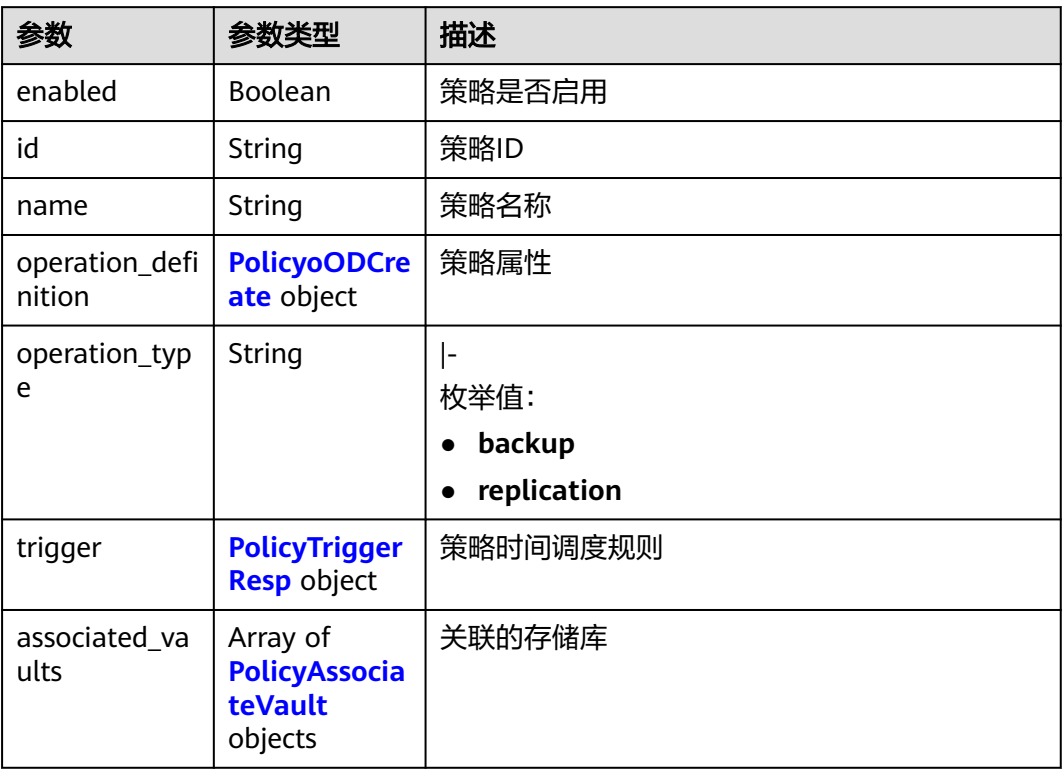

### 表 **4-175** PolicyoODCreate

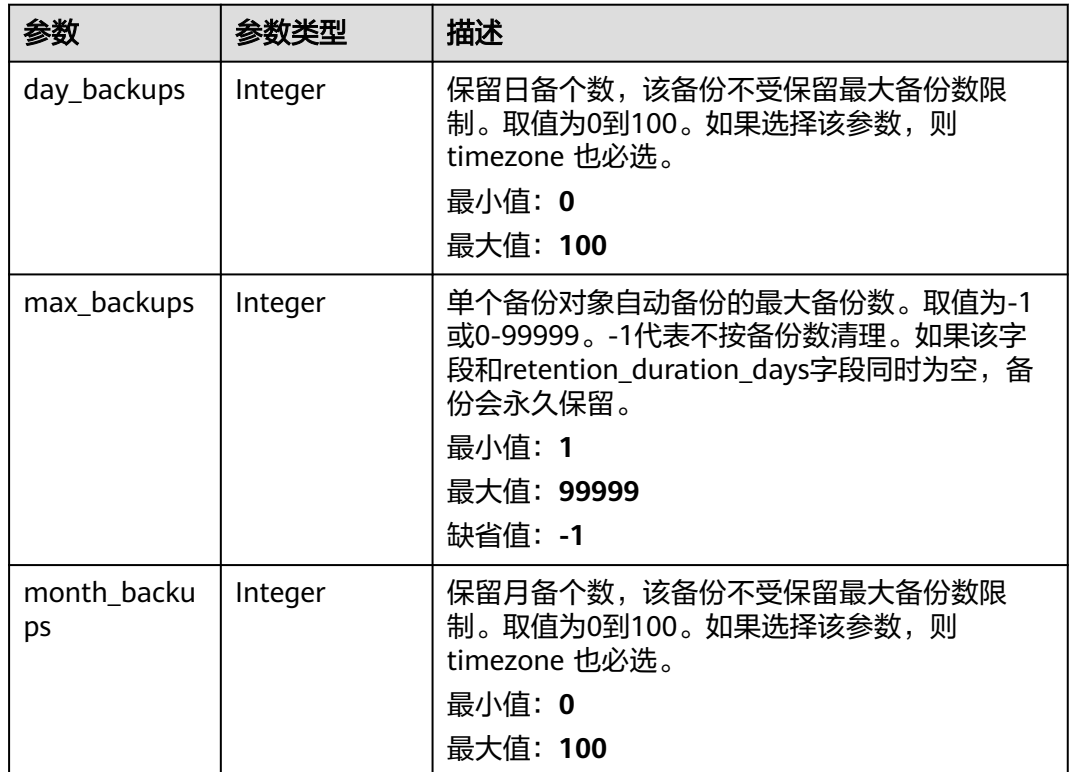

<span id="page-106-0"></span>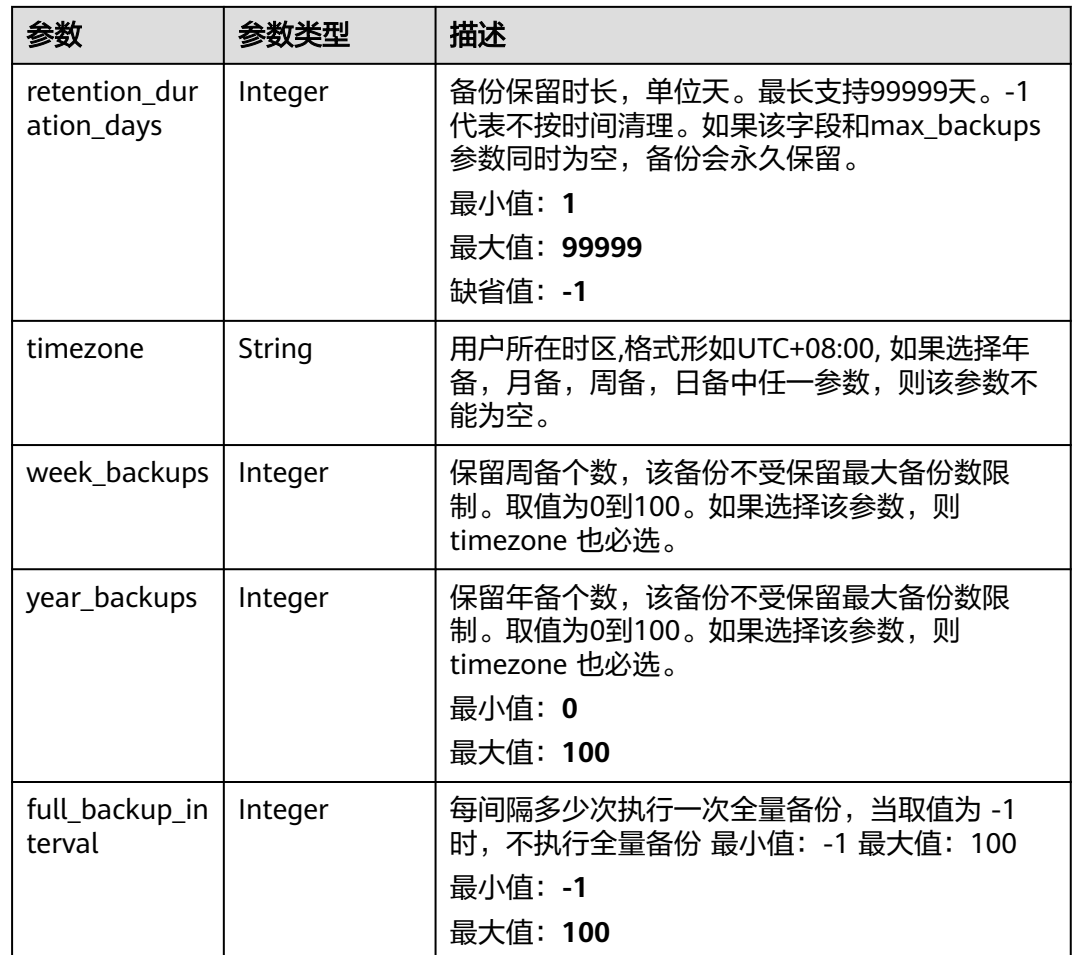

## 表 **4-176** PolicyTriggerResp

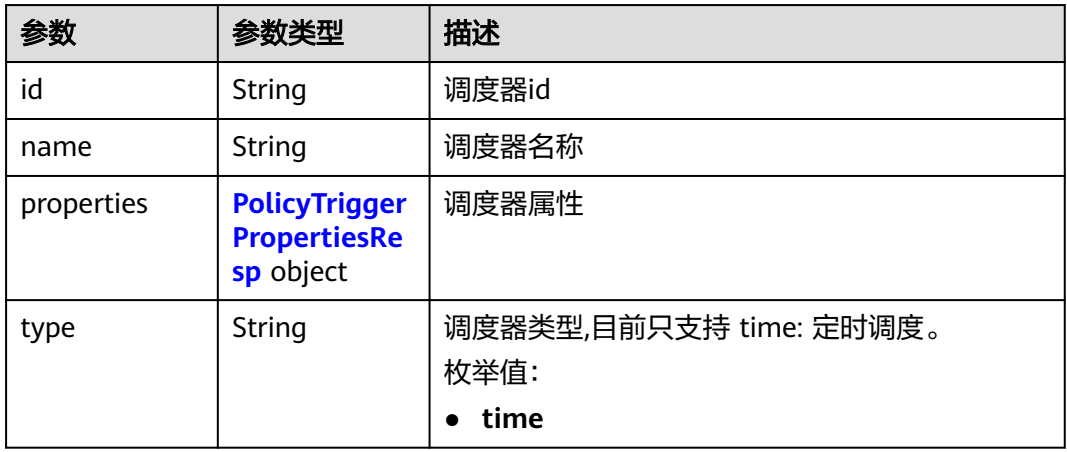

| 参数         | 参数类型                | 描述                                                                                                    |
|------------|---------------------|----------------------------------------------------------------------------------------------------|
| pattern    | Array of<br>strings | 调度规则。限制24条规则。调度器的调度规则,<br>可参照iCalendar RFC 2445规范中的事件规则,<br>但仅支持FREQ、BYDAY、BYHOUR、<br>BYMINUTE、INTERVAL等参数,其中FREQ仅支<br>持WEEKLY和DAILY, BYDAY支持一周七天<br>(MO、TU、WE、TH、FR、SA、SU),<br>BYHOUR支持0-23小时, BYMINUTE支持0-59分<br>钟,并且间隔不能小于一小时,一天最大24个时<br>间点。例如,周一到周天,每天UTC时间的14:00<br>调度, 其规则为:<br>'FREQ=WEEKLY;BYDAY=MO,TU,WE,TH,FR,SA,SU<br>;BYHOUR=14;BYMINUTE=00'。例如: 某个地区<br>的时间为 UTC+8,如果在该地区每天14:00调<br>度,则在14点基础上减8,其规则为<br>'FREQ=DAILY;INTERVAL=1;BYHOUR=6;BYMINU<br>$TE=00^{\circ}$ . |
| start time | String              | 调度器开始时间, 例如: "2020-01-08 09:59:49"                                                                                                    |

<span id="page-107-0"></span>表 **4-177** PolicyTriggerPropertiesResp

#### 表 **4-178** PolicyAssociateVault

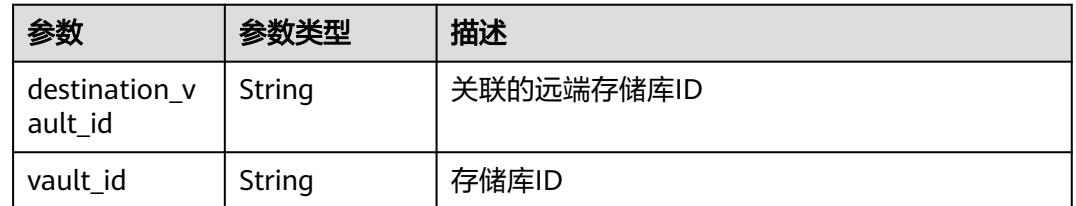

### 请求示例

修改一个备份策略,周一到周天每天14:00执行备份,保留策略按备份保留时长,保留 一天。

PUT https://{endpoint}/v3/f841e01fd2b14e7fa41b6ae7aa6b0594/policies/cbb3ce6f-3332-4e7cb98e-77290d8471ff

```
{
  "policy" : {
 "enabled" : true,
 "name" : "policy001",
 "operation_definition" : {
 "day_backups" : 0,
    "month_backups" : 0,
    "max_backups" : 1,
     "timezone" : "UTC+08:00",
    "week_backups" : 0,
     "year_backups" : 0
 },
 "trigger" : {
     "properties" : {
      "pattern" : [ "FREQ=WEEKLY;BYDAY=MO,TU,WE,TH,FR,SA,SU;BYHOUR=14;BYMINUTE=00" ]
     }
```
} } }

## 响应示例

状态码: **200**

**OK** 

```
{
 "policy" : {
 "name" : "policy001",
    "associated_vaults" : [ ],
   "enabled" : true,
   "trigger" : {
     "properties" : {
      "pattern" : [ "FREQ=WEEKLY;BYDAY=MO,TU,WE,TH,FR,SA,SU;BYHOUR=14;BYMINUTE=00" ],
      "start_time" : "2019-05-08T06:57:05.000+00:00"
     },
     "type" : "time",
     "id" : "d67269a6-5369-42d7-8150-5254bd446328",
     "name" : "default"
 },
 "operation_definition" : {
 "max_backups" : 1,
     "year_backups" : 0,
     "day_backups" : 0,
 "month_backups" : 0,
 "week_backups" : 0,
     "timezone" : "UTC+08:00"
   },
    "operation_type" : "backup",
    "id" : "cbb3ce6f-3332-4e7c-b98e-77290d8471ff"
  }
}
```
### 状态码

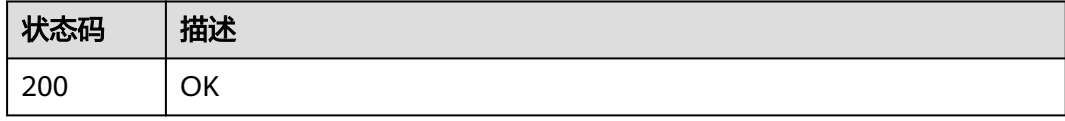

### 错误码

请参[见错误码。](#page-164-0)

# **4.3.5** 删除策略

# 功能介绍

删除策略

### **URI**

DELETE /v3/{project\_id}/policies/{policy\_id}

#### 表 **4-179** 路径参数

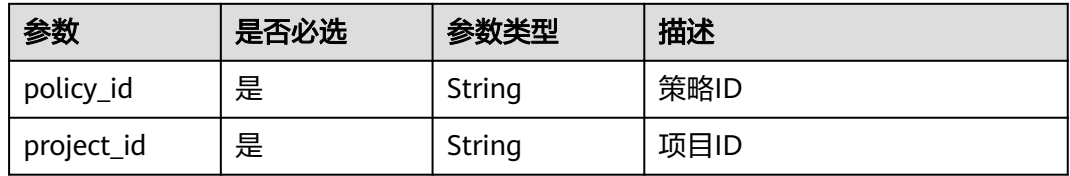

## 请求参数

表 **4-180** 请求 Header 参数

| 参数           | 是否必选 | 参数类型   | 描述                                                                    |
|--------------|------|--------|-----------------------------------------------------------------------|
| X-Auth-Token | 是    | String | 用户Token。 通过调用IAM服务<br>获取用户Token接口获取 (响应<br>消息头中X-Subject-Token的<br>值) |

# 响应参数

无

### 请求示例

删除指定的备份策略。

DELETE https://{endpoint}/v3/{project\_id}/policies/{policy\_id}

# 响应示例

无

# 状态码

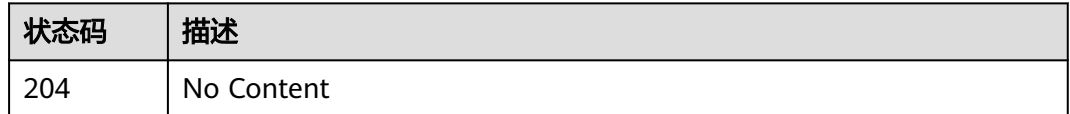

### 错误码

请参见<mark>错误码</mark>。

# **4.4** 备份

# **4.4.1** 同步备份

# 功能介绍

同步线下混合云VMware备份副本

### **URI**

POST /v3/{project\_id}/backups/sync

#### 表 **4-181** 路径参数

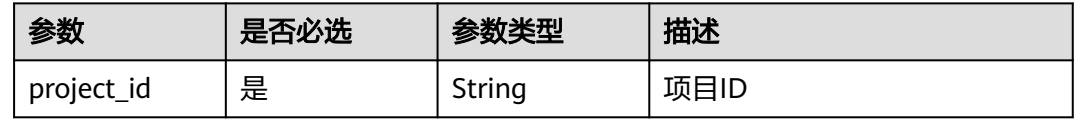

# 请求参数

### 表 **4-182** 请求 Header 参数

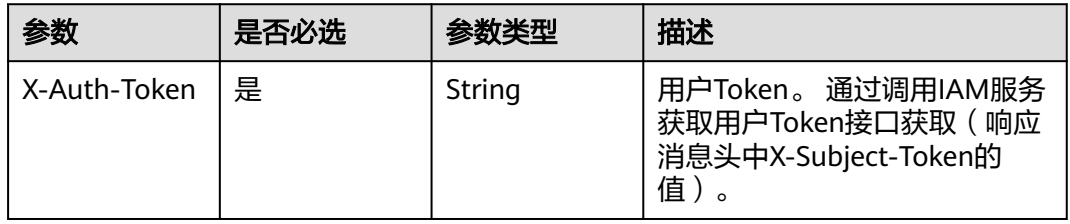

#### 表 **4-183** 请求 Body 参数

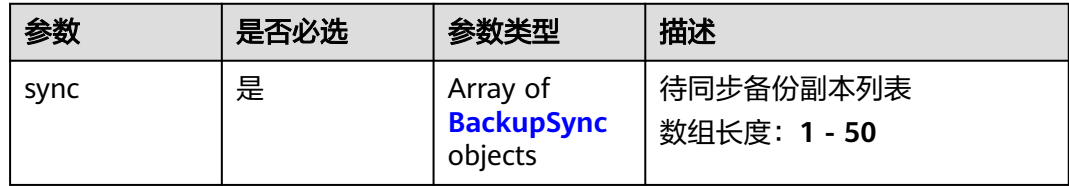

#### 表 **4-184** BackupSync

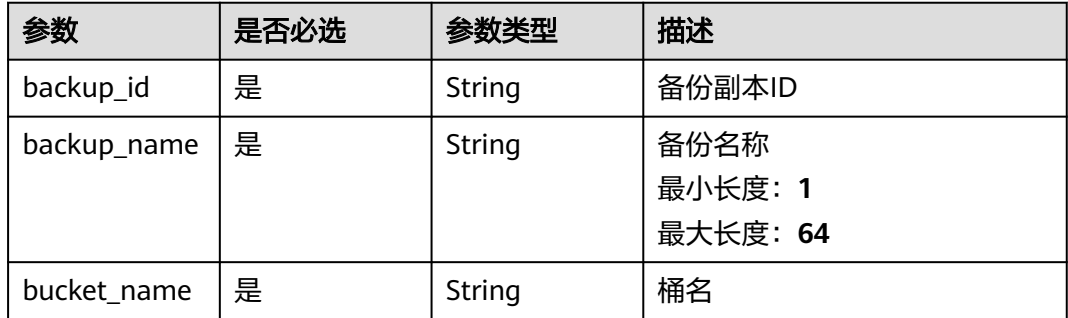

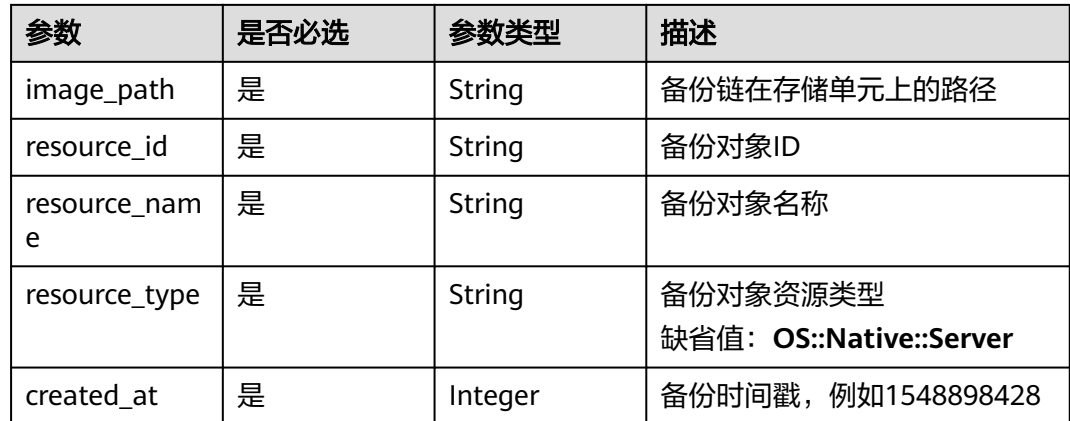

#### 响应参数

#### 状态码: **200**

表 **4-185** 响应 Body 参数

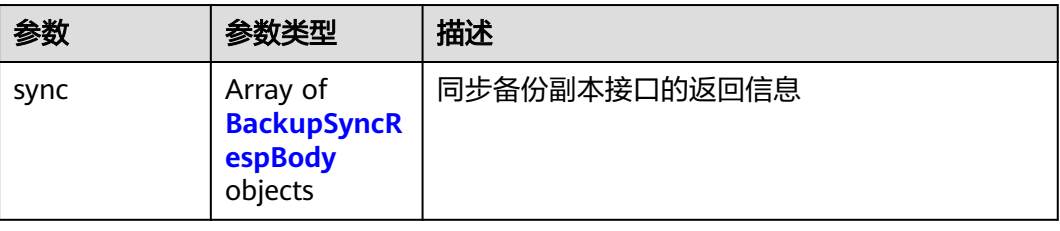

#### 表 **4-186** BackupSyncRespBody

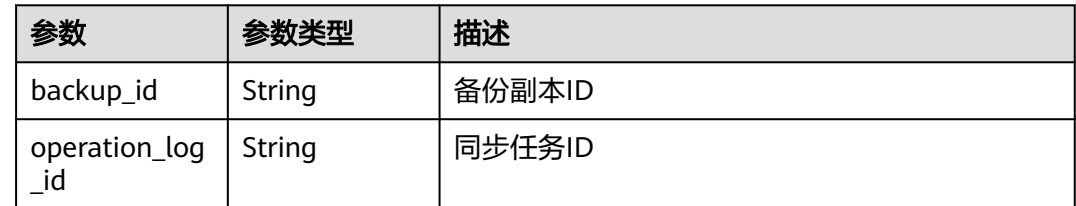

### 请求示例

同步线下混合云VMware备份副本。

POST https://{endpoint}/v3/f841e01fd2b14e7fa41b6ae7aa6b0594/backups/sync

```
{
  "sync" : [ {
   "backup_id" : "1f9e6b47-7655-4a19-b563-21b4ef023025",
   "resource_id" : "96f7512d-239d-3f31-80cf-d1ce041df9a6",
 "resource_name" : "resource_name",
 "resource_type" : "OS::Native::Server",
 "bucket_name" : "1555230361623e4ce4700dab84b7d8169a5eaec05227d",
   "image_path" : "6abec15e-7baf-4d79-b5a9-6b98a2da7020/cfe0295c-5939-4b31-96cd-161b4725e7ad/
cfe0295c-5939-4b31-96cd-161b4725e7ad",
   "created_at" : 1553587260,
   "backup_name" : "backup_name"
```
 } ] }

## 响应示例

状态码: **200**

OK

{

}

```
 "sync" : [ {
   "backup_id" : "1f9e6b47-7655-4a19-b563-21b4ef023025",
   "operation_log_id" : "154f0a9d-ba53-4e91-a3e2-a918710a9e0d"
 } ]
```
# 状态码

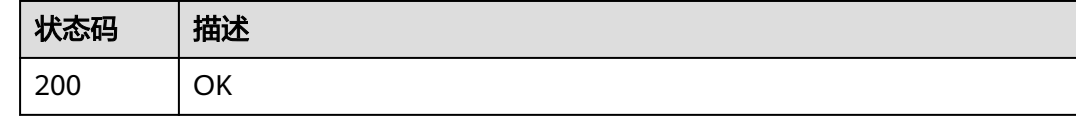

# 错误码

请参[见错误码。](#page-164-0)

# **4.4.2** 查询指定备份

## 功能介绍

根据指定id查询单个副本。

### **URI**

GET /v3/{project\_id}/backups/{backup\_id}

### 表 **4-187** 路径参数

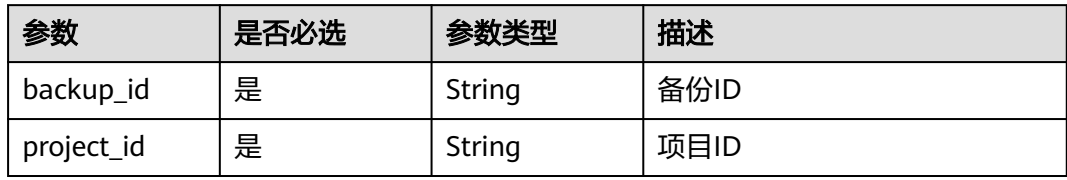

# <span id="page-113-0"></span>请求参数

#### 表 **4-188** 请求 Header 参数

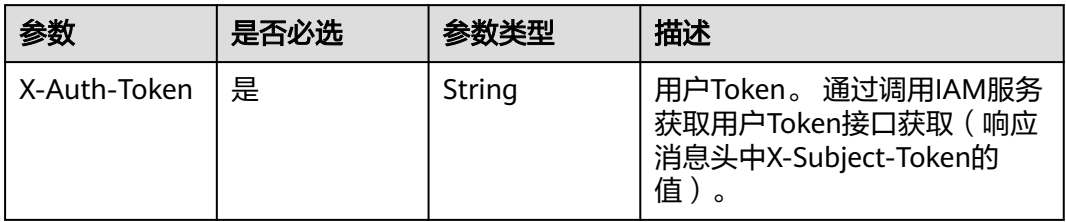

## 响应参数

#### 状态码: **200**

#### 表 **4-189** 响应 Body 参数

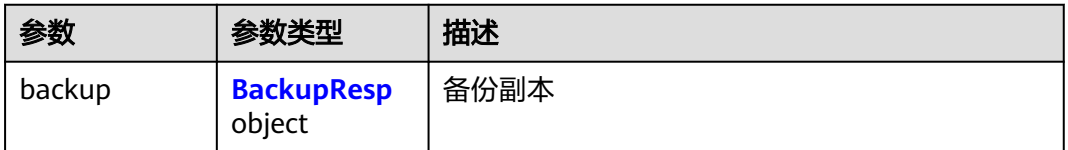

#### 表 **4-190** BackupResp

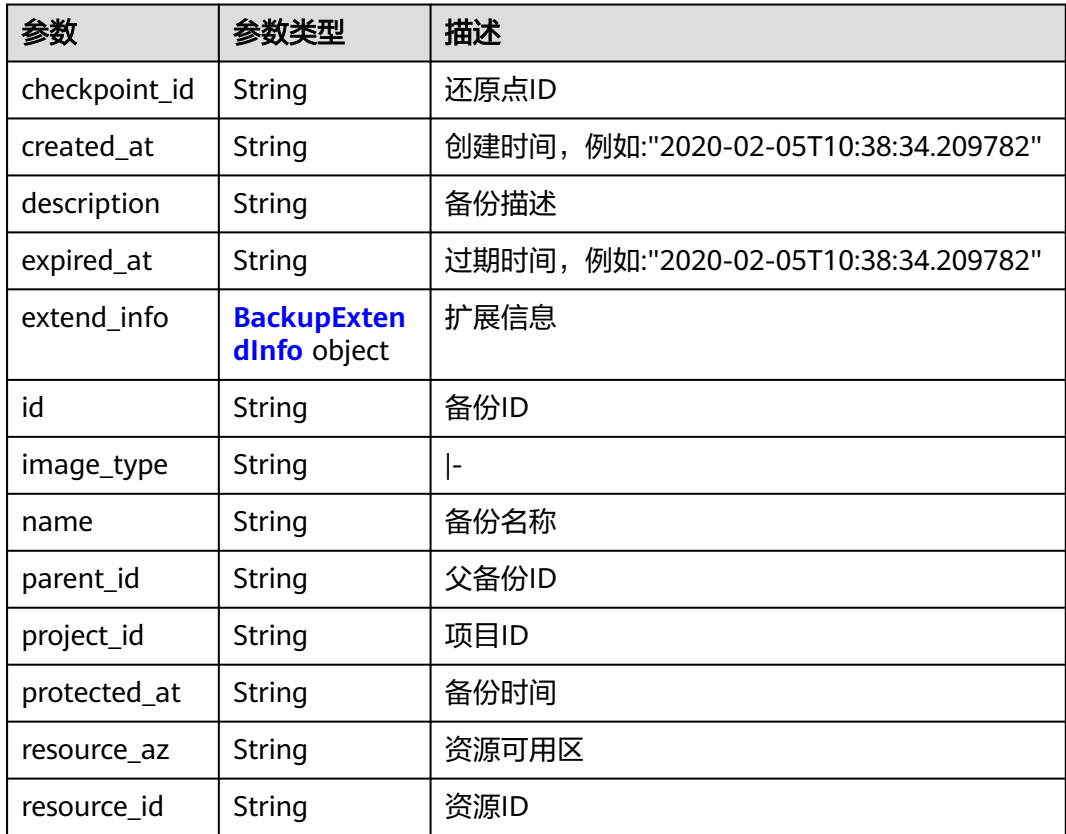

<span id="page-114-0"></span>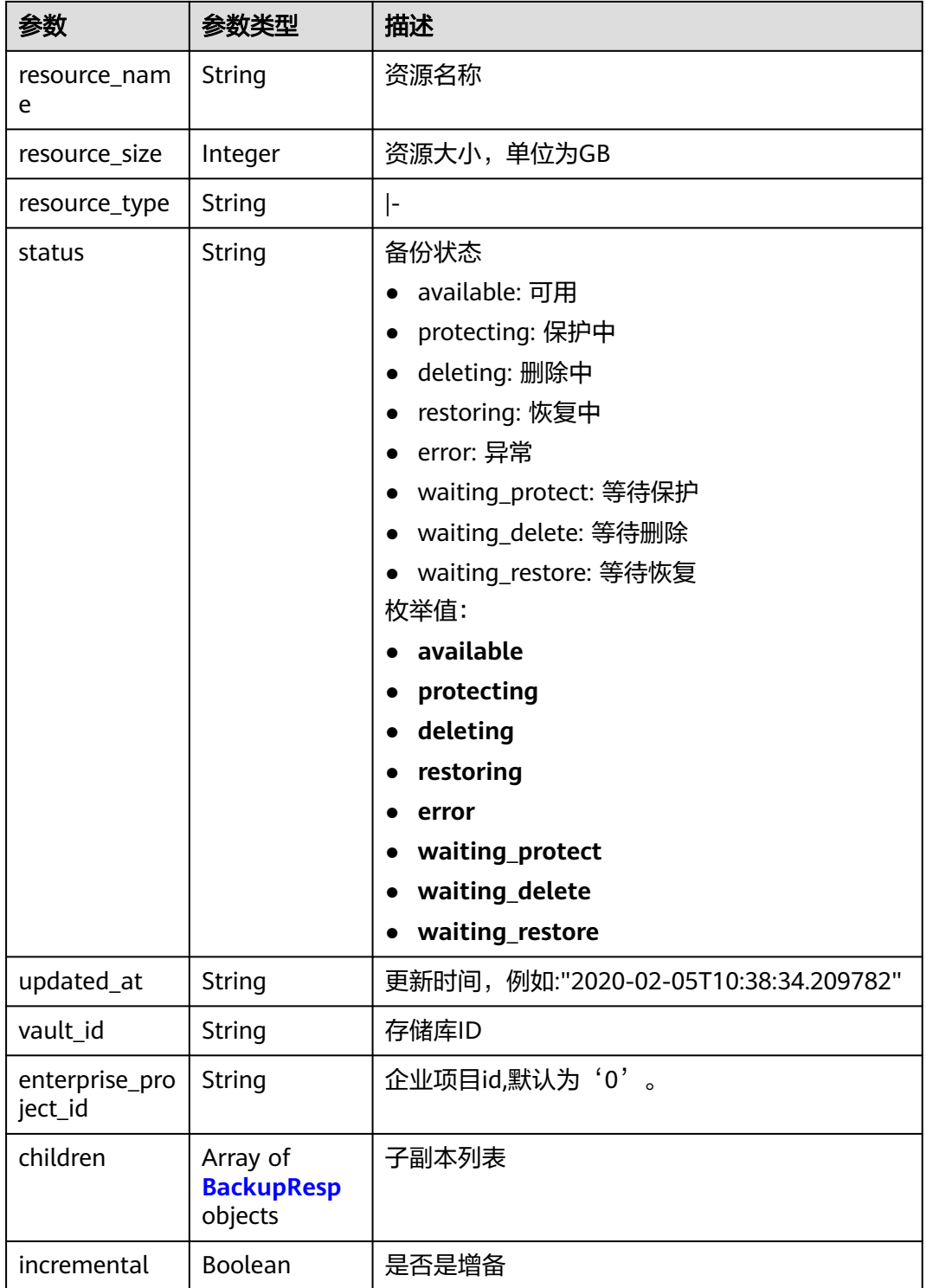

### 表 **4-191** BackupExtendInfo

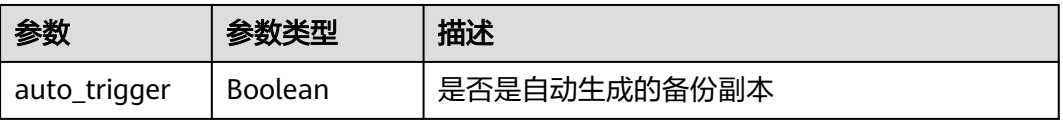

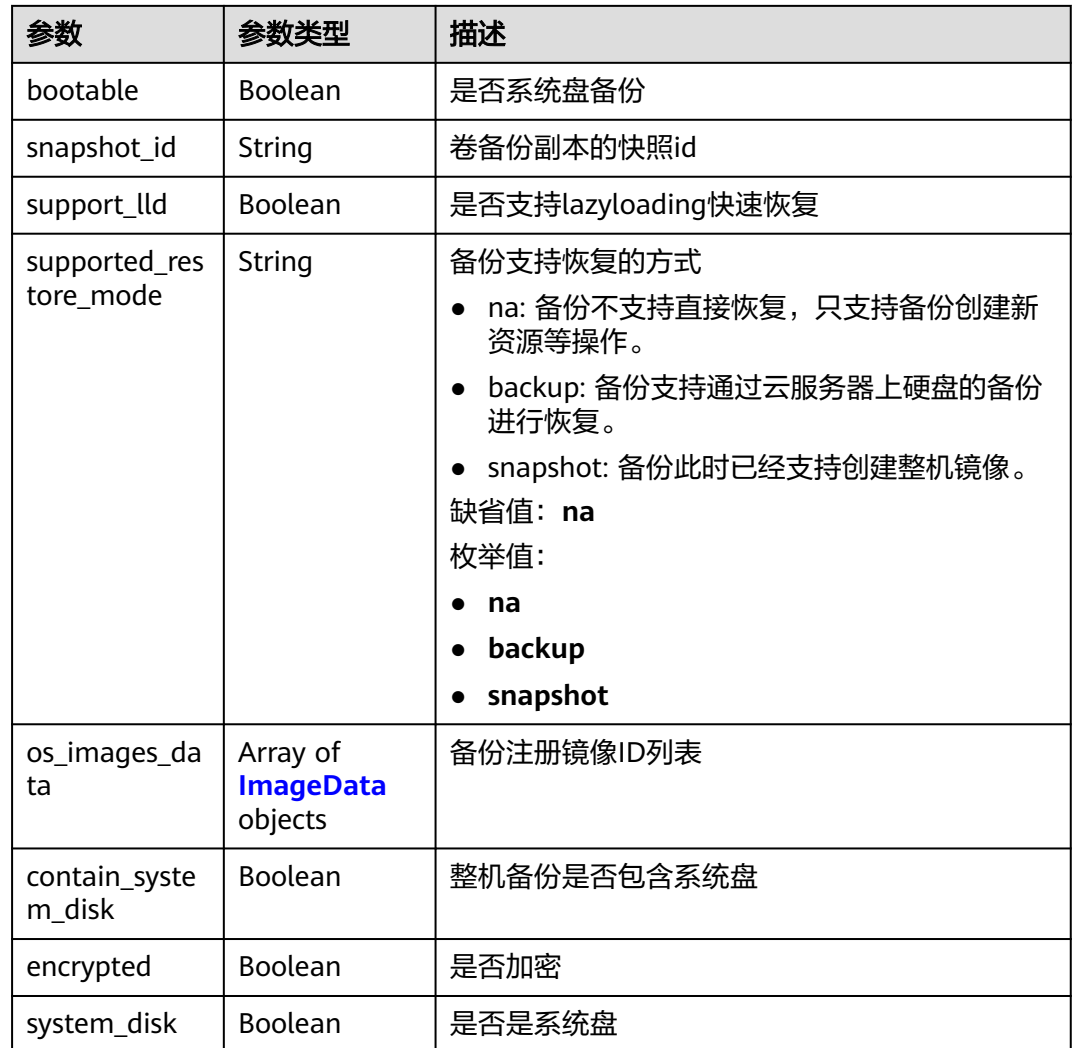

#### 表 **4-192** ImageData

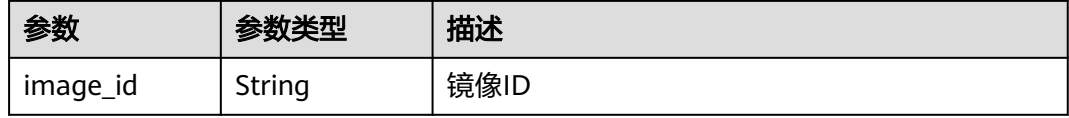

### 表 **4-193** ReplicationRecordsExtraInfo

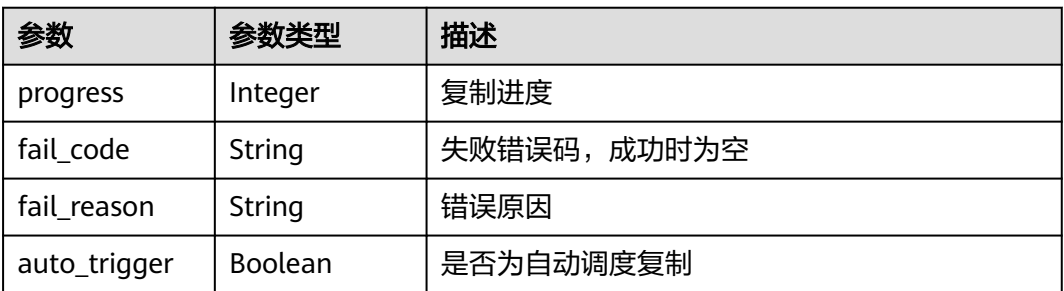

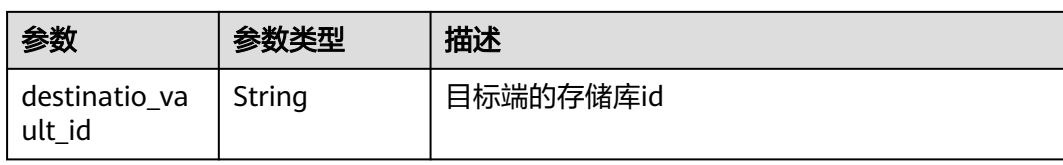

### 请求示例

查询单个备份副本。

GET https://{endpoint}/v3/{project\_id}/backups/{backup\_id}

### 响应示例

#### 状态码: **200**

#### **OK**

```
{
  "backup" : {
   "provider_id" : "0daac4c5-6707-4851-97ba-169e36266b66",
   "checkpoint_id" : "8b0851a8-adf3-4f4c-a914-dead08bf9664",
  "enterprise_project_id" : 0,
   "vault_id" : "3b5816b5-f29c-4172-9d9a-76c719a659ce",
   "id" : "6df2b54c-dd62-4059-a07c-1b8f24f2725d",
   "resource_az" : "az1.dc1",
 "image_type" : "backup",
 "resource_id" : "94eba8b2-acc9-4d82-badc-127144cc5526",
   "resource_size" : 40,
   "children" : [ {
     "provider_id" : "0daac4c5-6707-4851-97ba-169e36266b66",
     "checkpoint_id" : "8b0851a8-adf3-4f4c-a914-dead08bf9664",
     "vault_id" : "3b5816b5-f29c-4172-9d9a-76c719a659ce",
     "id" : "5d822633-2bbf-4af8-a16e-5ab1c7705235",
     "image_type" : "backup",
     "resource_id" : "eccbcfdd-f843-4bbb-b2c0-a5ce861f9376",
     "resource_size" : 40,
 "children" : [ ],
 "parent_id" : "6df2b54c-dd62-4059-a07c-1b8f24f2725d",
     "extend_info" : {
      "auto_trigger" : true,
      "snapshot_id" : "5230a977-1a94-4092-8edd-519303a44cda",
      "bootable" : true,
      "encrypted" : true
     },
     "project_id" : "4229d7a45436489f8c3dc2b1d35d4987",
     "status" : "available",
     "resource_name" : "ecs-1f0f-0002",
     "name" : "autobk_a843_ecs-1f0f-0002",
     "created_at" : "2019-05-10T07:59:59.451+00:00",
     "resource_type" : "OS::Cinder::Volume"
   } ],
    "extend_info" : {
     "auto_trigger" : true,
     "supported_restore_mode" : "backup",
     "contain_system_disk" : true,
     "support_lld" : true
   },
    "project_id" : "4229d7a45436489f8c3dc2b1d35d4987",
   "status" : "available",
   "resource_name" : "ecs-1f0f-0002",
   "description" : "backup_description",
   "name" : "backup_name",
   "created_at" : "2019-05-10T07:59:12.085+00:00",
   "resource_type" : "OS::Nova::Server"
```
 } }

# 状态码

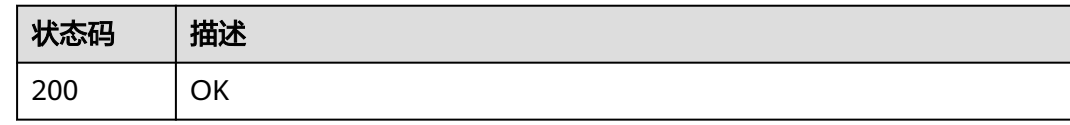

# 错误码

请参[见错误码。](#page-164-0)

# **4.4.3** 查询所有备份

## 功能介绍

查询所有副本

### **URI**

GET /v3/{project\_id}/backups

#### 表 **4-194** 路径参数

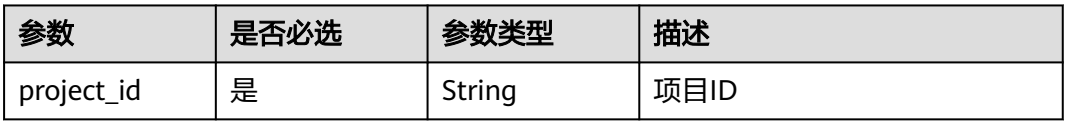

#### 表 **4-195** Query 参数

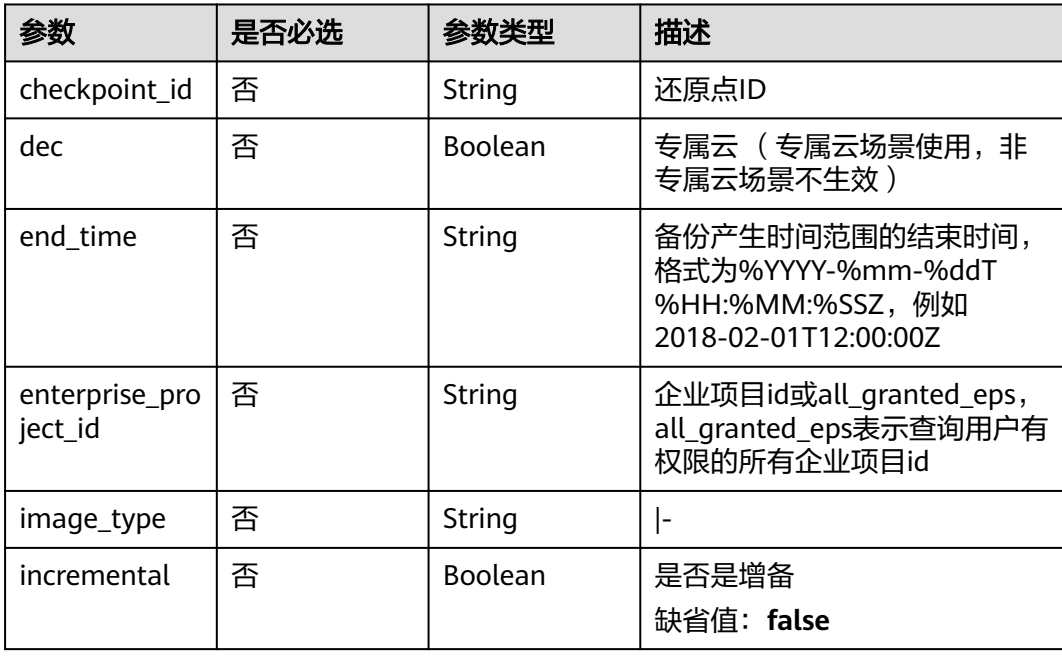

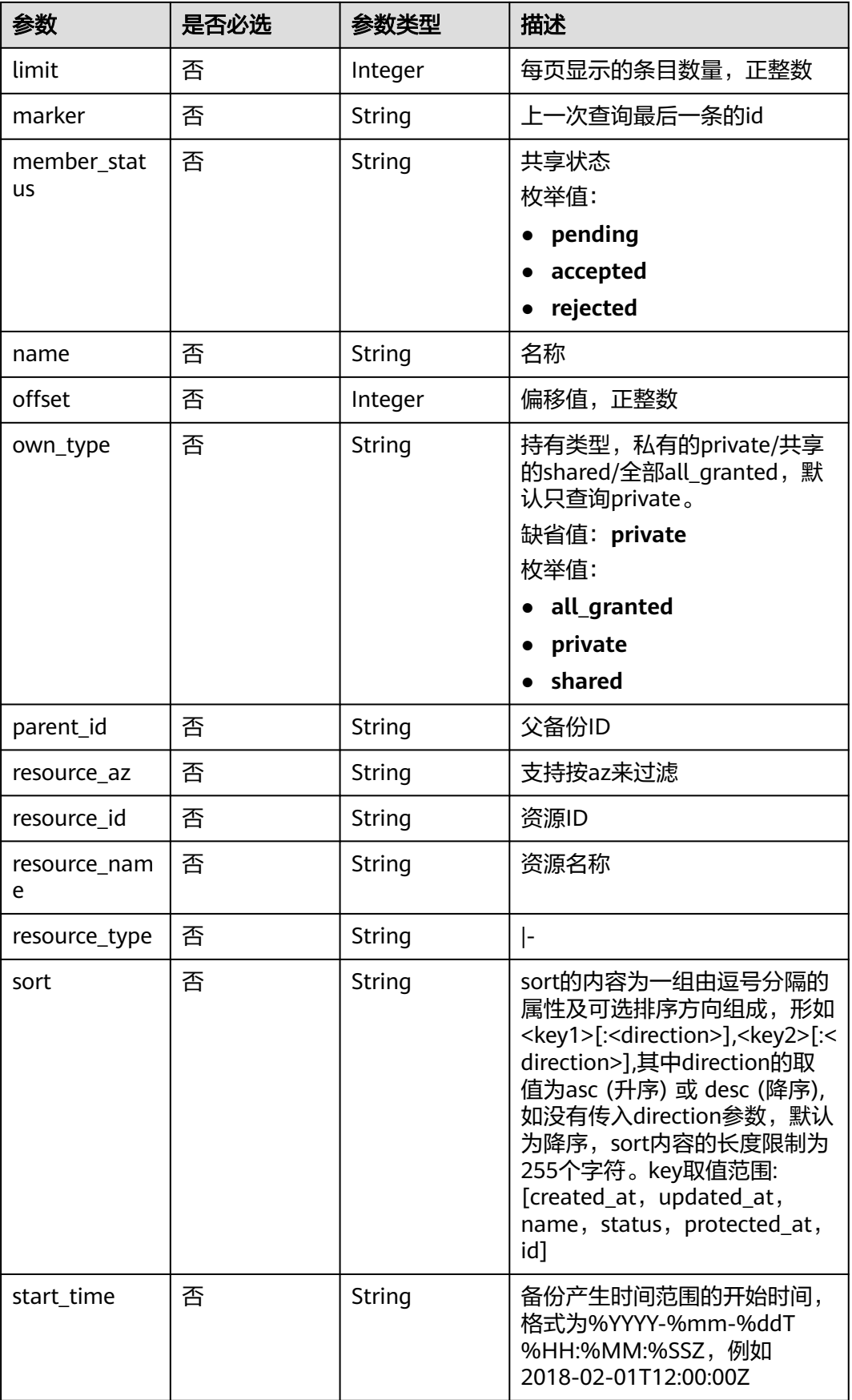

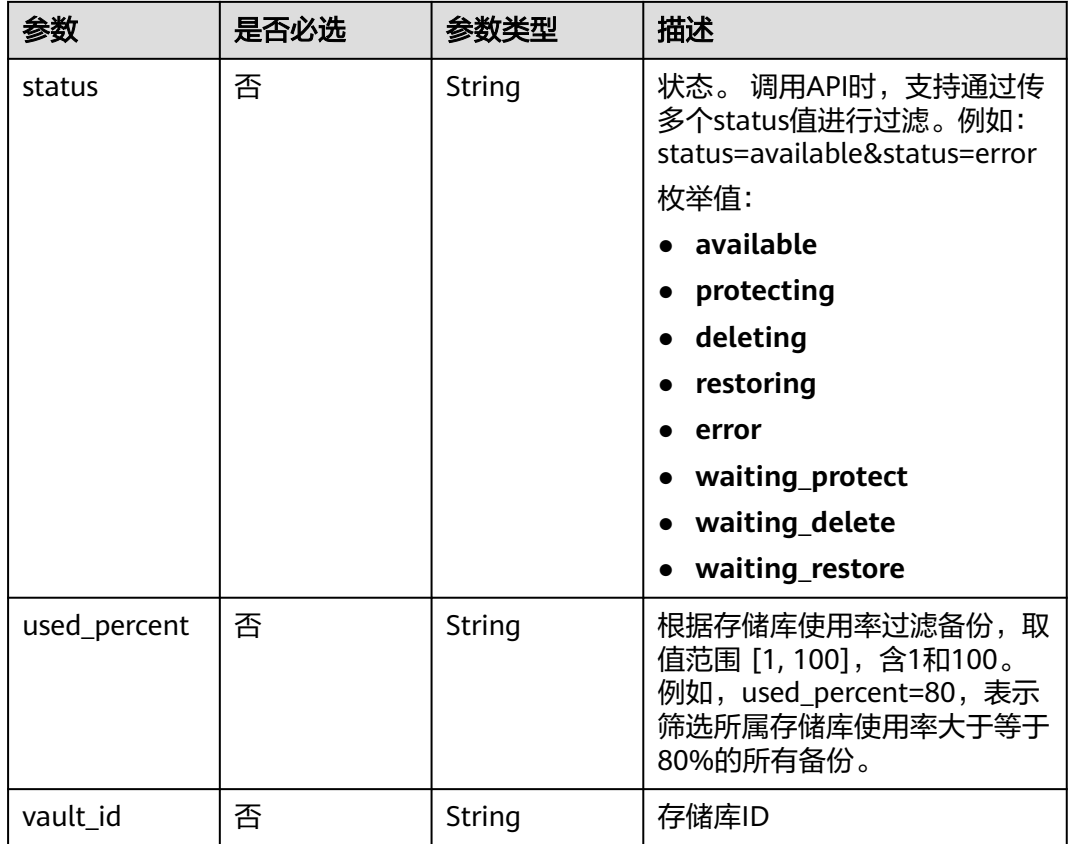

# 请求参数

### 表 **4-196** 请求 Header 参数

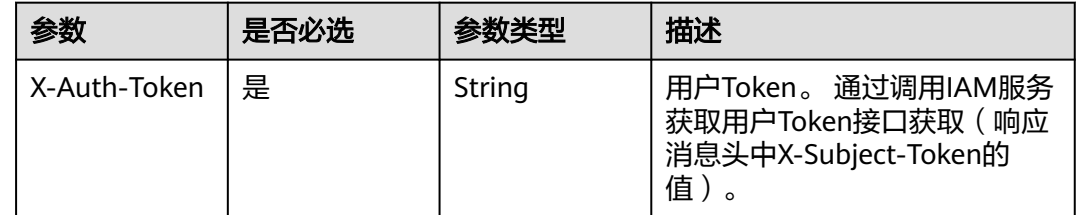

### 响应参数

状态码: **200**

表 **4-197** 响应 Body 参数

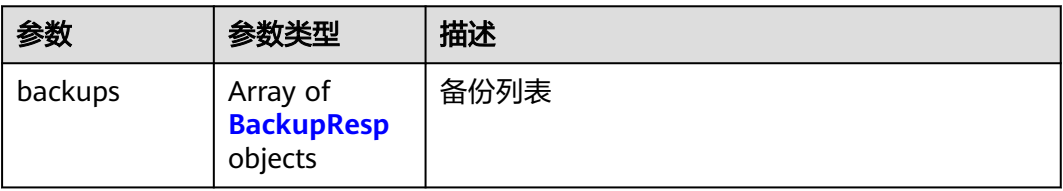

<span id="page-120-0"></span>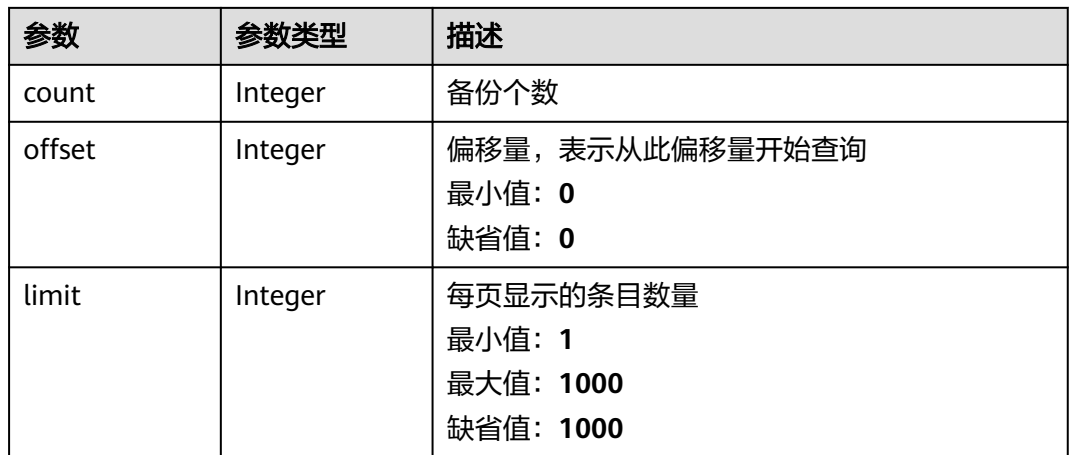

### 表 **4-198** BackupResp

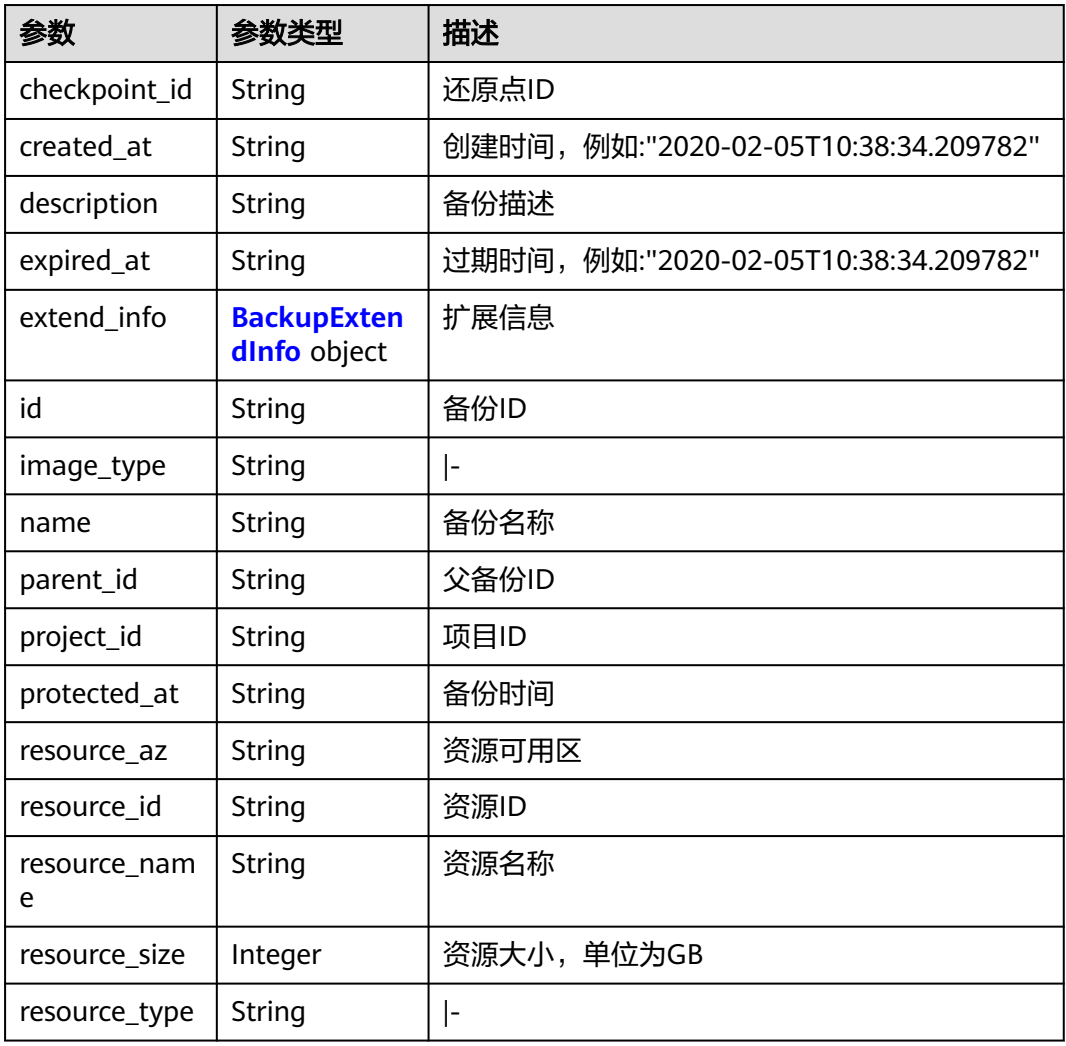

<span id="page-121-0"></span>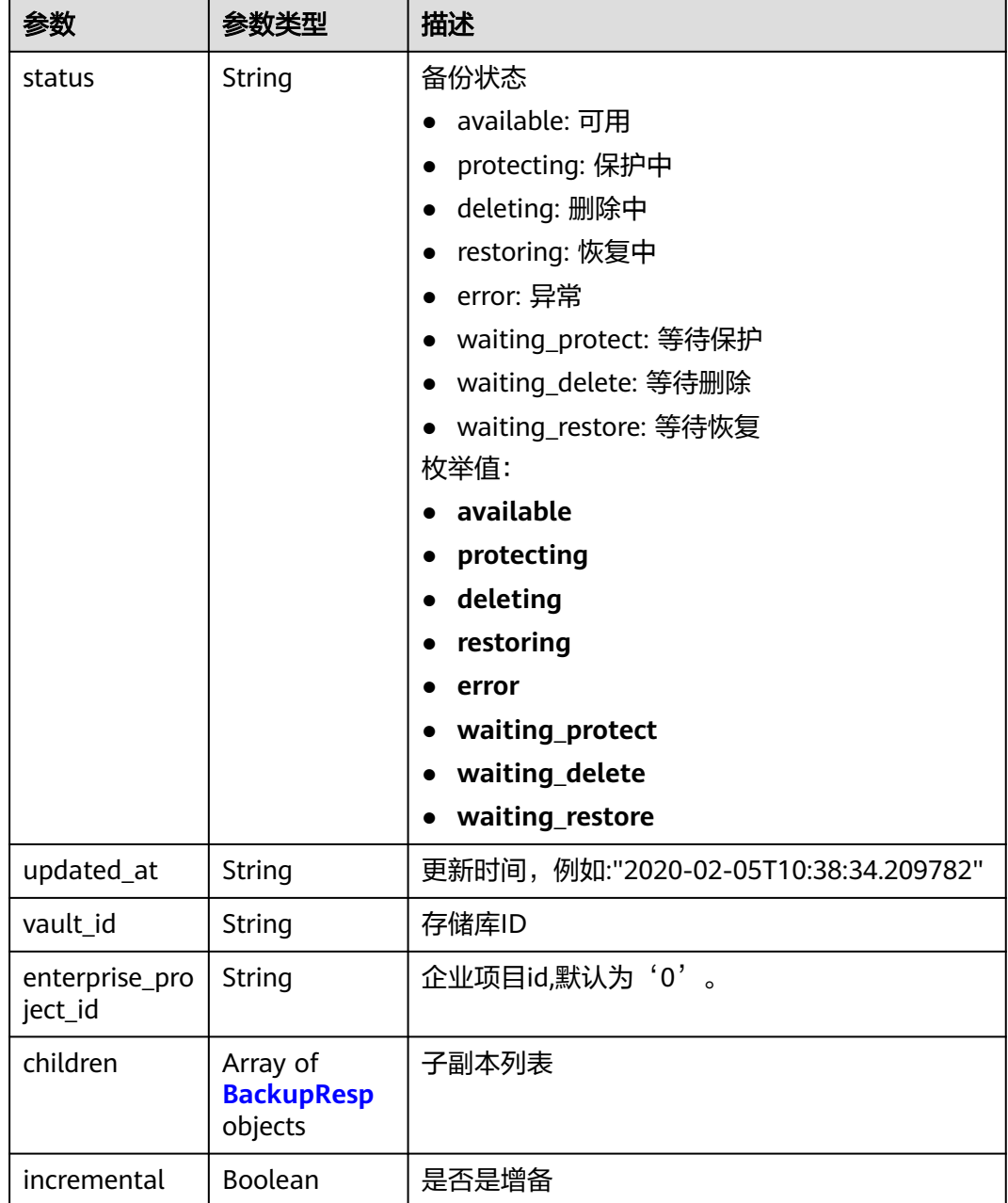

### 表 **4-199** BackupExtendInfo

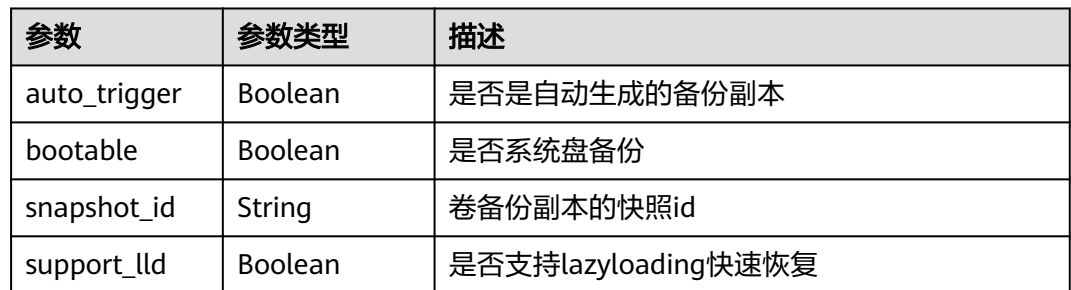

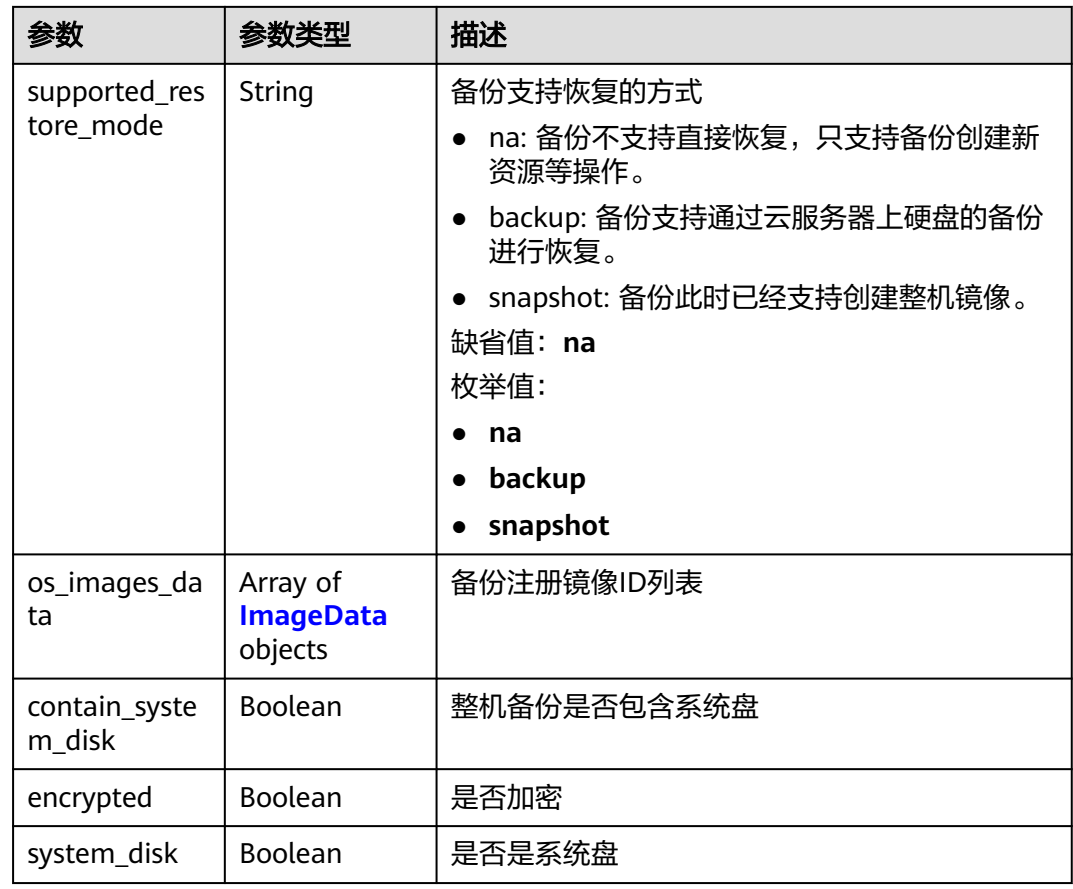

### 表 **4-200** ImageData

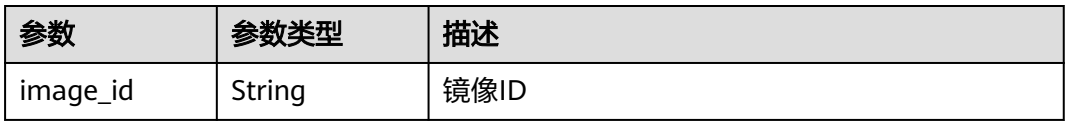

#### 表 **4-201** ReplicationRecordsExtraInfo

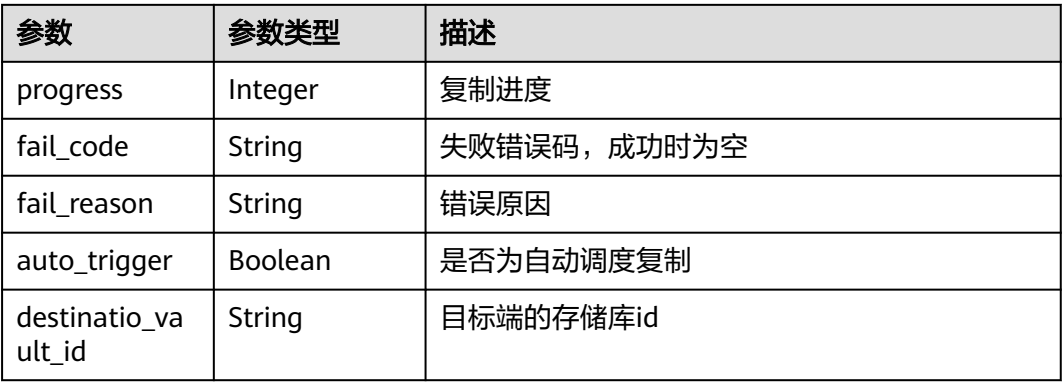

### 请求示例

#### 查询所有备份副本。

GET https://{endpoint}/v3/{project\_id}/backups

### 响应示例

#### 状态码: **200**

**OK** 

```
{
  "count" : 2,
  "backups" : [ {
   "provider_id" : "0daac4c5-6707-4851-97ba-169e36266b66",
   "checkpoint_id" : "1fced58b-2a31-4851-bcbb-96216f83ce99",
   "updated_at" : "2020-02-21T07:07:25.114+00:00",
   "vault_id" : "cca85ea5-00a4-418d-9222-bd83985bc515",
   "id" : "b1c4afd9-e7a6-4888-9010-c2bac3aa7910",
   "resource_az" : "br-iaas-odin1a",
   "image_type" : "backup",
   "resource_id" : "1a503932-ee8f-4dd5-8248-8dfb57e584c5",
   "resource_size" : 40,
   "children" : [ ],
   "extend_info" : {
     "auto_trigger" : true,
     "supported_restore_mode" : "backup",
     "contain_system_disk" : true,
     "support_lld" : true,
     "system_disk" : false
 },
   "project_id" : "0605767b5780d5762fc5c0118072a564",
   "status" : "available",
   "resource_name" : "test001-02",
   "description" : "",
   "expired_at" : "2020-05-21T07:00:54.060+00:00",
   "name" : "autobk_b629",
   "created_at" : "2020-02-21T07:00:54.065+00:00",
   "resource_type" : "OS::Nova::Server"
  }, {
   "provider_id" : "d1603440-187d-4516-af25-121250c7cc97",
   "checkpoint_id" : "f64c351f-769f-4c04-8806-fd90a59e9b12",
   "updated_at" : "2020-02-21T07:09:37.767+00:00",
   "vault_id" : "79bd9daa-884f-4f84-b8fe-235d58cd927d",
   "id" : "5606aab5-2dc2-4498-8144-dc848d099af5",
   "resource_az" : "br-iaas-odin1a",
 "image_type" : "backup",
 "resource_id" : "54f7ccbc-072f-4ec5-a7b7-b24dabdb4539",
   "resource_size" : 40,
   "children" : [ ],
   "extend_info" : {
 "auto_trigger" : true,
 "snapshot_id" : "e3def9a8-e4b4-4c12-b132-f4ba8ce9a34f",
     "bootable" : true,
     "support_lld" : true,
     "encrypted" : false,
     "system_disk" : false
   },
   "project_id" : "0605767b5780d5762fc5c0118072a564",
   "status" : "available",
   "resource_name" : "qsy_000",
 "description" : "",
 "expired_at" : "2020-03-22T07:00:34.878+00:00",
   "name" : "autobk_6809",
   "created_at" : "2020-02-21T07:00:34.882+00:00",
   "resource_type" : "OS::Cinder::Volume"
 } ]
```
}

# 状态码

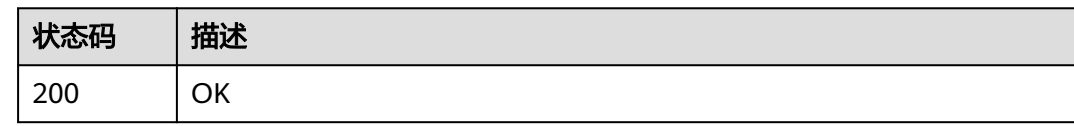

# 错误码

请参[见错误码。](#page-164-0)

# **4.4.4** 删除备份

# 功能介绍

删除单个备份。

### **URI**

DELETE /v3/{project\_id}/backups/{backup\_id}

### 表 **4-202** 路径参数

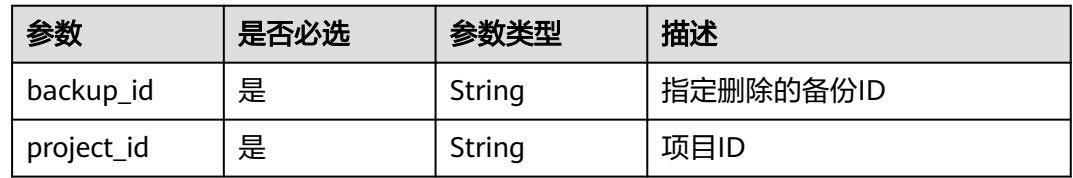

# 请求参数

表 **4-203** 请求 Header 参数

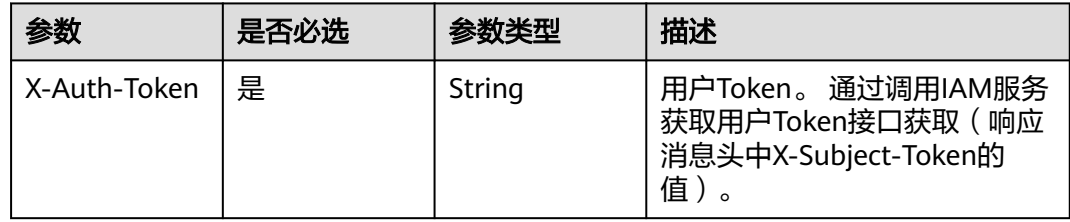

# 响应参数

无

### 请求示例

删除单个备份。

DELETE https://{endpoint}/v3/{project\_id}/backups/{backup\_id}

# 响应示例

无

# 状态码

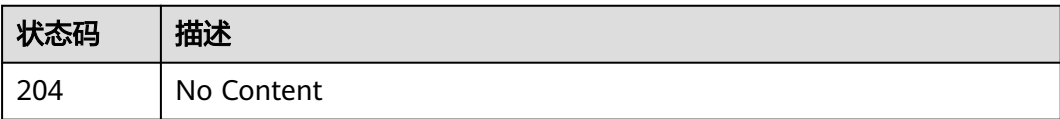

# 错误码

请参[见错误码。](#page-164-0)

# **4.4.5** 备份恢复

# 功能介绍

恢复备份数据

### **URI**

POST /v3/{project\_id}/backups/{backup\_id}/restore

#### 表 **4-204** 路径参数

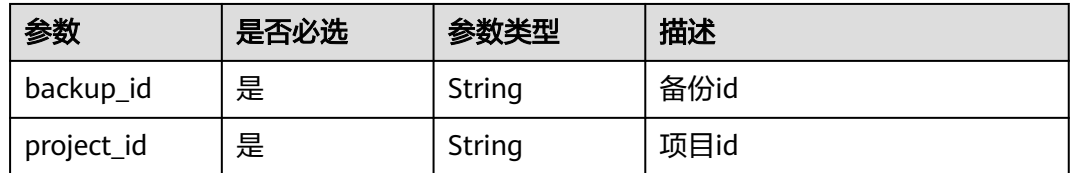

# 请求参数

表 **4-205** 请求 Header 参数

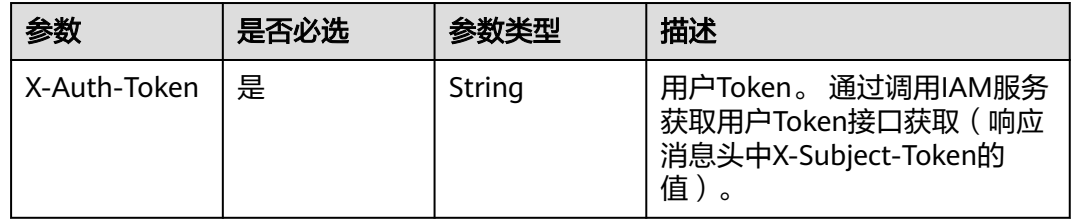

#### 表 **4-206** 请求 Body 参数

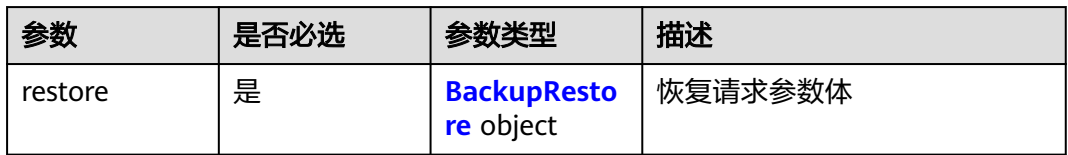

### 表 **4-207** BackupRestore

| 参数          | 是否必选 | 参数类型                                                                 | 描述                                        |
|-------------|------|----------------------------------------------------------------------|-------------------------------------------|
| mappings    | 否    | Array of<br><b>BackupResto</b><br><b>reServerMap</b><br>ping objects | 恢复的映射关系(整机恢复时必<br>填,卷恢复时可选但是不会用到<br>填写的值) |
| power_on    | 否    | <b>Boolean</b>                                                       | 恢复后是否开始,默认开机。<br>缺省值: true                |
| server id   | 否    | String                                                               | 恢复的目标虚拟机ID (整机恢复<br>时必填)                  |
| volume id   | 否    | String                                                               | 恢复的目标卷ID(卷恢复时必<br>填)                      |
| resource id | 否    | String                                                               | 待恢复的目标资源ID                                |

表 **4-208** BackupRestoreServerMapping

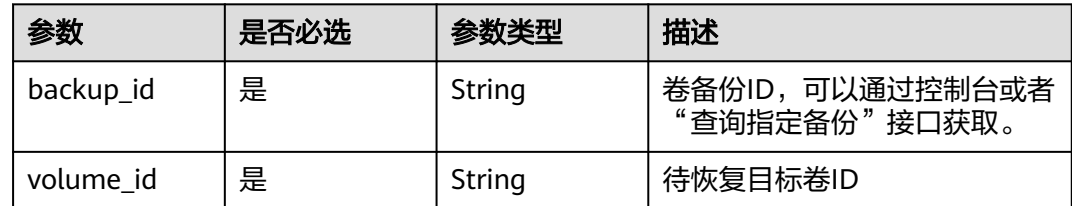

#### 表 **4-209** RestoreDetails

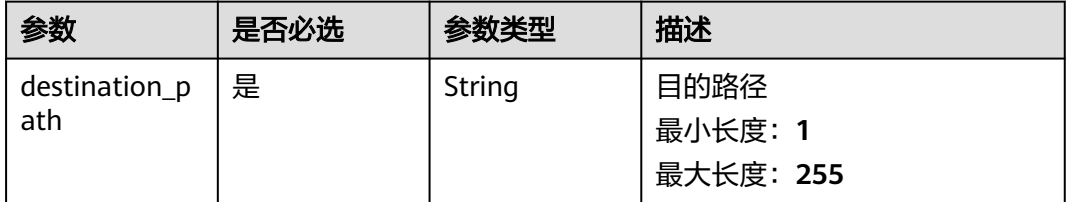

# 响应参数

无

# 请求示例

#### 恢复指定备份数据到虚拟机。

POST https://{endpoint}/v3/{f841e01fd2b14e7fa41b6ae7aa6b0594}/backups/a5200268-74a5-4806 acc6-95793ab0228b/restore

```
{
  "restore" : {
 "mappings" : [ {
 "backup_id" : "5d822633-2bbf-4af8-a16e-5ab1c7705235",
 "volume_id" : "eccbcfdd-f843-4bbb-b2c0-a5ce861f9376"
   } ],
   "power_on" : true,
   "server_id" : "94eba8b2-acc9-4d82-badc-127144cc5526"
 }
}
```
## 响应示例

无

### 状态码

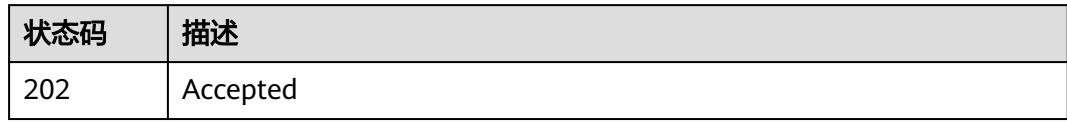

### 错误码

请参[见错误码。](#page-164-0)

# **4.5** 备份共享

# **4.5.1** 添加备份成员

## 功能介绍

添加备份可共享的成员,只有云服务器和云硬盘备份可以添加备份共享成员,支持不 同项目之间共享和不同用户之间共享。

### **URI**

POST /v3/{project\_id}/backups/{backup\_id}/members

#### 表 **4-210** 路径参数

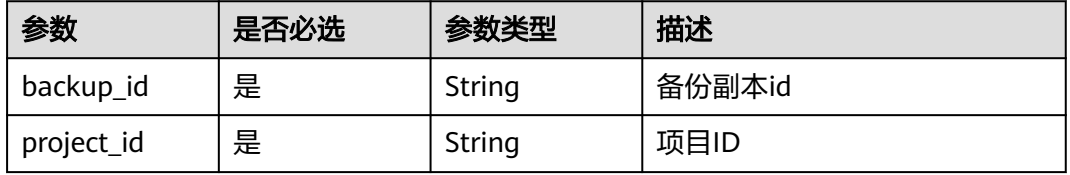

# 请求参数

表 **4-211** 请求 Header 参数

| 参数           | 是否必选 | 参数类型   | 描述                                                                   |
|--------------|------|--------|----------------------------------------------------------------------|
| X-Auth-Token | 是    | String | 用户Token。 通过调用IAM服务<br>获取用户Token接口获取 (响应<br>消息头中X-Subject-Token的<br>值 |

#### 表 **4-212** 请求 Body 参数

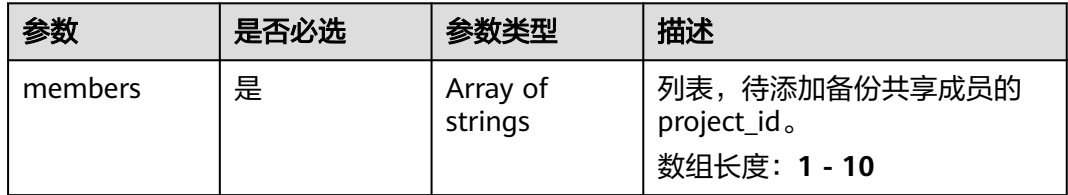

# 响应参数

### 状态码: **200**

#### 表 **4-213** 响应 Body 参数

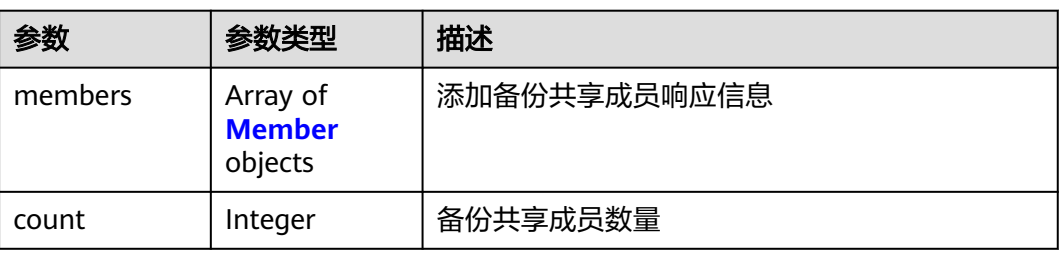

#### 表 **4-214** Member

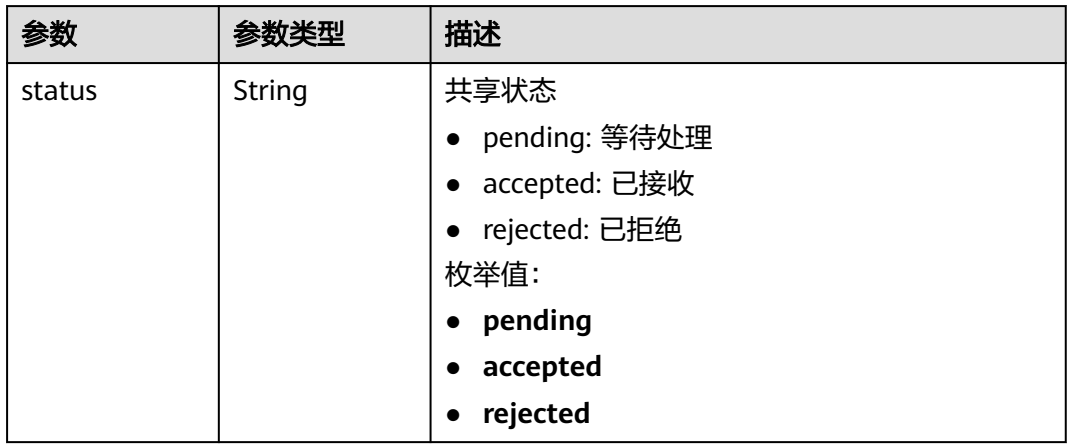

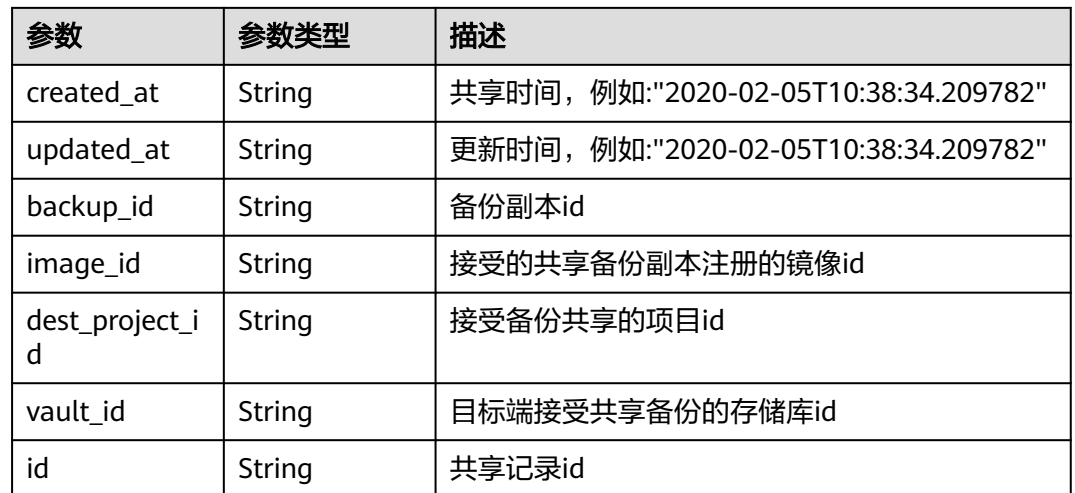

### 请求示例

#### 添加备份可共享的成员。

POST https://{endpoint}/v3/0605767b5780d5762fc5c0118072a564/backups/ 0b07081e-3ec7-4e77-8571-54e2947da422/members

{ "members" : [ "075e6035d300d48c2fd0c00b78b71ebf" ] }

# 响应示例

#### 状态码: **200**

OK

{

}

```
 "members" : [ {
 "status" : "pending",
   "backup_id" : "0b07081e-3ec7-4e77-8571-54e2947da422",
   "dest_project_id" : "075e6035d300d48c2fd0c00b78b71ebf",
 "created_at" : "2020-02-05T10:38:34.210+00:00",
 "id" : "3c5a3015-c3a0-4dc6-a1e2-917b90f62319"
 } ]
```
# 状态码

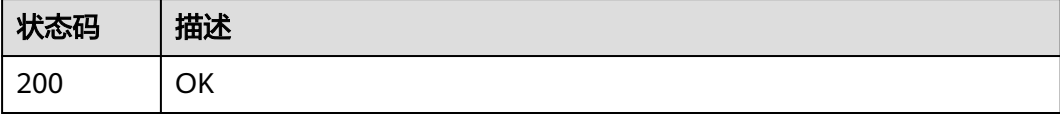

### 错误码

请参[见错误码。](#page-164-0)

# **4.5.2** 更新备份成员状态

# 功能介绍

更新备份共享成员的状态,需要接收方执行此API。

#### **URI**

PUT /v3/{project\_id}/backups/{backup\_id}/members/{member\_id}

#### 表 **4-215** 路径参数

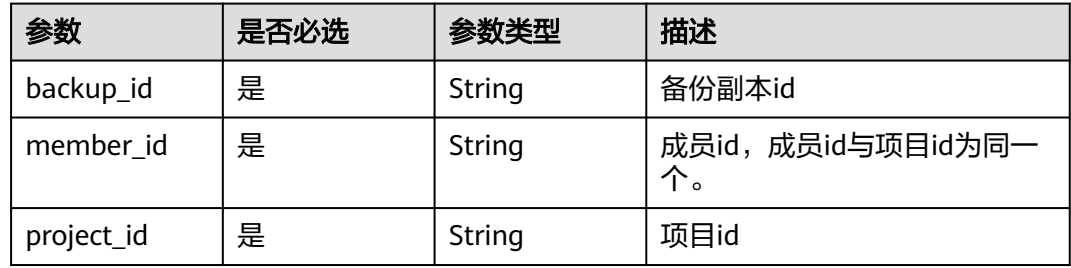

### 请求参数

表 **4-216** 请求 Header 参数

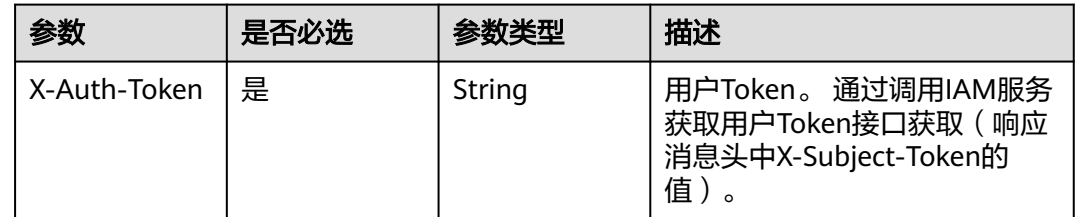

#### 表 **4-217** 请求 Body 参数

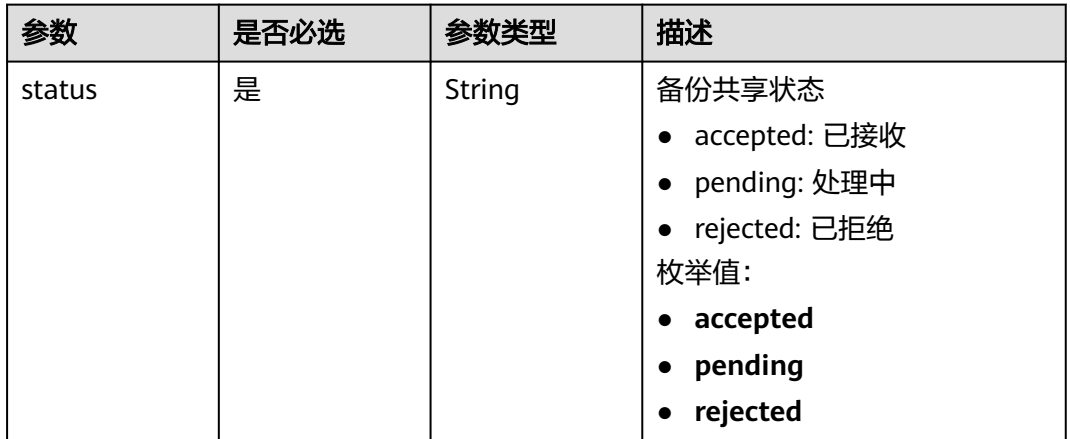

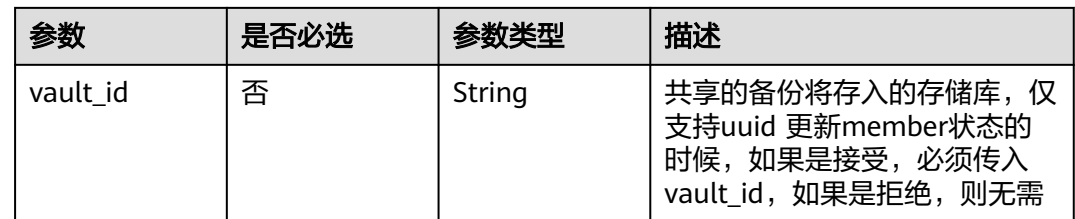

# 响应参数

状态码: **200**

表 **4-218** 响应 Body 参数

| 参数     | 参数类型                    | 描述             |
|--------|-------------------------|----------------|
| member | <b>Member</b><br>object | 查询备份共享成员详情响应信息 |

#### 表 **4-219** Member

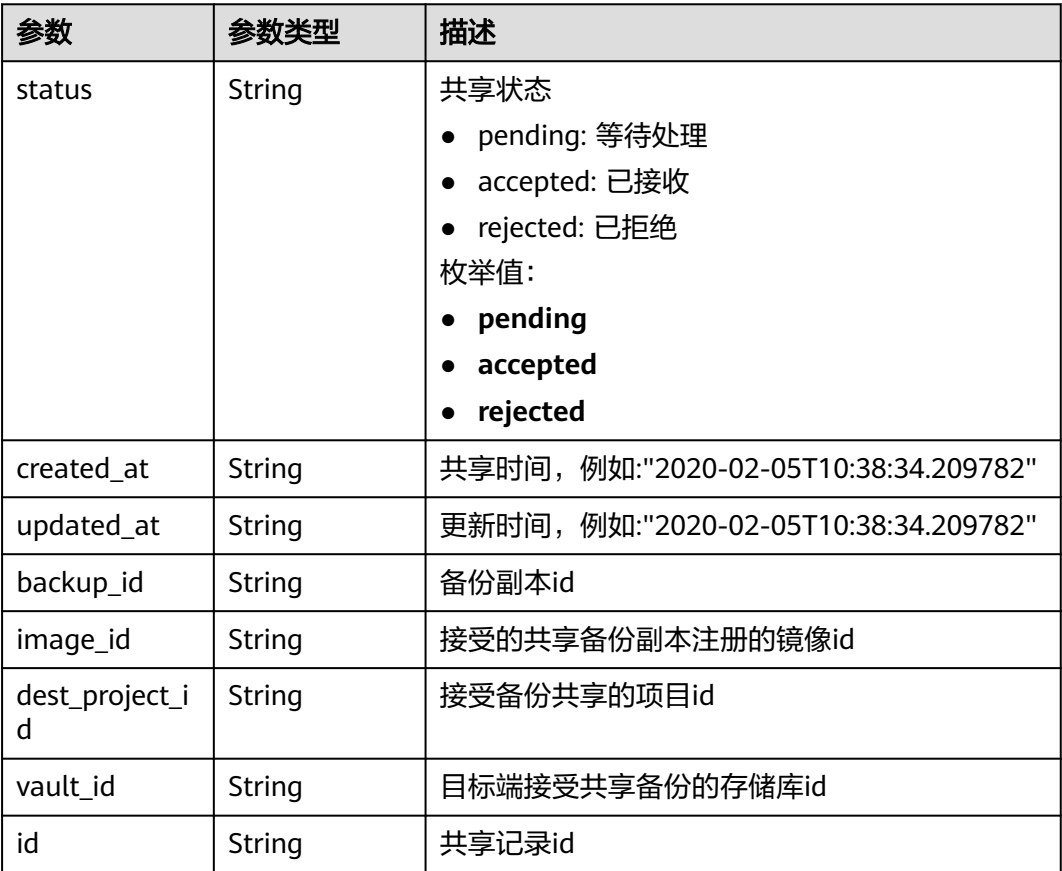

# 请求示例

```
PUT https://{endpoint}/v3/f841e01fd2b14e7fa41b6ae7aa6b0594/backups/a5200268-74a5-4806-
acc6-95793ab0228b/members/f841e01fd2b14e7fa41b6ae7aa6b0594
```

```
{
 "status" : "accepted",
  "vault_id" : "4b27c05b-8ad7-48c6-a886-526666c035f0"
}
```
## 响应示例

#### 状态码: **200**

**OK** 

{

}

```
 "member" : {
 "status" : "accepted",
   "backup_id" : "17c9acd8-3af3-4401-bab9-ff1cfac15561",
 "vault_id" : "4b27c05b-8ad7-48c6-a886-526666c035f0",
 "dest_project_id" : "0761021b8900d2622f38c0115db0b331",
   "created_at" : "2020-02-24T09:36:00.479+00:00",
   "id" : "824a90b3-c562-448b-ab04-60ea4a97cf60"
 }
```
# 状态码

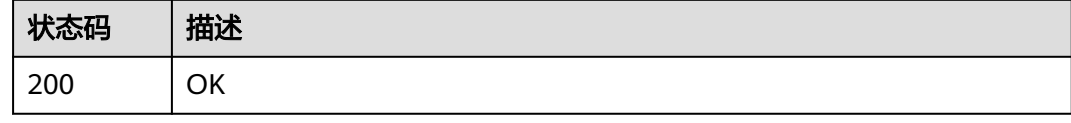

# 错误码

请参[见错误码。](#page-164-0)

# **4.5.3** 获取备份成员详情

# 功能介绍

获取备份成员的详情

### **URI**

GET /v3/{project\_id}/backups/{backup\_id}/members/{member\_id}

### 表 **4-220** 路径参数

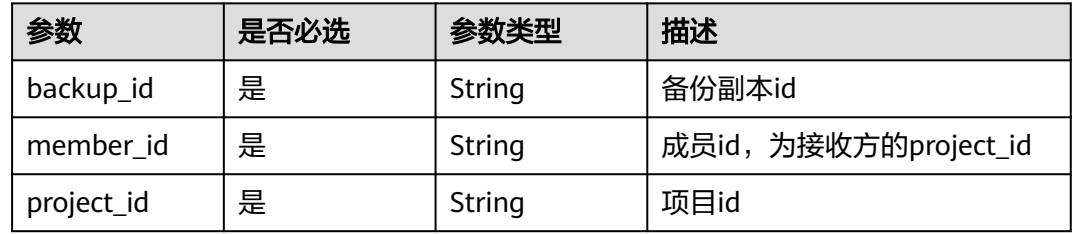

# 请求参数

#### 表 **4-221** 请求 Header 参数

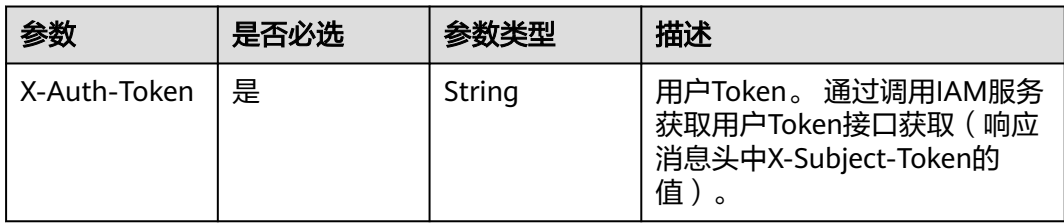

## 响应参数

#### 状态码: **200**

表 **4-222** 响应 Body 参数

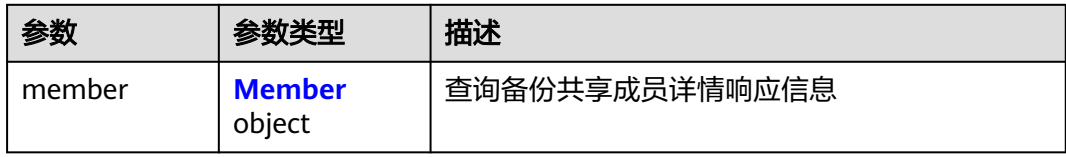

#### 表 **4-223** Member

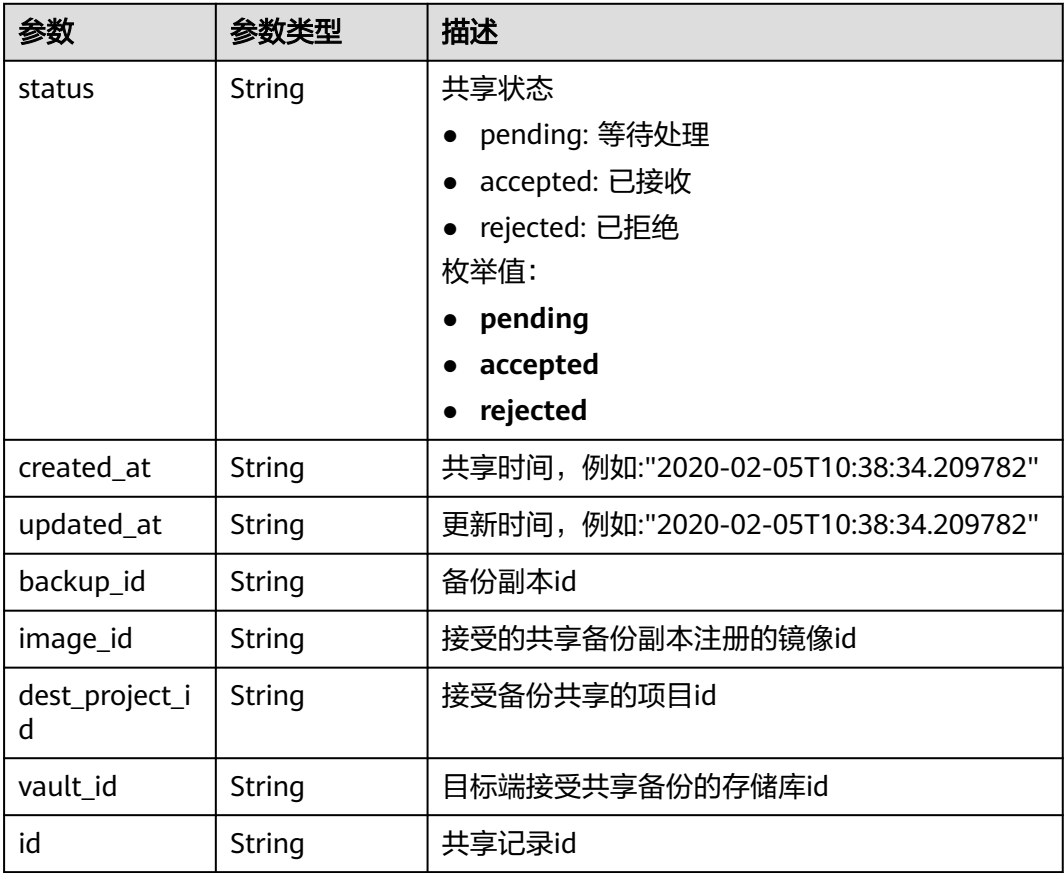

## 请求示例

GET https://{endpoint}/v3/{project\_id}/backups/{backup\_id}/members/{member\_id}

### 响应示例

状态码: **200**

**OK** 

```
{
  "member" : {
   "status" : "accepted",
 "backup_id" : "17c9acd8-3af3-4401-bab9-ff1cfac15561",
 "vault_id" : "4b27c05b-8ad7-48c6-a886-526666c035f0",
   "dest_project_id" : "0761021b8900d2622f38c0115db0b331",
   "created_at" : "2020-02-24T09:36:00.479+00:00",
   "id" : "824a90b3-c562-448b-ab04-60ea4a97cf60"
 }
}
```
### 状态码

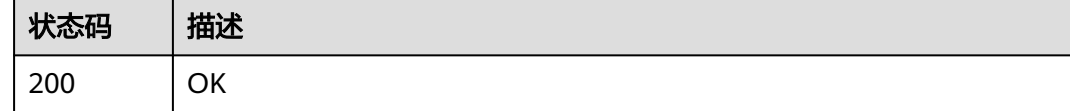

### 错误码

请参[见错误码。](#page-164-0)

# **4.5.4** 获取备份成员列表

### 功能介绍

获取备份共享成员的列表信息

### **URI**

GET /v3/{project\_id}/backups/{backup\_id}/members

### 表 **4-224** 路径参数

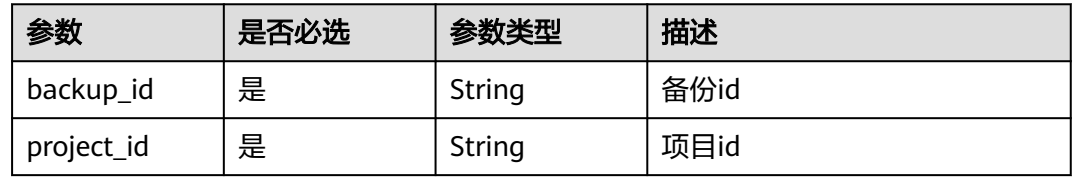

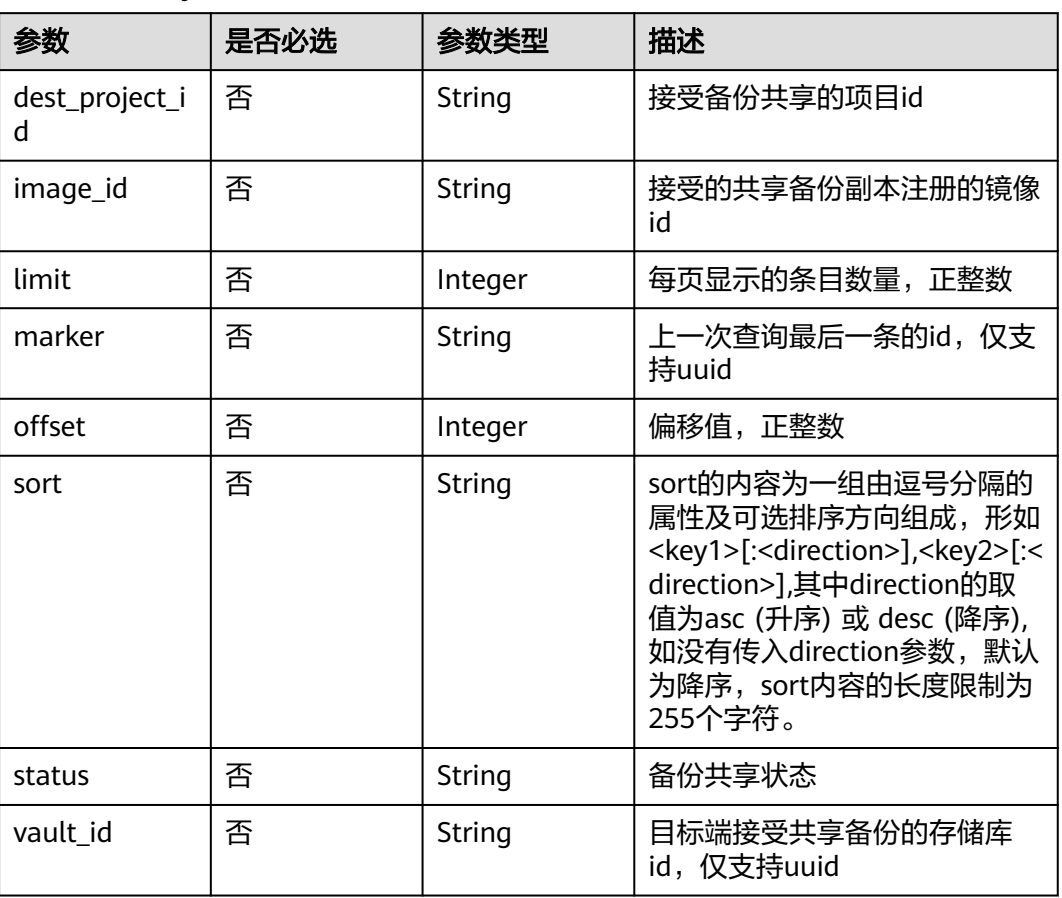

#### 表 **4-225** Query 参数

# 请求参数

#### 表 **4-226** 请求 Header 参数

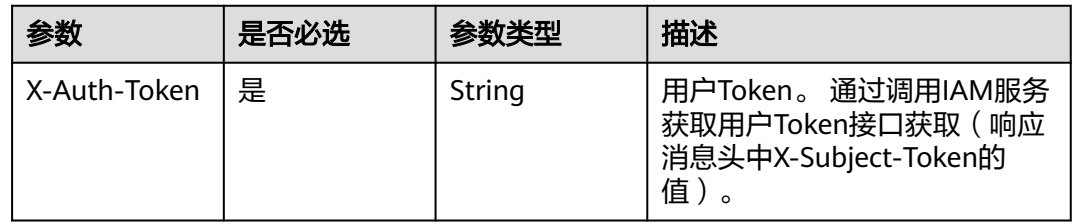

### 响应参数

状态码: **200**

#### 表 **4-227** 响应 Body 参数

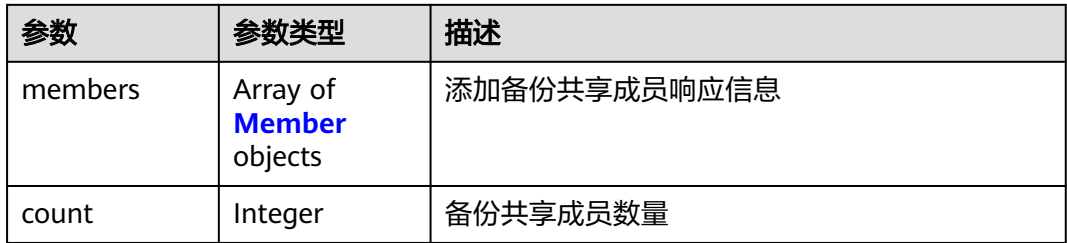

#### 表 **4-228** Member

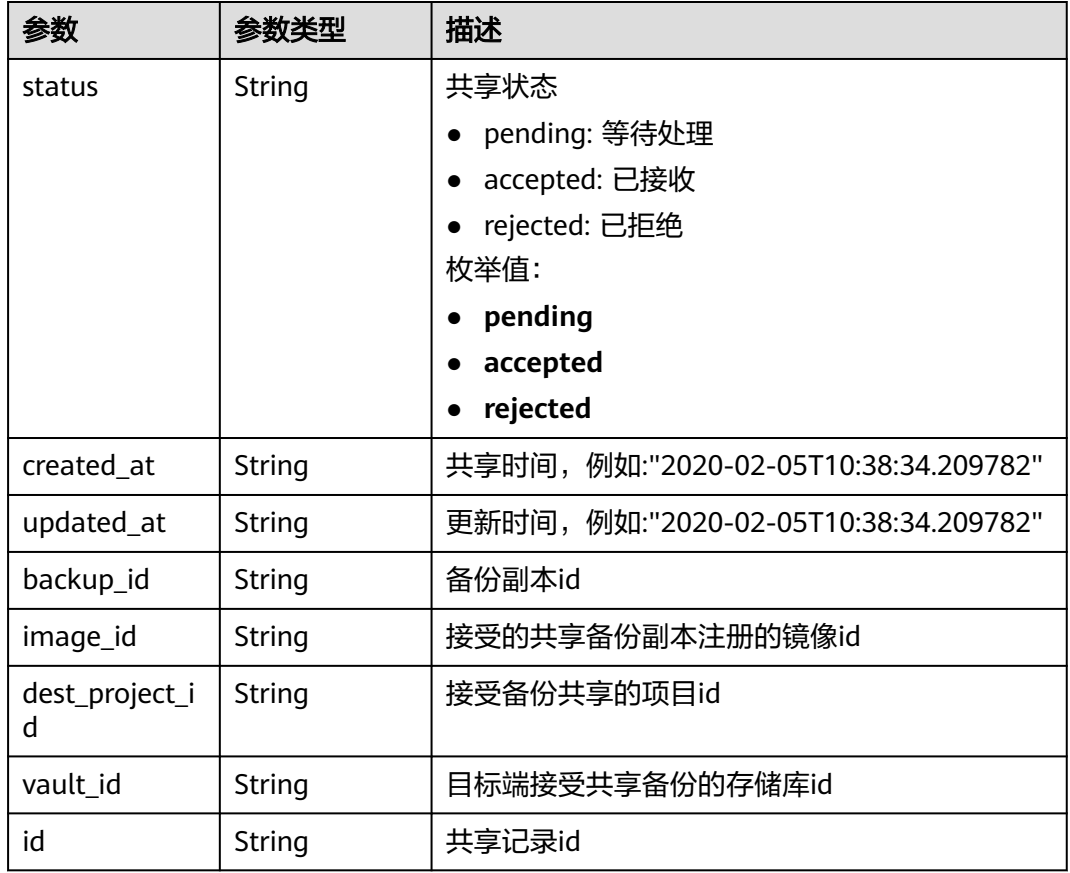

### 请求示例

GET https://{endpoint}/v3/{project\_id}/backups/{backup\_id}/members

## 响应示例

#### 状态码: **200**

OK

```
{
  "members" : [ {
 "status" : "pending",
 "backup_id" : "0b07081e-3ec7-4e77-8571-54e2947da422",
 "dest_project_id" : "075e6035d300d48c2fd0c00b78b71ebf",
```

```
 "created_at" : "2020-02-05T10:38:34.210+00:00",
   "id" : "3c5a3015-c3a0-4dc6-a1e2-917b90f62319"
 } ],
 "count" : 50
```
### 状态码

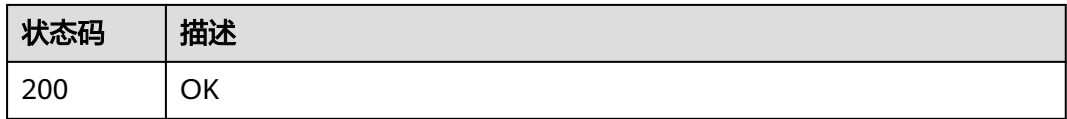

# 错误码

请参[见错误码。](#page-164-0)

# **4.5.5** 删除指定备份成员

}

# 功能介绍

删除指定的备份共享成员

### **URI**

DELETE /v3/{project\_id}/backups/{backup\_id}/members/{member\_id}

### 表 **4-229** 路径参数

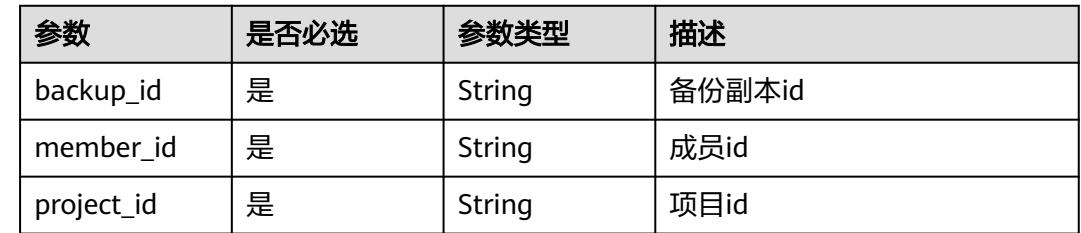

# 请求参数

表 **4-230** 请求 Header 参数

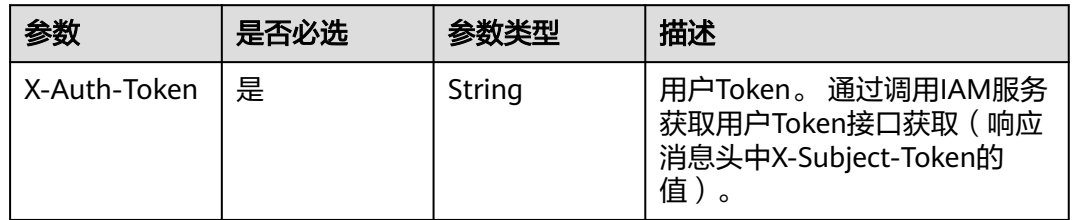

# 响应参数

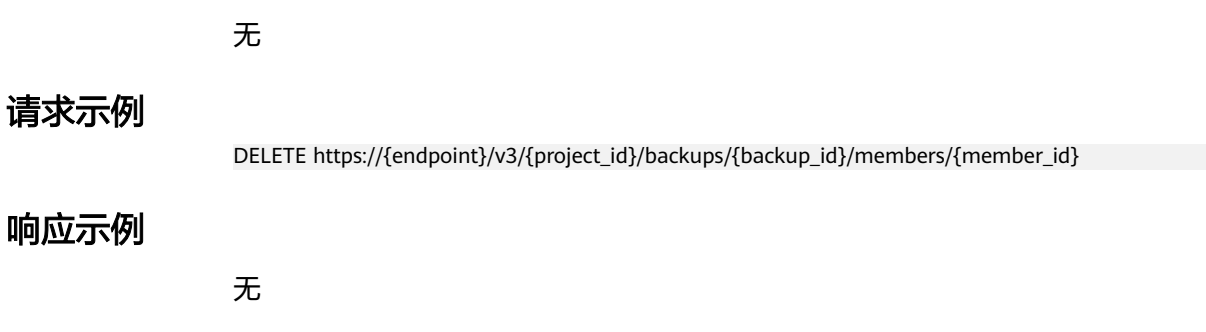

### 状态码

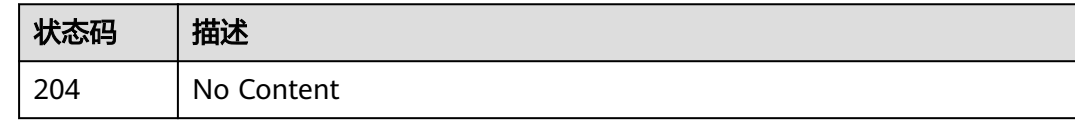

# 错误码

请参[见错误码。](#page-164-0)

# **4.6** 还原点

# **4.6.1** 查询备份还原点

# 功能介绍

根据还原点ID查询指定还原点

### **URI**

GET /v3/{project\_id}/checkpoints/{checkpoint\_id}

### 表 **4-231** 路径参数

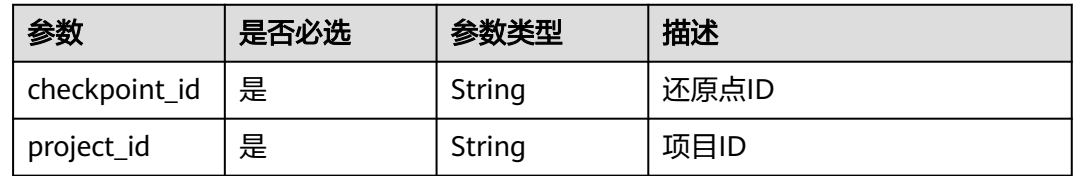

# 请求参数

#### 表 **4-232** 请求 Header 参数

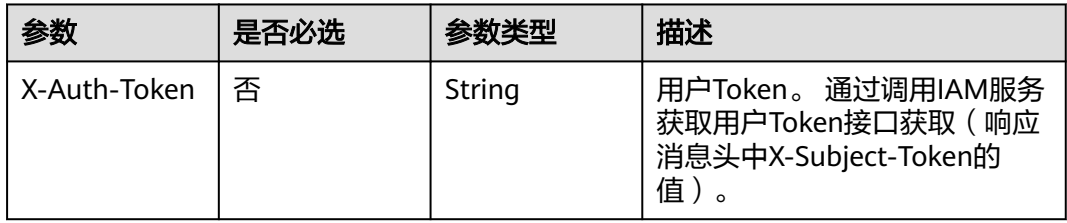

### 响应参数

### 状态码: **200**

### 表 **4-233** 响应 Body 参数

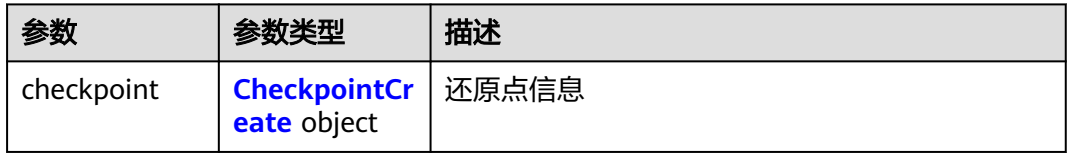

#### 表 **4-234** CheckpointCreate

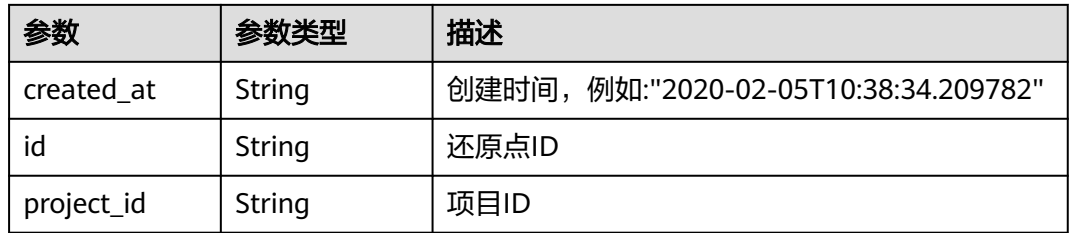

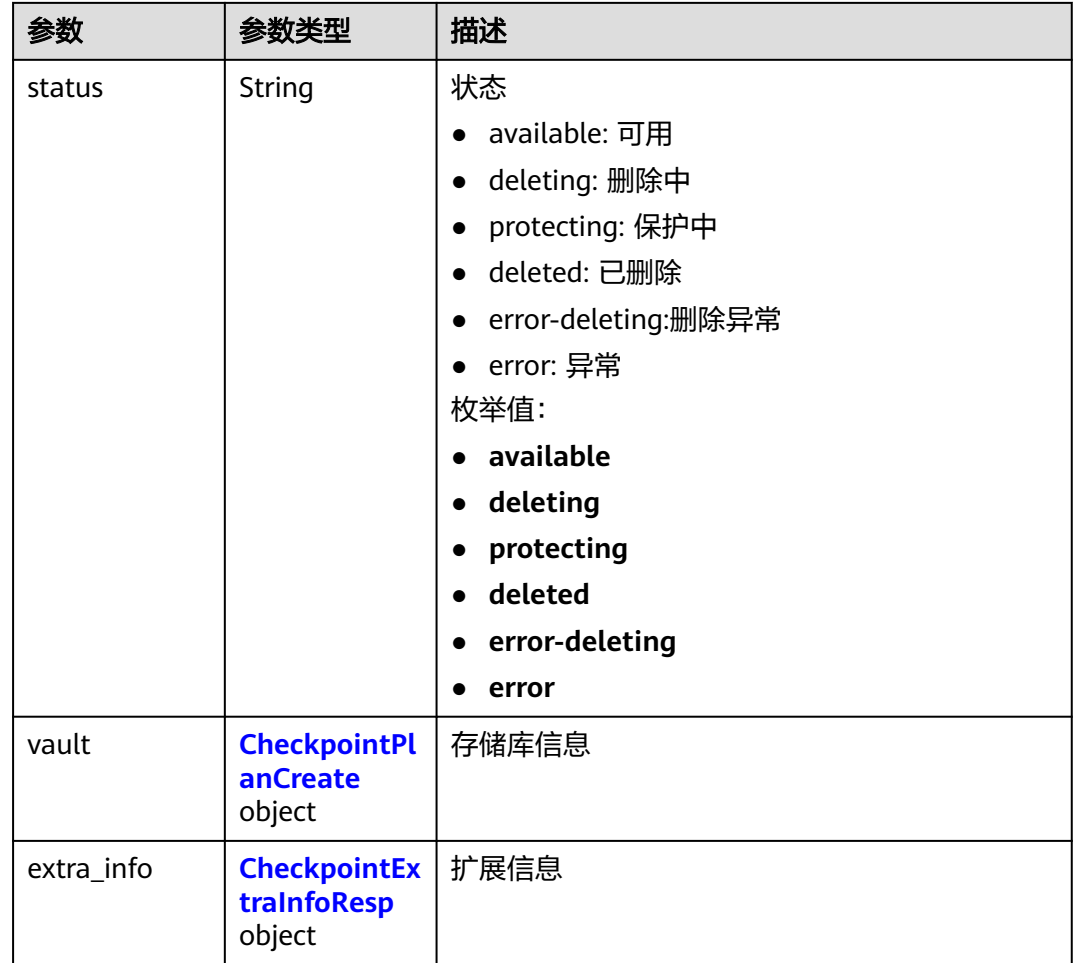

### 表 **4-235** CheckpointPlanCreate

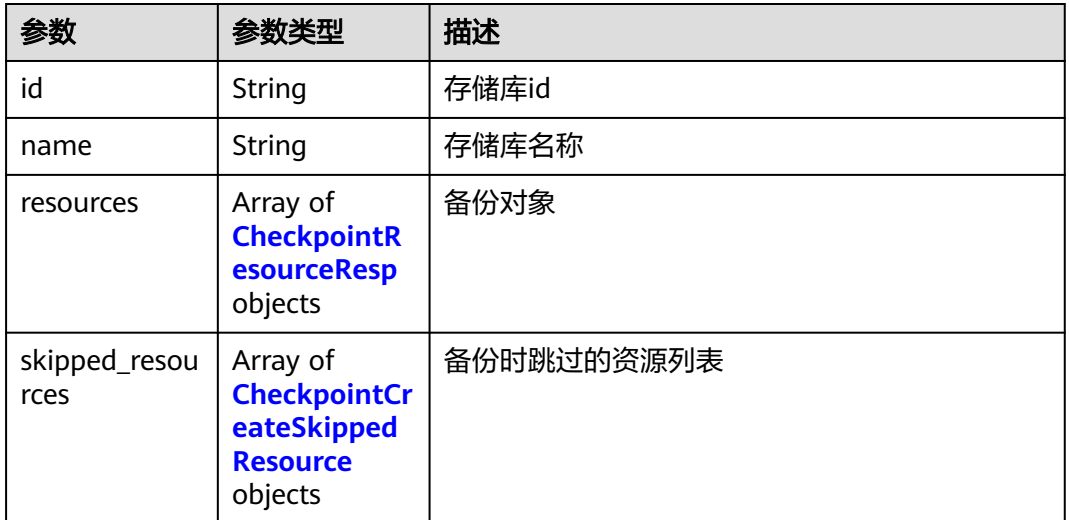

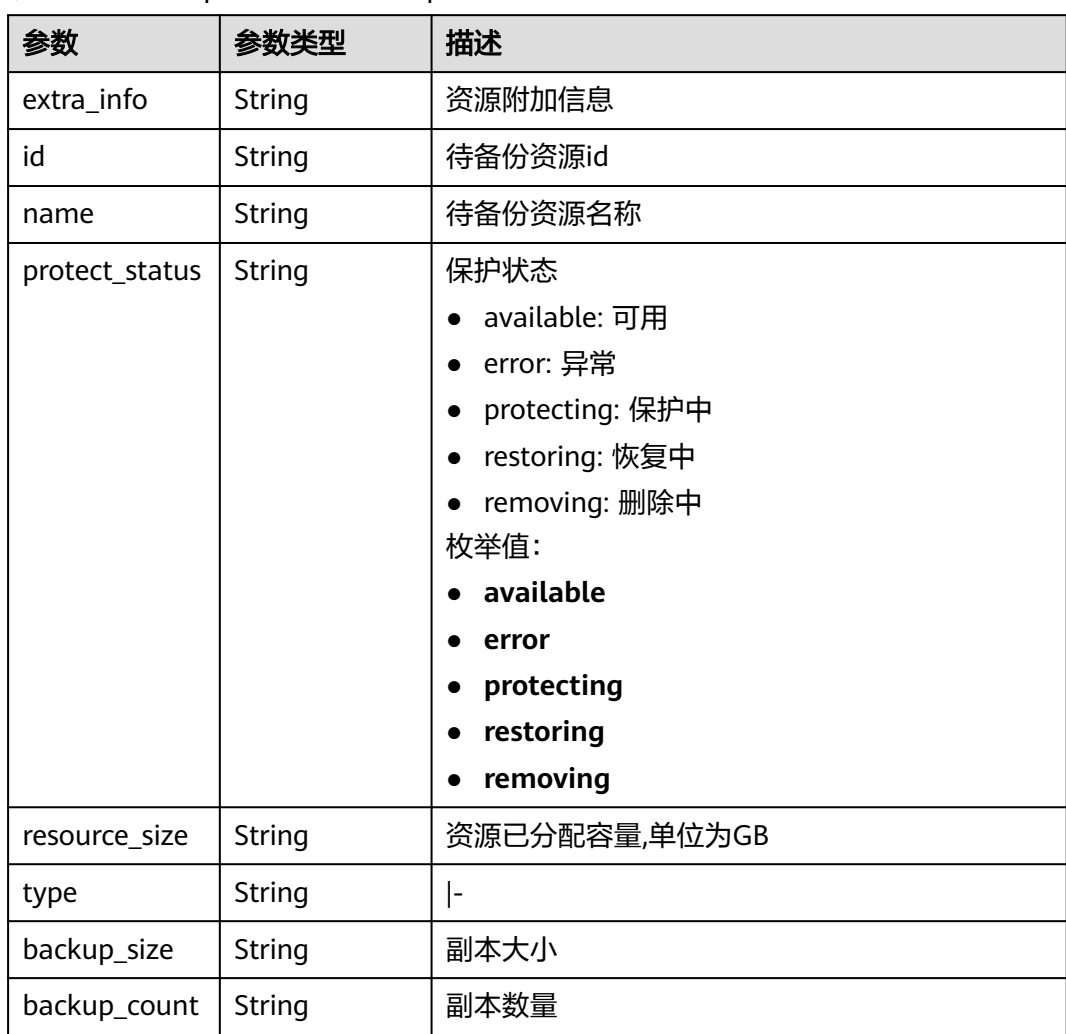

#### <span id="page-141-0"></span>表 **4-236** CheckpointResourceResp

表 **4-237** CheckpointCreateSkippedResource

| 参数     | 参数类型   | 描述                  |
|--------|--------|---------------------|
| id     | String | 资源ID                |
| type   | String | 资源类型                |
| name   | String | 资源名称                |
| code   | String | 请参见错误码。             |
| reason | String | 跳过原因, 例如: 该资源正在备份中。 |

#### <span id="page-142-0"></span>表 **4-238** CheckpointExtraInfoResp

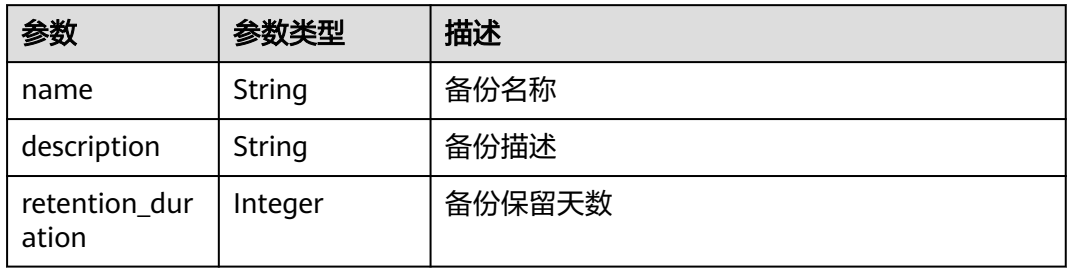

### 请求示例

GET https://{endpoint}/v3/4229d7a45436489f8c3dc2b1d35d4987/checkpoints/8b0851a8-adf3-4f4c-a914 dead08bf9664

### 响应示例

#### 状态码: **200**

#### **OK**

```
{
 "checkpoint" : {
 "status" : "available",
   "created_at" : "2019-05-10T07:59:12.037+00:00",
   "vault" : {
     "id" : "3b5816b5-f29c-4172-9d9a-76c719a659ce",
 "resources" : [ {
 "name" : "ecs-1f0f-0002",
 "resource_size" : 40,
 "protect_status" : "available",
      "type" : "OS::Nova::Server",
      "id" : "94eba8b2-acc9-4d82-badc-127144cc5526"
     } ],
     "name" : "vault-be94"
   },
    "project_id" : "4229d7a45436489f8c3dc2b1d35d4987",
    "id" : "8b0851a8-adf3-4f4c-a914-dead08bf9664"
  }
}
```
### 状态码

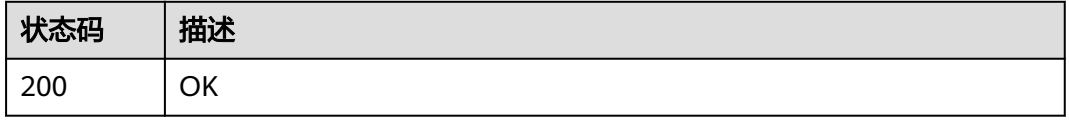

### 错误码

#### 请参[见错误码。](#page-164-0)

# **4.6.2** 创建备份还原点

# 功能介绍

对存储库执行备份,生成备份还原点

#### **URI**

POST /v3/{project\_id}/checkpoints

#### 表 **4-239** 路径参数

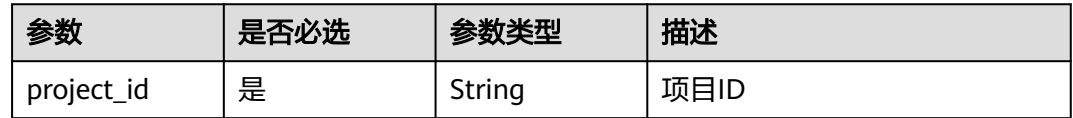

### 请求参数

#### 表 **4-240** 请求 Header 参数

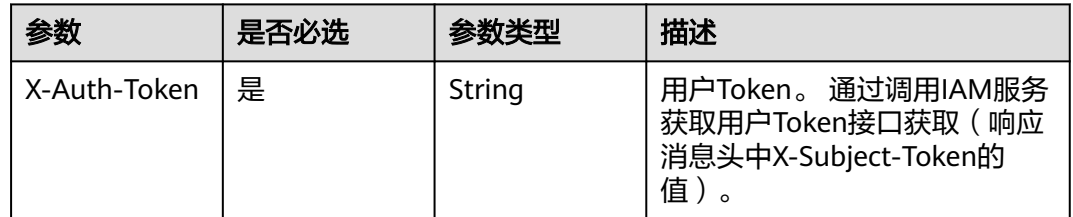

#### 表 **4-241** 请求 Body 参数

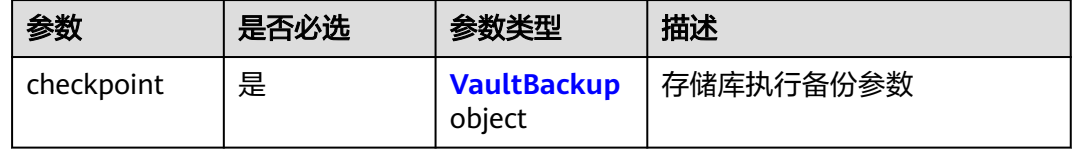

#### 表 **4-242** VaultBackup

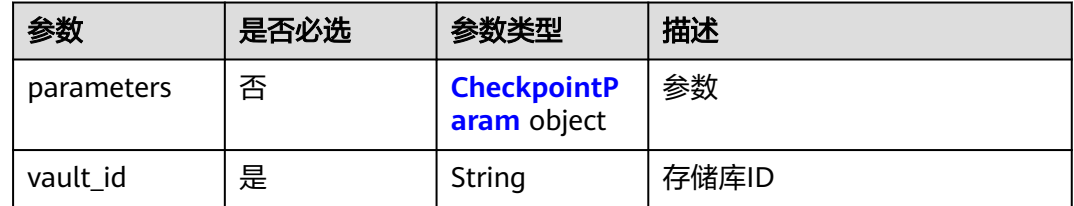
#### 表 **4-243** CheckpointParam

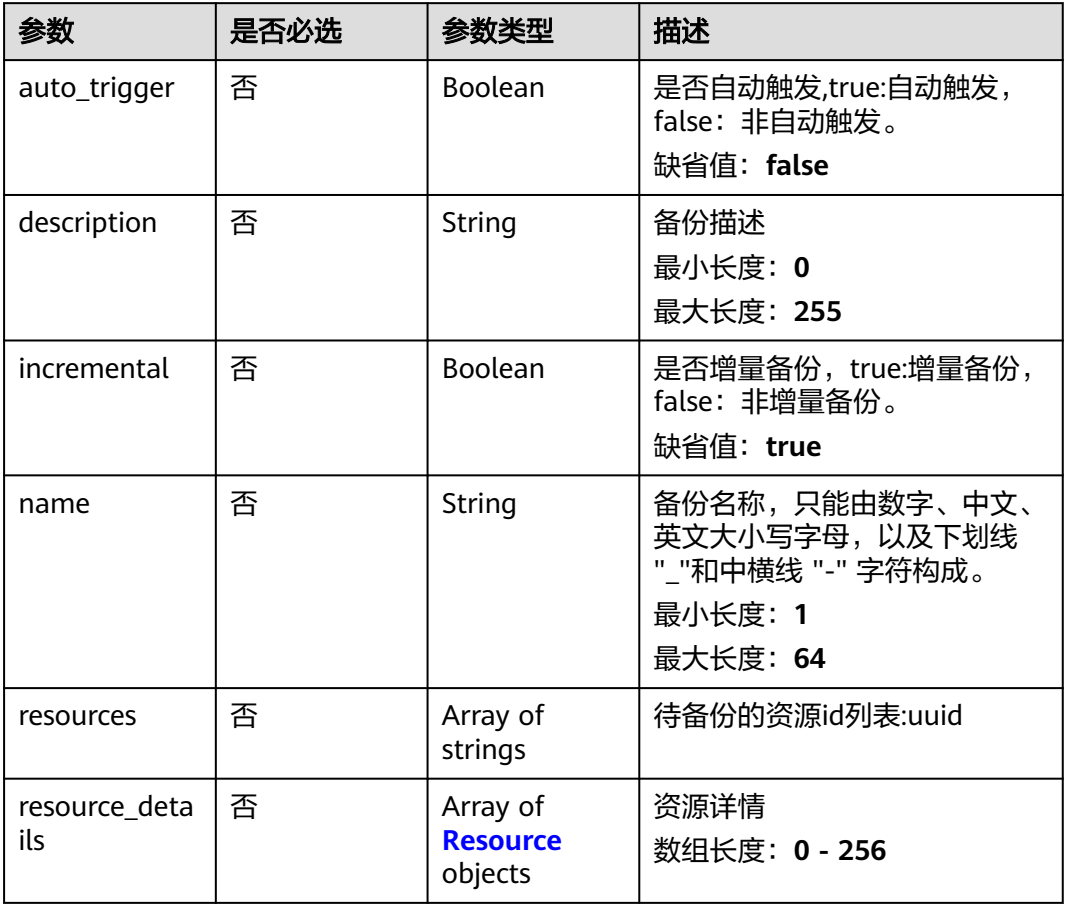

#### 表 **4-244** Resource

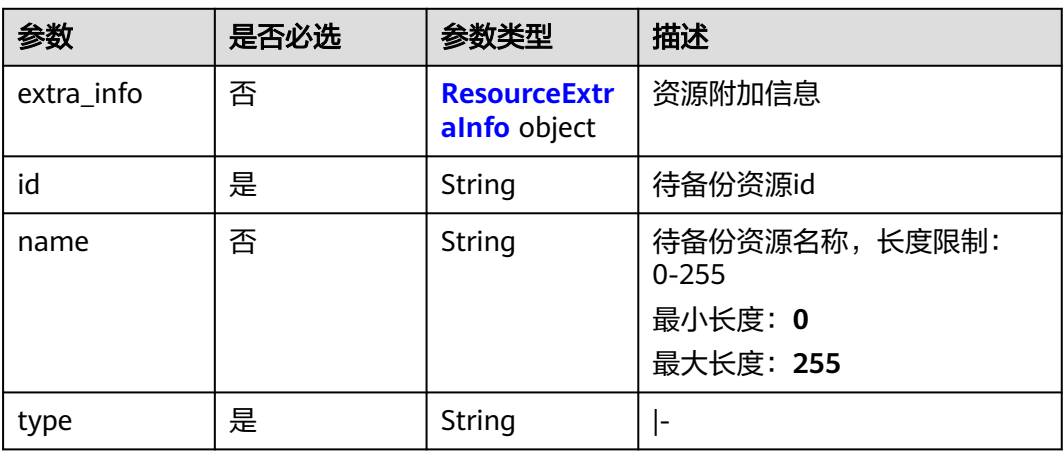

#### <span id="page-145-0"></span>表 **4-245** ResourceExtraInfo

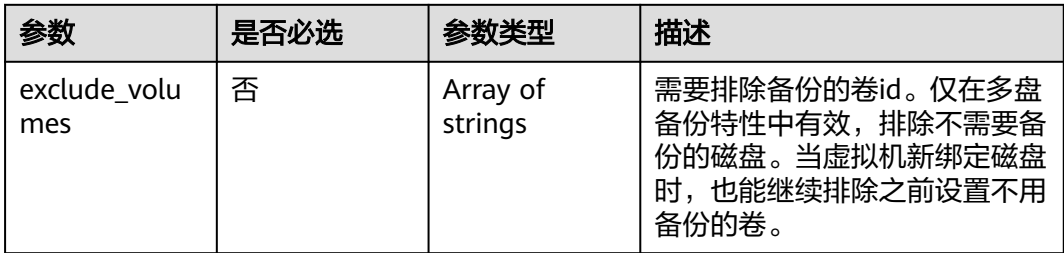

## 响应参数

#### 状态码: **200**

#### 表 **4-246** 响应 Body 参数

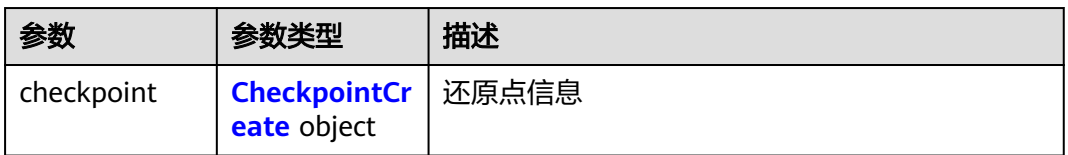

#### 表 **4-247** CheckpointCreate

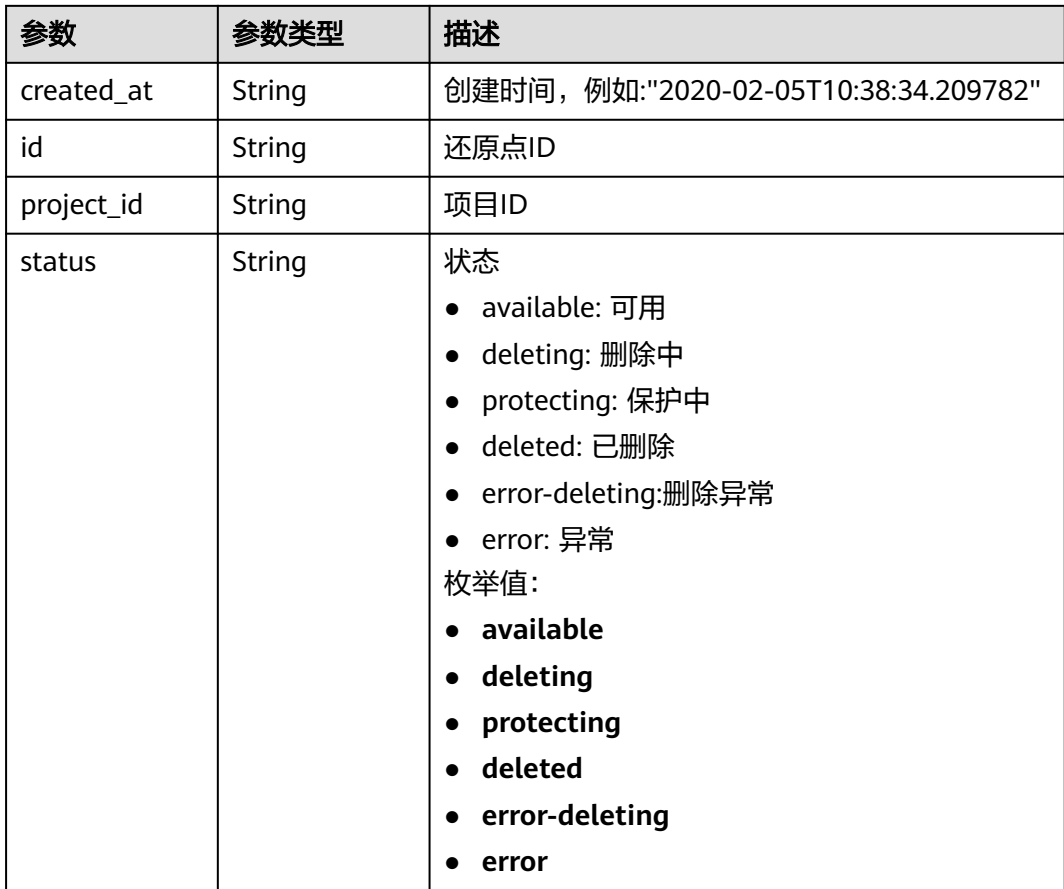

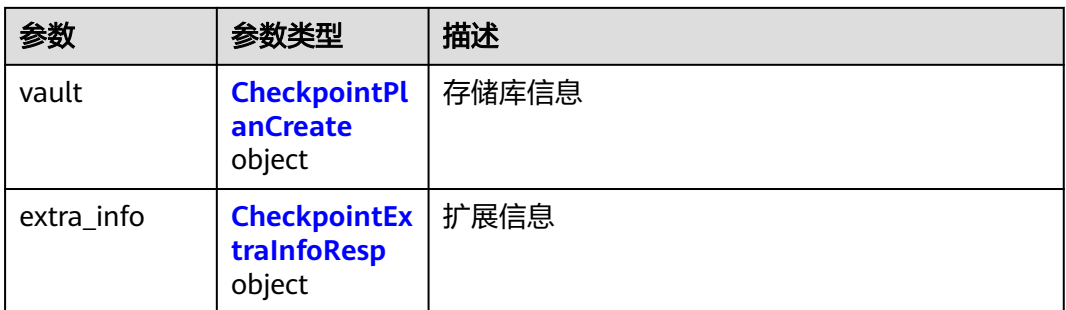

#### 表 **4-248** CheckpointPlanCreate

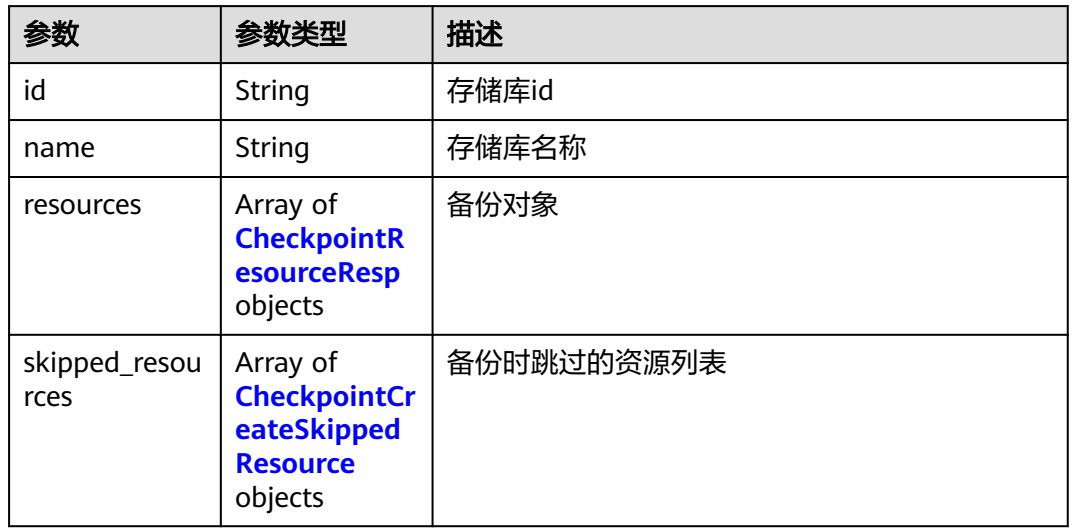

#### 表 **4-249** CheckpointResourceResp

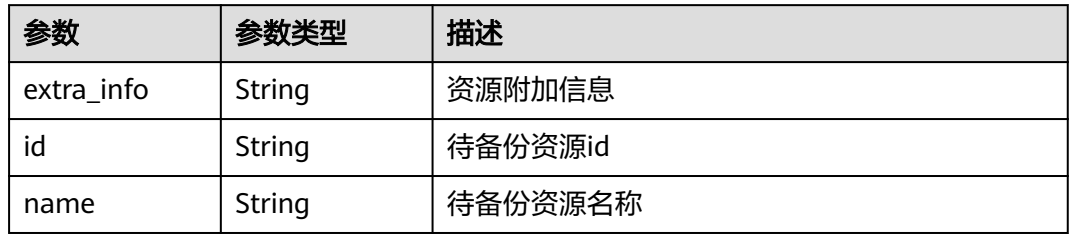

<span id="page-147-0"></span>

| 参数             | 参数类型          | 描述              |
|----------------|---------------|-----------------|
| protect_status | String        | 保护状态            |
|                |               | available: 可用   |
|                |               | error: 异常       |
|                |               | protecting: 保护中 |
|                |               | restoring: 恢复中  |
|                |               | removing: 删除中   |
|                |               | 枚举值:            |
|                |               | available       |
|                |               | error           |
|                |               | protecting      |
|                |               | restoring       |
|                |               | removing        |
| resource_size  | <b>String</b> | 资源已分配容量,单位为GB   |
| type           | <b>String</b> | ŀ.              |
| backup_size    | <b>String</b> | 副本大小            |
| backup_count   | String        | 副本数量            |

表 **4-250** CheckpointCreateSkippedResource

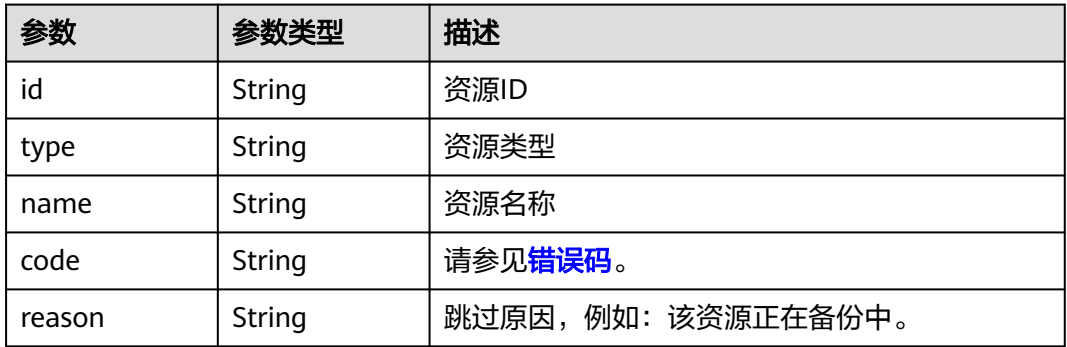

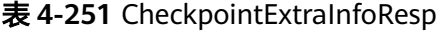

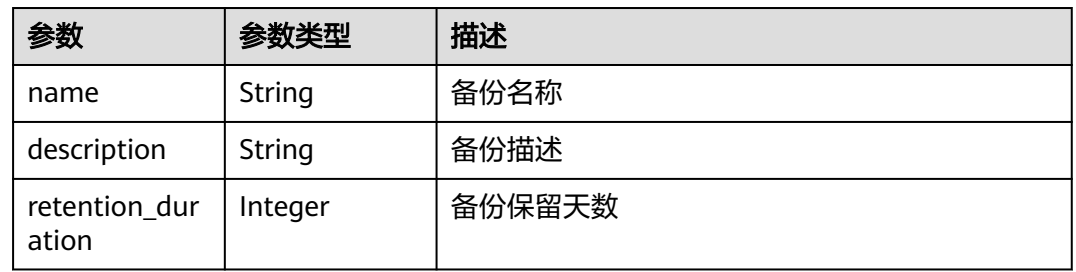

## 请求示例

#### 执行存储库资源自动备份,生成备份还原点。

POST https://{endpoint}/v3/f841e01fd2b14e7fa41b6ae7aa6b0594/checkpoints

```
{
  "checkpoint" : {
   "parameters" : {
 "auto_trigger" : true,
 "description" : "backup_description",
    "incremental" : true,
     "name" : "backup_name",
     "resources" : [ "94eba8b2-acc9-4d82-badc-127144cc5526" ]
 },
 "vault_id" : "3b5816b5-f29c-4172-9d9a-76c719a659ce"
  }
}
```
## 响应示例

#### 状态码: **200**

#### **OK**

```
{
  "checkpoint" : {
   "status" : "protecting",
    "created_at" : "2019-05-10T07:59:12.733+00:00",
   "vault" : \overline{\{} "skipped_resources" : [ ],
     "id" : "3b5816b5-f29c-4172-9d9a-76c719a659ce",
     "resources" : [ {
       "name" : "ecs-1f0f-0002",
 "resource_size" : 40,
 "protect_status" : "available",
      "type" : "OS::Nova::Server",
      "id" : "94eba8b2-acc9-4d82-badc-127144cc5526"
    } ],
     "name" : "vault-be94"
   },
    "project_id" : "4229d7a45436489f8c3dc2b1d35d4987",
   "id" : "8b0851a8-adf3-4f4c-a914-dead08bf9664",
    "extra_info" : {
     "retention_duration" : -1,
     "name" : "backup_name",
     "description" : "backup_description"
   }
 }
}
```
## 状态码

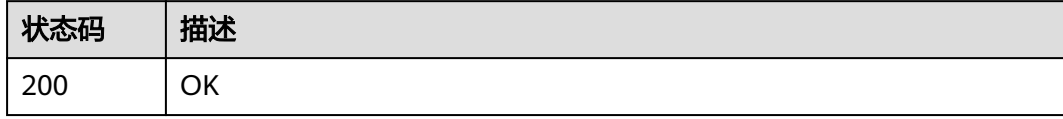

#### 错误码

请参[见错误码。](#page-164-0)

# **5** 应用示例

# **5.1** 示例 **1**:创建弹性云服务器备份

#### 场景描述

本章节指导用户通过API创建云服务器备份。API的调用方法请参[见如何调用](#page-7-0)**API** 。 创建备份时,支持云服务器或磁盘等资源备份。本节以云服务器为例,介绍如何创建 云服务器备份。

#### 涉及接口

创建云服务器备份时,需要进行创建备份的容器存储库,将服务器或磁盘等资源挂载 至存储库,为服务器或磁盘等资源创建备份。涉及的接口如下:

- 创建存储库:创建备份的容器。
- 为存储库添加保护资源:确定待备份云服务器或磁盘。
- 创建备份还原点:创建备份。
- 查询备份还原点:确认备份创建成功。

#### 操作步骤

- 1. 创建存储库。
	- a. 创建简单配置的存储库。
		- 接口相关信息 URI格式:POST /v3/{project\_id}/vaults 详情请参见创建存储库。
		- 请求示例 POST: https://*{endpoint*}/v3/{project\_id}/vaults {endpoint}信息请从管理员处获取。 Body: {

```
 "vault": {
```

```
 "billing": {
            "cloud_type": "public",
            "consistent_level": "crash_consistent",
 "object_type": "server",
 "protect_type": "backup",
            "size": 200
       },
        "name": "my_vault",
       "resources": []
```
▪ 响应示例 {

 } }

```
 "vault": {
      "id": "ea7b8717-2543-478a-a92d-3ca7ee448f67",
      "name": "my_vault",
      "description": null,
 "resources": [],
 "provider_id": "0daac4c5-6707-4851-97ba-169e36266b66",
 "created_at": "2020-08-17T03:51:24.678916",
      "project_id": "0605767b5780d5762fc5c0118072a564",
      "enterprise_project_id": "0",
      "auto_bind": false,
      "bind_rules": {},
      "user_id": "aa2999fa5ae640f28926f8fd79188934",
      "billing": {
         "allocated": 0,
        "cloud_type": "public",
         "consistent_level": "crash_consistent",
         "frozen_scene": null,
         "charging_mode": "post_paid",
        "order_id": null,
         "product_id": null,
         "protect_type": "backup",
         "object_type": "server",
         "spec_code": "vault.backup.server.normal",
         "used": 0,
         "storage_unit": null,
         "status": "available",
         "size": 200
      },
      "tags": []
   }
```
- 2. 为存储库添加保护资源,将服务器/磁盘绑定到存储库中。
	- a. 添加资源

}

■ 接口相关信息

URI格式:POST /v3/{project\_id}/vaults/{vault\_id}/addresources 详情请参见添加资源。

▪ 请求示例

POST: https://{endpoint}/v3/0605767b5780d5762fc5c0118072a564 / vaults/ea7b8717-2543-478a-a92d-3ca7ee448f67/addresources

{endpoint}信息请从管理员处获取。

Body:

```
 "resources": [{
     "id": "e8cc6bfd-d324-4b88-9109-9fb0ba70676f",
     "type": "OS::Nova::Server",
     "name": "server-4690-0002"
```
 }] }

```
▪ 响应示例
```

```
{
    "add_resource_ids": [
       "e8cc6bfd-d324-4b88-9109-9fb0ba70676f"
   ]
}
```
- b. 请求体中根据需要选择运行中且没有绑定存储库的云服务器ID。
- 3. 创建备份还原点。
	- a. 创建备份还原点。
		- 接口相关信息

URI格式: POST /v3/{project\_id}/checkpoints 详情请参见创建备份还原点。

▪ 请求示例

POST: https://{endpoint}/v3/0605767b5780d5762fc5c0118072a564/ checkpoints

{endpoint}信息请从管理员处获取。

Body:

```
{
   "checkpoint": {
      "parameters": {
 "auto_trigger": false,
 "description": "backupauto",
 "incremental": true,
 "name": "backup_auto",
        "resources": ["e8cc6bfd-d324-4b88-9109-9fb0ba70676f"]
       },
      "vault_id": "ea7b8717-2543-478a-a92d-3ca7ee448f67"
   }
}
```
▪ 响应示例 {

```
 "checkpoint": {
     "id": "d9ce6924-d753-4132-bd16-a9f8838ea7d2",
     "project_id": "0605767b5780d5762fc5c0118072a564",
 "status": "protecting",
 "vault": {
        "id": "ea7b8717-2543-478a-a92d-3ca7ee448f67",
        "name": "my_vault",
        "resources": [
          {
             "id": "e8cc6bfd-d324-4b88-9109-9fb0ba70676f",
 "type": "OS::Nova::Server",
 "name": "ecs-9f93-0002",
             "extra_info": "{}",
 "resource_size": "40",
 "backup_size": "0",
             "backup_count": "0",
             "protect_status": "available"
          }
        ],
        "skipped_resources": []
\qquad \qquad \} "created_at": "2020-08-17T06:49:06.307378",
 "extra_info": {
        "name": "backup_auto",
        "description": "backupauto",
```
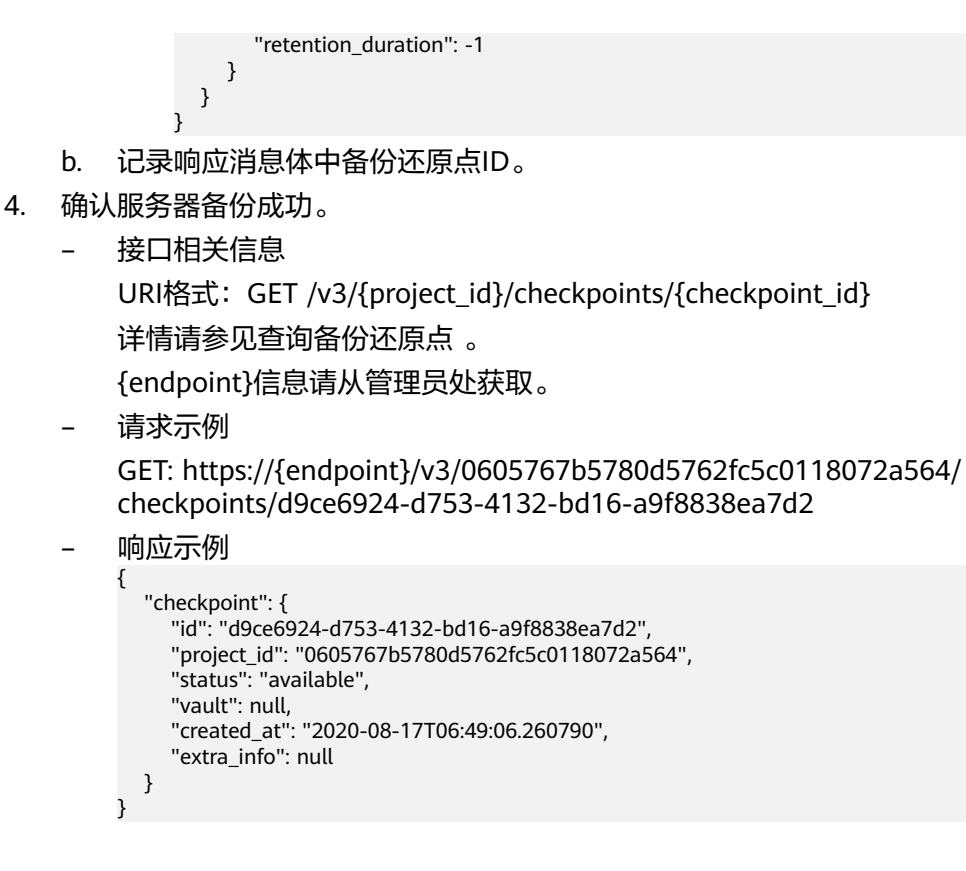

# **5.2** 示例 **2**:创建存储库自动备份

#### 场景描述

本章节指导用户通过策略接口,设置备份策略,绑定策略到存储库实现自动备份。

#### 涉及接口

- 创建策略:创建执行备份的周期。
- 设置存储库策略:关联待设置的策略到存储库。

#### 操作步骤

1. 创建策略。

- 接口相关信息 URI格式: POST /v3/{project id}/policies 详情请参见:创建策略 。
- 请求示例 POST: https://{endpoint}/v3/0605767b5780d5762fc5c0118072a564/ policies {endpoint}信息请从管理员处获取。 Body:

```
 "policy": {
    "name": "dh_test_policy",
    "trigger": {
```

```
 "properties": {
                     "pattern": 
          ["FREQ=WEEKLY;BYDAY=SU,MO,TU,WE,TH,FR,SA;BYHOUR=23;BYMINUTE=00"]
          }
           },
                "operation_definition": {
                  "retention_duration_days": 30
          }
             }
          }
          – 响应示例
          {
           "policy": {
           "id": "30d7cf2d-14fc-415b-b7da-858b37f47250",
                "name": "dh_test_policy",
                "operation_type": "backup",
               "operation_definition": {
                  "retention_duration_days": 30
                },
                "enabled": true,
                "trigger": {
                  "id": "7954175b-ef2c-432c-b936-f6c83df7a593",
                  "name": "default",
                  "type": "time",
                  "properties": {
                     "pattern": [
                       "FREQ=WEEKLY;BYDAY=SU,MO,TU,WE,TH,FR,SA;BYHOUR=23;BYMINUTE=00"
                    ],
                     "start_time": "2020-08-17 08:39:44"
                  }
                },
                "associated_vaults": null
             }
          }
2. 设置存储库策略。
          – 接口相关信息
          POST /v3/{project_id}/vaults/{vault_id}/associatepolicy
          详情请参见设置存储库策略。
         – 请求示例
          POST: https://{endpoint}/v3/0605767b5780d5762fc5c0118072a564 /
          vaults/ea7b8717-2543-478a-a92d-3ca7ee448f67/associatepolicy
          {endpoint}信息请从管理员处获取。
          Body:
          {
             "policy_id": "30d7cf2d-14fc-415b-b7da-858b37f47250"
          }
          – 响应示例
          {
             "associate_policy": {
                "vault_id": "ea7b8717-2543-478a-a92d-3ca7ee448f67",
                "policy_id": "30d7cf2d-14fc-415b-b7da-858b37f47250"
             }
```
# **5.3** 示例 **3**:查询备份信息

}

## 场景描述

本章节指导用户查询所有备份接口,使用分页参数查询租户所有的备份。

本节示例操作包括分页查询,接口支持过滤和排序参数,查询指定资源备份的操作, 参数详情请参见"查询所有备份"。

#### <span id="page-154-0"></span>涉及接口

本示例场景涉及如下接口调用:

- 指定的**limit**和**offset**查询所有备份列表
- [指定的资源类型查询所有备份列表](#page-155-0)

#### 操作步骤

- 1. 指定的limit和offset查询所有备份列表。
	- 接口相关信息 URI格式:GET /v3/{project\_id}/backups 详情请参见查询所有备份。
	- 请求示例

GET:https://{endpoint}/v3/0605767b5780d5762fc5c0118072a564/ backups?limit=100&offset=0

{endpoint}信息请从管理员处获取。

– 响应示例

```
 "backups": [
 ......
      {
         "children": [],
         "checkpoint_id": "e6aec7a9-7b03-4c1d-8a07-5983b53c53f3",
         "created_at": "2020-08-18T06:00:45.375070",
         "description": null,
         "expired_at": null,
         "extend_info": {
           },
            "auto_trigger": true,
           "bootable": null,
            "os_images_data": null,
            "progress": null,
           "snapshot_id": null,
            "support_lld": false,
           "supported_restore_mode": "backup",
            "system_disk": false,
           "contain_system_disk": true,
            "architecture": "x86_64"
         },
         "id": "62617971-839d-4d23-8dfd-4ca65c039bdf",
         "image_type": "backup",
         "name": "autobk_cf91_0003",
         "parent_id": null,
         "project_id": "0605767b5780d5762fc5c0118072a564",
 "protected_at": "2020-08-18T06:01:10.432117",
 "provider_id": "0daac4c5-6707-4851-97ba-169e36266b66",
         "resource_az": "br-iaas-odin1a",
         "resource_id": "d6bf7592-ca52-43a2-9979-e418d64b29bb",
         "resource_name": "xzl_ecs-0003-0001",
         "resource_size": 40,
         "resource_type": "OS::Nova::Server",
         "status": "available",
         "updated_at": "2020-08-18T06:06:44.928325",
         "vault_id": "1572bd27-e221-4f28-94ca-9777d232fcd7",
         "replication_records": []
\qquad \qquad \}
```

```
 ],
              "count": 1663
          }
2. 指定的资源类型查询所有备份列表。
          – 接口相关信息
          URI格式: GET /v3/{project_id}/backups
          接口与步骤1保持一致。
          – 请求示例
          GET: https://{endpoint}/v3/0605767b5780d5762fc5c0118072a564/
          backups?resource_type=OS::Nova::Server&limit=5&offset=0
          {endpoint}信息请从管理员处获取。
          – 响应示例
           {
              "backups": [
            ......
                {
                   "children": [],
                   "checkpoint_id": "e328d05e-4b28-4898-b8c1-2bfe6621ec03",
                   "created_at": "2020-08-18T07:00:46.932061",
                   "description": null,
                   "expired_at": null,
                   "extend_info": {
                      "app_consistency": {
                         "app_consistency": "0",
                       "app_consistency_status": "0",
                        "app_consistency_error_code": "0",
                        "app_consistency_error_message": ""
           , and the state \} "auto_trigger": true,
                      "bootable": null,
                      "os_images_data": null,
                      "progress": null,
                      "snapshot_id": null,
                      "support_lld": false,
                     "supported_restore_mode": "backup",
                      "system_disk": false,
                     "contain_system_disk": true,
                      "architecture": "x86_64"
           \qquad \qquad \} "id": "c892ed58-3a18-47c2-9e31-a1d543dc490a",
                   "image_type": "backup",
                   "name": "autobk_7234_0003",
                   "parent_id": null,
                   "project_id": "0605767b5780d5762fc5c0118072a564",
                   "protected_at": "2020-08-18T07:01:12.675112",
                   "provider_id": "0daac4c5-6707-4851-97ba-169e36266b66",
            "resource_az": "br-iaas-odin1a",
            "resource_id": "d6bf7592-ca52-43a2-9979-e418d64b29bb",
                   "resource_name": "xzl_ecs-0003-0001",
                   "resource_size": 40,
                   "resource_type": "OS::Nova::Server",
                   "status": "available",
                   "updated_at": "2020-08-18T07:06:47.518054",
                   "vault_id": "1572bd27-e221-4f28-94ca-9777d232fcd7",
                   "replication_records": []
                }
              ],
              "count": 150
          }
```
# **6** 权限和授权项

# **6.1** 权限及授权项说明

如果您需要对您所拥有的CBR进行精细的权限管理,您可以使用统一身份认证服务 (Identity and Access Management,简称IAM),如果云平台账号已经能满足您的 要求,不需要创建独立的IAM用户,您可以跳过本章节,不影响您使用CBR服务的其它 功能。

默认情况下,新建的IAM用户没有任何权限,您需要将其加入用户组,并给用户组授 予策略或角色,才能使用户组中的用户获得相应的权限,这一过程称为授权。授权 后,用户就可以基于已有权限对云服务进行操作。

权限根据授权的精细程度,分为角色和策略。角色以服务为粒度,是IAM最初提供的 一种根据用户的工作职能定义权限的粗粒度授权机制。策略以API接口为粒度进行权限 拆分,授权更加精细,可以精确到某个操作、资源和条件,能够满足企业对权限最小 化的安全管控要求。

说明

如果您要允许或是禁止某个接口的操作权限,请使用策略。

账号具备所有接口的调用权限,如果使用账号下的IAM用户发起API请求时,该IAM用 户必须具备调用该接口所需的权限,否则,API请求将调用失败。每个接口所需要的权 限,与各个接口所对应的授权项相对应,只有发起请求的用户被授予授权项所对应的 策略,该用户才能成功调用该接口。例如,用户要调用接口来查询云服务器列表,那 么这个IAM用户被授予的策略中必须包含允许"ecs:servers:list"的授权项,该接口才 能调用成功。

## 支持的授权项

策略包含系统策略和自定义策略,如果系统策略不满足授权要求,管理员可以创建自 定义策略,并通过给用户组授予自定义策略来进行精细的访问控制。策略支持的操作 与API相对应,授权项列表说明如下:

- 权限:允许或拒绝某项操作。
- 对应API接口:自定义策略实际调用的API接口。
- 授权项:自定义策略中支持的Action,在自定义策略中的Action中写入授权项, 可以实现授权项对应的权限功能。

● 依赖的授权项:部分Action存在对其他Action的依赖,需要将依赖的Action同时写 入授权项,才能实现对应的权限功能。

#### 说明

" $\sqrt{ }$ " 表示支持, "x" 表示暂不支持。

CBR的支持自定义策略授权项如下所示:

- 【 示例 】 <mark>[存储库](#page-158-0)</mark>,包含CBR所有存储库接口对应的授权项,如创建存储库、查询 存储库列表、修改存储库、删除存储库、添加资源、移除资源等接口。
- 【 示例 】<mark>备份共享</mark>,包括CBR备份共享接口对应的授权项,如添加备份成员、获 取备份成员列表、更新备份成员状态等接口。

# **6.2 CBR** 授权项分类

## 任务

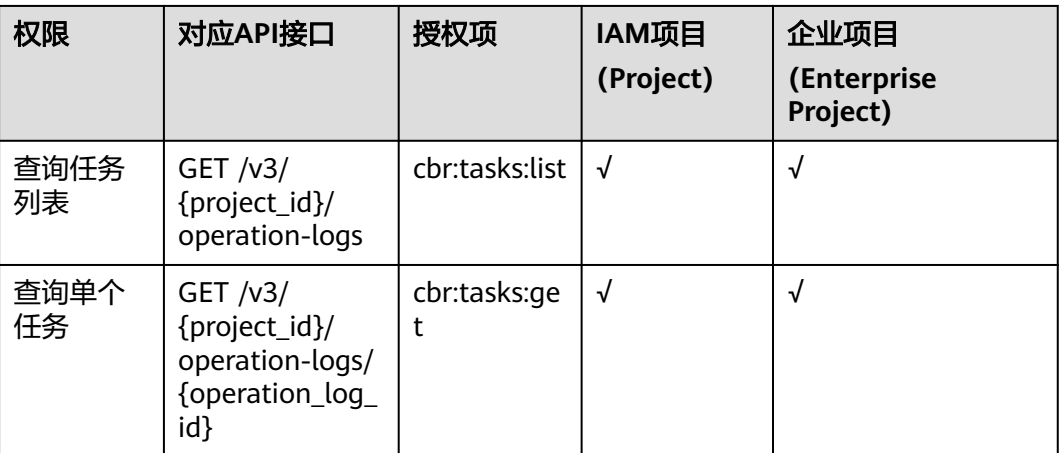

#### 可保护性

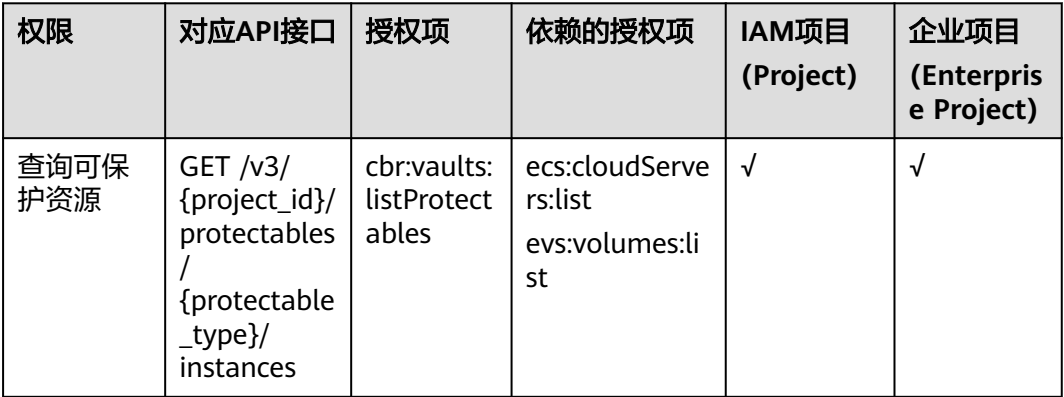

<span id="page-158-0"></span>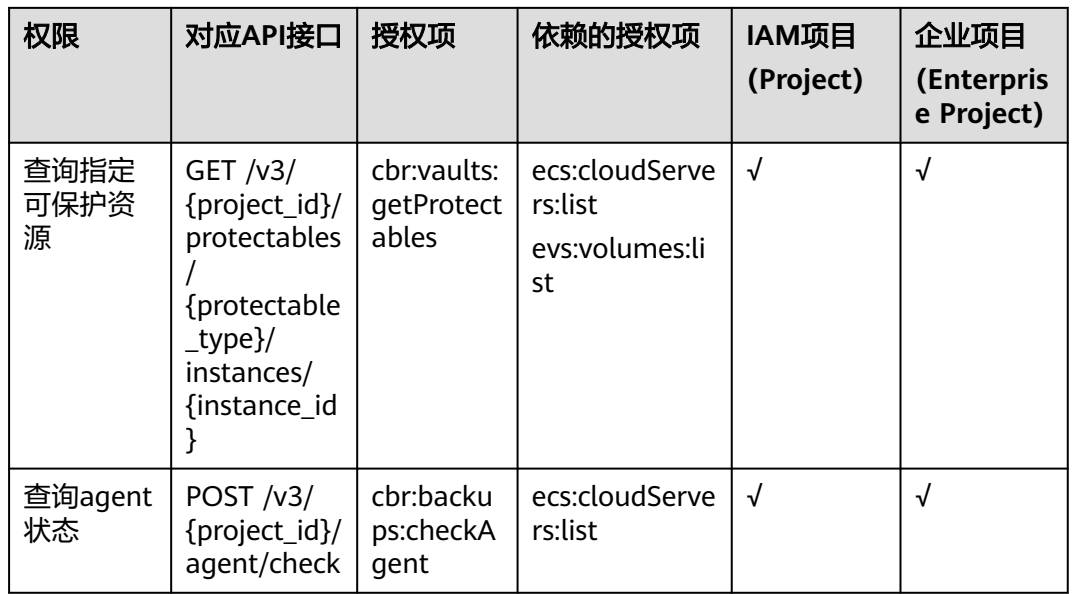

# 存储库

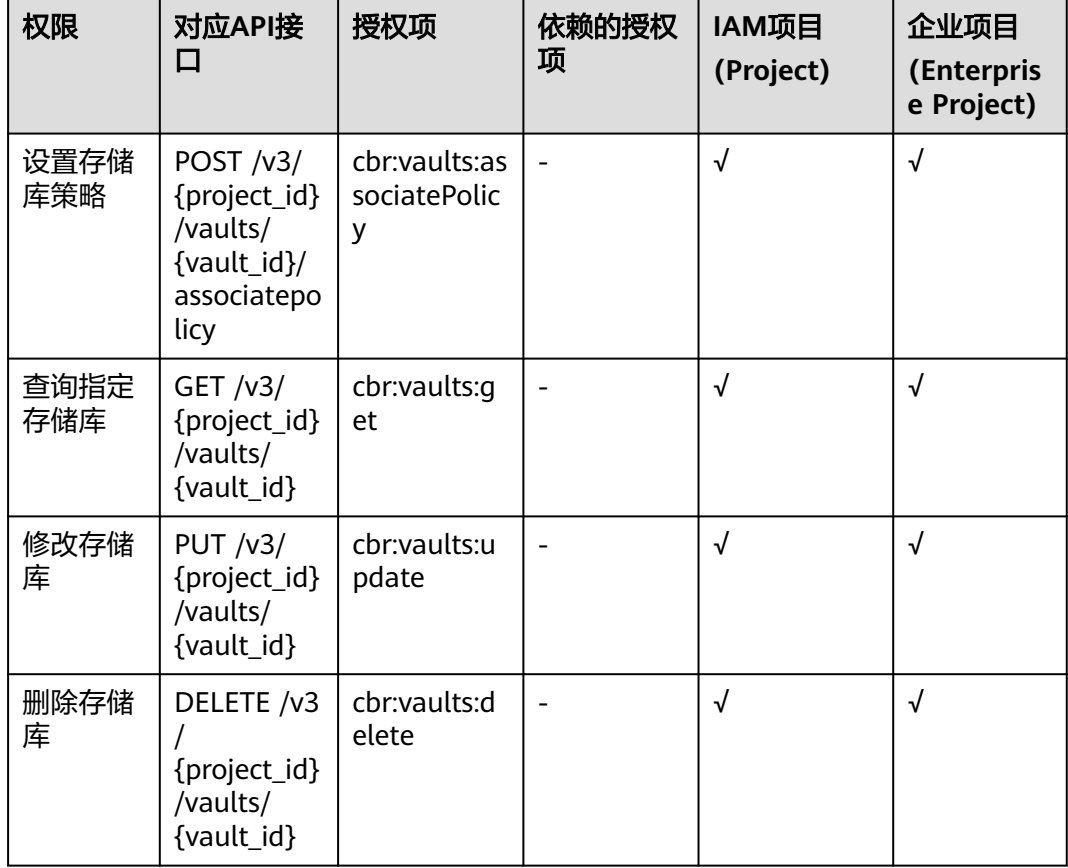

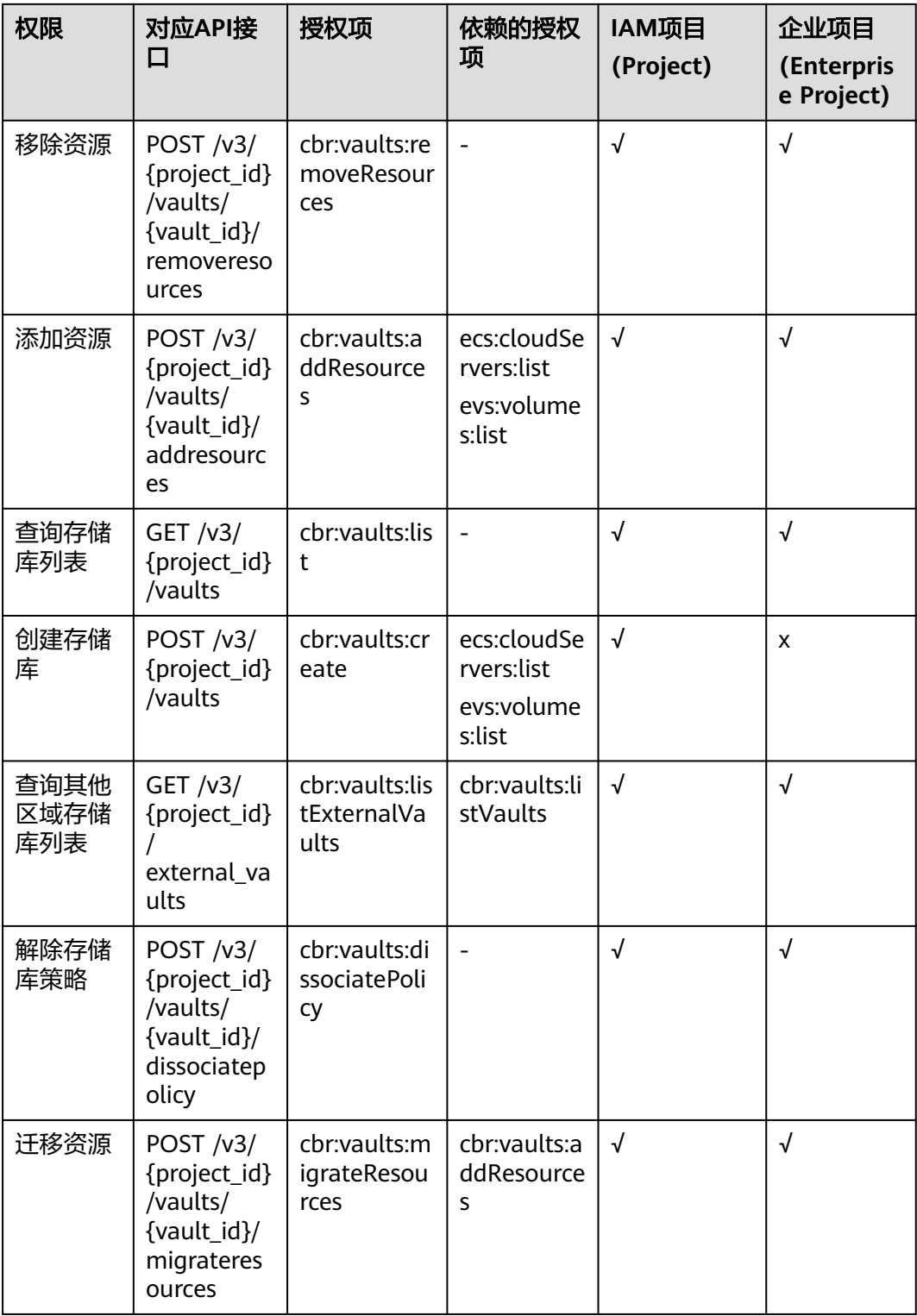

## <span id="page-160-0"></span>还原点

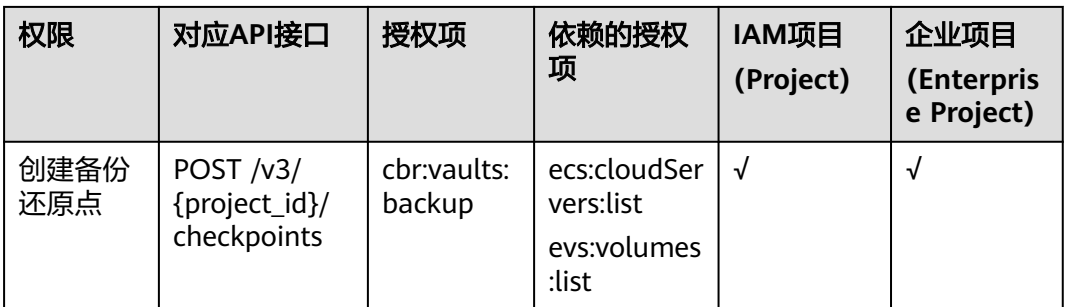

# 备份共享

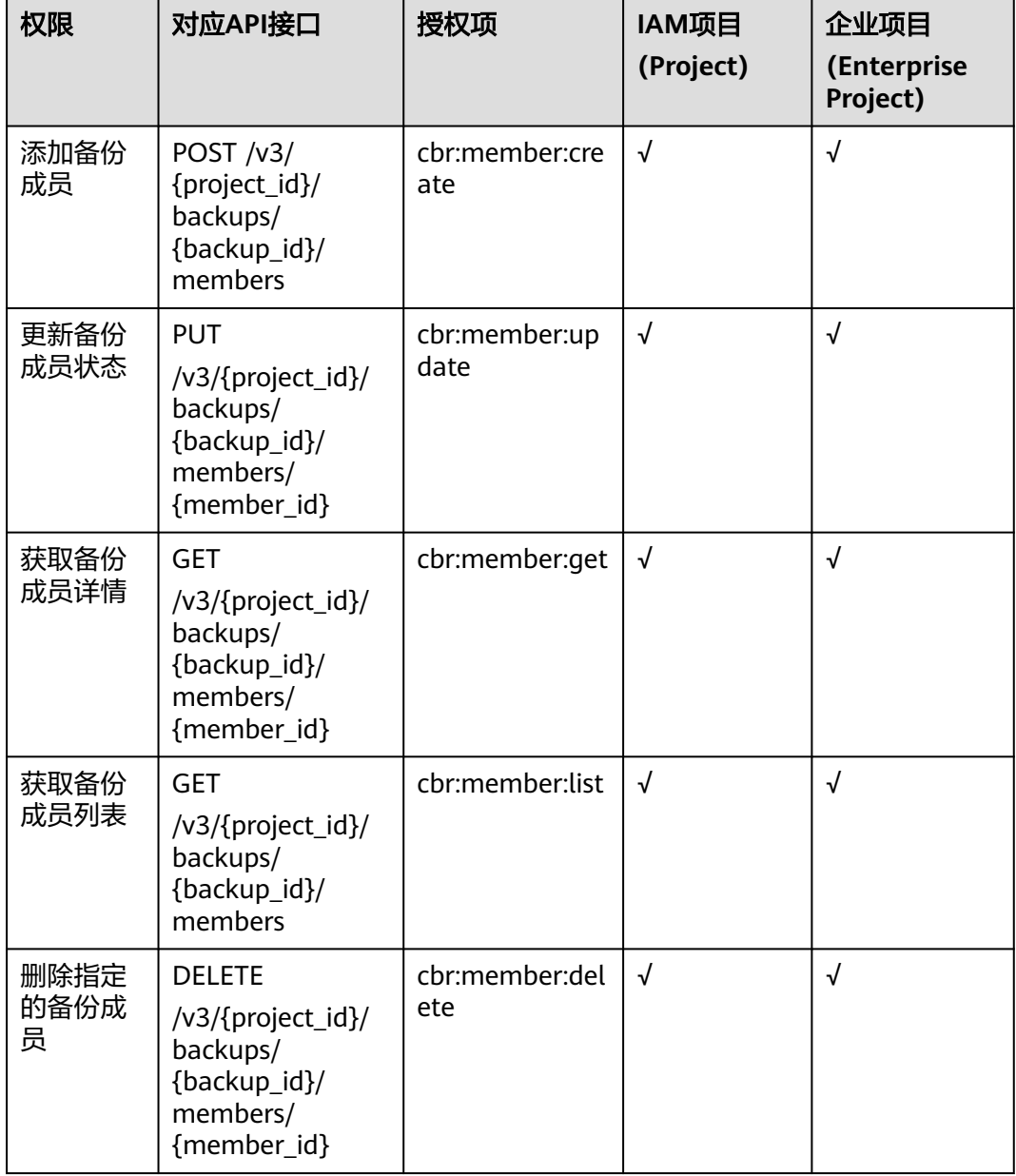

# 备份

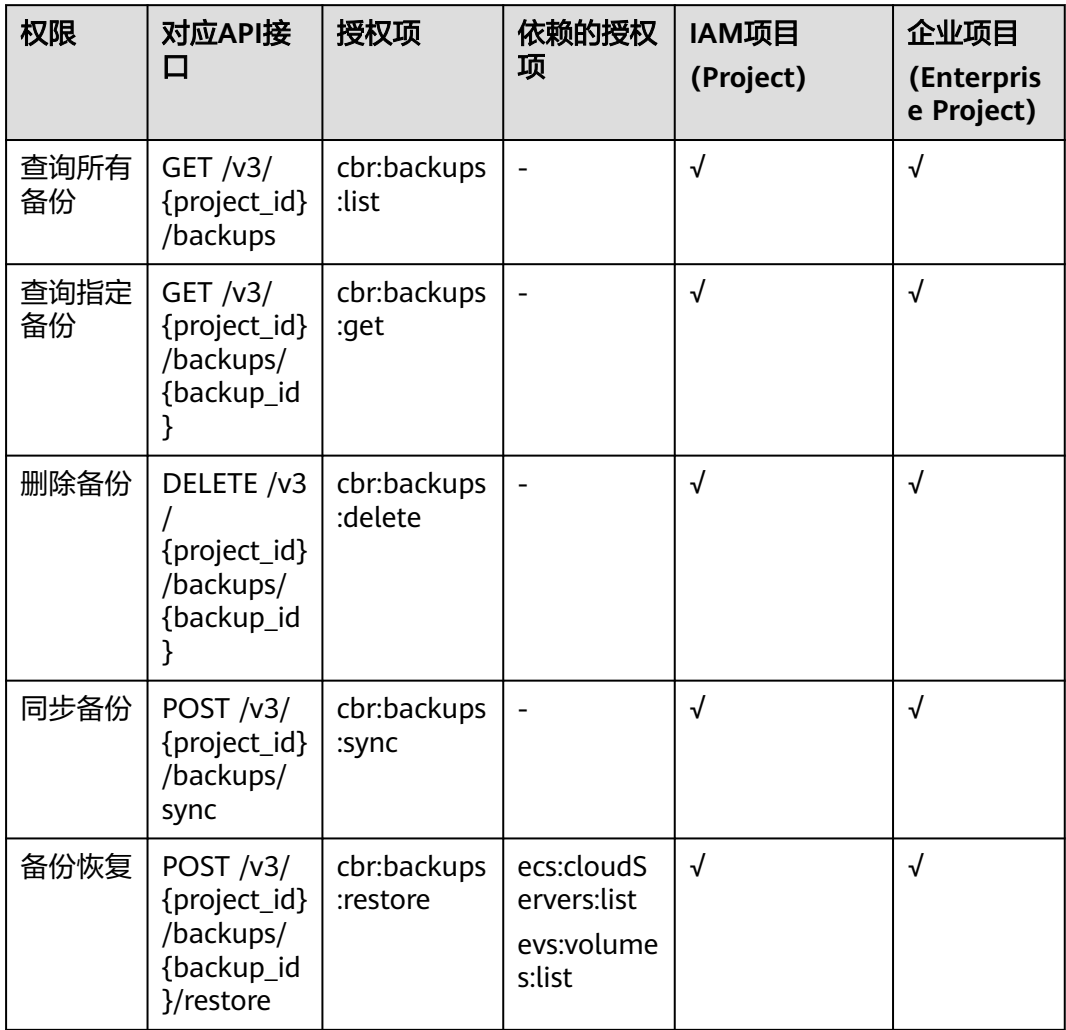

## 策略

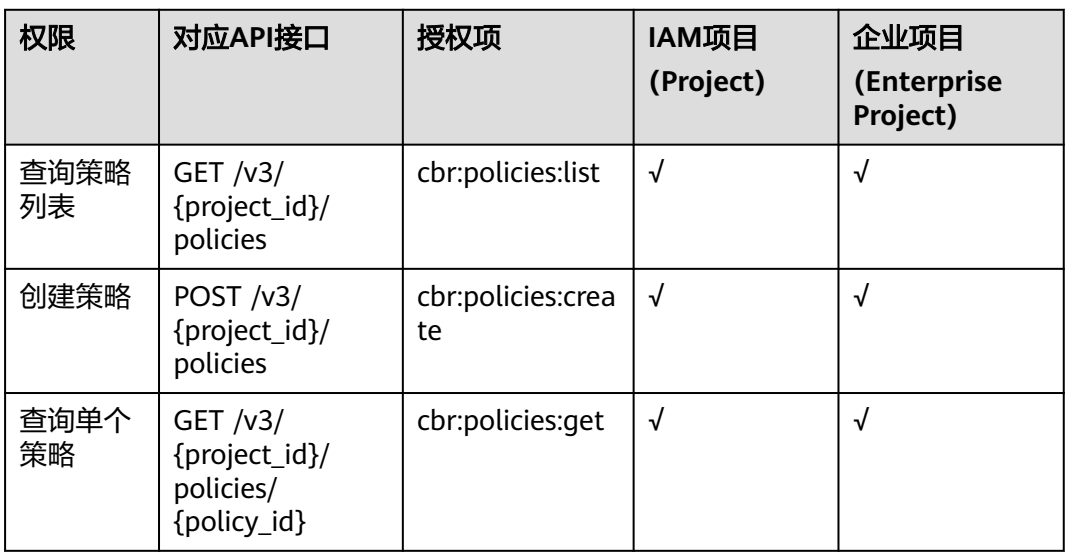

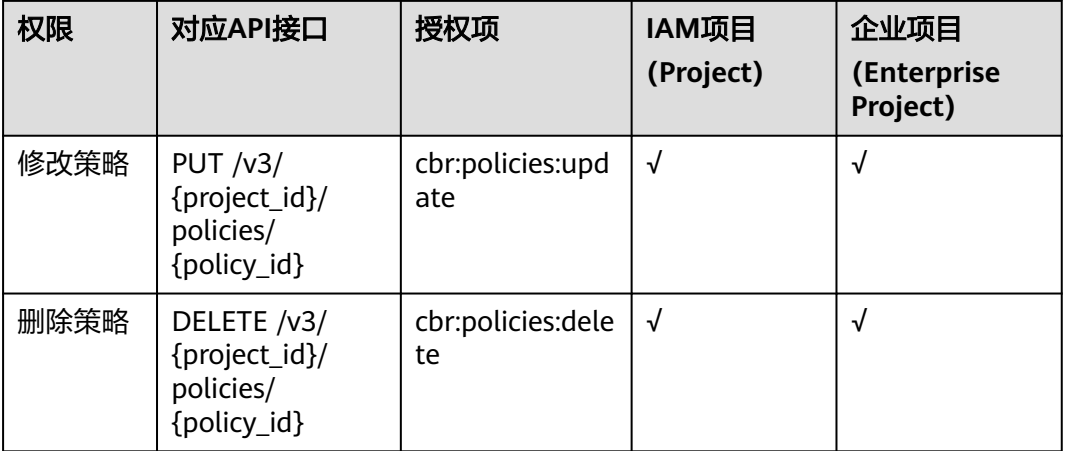

计量

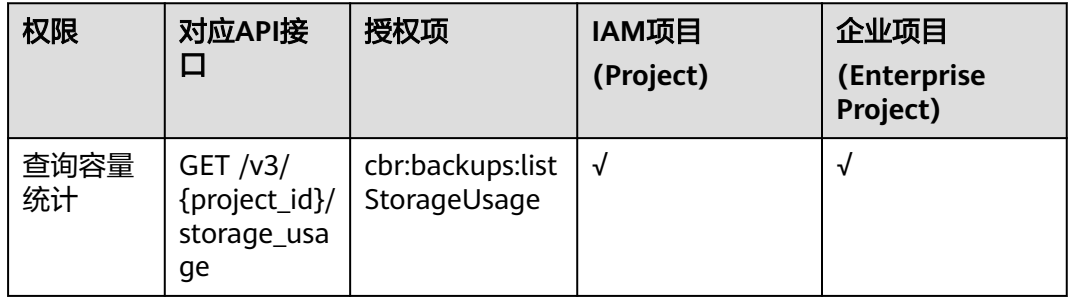

运营

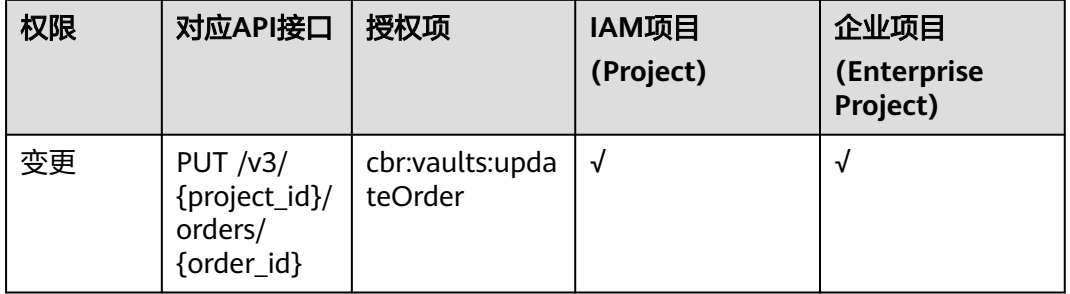

# **7** 附录

# **7.1** 状态码

#### ● 正常

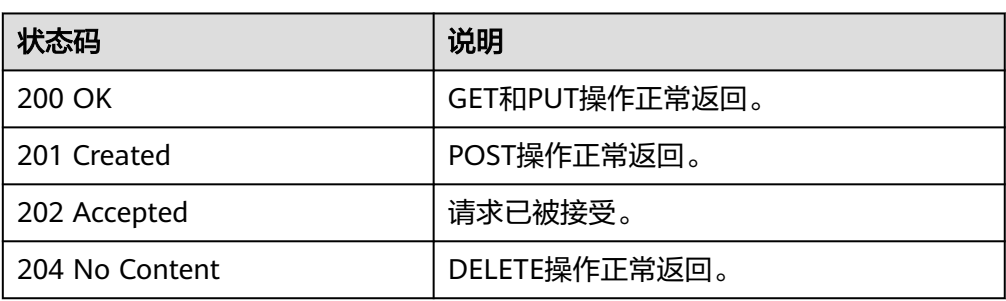

#### ● 异常

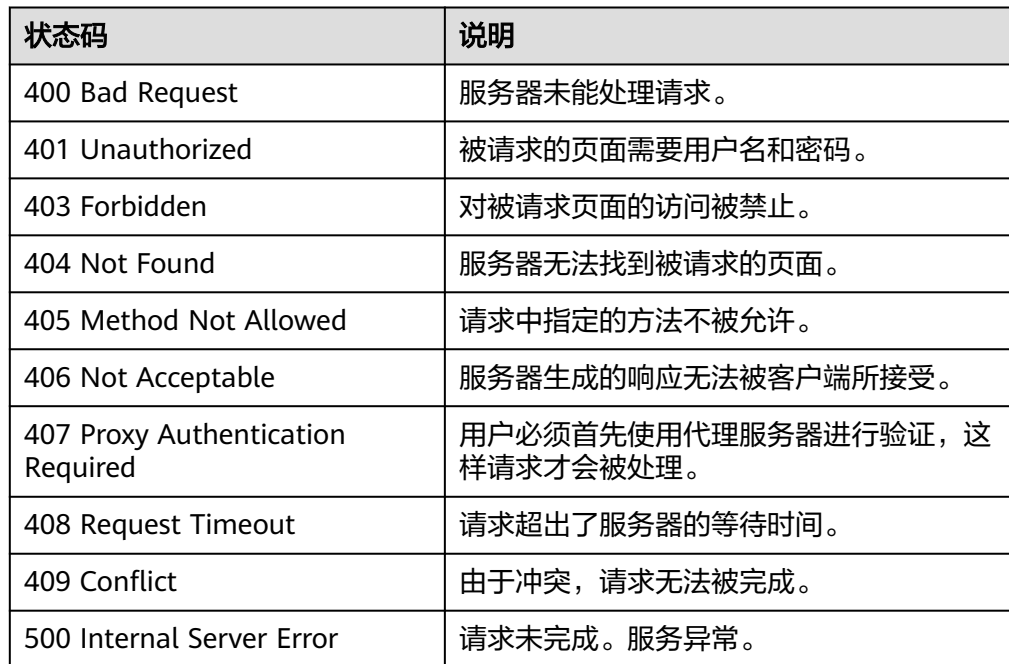

<span id="page-164-0"></span>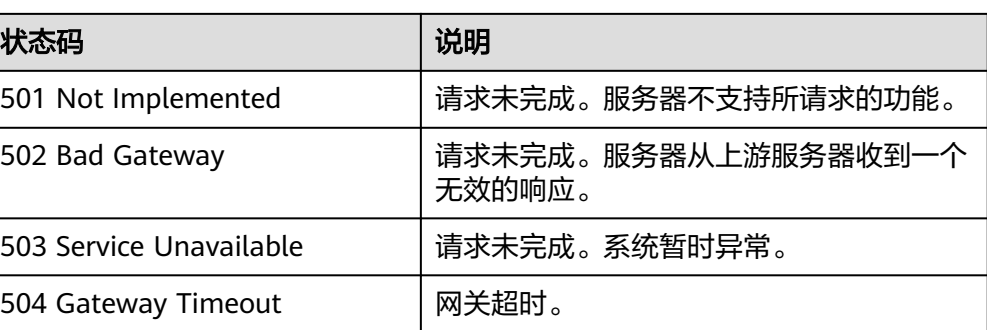

# **7.2** 错误码

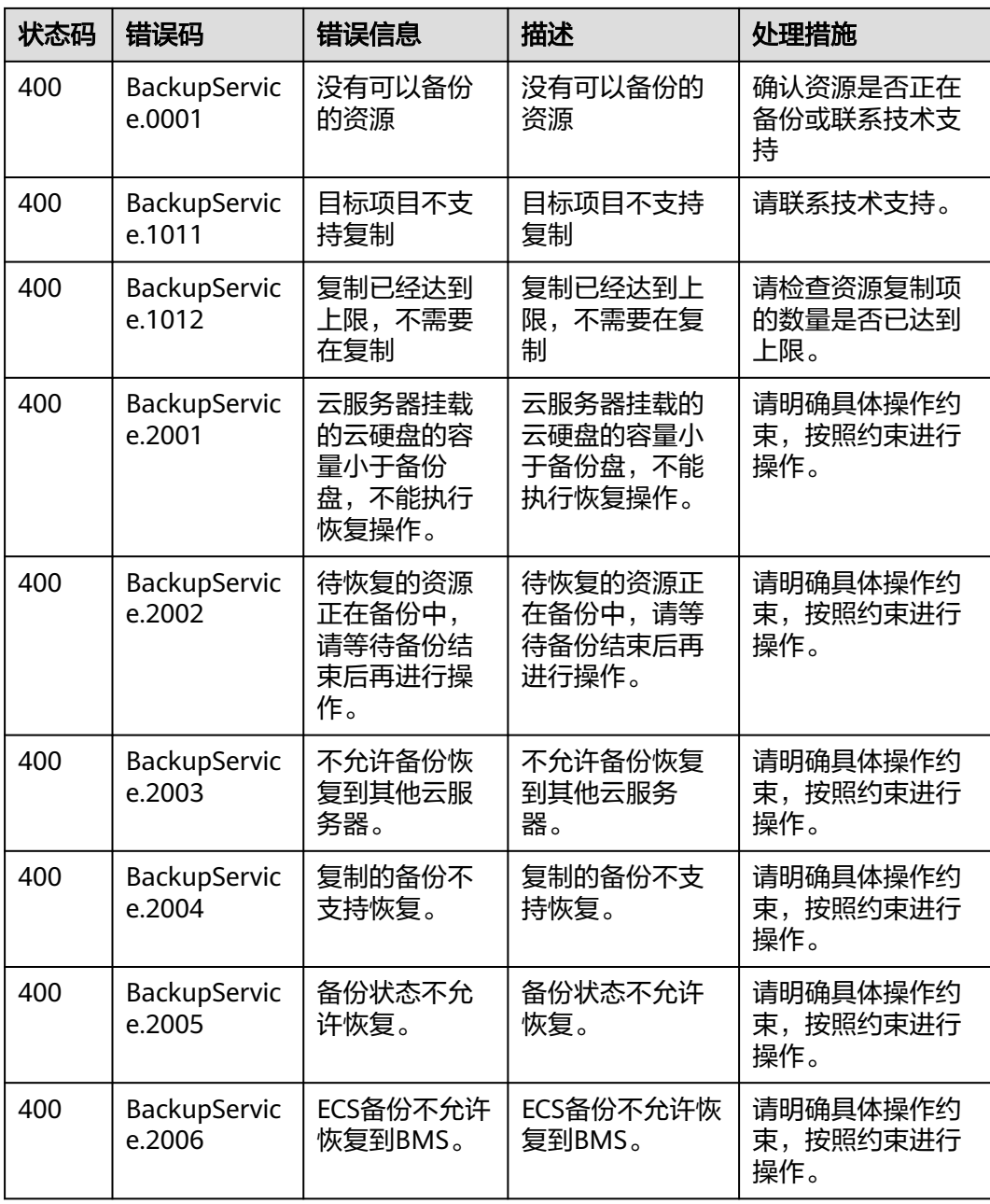

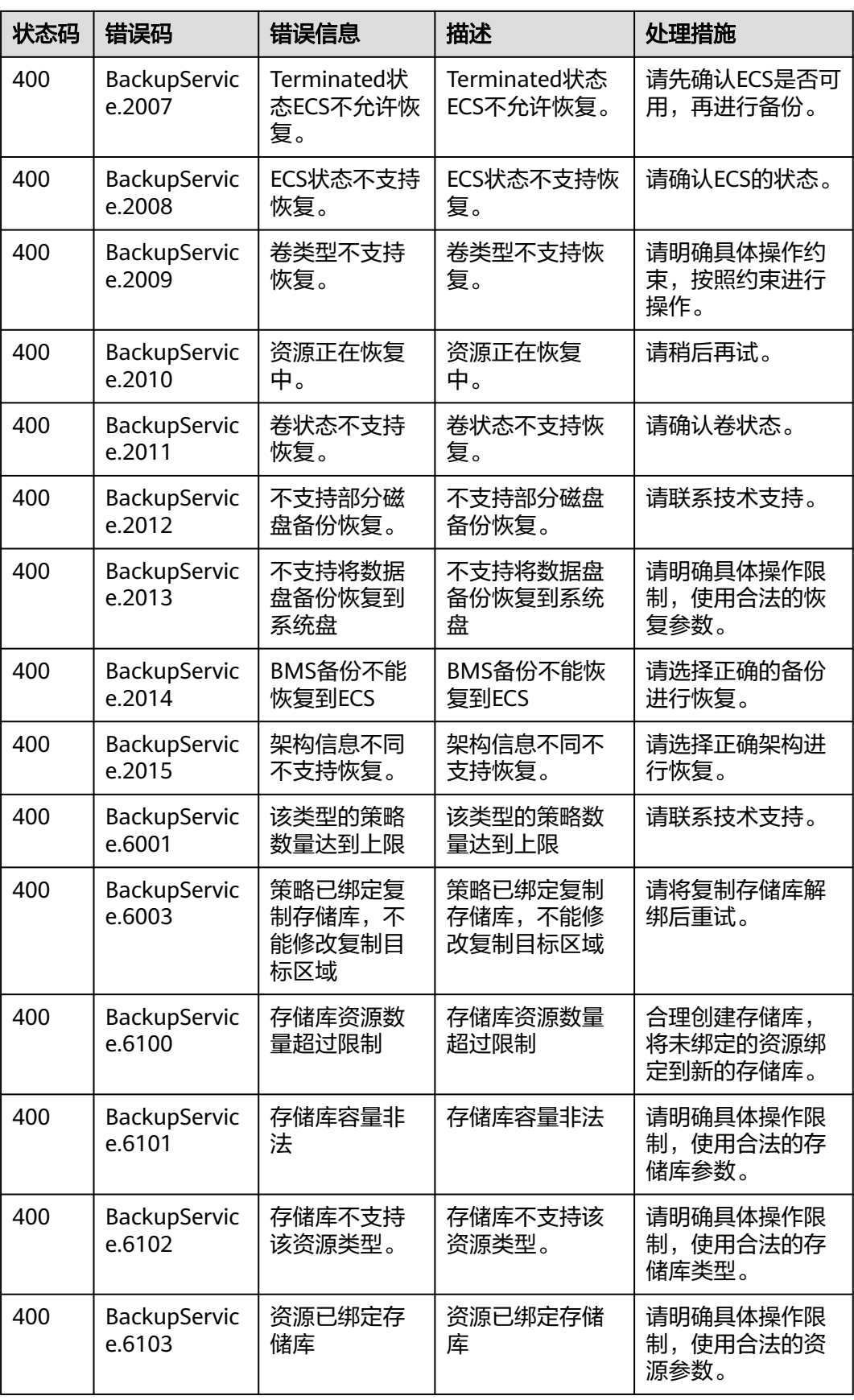

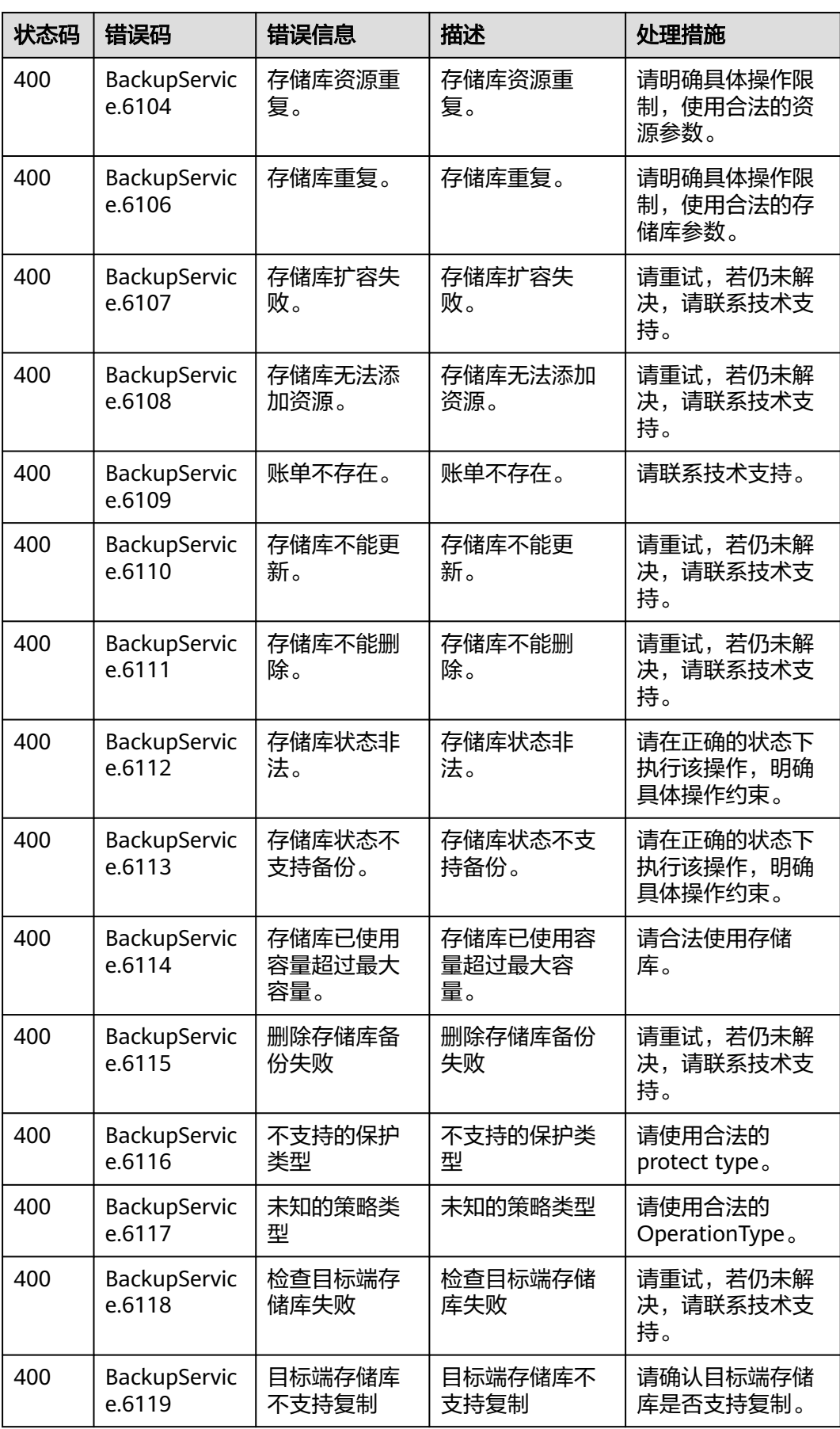

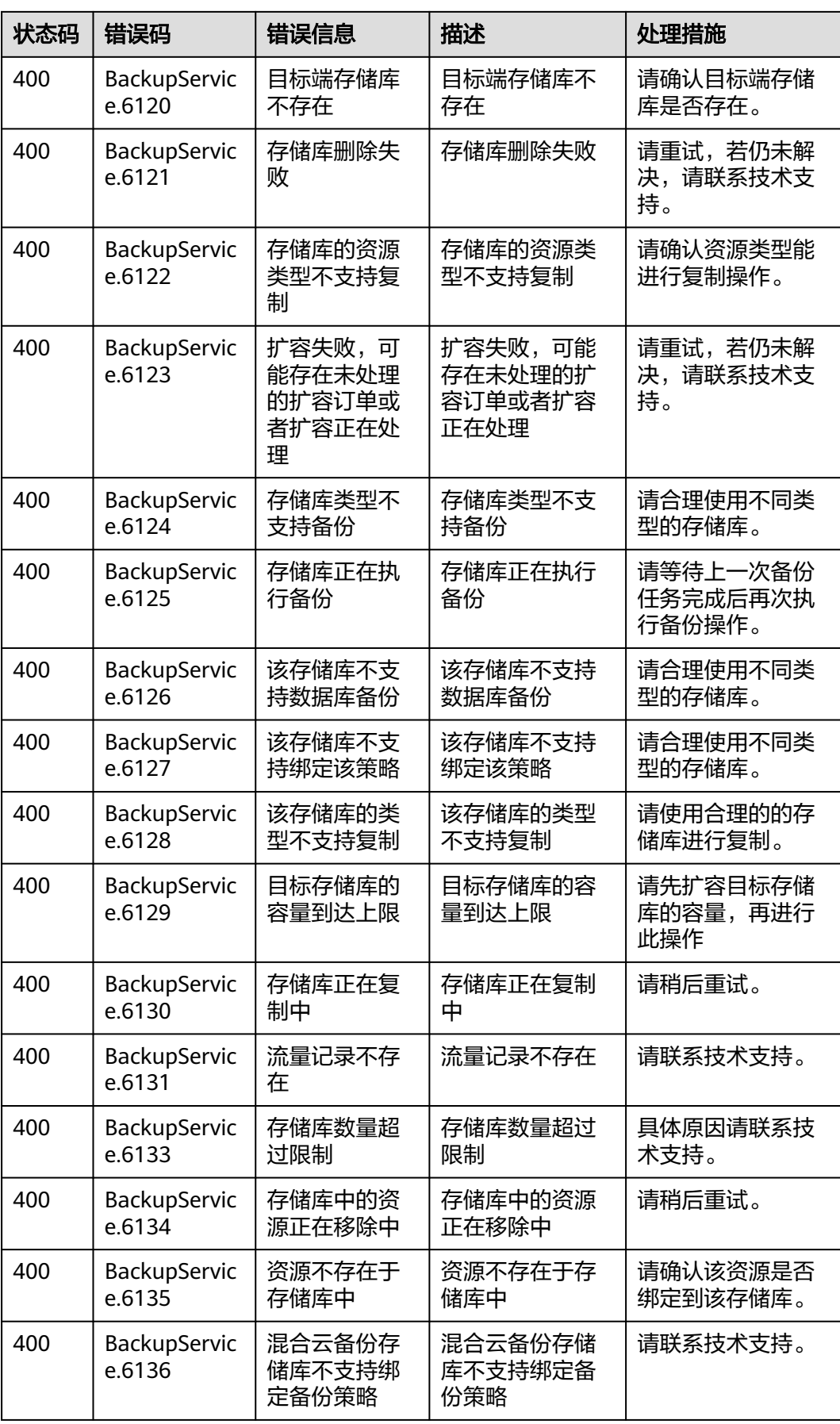

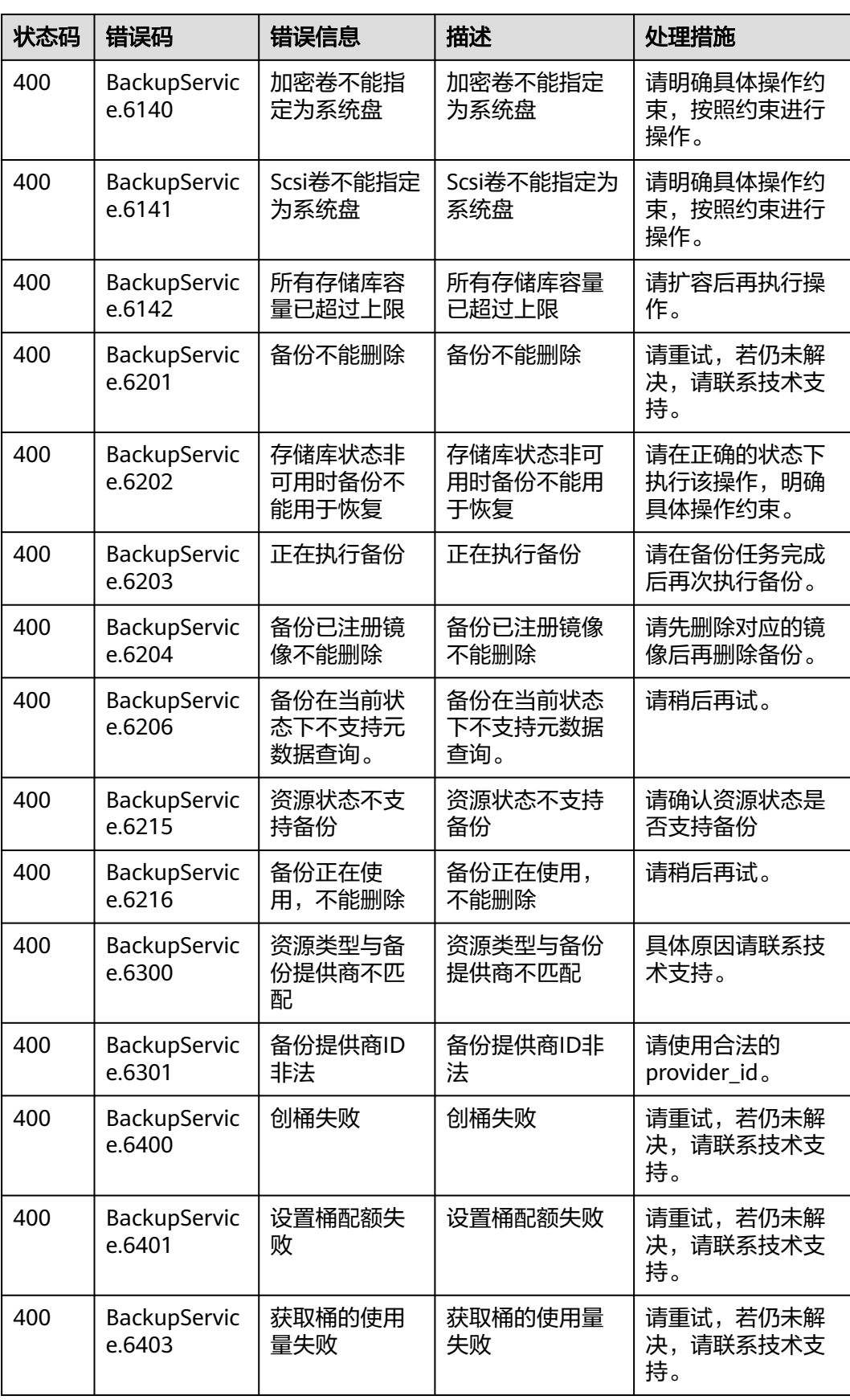

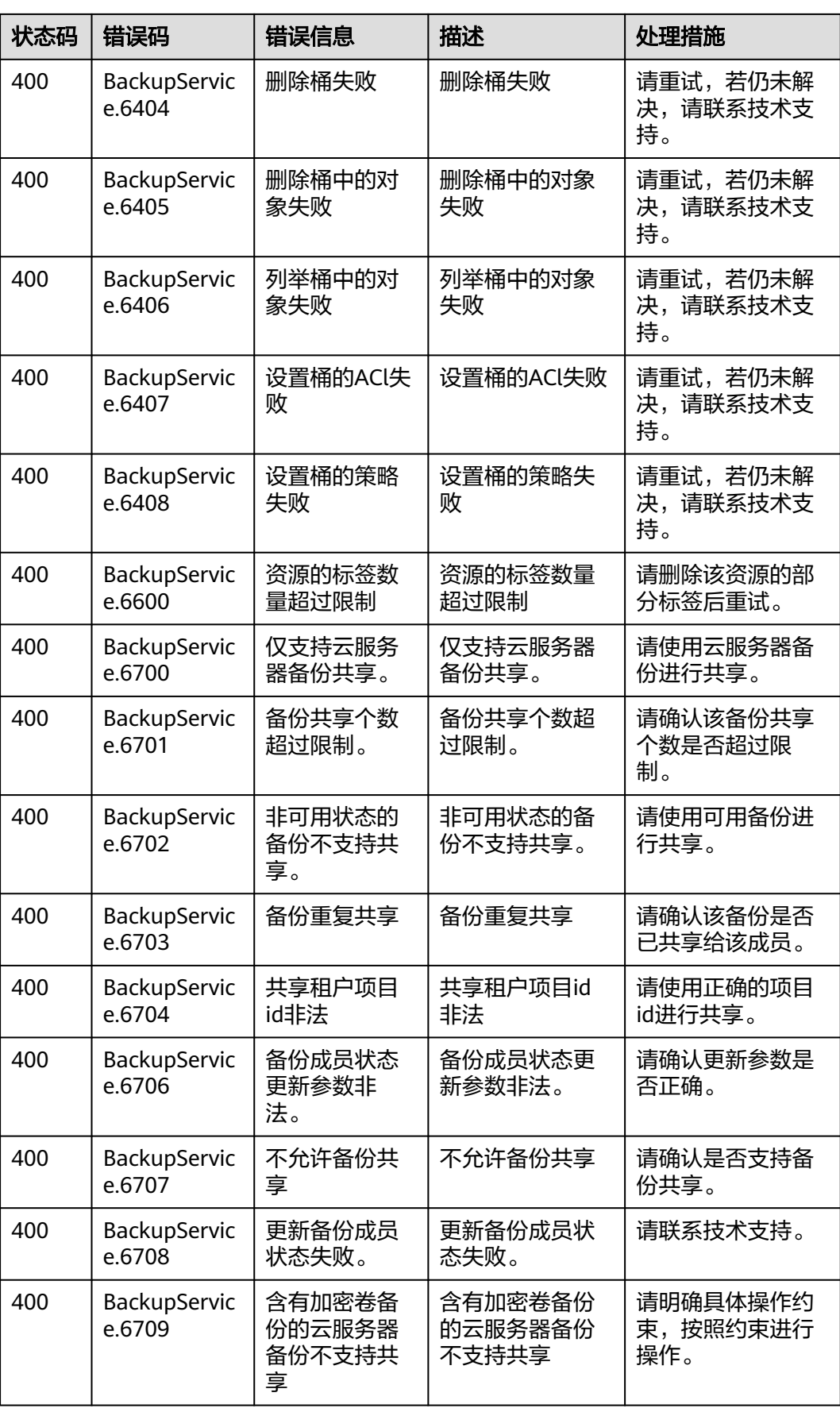

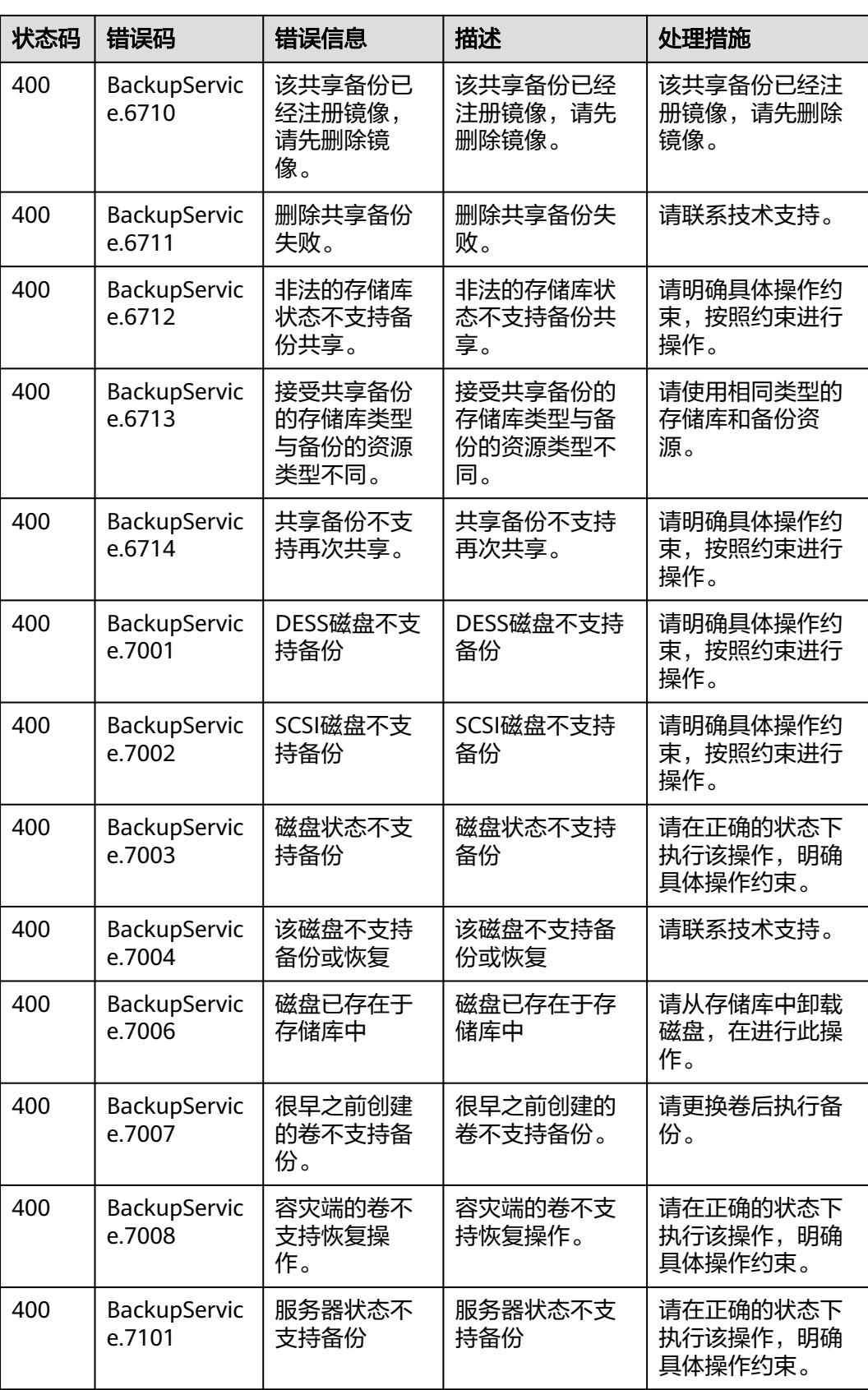

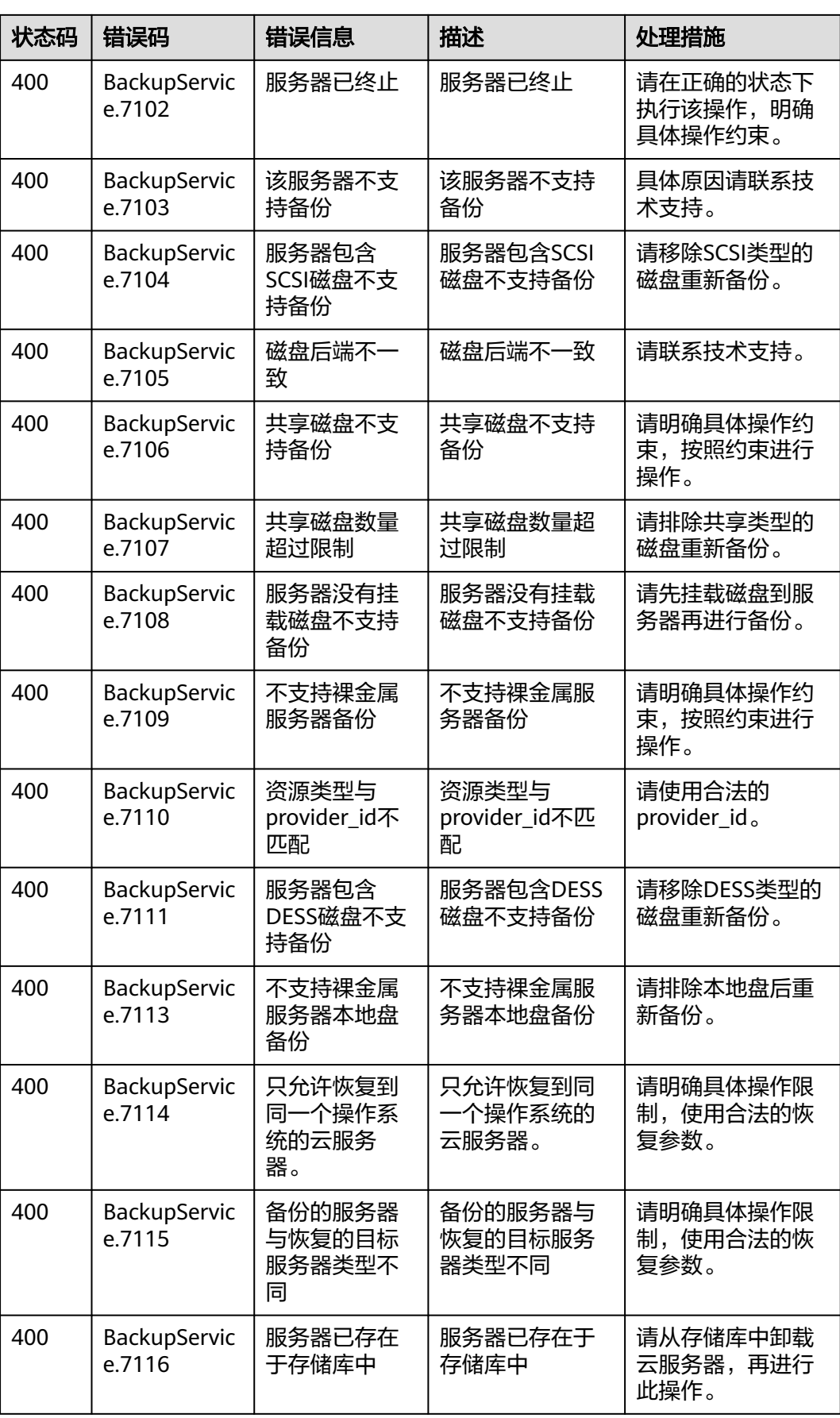

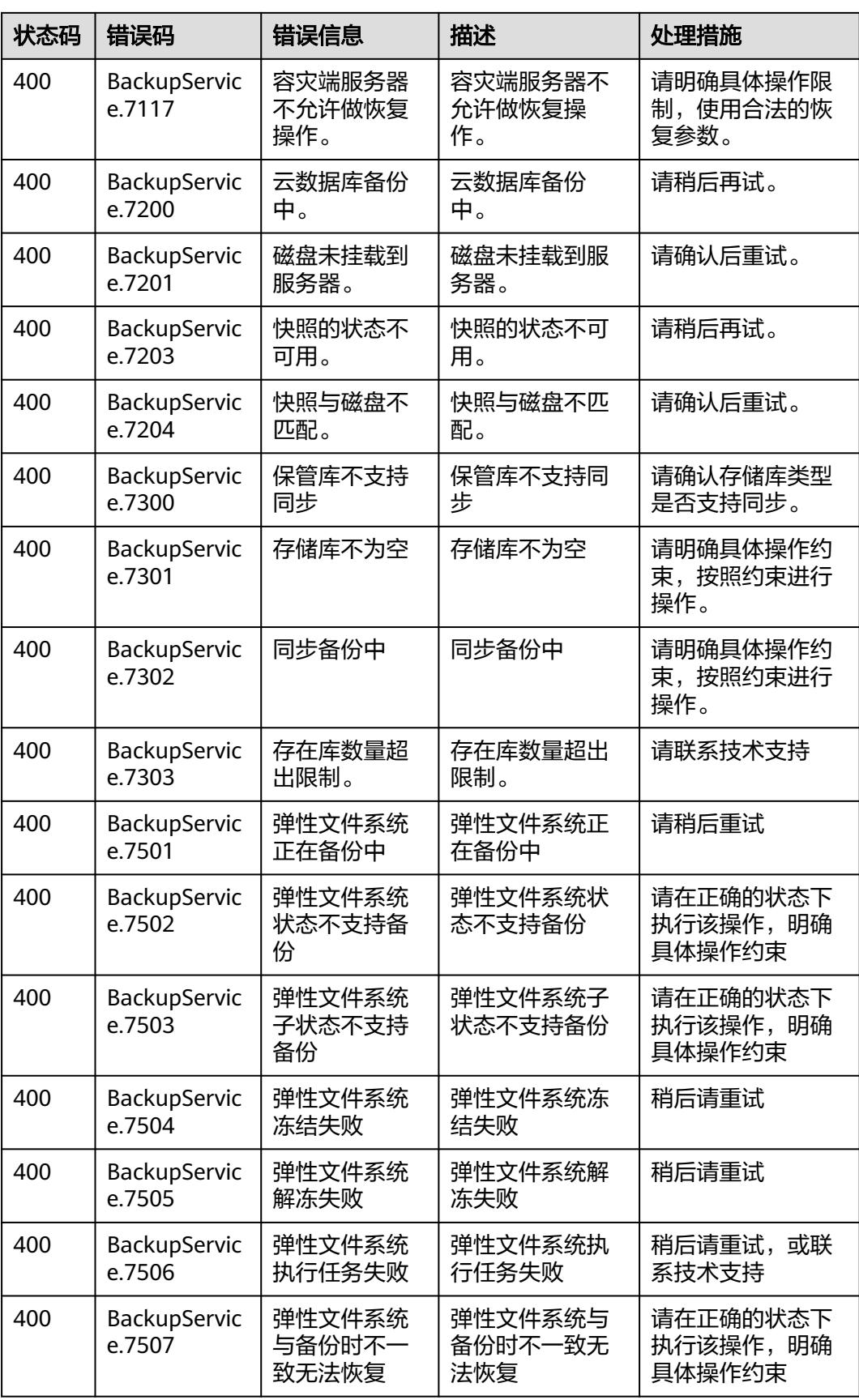

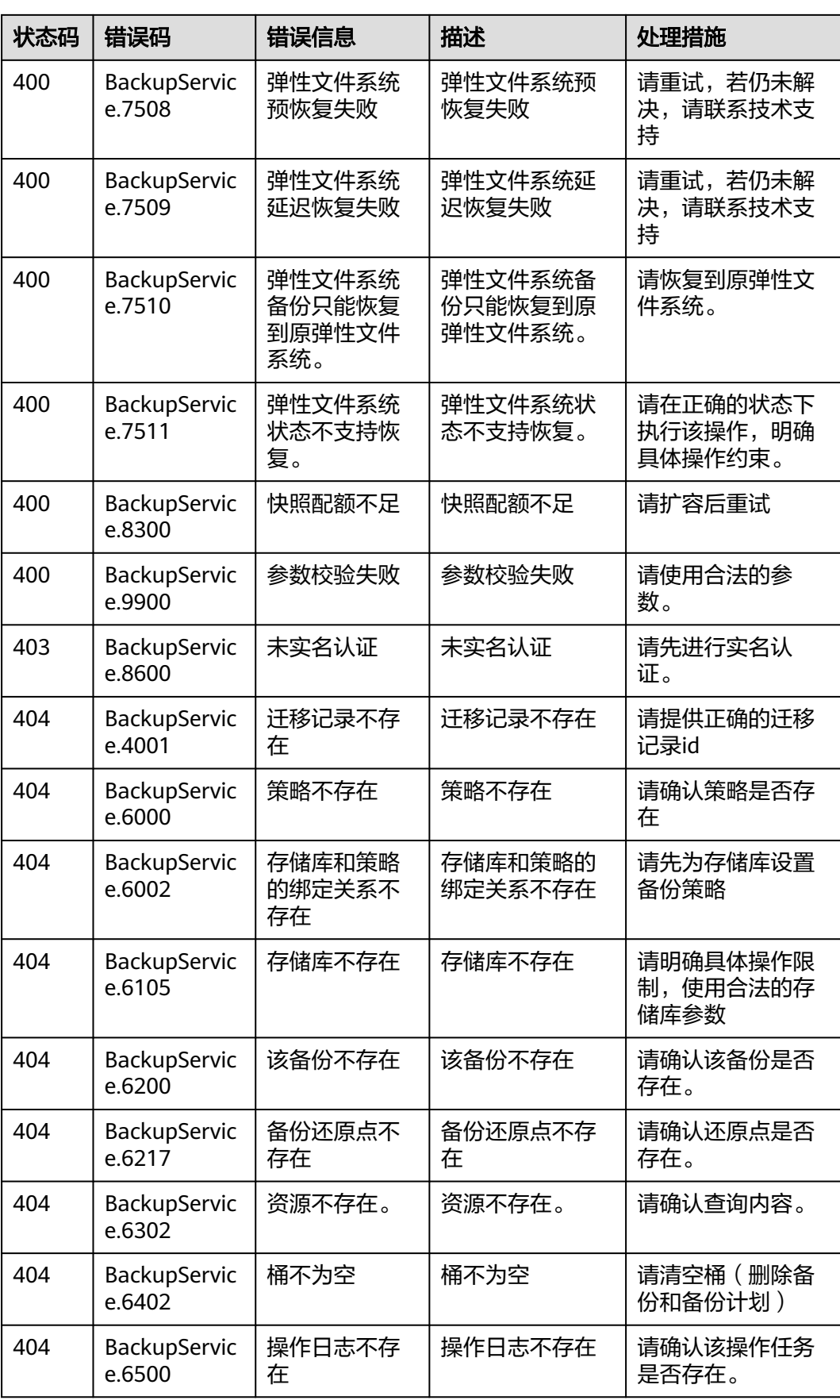

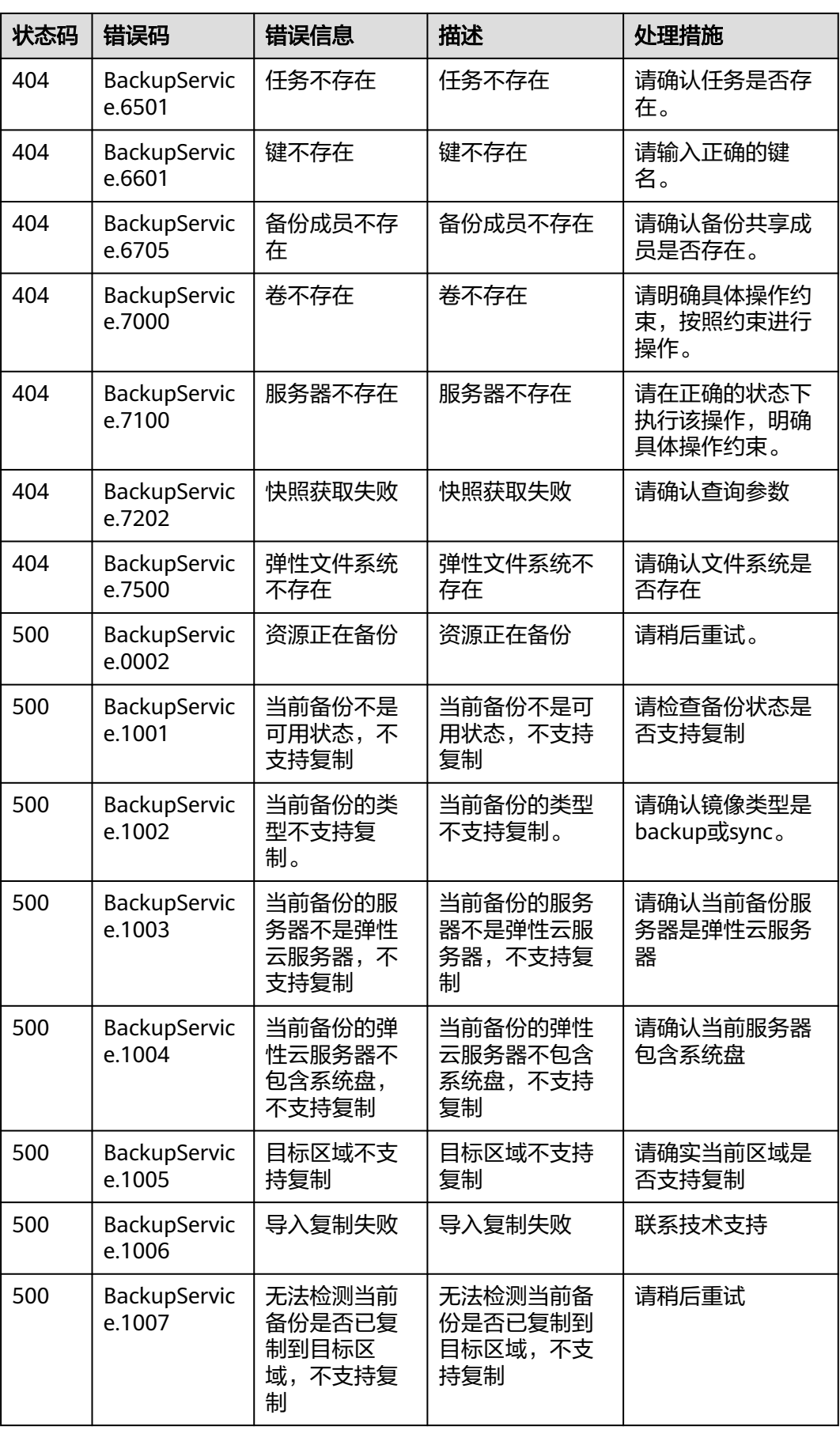

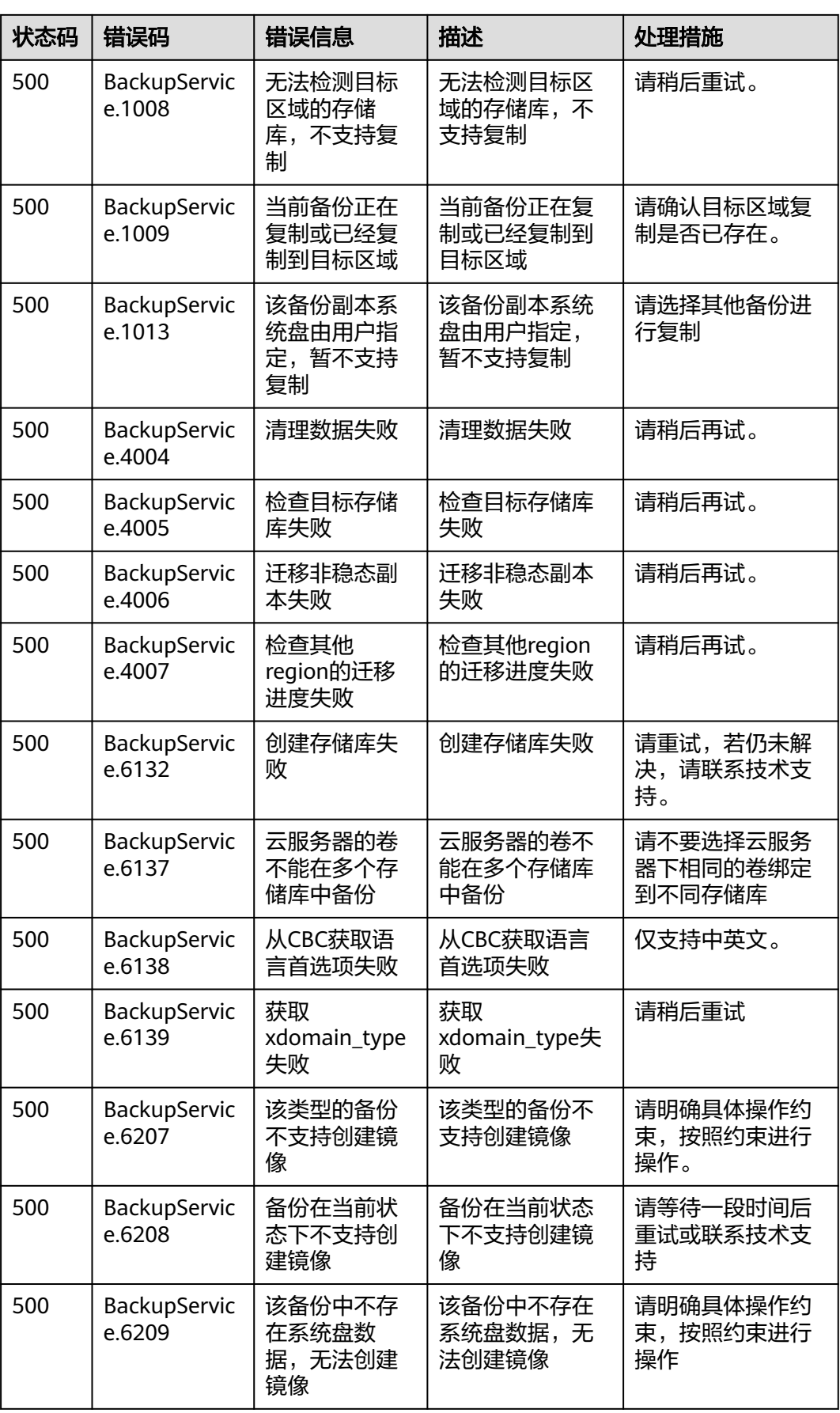

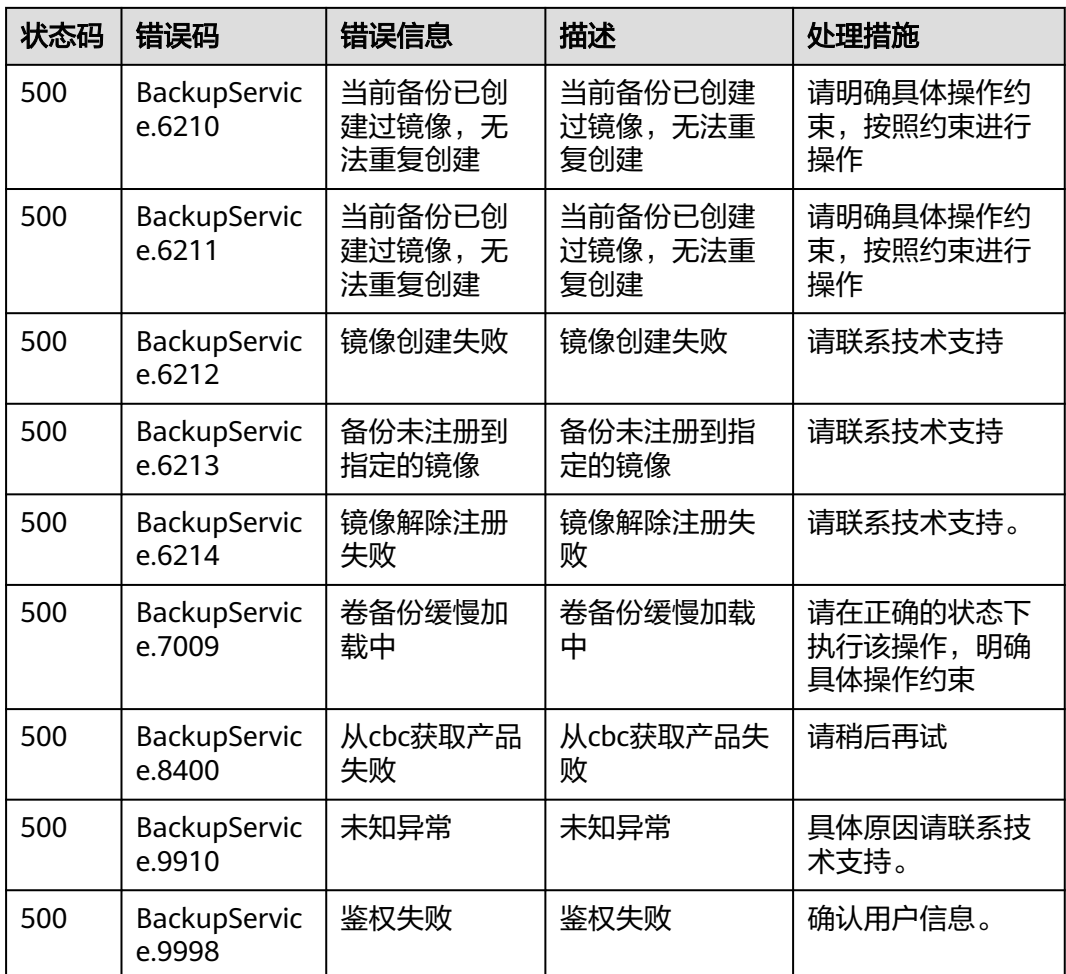

# **7.3** 获取项目 **ID**

#### 操作场景

在调用接口的时候,部分URL中需要填入项目ID,所以需要获取到项目ID。有如下两 种获取方式:

- 调用**API**获取项目**ID**
- [从控制台获取项目](#page-177-0)**ID**

## 调用 **API** 获取项目 **ID**

项目ID可以通过调用IAM服务的"查询指定条件下的项目信息"API获取。

获取项目ID的接口为"GET https://{Endpoint}/v3/projects",其中{Endpoint}为IAM 的终端节点,可以从<mark>地区和终端节点</mark>获取。接口的认证鉴权请参见<mark>认证鉴权</mark>。

响应示例如下,其中projects下的"id"即为项目ID。

```
 "projects": [
    {
```

```
 "domain_id": "65ewtrgaggshhk1223245sghjlse684b",
 "is_domain": false,
 "parent_id": "65ewtrgaggshhk1223245sghjlse684b",
 "name": "project_name",
 "description": "",
        "links": {
           "next": null,
           "previous": null,
           "self": "https://www.example.com/v3/projects/a4adasfjljaaaakla12334jklga9sasfg"
\qquad \qquad \} "id": "a4adasfjljaaaakla12334jklga9sasfg",
        "enabled": true
     }
 ],
 "links": {
      "next": null,
      "previous": null,
      "self": "https://www.example.com/v3/projects"
   }
}
```
## 从控制台获取项目 **ID**

从控制台获取项目ID的步骤如下:

- 1. 登录管理控制台。
- 2. 单击用户名,在下拉列表中单击"我的凭证"。 在"我的凭证"页面的项目列表中查看项目ID。

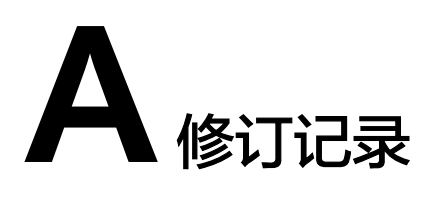

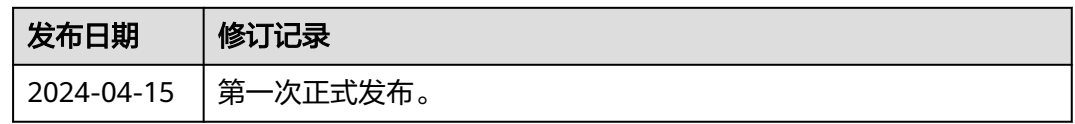